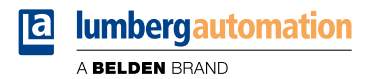

## **Handbuch**

### **EtherNet/IP**

**LioN-X IO-Link Master Multiprotokoll: 0980 XSL 3912-121-007D-00F (8 x IO-Link Class A) 0980 XSL 3912-121-007D-01F (8 x IO-Link Class A) 0980 XSL 3912-121-027D-01F (8 x IO-Link Class A) 0980 XSL 3913-121-007D-01F (8 x IO-Link Class A/B Mixmodul) 0980 XSL 3913-121-027D-01F (8 x IO-Link Class A/B Mixmodul)**

**LioN-Xlight IO-Link Master EtherNet/IP: 0980 LSL 3111-121-0006-002 (8 x IO-Link Class A) 0980 LSL 3110-121-0006-002 (4 x IO-Link Class A + 8 x DI)**

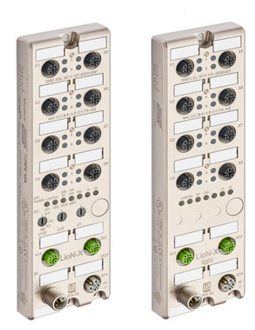

Inhalt

## Inhalt

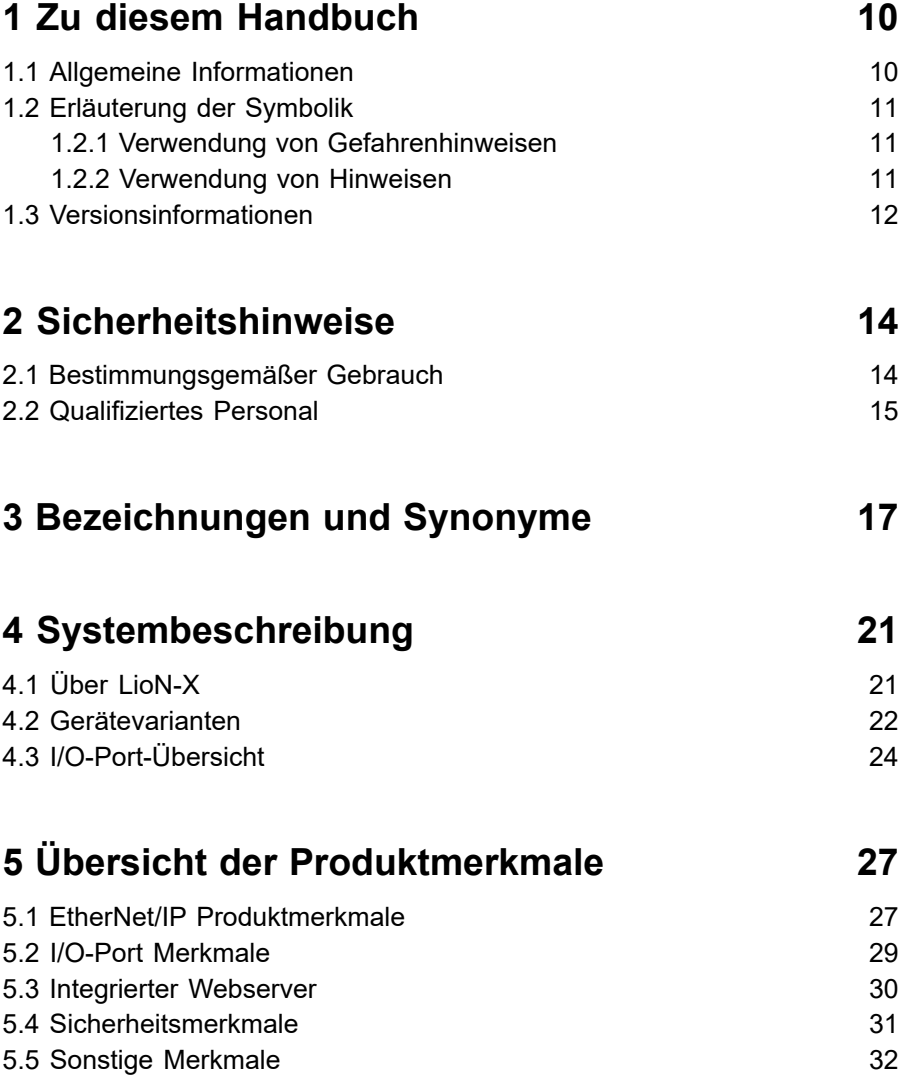

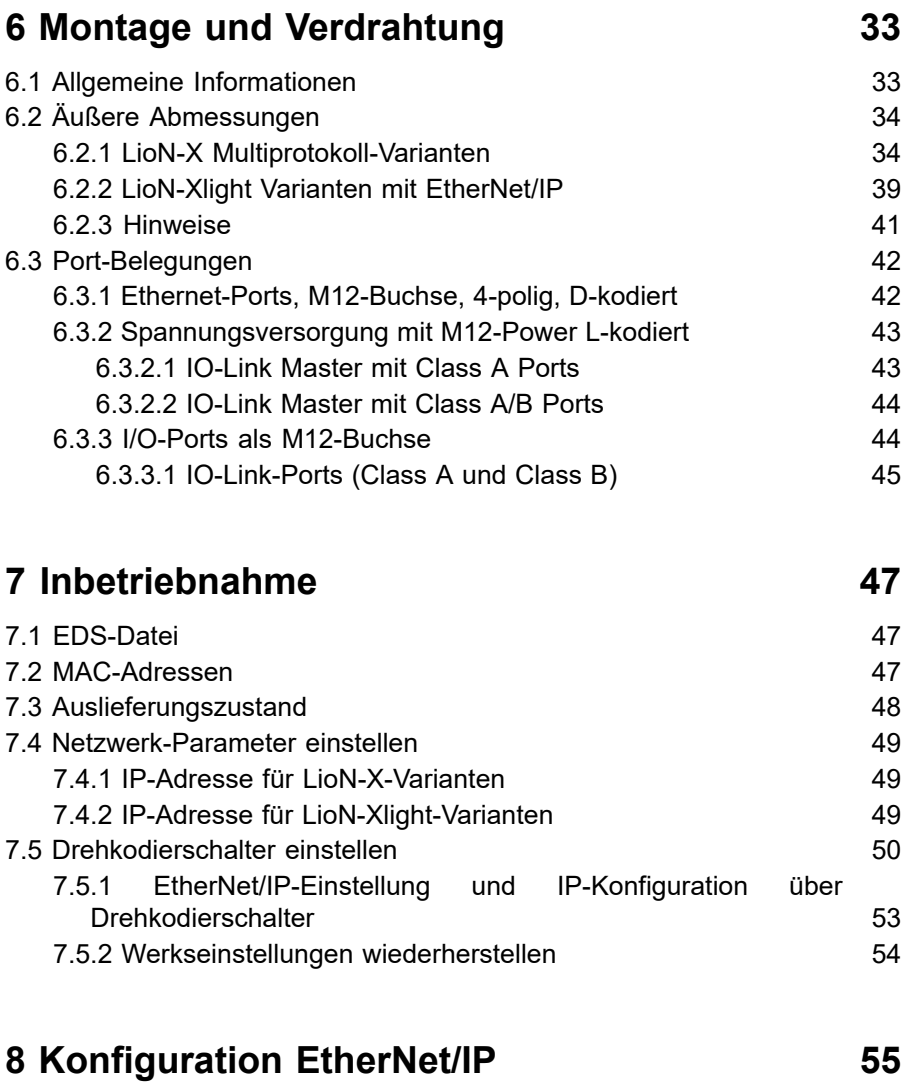

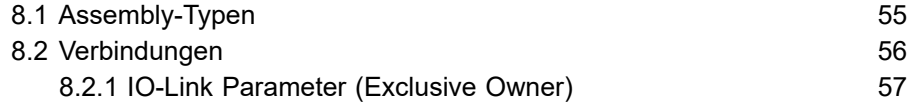

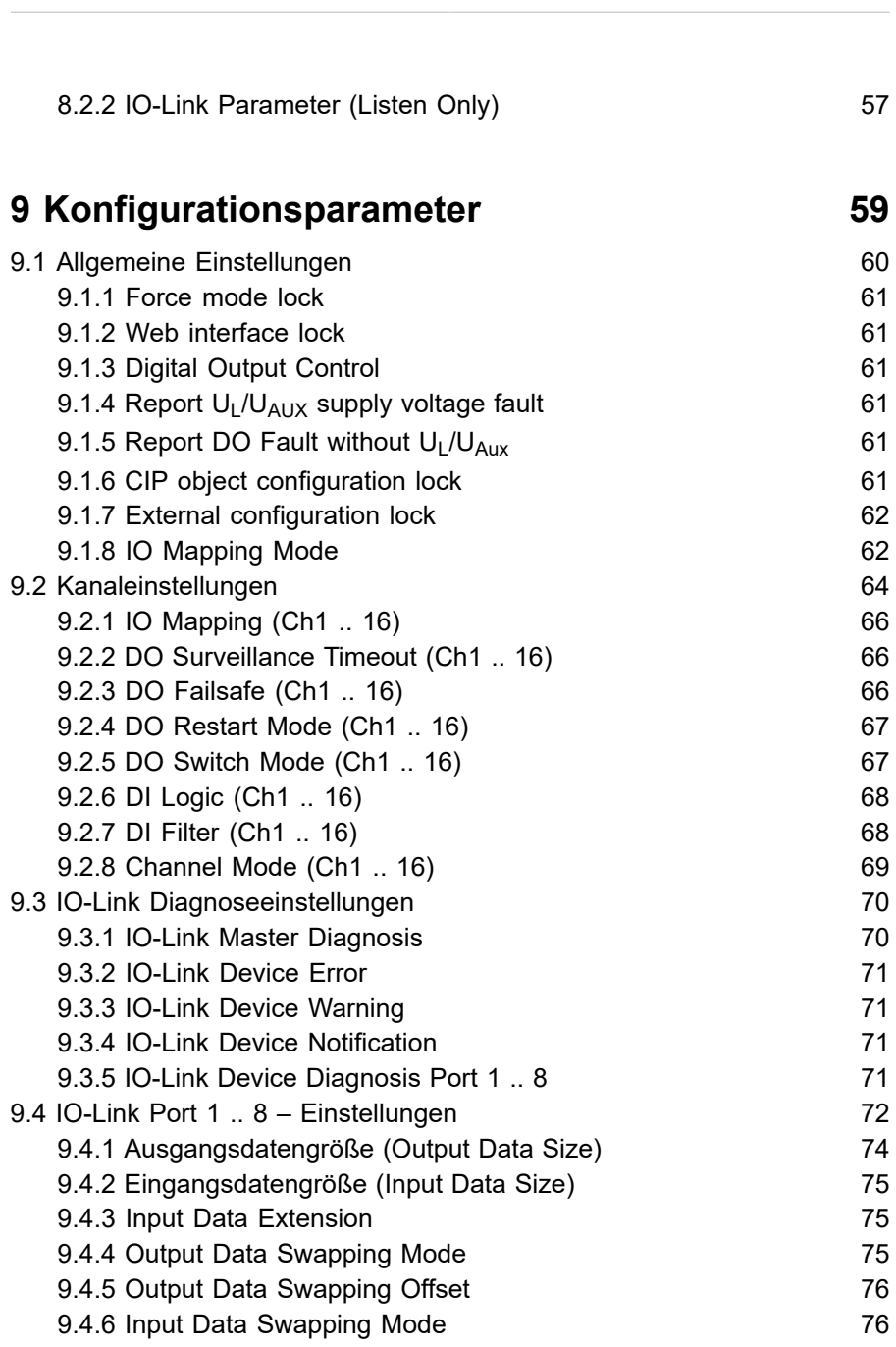

Inhalt

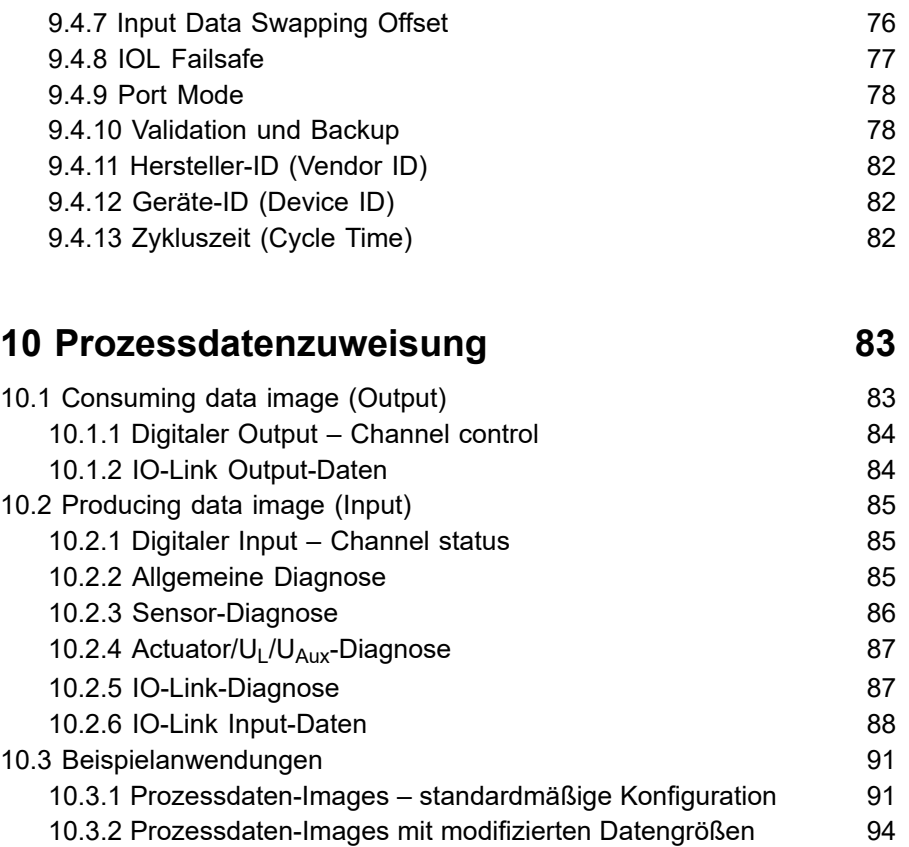

## **11 [Konfiguration](#page-97-0) und Betrieb mit Rockwell [Automation Studio 5000](#page-97-0)® 98** 11.1 Grundlegende [Inbetriebnahme](#page-97-1) 98

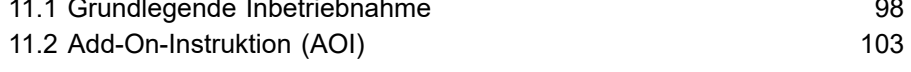

# **[12 CIP-Objektklassen](#page-111-0) 112**

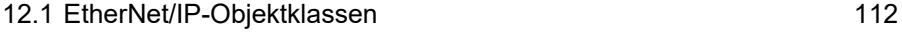

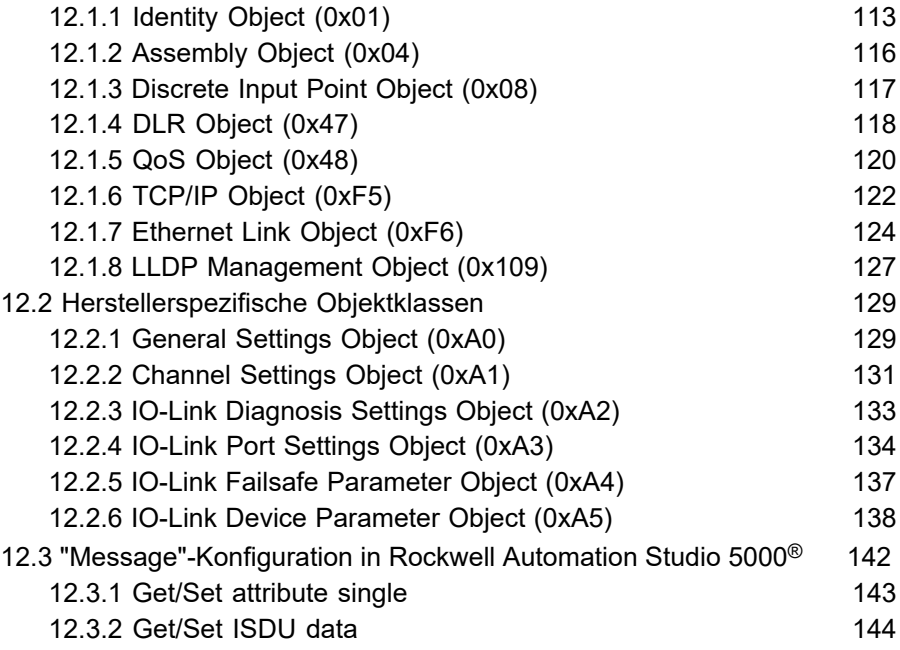

### **[13 Diagnosebearbeitung](#page-145-0) 146**

[13.1 Fehler der System-/Sensorversorgung](#page-145-1) 146 [13.2 Fehler der Auxiliary-/ Aktuatorversorgung](#page-146-0) 147 [13.3 Überlast/Kurzschluss der I/O-Port-Sensorversorgungsausgänge](#page-147-0) 148 [13.4 Überlast/Kurzschluss der digitalen Ausgänge](#page-148-0) 149 [13.5 IO-Link COM-Fehler](#page-149-0) 150 13.6 IO-Link [Validation-Fehler](#page-150-0) 151 [13.7 IO-Link Geräte-Diagnose](#page-151-0) 152

## **[14 IIoT-Funktionalität](#page-152-0) 153** 14.1 MOTT 154

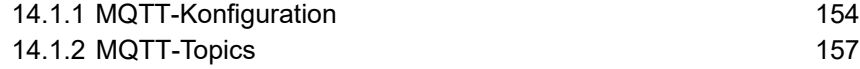

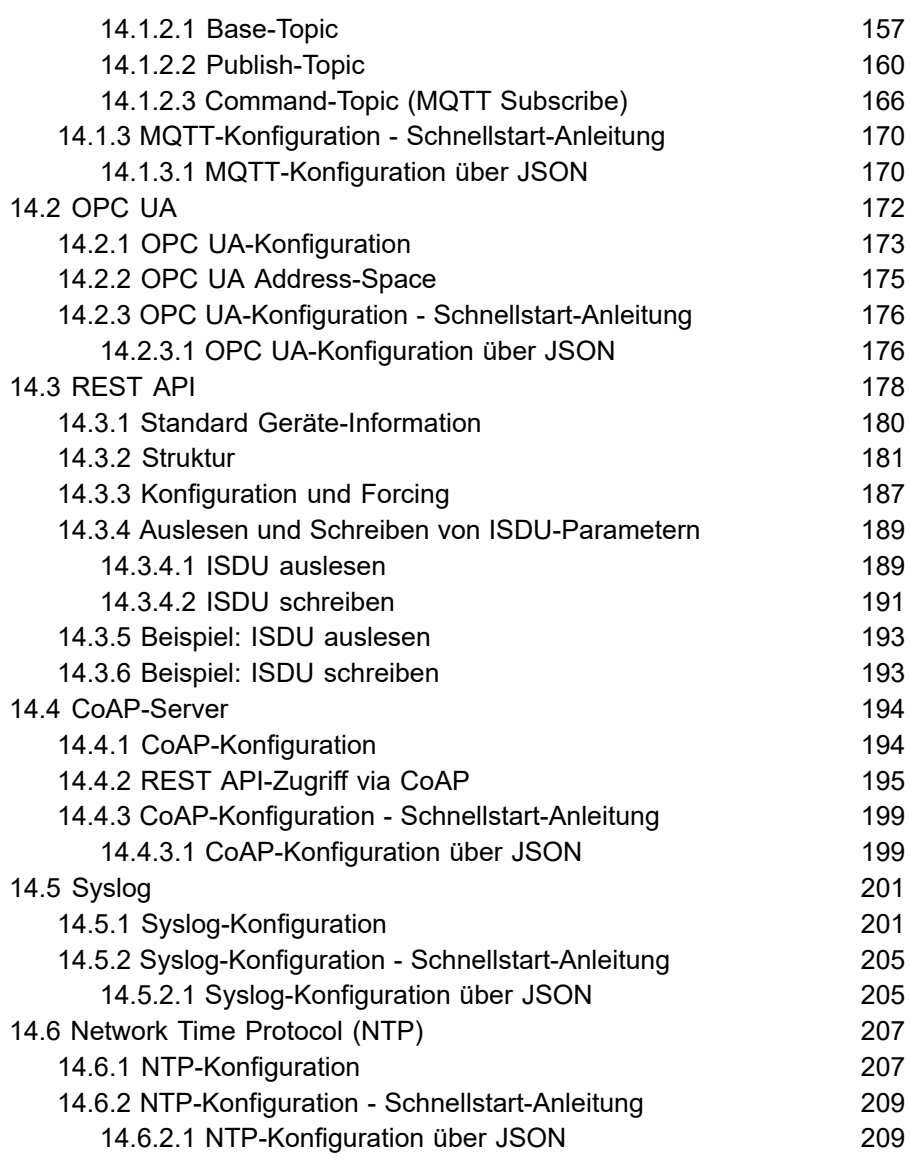

## **15 [Integrierter](#page-210-0) Webserver 211**

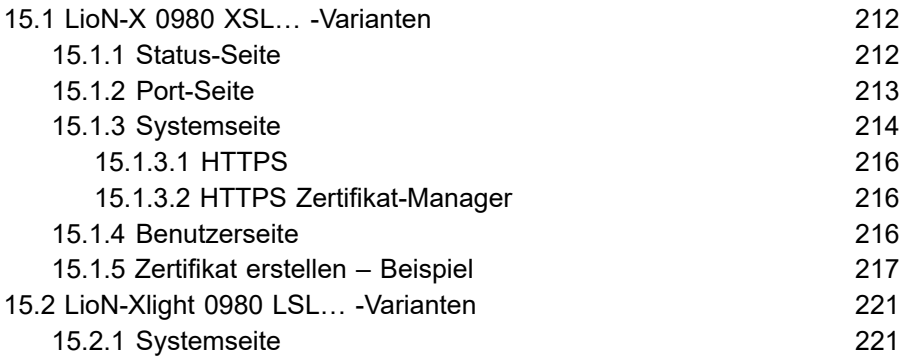

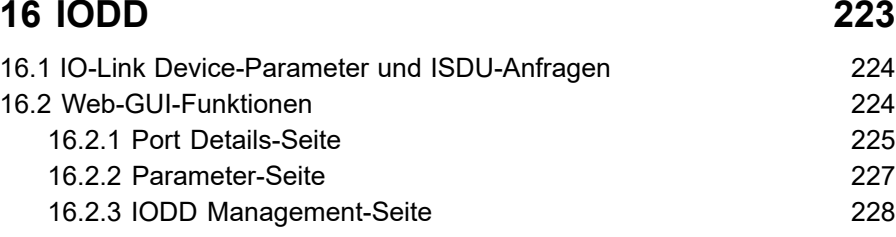

## **17 [Technische](#page-228-0) Daten 229**

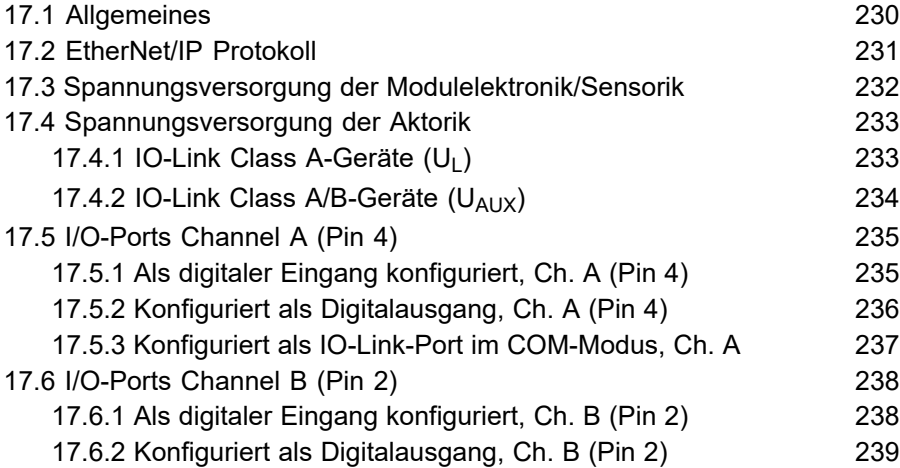

Inhalt

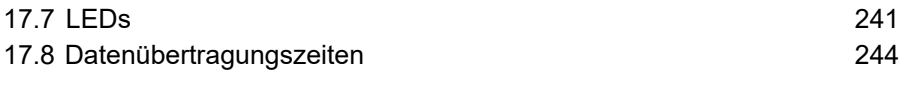

## **[18 Zubehör](#page-245-0) 246**

## <span id="page-9-0"></span>1 Zu diesem Handbuch

## <span id="page-9-1"></span>1.1 Allgemeine Informationen

Lesen Sie die Montage- und Betriebsanleitung auf den folgenden Seiten sorgfältig, bevor Sie die Module in Betrieb nehmen. Bewahren Sie die Informationen an einem Ort auf, der für alle Benutzer zugänglich ist.

Die in diesem Dokument verwendeten Texte, Abbildungen, Diagramme und Beispiele dienen ausschließlich der Erläuterung zur Bedienung und Anwendung der Module.

Bei weitergehenden Fragen zur Installation und Inbetriebnahme der Geräte sprechen Sie uns bitte an.

> Belden Deutschland GmbH – Lumberg Automation™ – Im Gewerbepark 2 D-58579 Schalksmühle **Deutschland** [lumberg-automation-support.belden.com](https://lumberg-automation-support.belden.com) [www.lumberg-automation.com](http://www.lumberg-automation.com) [catalog.belden.com](https://catalog.belden.com)

Belden Deutschland GmbH – Lumberg Automation™ – behält sich vor, jederzeit technische Änderungen oder Änderungen dieses Dokumentes ohne besondere Hinweise vorzunehmen.

## <span id="page-10-0"></span>1.2 Erläuterung der Symbolik

#### <span id="page-10-1"></span>1.2.1 Verwendung von Gefahrenhinweisen

Gefahrenhinweise sind wie folgt gekennzeichnet:

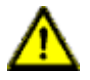

**Gefahr:** Bedeutet, dass Tod, schwere Körperverletzung oder erheblicher Sachschaden eintreten wird, wenn die entsprechenden Vorsichtsmaßnahmen nicht getroffen werden.

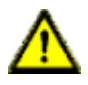

**Warnung:** Bedeutet, dass Tod, schwere Körperverletzung oder erheblicher Sachschaden eintreten kann, wenn die entsprechenden Vorsichtsmaßnahmen nicht getroffen werden.

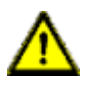

**Vorsicht:** Bedeutet, dass eine leichte Körperverletzung oder ein Sachschaden eintreten kann, wenn die entsprechenden Vorsichtsmaßnahmen nicht getroffen werden.

#### <span id="page-10-2"></span>1.2.2 Verwendung von Hinweisen

Hinweise sind wie folgt dargestellt:

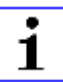

**Achtung:** Ist eine wichtige Information über das Produkt, die Handhabung des Produktes oder den jeweiligen Teil der Dokumentation, auf den besonders aufmerksam gemacht werden soll.

## <span id="page-11-0"></span>1.3 Versionsinformationen

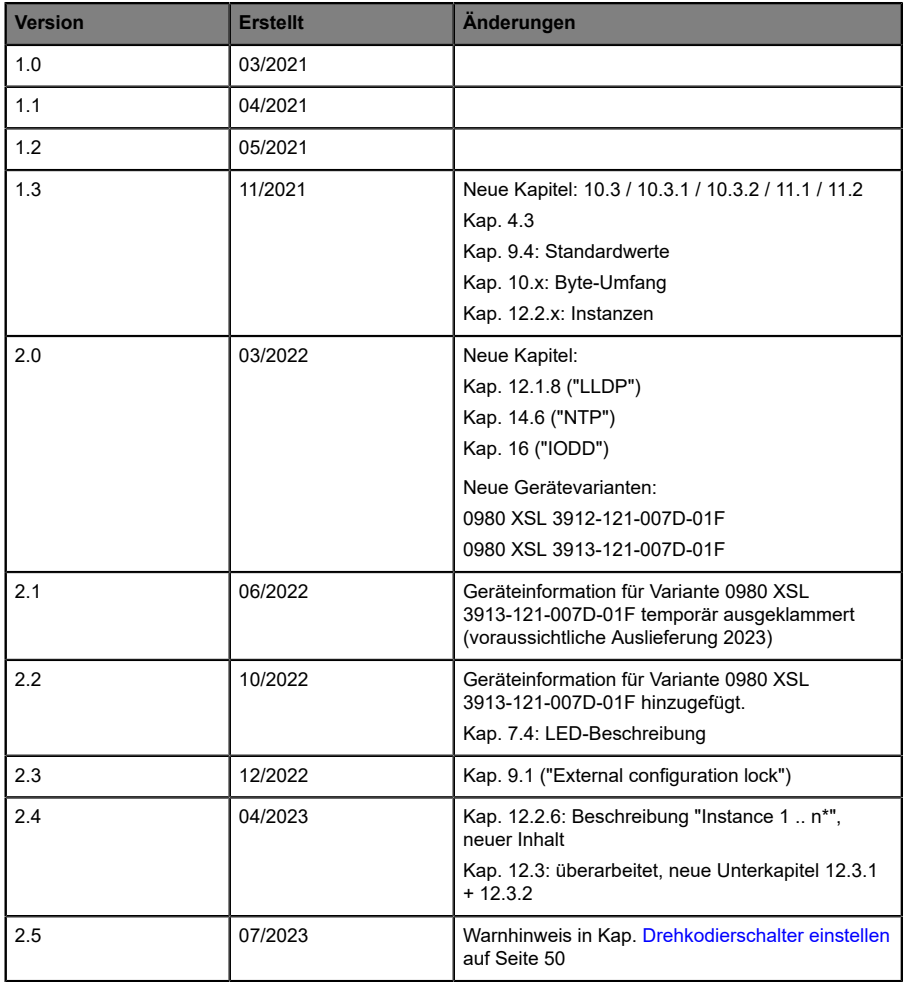

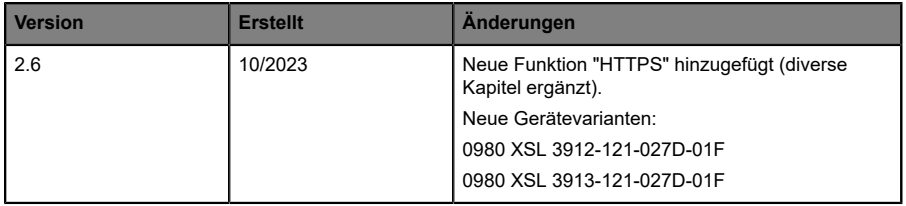

Tabelle 1: Übersicht der Handbuch-Revisionen

## <span id="page-13-0"></span>2 Sicherheitshinweise

### <span id="page-13-1"></span>2.1 Bestimmungsgemäßer Gebrauch

Die in diesem Handbuch beschriebenen Produkte dienen als dezentrale IO-Link Master in einem Industrial-Ethernet-Netzwerk.

Wir entwickeln, fertigen, prüfen und dokumentieren unsere Produkte unter Beachtung der Sicherheitsnormen. Bei Beachtung der für Projektierung, Montage und bestimmungsgemäßen Betrieb beschriebenen Handhabungsvorschriften und sicherheitstechnischen Anweisungen gehen von den Produkten im Normalfall keine Gefahren für Personen oder Sachen aus.

Die Module erfüllen die Anforderungen der EMV-Richtlinie (2014/30/EU) und der Niederspannungsrichtlinie (2014/35/EU).

Ausgelegt sind die IO-Link Master für den Einsatz im Industriebereich. Die industrielle Umgebung ist dadurch gekennzeichnet, dass Verbraucher nicht direkt an das öffentliche Niederspannungsnetz angeschlossen sind. Für den Einsatz im Wohnbereich oder in Geschäfts- und Gewerbebereichen sind zusätzliche Maßnahmen erforderlich.

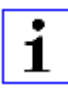

**Achtung:** Diese Einrichtung kann im Wohnbereich Funkstörungen verursachen. In diesem Fall kann vom Betreiber verlangt werden, angemessene Gegenmaßnahmen durchzuführen.

Die einwandfreie und sichere Funktion des Produkts erfordert einen sachgemäßen Transport, eine sachgemäße Lagerung, Aufstellung und Montage sowie sorgfältige Bedienung.

Für den bestimmungsgemäßen Betrieb der IO-Link Master ist ein vollständig montiertes Gerätegehäuse notwendig. Schließen Sie an die IO-Link Master ausschließlich Geräte an, welche die Anforderungen der EN 61558-2-4 und EN 61558-2-6 erfüllen.

Beachten Sie bei der Projektierung, Installation, Inbetriebnahme, Wartung und Prüfung der Geräte die für den spezifischen Anwendungsfall gültigen Sicherheits- und Unfallverhütungsvorschriften.

Installieren Sie ausschließlich Leitungen und Zubehör, die den Anforderungen und Vorschriften für Sicherheit, elektromagnetische Verträglichkeit und ggf. Telekommunikations-Endgeräteeinrichtungen sowie den Spezifikationsangaben entsprechen. Informationen darüber, welche Leitungen und welches Zubehör zur Installation zugelassen sind, erhalten Sie in den Beschreibungen dieses Handbuchs oder von der Belden Deutschland GmbH – Lumberg Automation™.

### <span id="page-14-0"></span>2.2 Qualifiziertes Personal

Zur Projektierung, Installation, Inbetriebnahme, Wartung und Prüfung der Geräte ist ausschließlich eine anerkannt ausgebildete Elektrofachkraft befugt, die mit den Sicherheitsstandards der Automatisierungstechnik vertraut ist.

Die Anforderungen an das Personal richten sich nach den Anforderungsprofilen, die vom ZVEI, VDMA oder vergleichbaren Organisationen beschrieben sind.

Ausschließlich Elektrofachkräfte, die den Inhalt der gesamten bereitgestellten Gerätedokumentation kennen, sind befugt, die beschriebenen Geräte zu installieren und zu warten. Dies sind Personen, die

- D aufgrund ihrer fachlichen Ausbildung, Kenntnis und Erfahrung sowie Kenntnis der einschlägigen Normen die auszuführenden Arbeiten beurteilen und mögliche Gefahren erkennen können oder
- D aufgrund einer mehrjährigen Tätigkeit auf vergleichbarem Gebiet den gleichen Kenntnisstand wie nach einer fachlichen Ausbildung haben.

Eingriffe in die Hard- und Software der Produkte, die den Umfang dieses Handbuchs überschreiten, darf ausschließlich Belden Deutschland GmbH – Lumberg Automation™ – vornehmen.

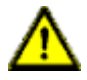

Warnung: Unqualifizierte Eingriffe in die Hard- oder Software oder die Nichtbeachtung der in diesem Dokument gegebenen Warnhinweise können schwere Personen- oder Sachschäden zur Folge haben.

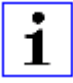

**Achtung:** Die Belden Deutschland GmbH übernimmt keinerlei Haftung für jegliche Schäden, die durch unqualifiziertes Personal oder unsachgemäßen Gebrauch entstehen. Dadurch erlischt die Garantie automatisch.

## <span id="page-16-0"></span>3 Bezeichnungen und Synonyme

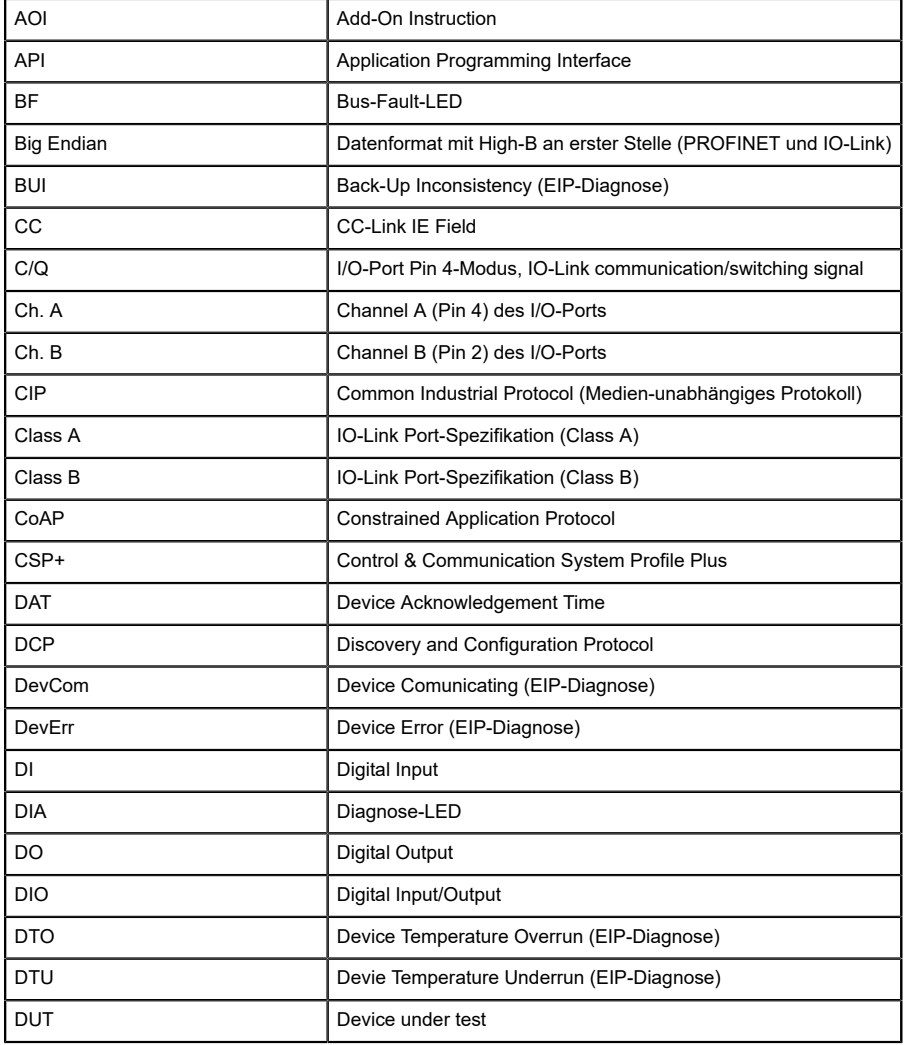

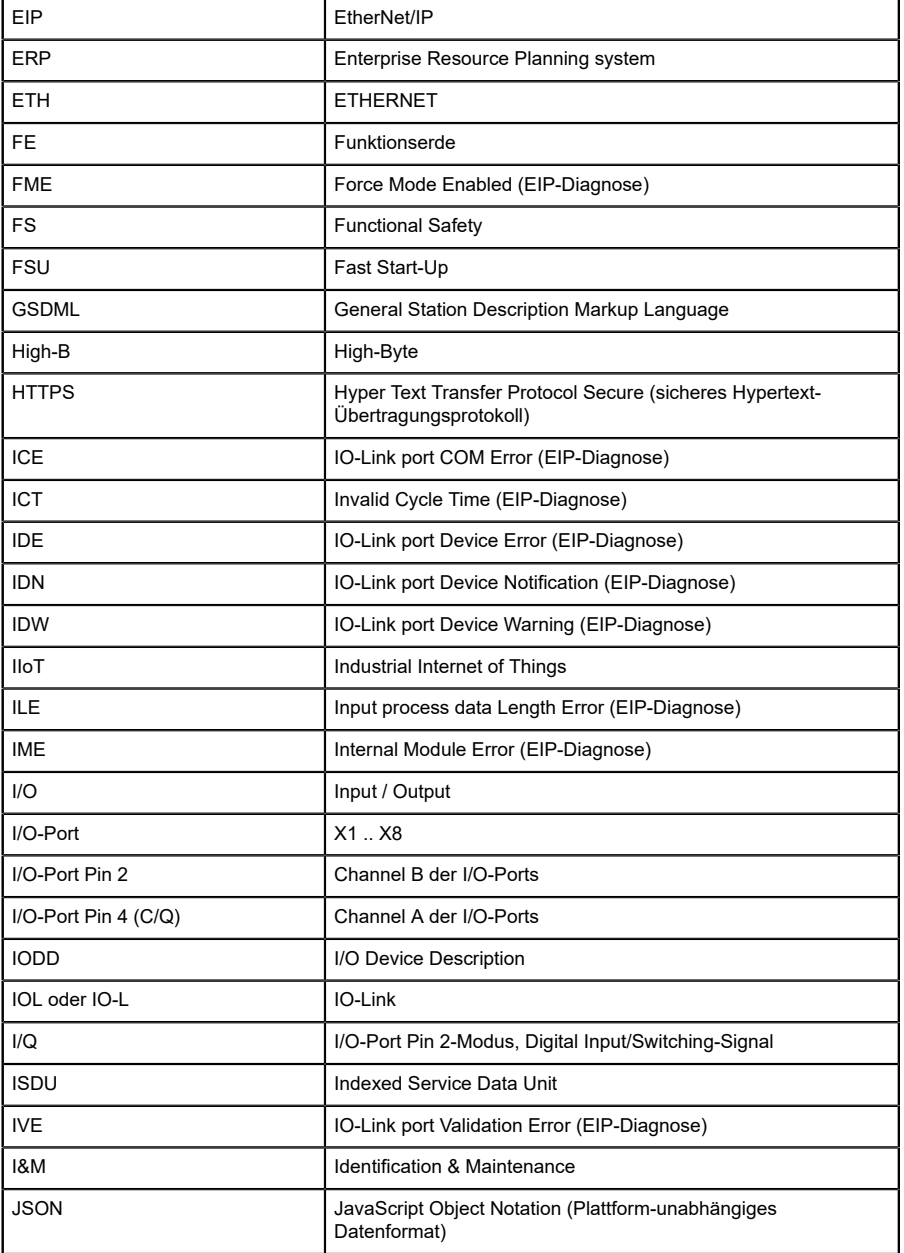

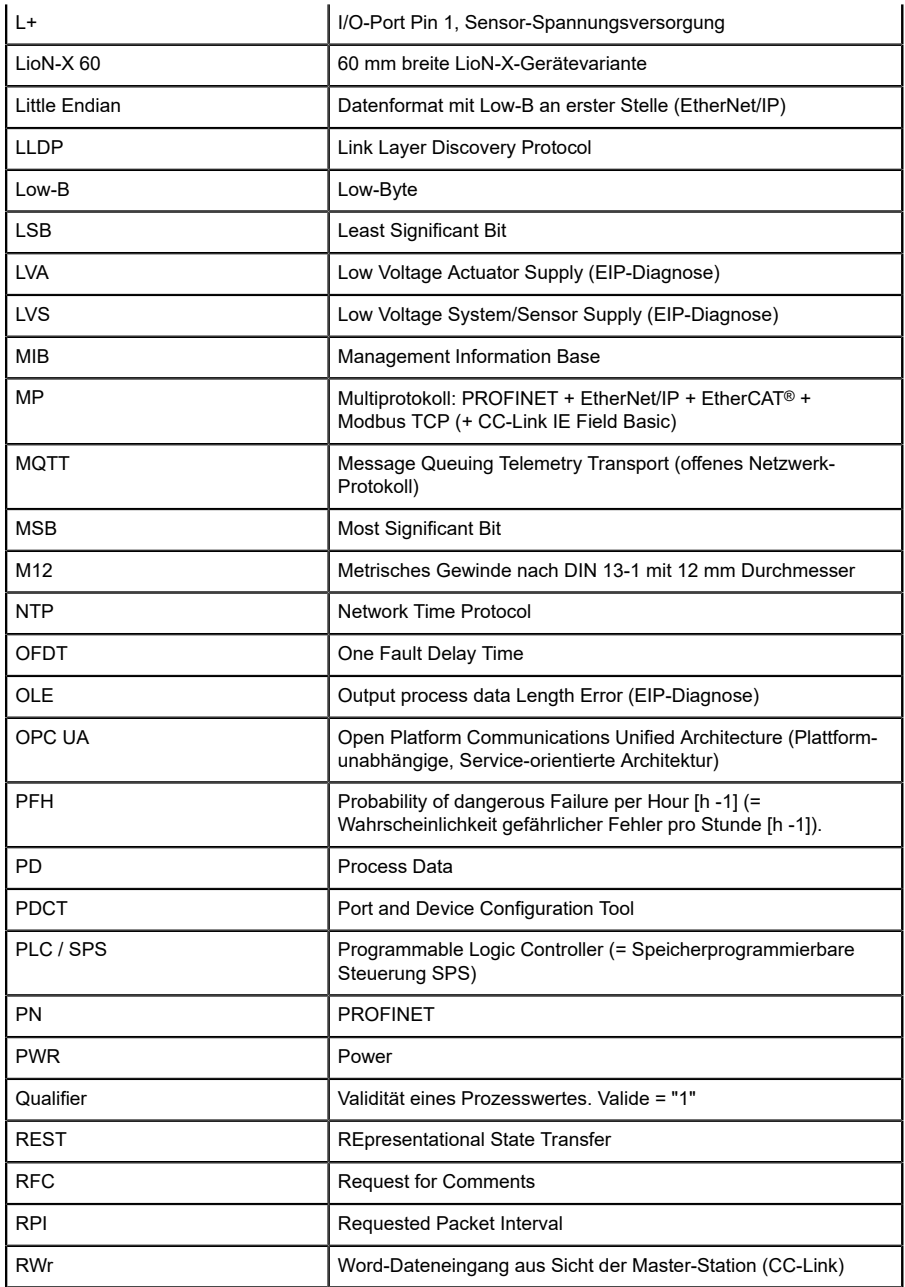

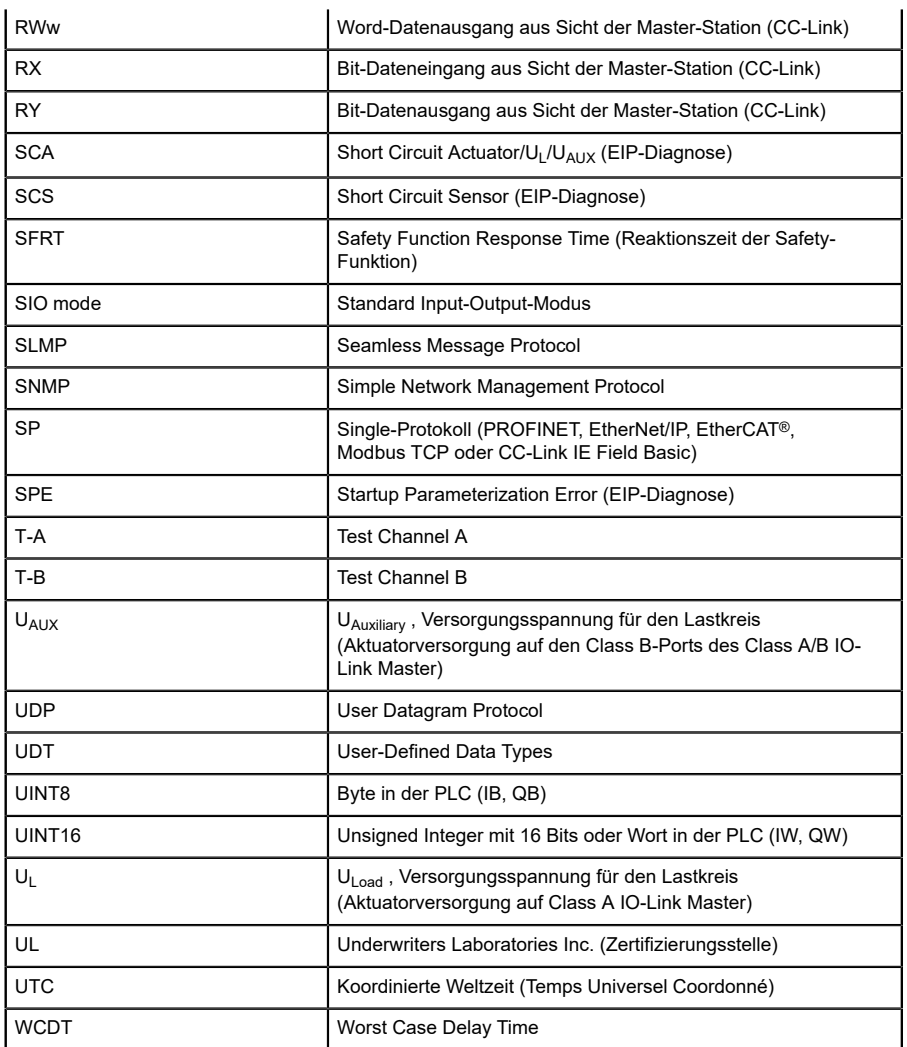

 $\overline{a}$ 

Tabelle 2: Bezeichnungen und Synonyme

## <span id="page-20-0"></span>4 Systembeschreibung

Die LioN-Module (**L**umberg Automation™ **I**nput/**O**utput **N**etwork) fungieren als Schnittstelle in einem industriellen Ethernet-System: Eine zentrale Steuerung auf Management-Ebene kann mit der dezentralen Sensorik und Aktorik auf Feldebene kommunizieren. Durch die mit den LioN-Modulen realisierbaren Linien- oder Ring-Topologien ist nicht nur eine zuverlässige Datenkommunikation, sondern auch eine deutliche Reduzierung der Verdrahtung und damit der Kosten für Installation und Wartung möglich. Zudem besteht die Möglichkeit der einfachen und schnellen Erweiterung.

## <span id="page-20-1"></span>4.1 Über LioN-X

Die LioN-X- und LioN-Xlight-Varianten übertragen standard Eingangs-, Ausgangs- oder IO-Link-Signale von Sensoren & Aktoren in ein Industrial-Ethernet-Protokoll (PROFINET, EtherNet/IP, EtherCAT®, Modbus TCP, CC-Link IE Field Basic) und/oder in ein Cloud-basiertes Protokoll (REST API, OPC UA, MQTT). Zum ersten Mal ist nun Syslog an Bord. Das robuste 8-Port-Gehäusedesign erlaubt den Einsatz auch in rauen Umgebungen, in denen z.B. Schweißfunkenbeständigkeit, hohe Temperaturbereiche oder die Schutzklasse IP67 & IP69K erforderlich sind. Es sind auch LioN-Xlight- Versionen als Einzelprotokoll-Varianten mit einem begrenzten Funktionsumfang zu einem äußerst attraktiven Preis erhältlich.

Nutzen Sie alle Vorteile der Lumberg Automation™-Produktlösung, indem Sie zusätzlich das Konfigurationstool *LioN-Management Suite V2.0* von [www.belden.com](http://www.belden.com) herunterladen, um beispielsweise eine schnelle und einfache Parametrierung der angeschlossenen IO-Link-Geräte über den eingebetteten IODD-Interpreter zu ermöglichen.

## <span id="page-21-0"></span>4.2 Gerätevarianten

Folgende Varianten sind in der LioN-X- und der LioN-Xlight-Familie erhältlich:

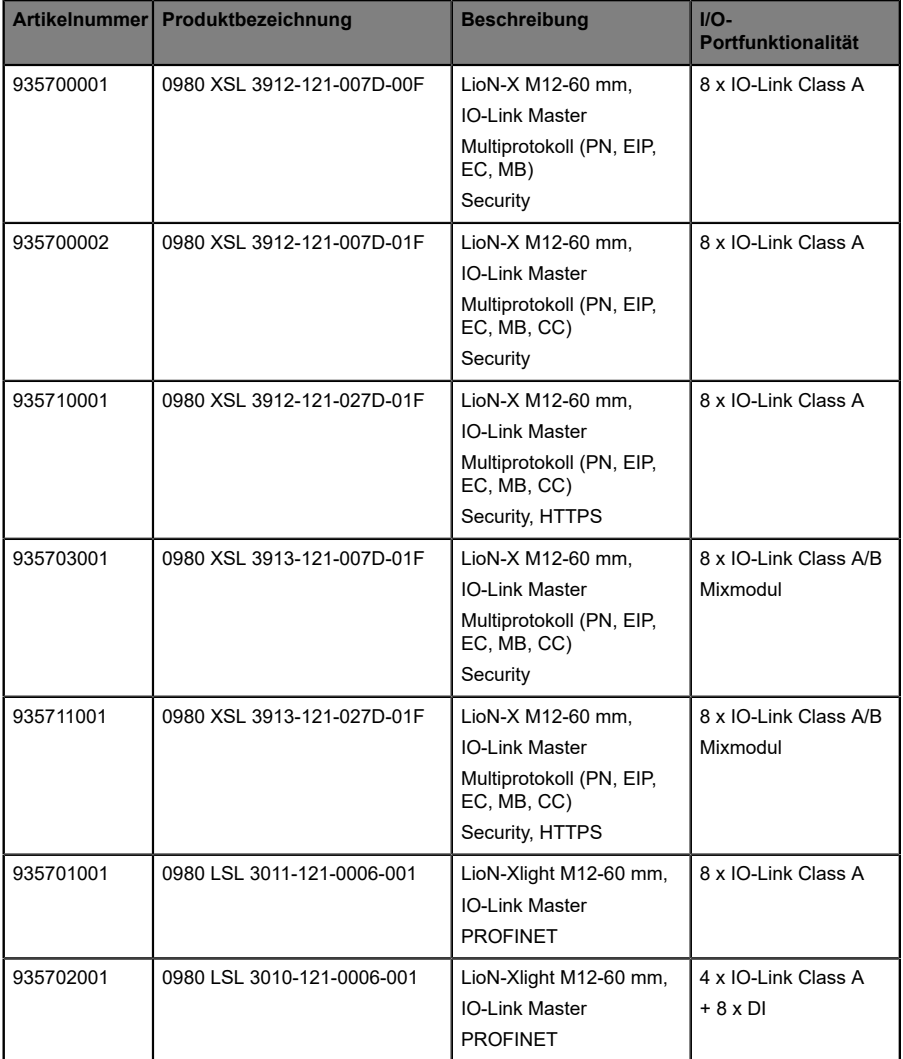

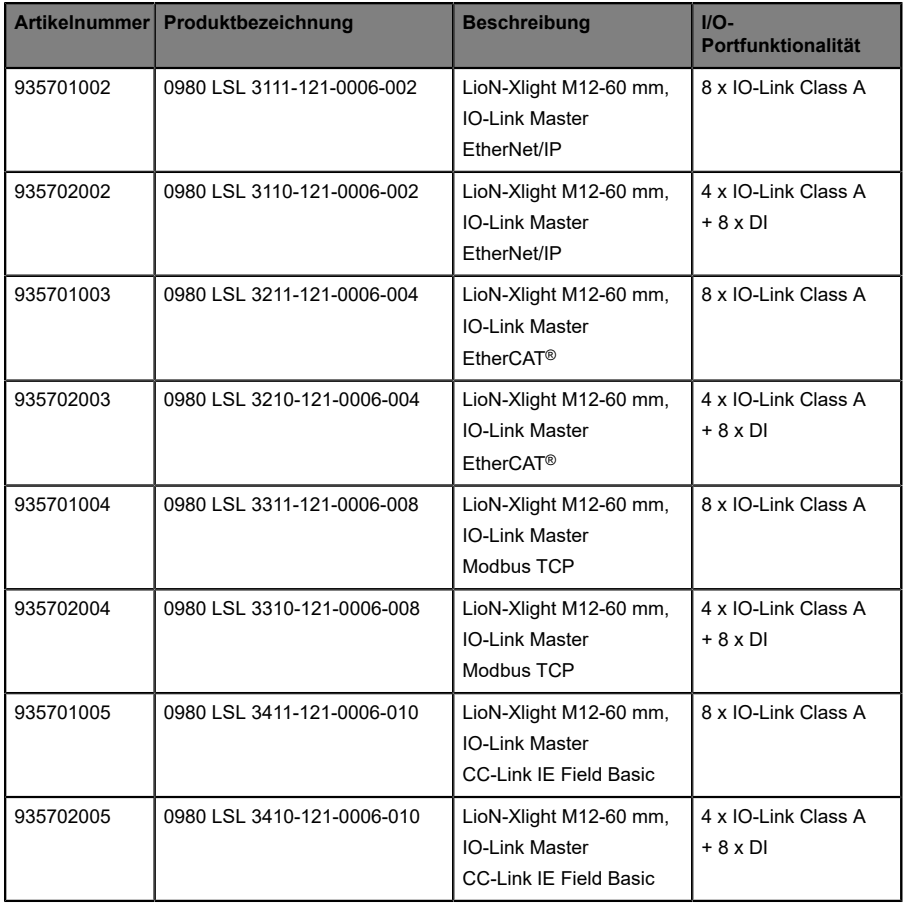

Tabelle 3: Übersicht der LioN-X- und LioN-Xlight-Varianten

## <span id="page-23-0"></span>4.3 I/O-Port-Übersicht

Die folgenden Tabellen zeigen die Hauptunterschiede in den I/O-Ports innerhalb der LioN-X IO-Link Master-Familie. Pin 4 und Pin 2 der I/O-Ports können teilweise als IO-Link, Digitaler Eingang oder Digitaler Ausgang konfiguriert werden.

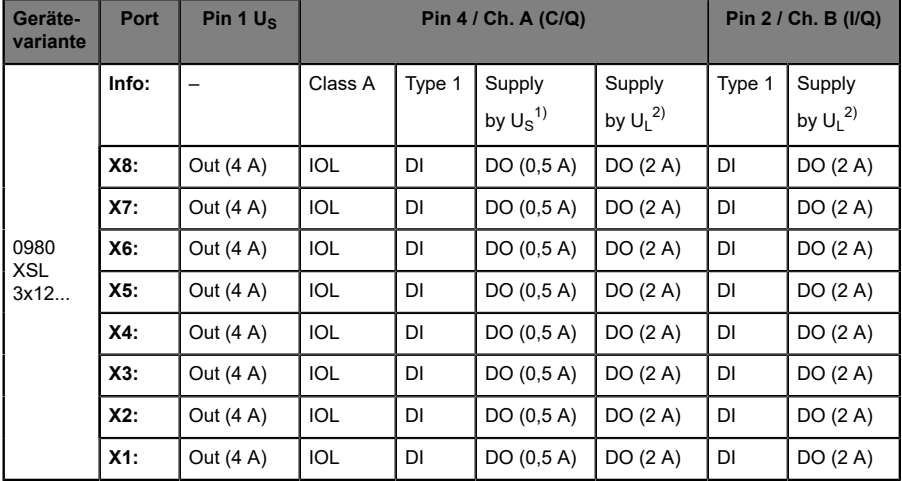

#### **LioN-X Class A IO-Link-Ports**

Tabelle 4: Port-Konfiguration von 0980 XSL 3x12...-Varianten

 $1)$  DO Switch-Modus konfiguriert als "Push-Pull" (Beschreibung in den Konfigurations-Kapiteln).

2) DO Switch-Modus konfiguriert als "High-Side" (Beschreibung in den Konfigurations-Kapiteln).

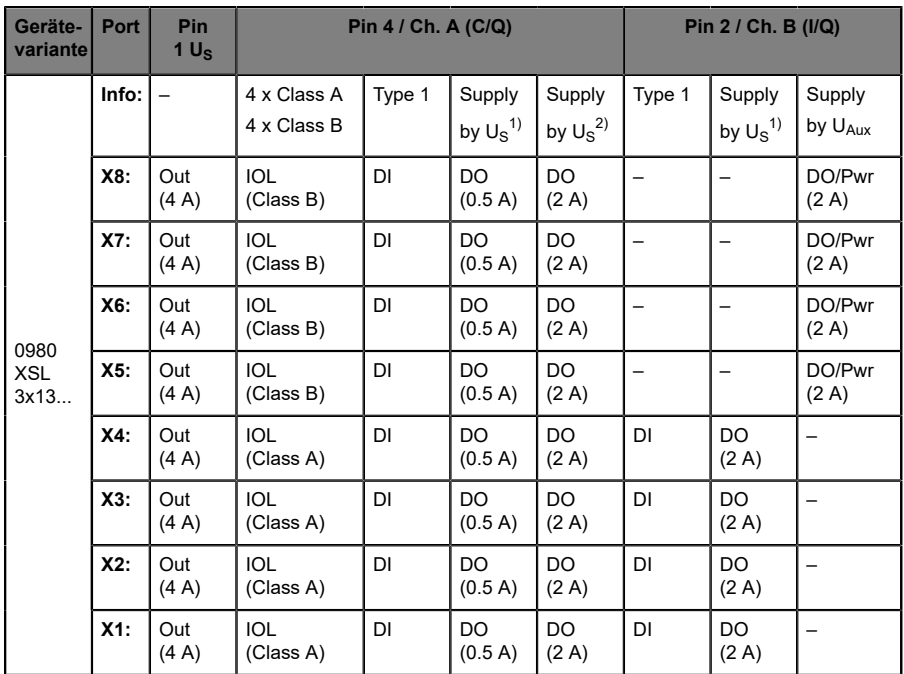

#### **LioN-X Class A/B IO-Link-Ports**

Tabelle 5: Port-Konfiguration von 0980 XSL 3x13...-Varianten

<sup>1)</sup> DO Switch-Modus konfiguriert als "Push-Pull" (Beschreibung in den Konfigurations-Kapiteln).

2) DO Switch-Modus konfiguriert als "High-Side" (Beschreibung in den Konfigurations-Kapiteln).

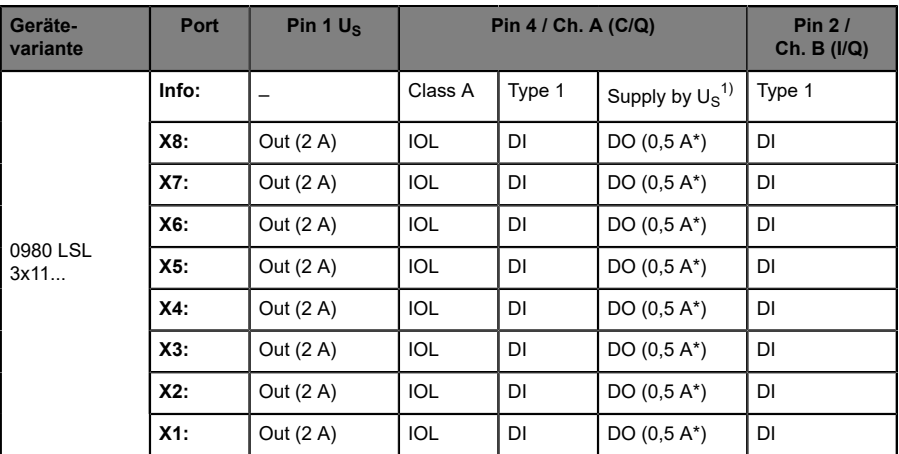

#### **LioN-Xlight Class A IO-Link-Ports**

Tabelle 6: Port-Konfiguration von 0980 LSL 3x11...-Varianten

| Geräte-<br>variante | Port   | Pin 1 $U_s$ | Pin 4 / Ch. A (C/Q) |        |                               | Pin $2/$<br>Ch. B (I/Q) |
|---------------------|--------|-------------|---------------------|--------|-------------------------------|-------------------------|
| 0980 LSL<br>3x10    | Info:  |             | Class A             | Type 1 | Supply by $U_S$ <sup>1)</sup> | Type 1                  |
|                     | X8:    | Out (0,7 A) | -                   | DI     |                               | DI                      |
|                     | X7:    | Out (0,7 A) |                     | DI     |                               | DI                      |
|                     | X6:    | Out (0,7 A) | -                   | DI     |                               | DI                      |
|                     | $X5$ : | Out (0,7 A) | -                   | DI     |                               | DI                      |
|                     | $X4$ : | Out (2 A)   | <b>IOL</b>          | DI     | DO $(0,5 A^*)$                | DI                      |
|                     | X3:    | Out (2 A)   | <b>IOL</b>          | DI     | DO $(0,5 A^*)$                | DI                      |
|                     | X2:    | Out (2 A)   | <b>IOL</b>          | DI     | DO $(0,5 A^*)$                | DI                      |
|                     | $X1$ : | Out (2 A)   | <b>IOL</b>          | DI     | DO $(0,5 A^*)$                | DI                      |

Tabelle 7: Port-Konfiguration von 0980 LSL 3x10...-Varianten

 $1)$  Mit DO Switch-Modus konfiguriert als "Push-Pull" (siehe Beschreibung in den Konfigurations-Kapiteln).

\* Für **UL-Anwendungen**: Max. 0,25 A DO.

## <span id="page-26-0"></span>5 Übersicht der Produktmerkmale

## <span id="page-26-1"></span>5.1 EtherNet/IP Produktmerkmale

#### **Datenverbindung**

Als Anschlussmöglichkeit bietet LioN-X den weit verbreiteten M12- Steckverbinder mit D-Kodierung für das EtherNet/IP-Netz.

Darüber hinaus sind die Steckverbinder farbkodiert, um eine Verwechslung der Ports zu verhindern.

#### **Übertragungsraten**

Mit einer Übertragungsrate von bis zu 10/100 MBit/s sind die EtherNet/IP-Geräte in der Lage, sowohl die schnelle Übertragung von I/O-Daten als auch die Übertragung von größeren Datenmengen zu bewältigen.

#### **EtherNet/IP Adapter Device**

Die LioN-X und LioN-Xlight IO-Link Master-Varianten unterstützen das EtherNet/IP-Protokoll. Dadurch wird die Übertragung von zeitkritischen Prozessdaten mittels Echtzeitkommunikation zwischen den Netzkomponenten ermöglicht.

#### **ODVA CIP-Spezifikation V3.27**

Die LioN-X und LioN-Xlight IO-Link Master-Varianten erfüllen die ODVA CIP-Spezifikation V3.27.

#### **Integrierter Switch**

Der integrierte Ethernet-Switch verfügt über 2 EtherNet/IP-Ports und erlaubt somit den Aufbau einer Linien- oder Ringtopologie für das EtherNet/IP-Netz.

#### **DHCP/BOOTP**

Das unterstützte Dynamic-Host-Configuration-Protocol (DHCP) und das Bootstrap-Protocol (BOOTP) bieten Mechanismen für die automatische Übernahme einer IP-Adresse von einem Server, der die Geräte verwaltet.

#### **Device Level Ring**

Der zusätzlich implementierte Device Level Ring (DLR) ermöglicht den Aufbau einer hochverfügbaren Netzinfrastruktur von bis zu 50 DLR-Ringknoten. Wird eine Verbindung unterbrochen, schalten die LioN-X-Geräte sofort auf ein alternatives Ringsegment um und gewährleisten so einen unterbrechungsfreien Betrieb. Diese DLR-Ringknoten sind nach der EtherNet/IP-Spezifikation "beacon-based".

#### **SNMP**

Das SNMPv1-Protokoll regelt die Überwachung von Netzkomponenten und die Kommunikation zwischen Master und Device.

#### **Diagnosedaten**

Die Geräte unterstützen Diagnose-Flags und erweiterte Diagnosedaten, die an die I/O-Daten angehängt werden können.

#### **EDS-gestützte Konfiguration und Parametrierung der I/O-Ports**

Sie haben die Möglichkeit, die I/O-Ports der Master-Geräte mittels EDS zu konfigurieren und zu parametrieren.

## <span id="page-28-0"></span>5.2 I/O-Port Merkmale

#### **IO-Link-Spezifikation**

LioN-X ist bereit für IO-Link-Spezifikation v1.1.3.

#### **8 x IO-Link Master-Ports**

Abhängig von der Gerätevariante besitzt das Gerät 4 IO-Link Class A-Ports, 4 IO-Link Class A-Ports und 4 IO-Link Class B-Ports, oder 8 IO-Link Class A-Ports mit zusätzlichem digitalen Eingang und optionalem Ausgang (0980 XSL 3x13...-Varianten) an Pin 2 des I/O-Portes. Weitere Informationen entnehmen Sie dem Kapitel [I/O-Port-Übersicht](#page-23-0) auf Seite 24.

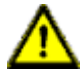

**Warnung:** Bei gleichzeitiger Verwendung von Geräten mit galvanischer Trennung und Geräten ohne galvanische Trennung innerhalb desselben Systems wird die galvanische Trennung aller angeschlossenen Geräte aufgehoben.

#### **Anschluss der IO-Link-Ports**

Die Geräteserie bietet als Anschlussmöglichkeiten der IO-Link-Ports den 5 poligen M12-Steckverbinder (Pin 5 nicht belegt bei IO-Link Class A-Ports).

#### **Validation & Backup**

Die Validation-&-Backup-Funktion (Parameterspeicher) prüft, ob das richtige Gerät angeschlossen wurde und speichert die Parameter des IO-Link Device. Dadurch ermöglicht es Ihnen die Funktion, einen einfachen Austausch des IO-Link Device vorzunehmen.

Dies ist erst ab der IO-Link-Spezifikation V1.1 und nur dann möglich, wenn das IO-Link Device **und** der IO-Link Master die Funktion unterstützen.

#### **IO-Link Device-Parametrierung**

IO-Link Device Parametrierung in EtherNet/IP über herstellerspezifische IO-Link Device Parameter-Objektklasse und ISDU-Dienste "Read/Write".

#### **LED**

Sie sehen den Status des jeweiligen Ports über die Farbe der zugehörigen LED und deren Blinkverhalten. Erläuterungen zu den Bedeutungen der LED-Farben entnehmen Sie dem Abschnitt [LEDs](#page-240-0) auf Seite 241.

### <span id="page-29-0"></span>5.3 Integrierter Webserver

#### **Anzeige der Netzparameter**

Lassen Sie sich Netzparameter wie IP-Adresse, Subnetz-Maske und Gateway anzeigen.

#### **Anzeige der Diagnostik**

Sehen Sie die Diagnosedaten über den integrierten Webserver ein.

#### **Benutzerverwaltung**

Verwalten Sie über den integrierten Webserver bequem alle Benutzer.

#### **IO-Link Device-Parameter**

Lesen und Schreiben von IO-Link Device-Parametern wird unterstützt. Der Systembefehl Store parameters wird benötigt, um nach dem Schreiben der Parameter die geänderten Parameter in den IO-Link Master Backup-Speicher zu übernehmen, sofern dieser aktiviert wurde.

#### **HTTPS**

LioN-X unterstützt diverse Sichercheitsmechanismen (siehe auch [Sicherheitsmerkmale](#page-30-0) auf Seite 31). Ein Teil davon ist HTTPS (ausschließlich verfügbar für die Gerätevarianten 0980 XSL 3912-121-027D-01F und 0980 XSL 3913-121-027D-01F), was die verschlüsselungsbasierte sichere Kommunikation beim Zugriff auf Web-Seiten ermöglicht.

## <span id="page-30-0"></span>5.4 Sicherheitsmerkmale

#### **Firmware-Signatur**

Die offiziellen Firmware-Update-Pakete beinhalten eine Signatur, die dabei hilft, das System vor manipulierten Firmware-Updates zu schützen.

#### **Syslog**

Die LioN-X Multiprotokoll-Varianten unterstützen die Nachverfolgbarkeit von Systemmeldung durch die zentrale Verwaltung und Speicherung via Syslog.

#### **User-Manager**

Der Webserver bietet einen User-Manager, der Ihnen dabei hilft, das Web-Interface gegen unerlaubte Zugriffe zu schützen. Sie können die Benutzer in Gruppen mit unterschiedlichen Zugriffs-Leveln wie "Admin" oder "Write" verwalten.

#### Standard-Benutzereinstellungen:

User: admin

Password: private

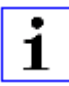

**Achtung:** Passen Sie die Standard-Benutzereinstellungen an, um dabei zu helfen, das Gerät gegen unerlaubte Zugriffe zu schützen.

### <span id="page-31-0"></span>5.5 Sonstige Merkmale

#### **Schnittstellenschutz**

Die Geräte verfügen über einen Verpol-, Kurzschluss- und Überlastungsschutz für alle Schnittstellen.

Für weitere Details, beachten Sie den Abschnitt [Port-Belegungen](#page-41-0) auf Seite 42.

#### **Failsafe**

Die Geräte unterstützen eine Fail-Safe-Funktion. Damit haben Sie die Möglichkeit, das Verhalten jedes einzelnen als Ausgang konfigurierten Kanals im Falle von ungültigen SPS-Daten (beispielsweise SPS in STOP) oder bei Verlust der SPS-Kommunikation festzulegen.

#### **Industrial Internet of Things**

LioN-X ist bereit für Industrie 4.0 und unterstützt die Integration in IIoT-Netzwerke über REST API und die IIoT-relevanten Protokolle MQTT, OPC UA und CoAP.

#### **Farbkodierte Steckverbinder**

Die farbkodierten Anschlüsse unterstützen Sie dabei, Verwechslungen bei der Verkabelung zu vermeiden.

#### **Schutzarten: IP65 / IP67 / IP69K**

Die IP-Schutzart beschreibt mögliche Umwelteinflüsse, denen die Geräte bedenkenlos ausgesetzt werden können, ohne dabei beschädigt zu werden oder für Anwender eine Gefahr darzustellen.

Die komplette LioN-X-Familie bietet IP65, IP67 und IP69K.

## <span id="page-32-0"></span>6 Montage und Verdrahtung

### <span id="page-32-1"></span>6.1 Allgemeine Informationen

Montieren Sie das Gerät mit 2 Schrauben (M4 x 25/30) auf einer ebenen Fläche. Das hierfür erforderliche Drehmoment beträgt 1 Nm. Nutzen Sie bei allen Befestigungsarten Unterlegscheiben nach DIN 125.

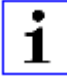

**Achtung:** Für die Ableitung von Störströmen und die EMV-Festigkeit verfügen die Geräte über einen Erdanschluss mit einem M4-Gewinde. Dieser ist mit dem Symbol für Erdung und der Bezeichnung "FE" gekennzeichnet.

Ť

**Achtung:** Verbinden Sie das Gerät mit der Bezugserde mittels einer Verbindung von geringer Impedanz. Im Falle einer geerdeten Montagefläche können Sie die Verbindung direkt über die Befestigungsschrauben herstellen.

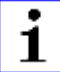

**Achtung:** Verwenden Sie bei nicht geerdeter Montagefläche ein Masseband oder eine geeignete FE-Leitung (FE = Funktionserde). Schließen Sie das Masseband oder die FE-Leitung durch eine M4-Schraube am Erdungspunkt an und unterlegen Sie die Befestigungsschraube, wenn möglich, mit einer Unterleg- und Zahnscheibe.

## <span id="page-33-0"></span>6.2 Äußere Abmessungen

#### <span id="page-33-1"></span>6.2.1 LioN-X Multiprotokoll-Varianten

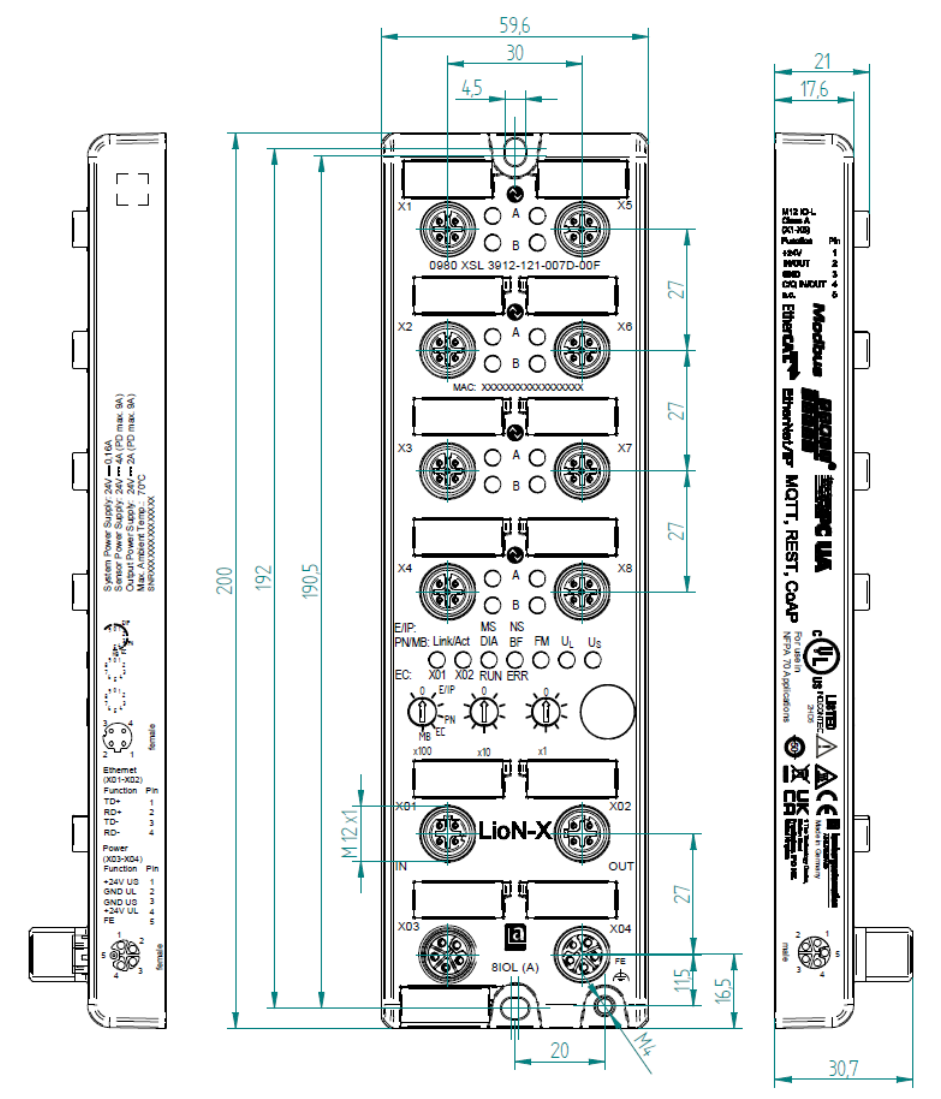

Abb. 1: 0980 XSL 3912-121-007D-00F

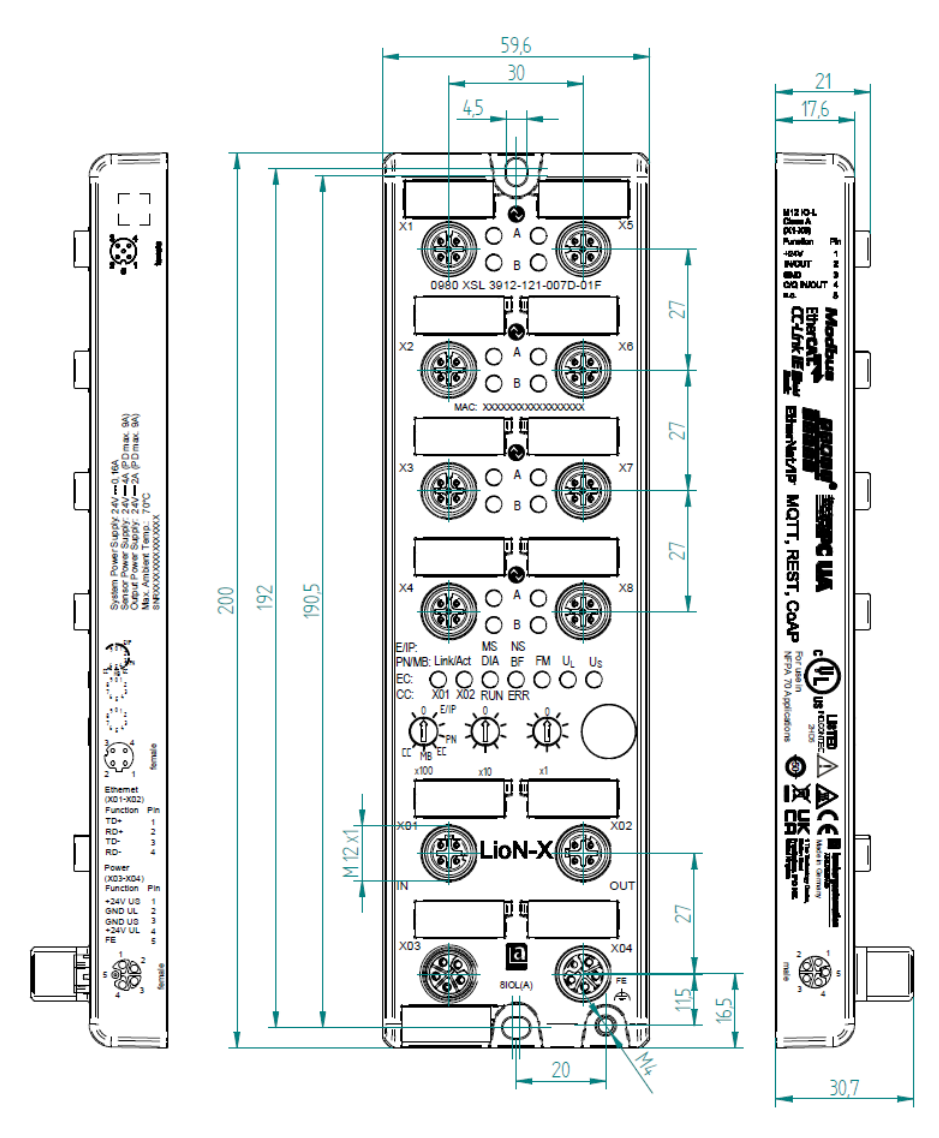

Abb. 2: 0980 XSL 3912-121-007D-01F

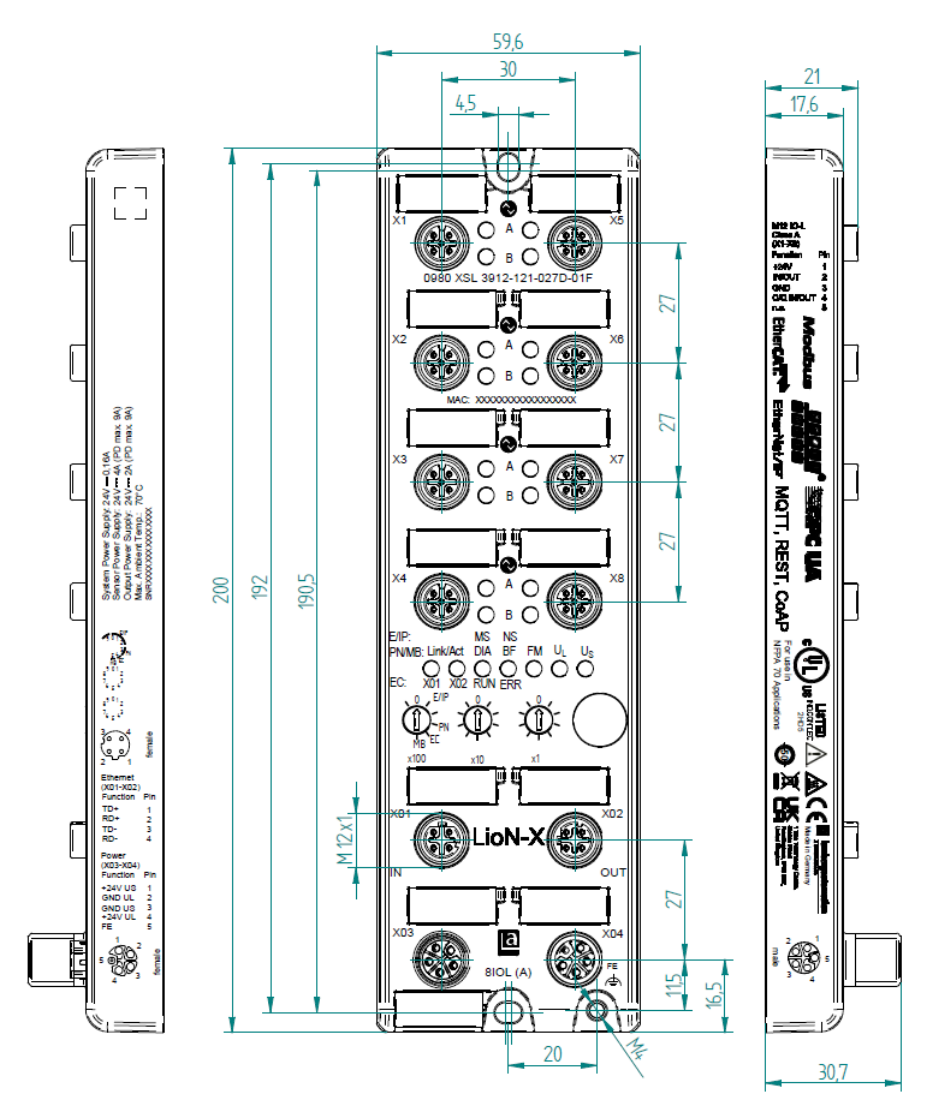

Abb. 3: 0980 XSL 3912-121-027D-01F
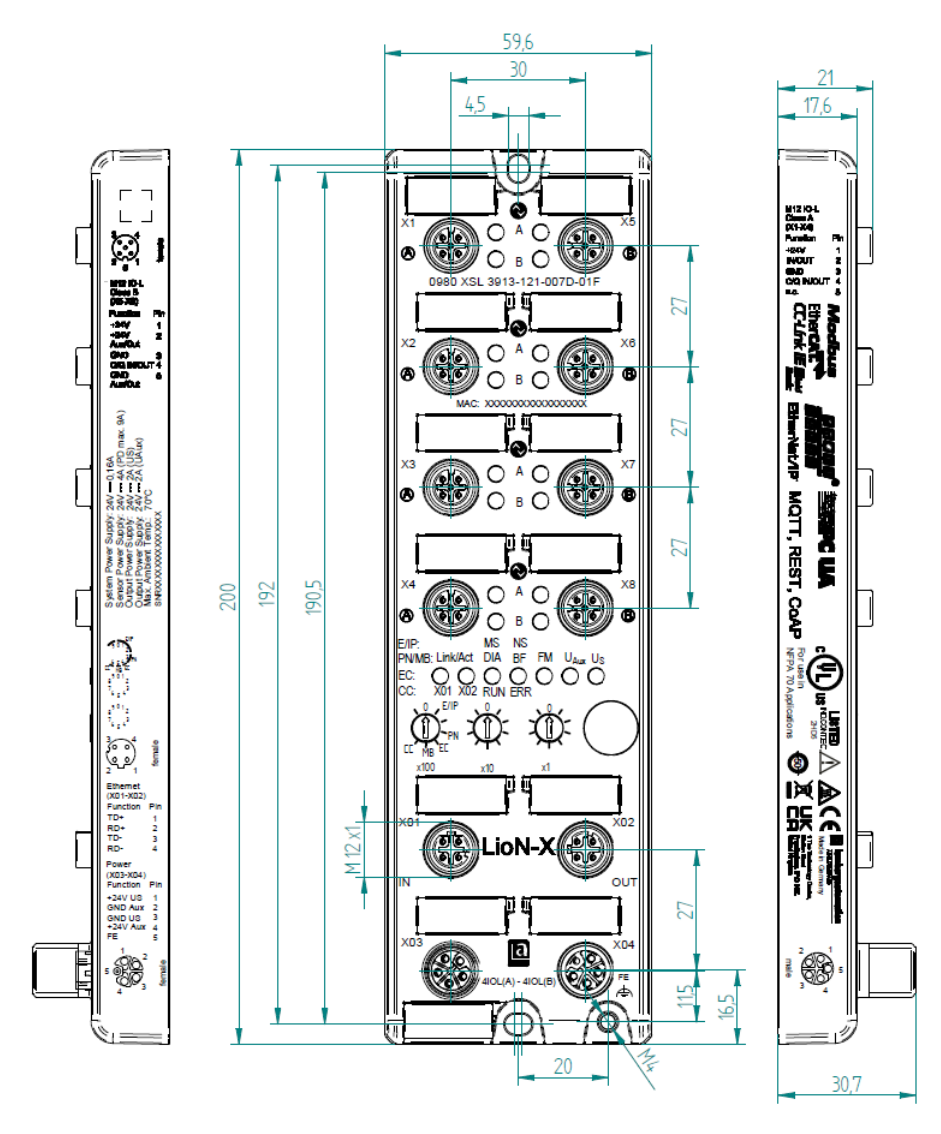

Abb. 4: 0980 XSL 3913-121-007D-01F

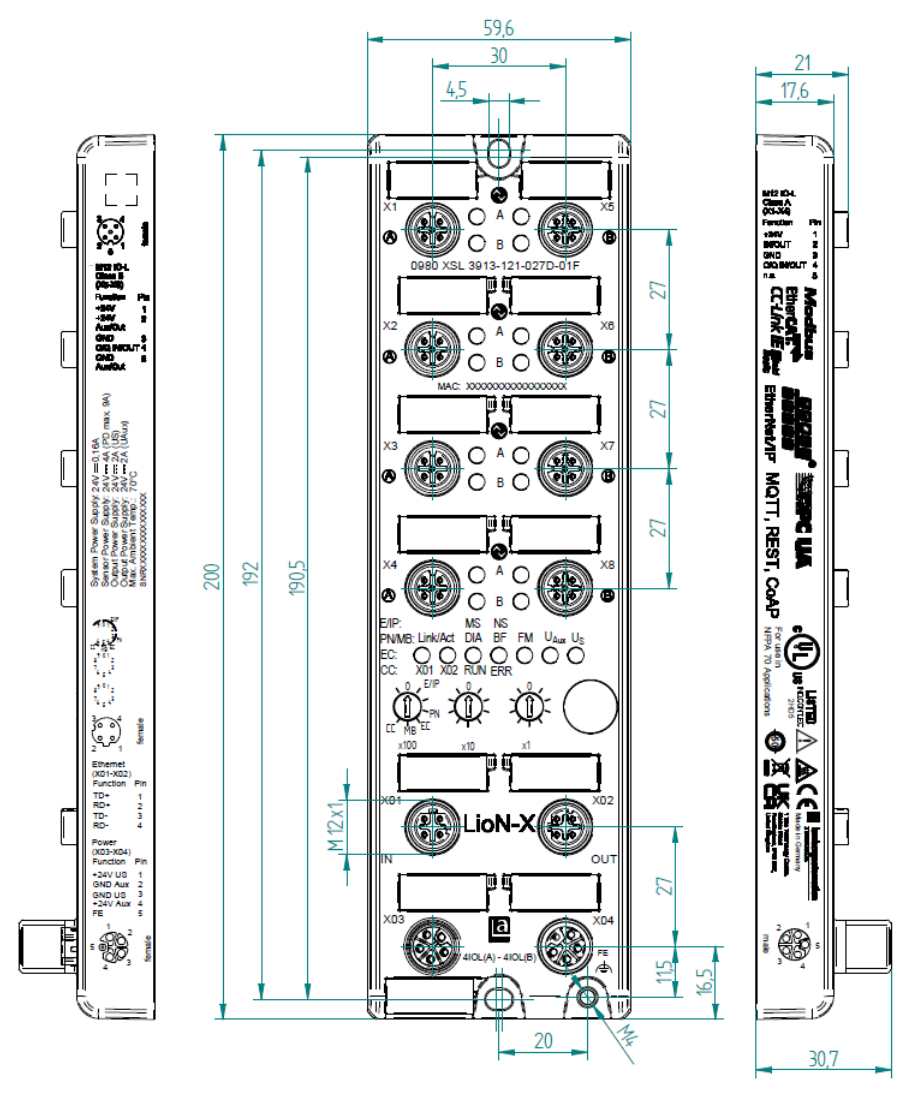

Abb. 5: 0980 XSL 3913-121-027D-01F

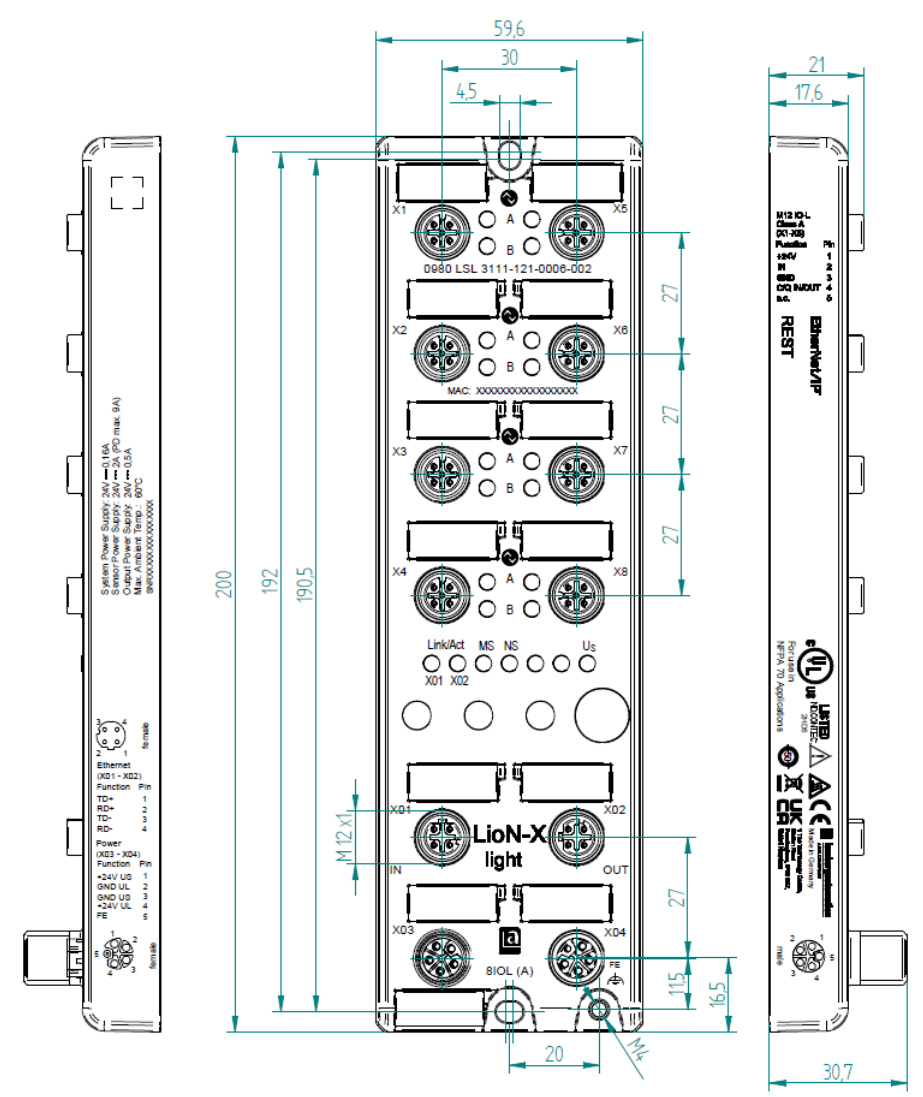

#### 6.2.2 LioN-Xlight Varianten mit EtherNet/IP

Abb. 6: 0980 LSL 3111-121-0006-002

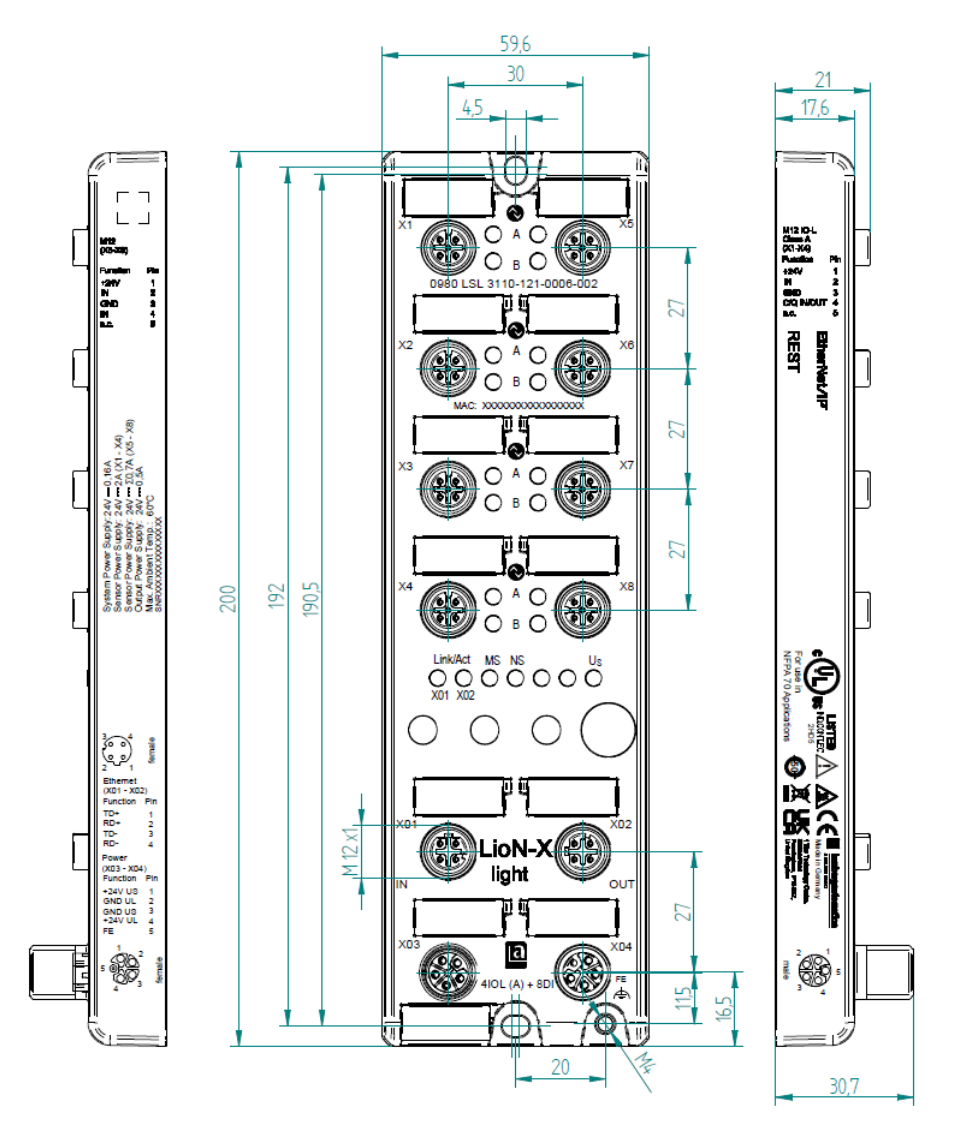

Abb. 7: 0980 LSL 3110-121-0006-002

#### 6.2.3 Hinweise

#### **Achtung:**

Für **UL-Anwendungen**, schließen Sie Geräte nur unter der Verwendung eines UL-zertifizierten Kabels mit geeigneten Bewertungen an (CYJV oder PVVA). Um die Steuerung zu programmieren, nehmen Sie die Herstellerinformationen zur Hand, und verwenden Sie ausschließlich geeignetes Zubehör.

Nur für den Innenbereich zugelassen. Bitte beachten Sie die maximale Höhe von 2000 m. Zugelassen bis maximal Verschmutzungsgrad 2.

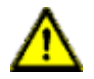

**Warnung:** Terminals, Gehäuse feldverdrahteter Terminalboxen oder Komponenten können eine Temperatur von +60 °C übersteigen.

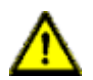

**Warnung:** Für **UL-Anwendungen** bei einer maximalen Umgebungstemperatur von +70 °C:

Verwenden Sie temperaturbeständige Kabel mit einer Hitzebeständigkeit bis mindestens +125 °C für alle LioN-X- und LioN-Xlight-Varianten.

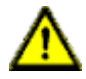

**Warnung:** Beachten Sie die folgenden Maximalströme für die Sensorversorgung von Class A-Geräten:

Max. 4,0 A pro Port; für **UL-Anwendungen** max. 5,0 A für jedes Port-Paar X1/X2, X3/X4, X5/X6, X7/X8; max. 9,0 A gesamt (mit Derating) für die ganze Port-Gruppe X1 .. X8.

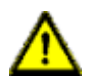

**Warnung:** Beachten Sie die folgenden Maximalströme für die Sensorversorgung von Class A/B-Geräten:

Max. 4,0 A pro Port; für **UL-Anwendungen** max. 5,0 A aus der U<sub>S</sub>-Stromversorgung für jedes Port-Paar X1/X2, X3/X4, X5/X6, X7/X8 und max. 5,0 A aus der  $U_{\text{AUX}}$ -Stromversorgung für die Port-Gruppe X5/ X6/X7/X8; max. 9,0 A in Summe (mit Derating) für die gesamte Port-Gruppe (X1 .. X8).

# 6.3 Port-Belegungen

Alle Kontaktanordnungen, die in diesem Kapitel dargestellt sind, zeigen die Ansicht von vorne auf den Steckbereich der Steckverbinder.

# 6.3.1 Ethernet-Ports, M12-Buchse, 4-polig, D-kodiert

Farbkodierung: grün

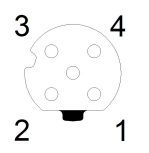

Abb. 8: Schemazeichnung Port X01, X02

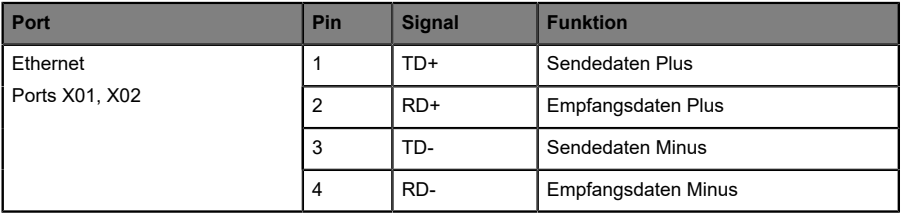

Tabelle 8: Belegung Port X01, X02

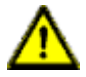

**Vorsicht: Zerstörungsgefahr!** Legen Sie die Spannungsversorgung nie auf die Datenkabel.

#### 6.3.2 Spannungsversorgung mit M12-Power L-kodiert

Farbkodierung: grau

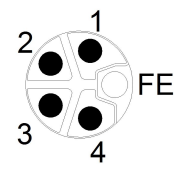

Abb. 9: Schemazeichnung M12 L-Kodierung (Stecker X03 für Power In)

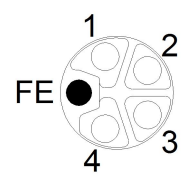

Abb. 10: Schemazeichnung M12 L-Kodierung (Buchse X04 für Power Out)

**6.3.2.1 IO-Link Master mit Class A Ports**

| Spannungsversorgung | Pin | <b>Signal</b>        | <b>Funktion</b>                                                                                |  |
|---------------------|-----|----------------------|------------------------------------------------------------------------------------------------|--|
|                     |     | $U_S$ (+24 V)        | Sensor-/Systemversorgung                                                                       |  |
|                     | 2   | GND U <sub>I</sub>   | Masse/Bezugspotential U <sub>I</sub>                                                           |  |
|                     | 3   | $GND$ U <sub>S</sub> | Masse/Bezugspotential $U_S^1$                                                                  |  |
|                     | 4   | $U_L$ (+24 V)        | Spannungsversorgung<br>(NICHT galvanisch getrennt von U <sub>S</sub> innerhalb<br>des Gerätes) |  |
|                     | 5   | FE                   | Funktionserde                                                                                  |  |

Tabelle 9: Spannungsversorgung mit M12-Power Class A

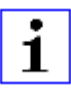

**Achtung:** Verwenden Sie ausschließlich Netzteile für die System-/ Sensor- und Aktuatorversorgung, welche PELV (Protective Extra Low Voltage) oder SELV (Safety Extra Low Voltage) entsprechen.

<sup>&</sup>lt;sup>1</sup> Masse U<sub>I</sub> und U<sub>S</sub> im Gerät angeschlossen

Spannungsversorgungen nach EN 61558-2-6 (Trafo) oder EN 60950-1 (Schaltnetzteile) erfüllen diese Anforderungen.

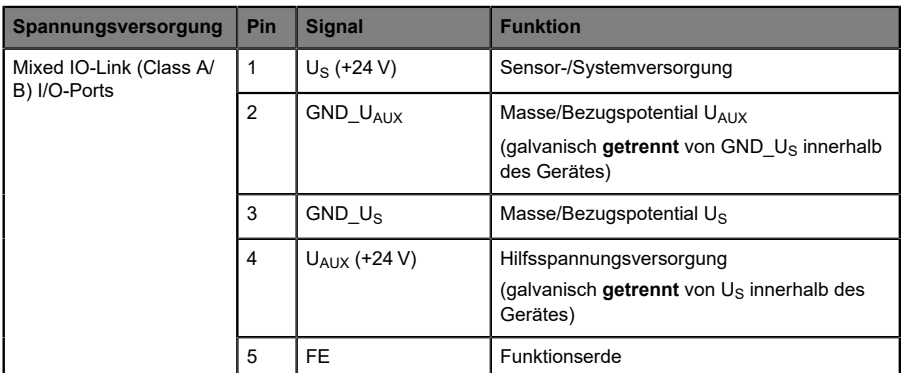

#### **6.3.2.2 IO-Link Master mit Class A/B Ports**

Tabelle 10: Spannungsversorgung mit M12-Power Class A/B

**Achtung:** Verwenden Sie ausschließlich Netzteile für die System-/ Sensor- und Aktuatorversorgung, welche PELV (Protective Extra Low Voltage) oder SELV (Safety Extra Low Voltage) entsprechen. Spannungsversorgungen nach EN 61558-2-6 (Trafo) oder EN 60950-1 (Schaltnetzteile) erfüllen diese Anforderungen.

#### 6.3.3 I/O-Ports als M12-Buchse

Farbkodierung: schwarz

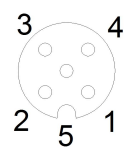

Abb. 11: Schemazeichnung I/O-Port als M12-Buchse IO-Link

#### **6.3.3.1 IO-Link-Ports (Class A und Class B)**

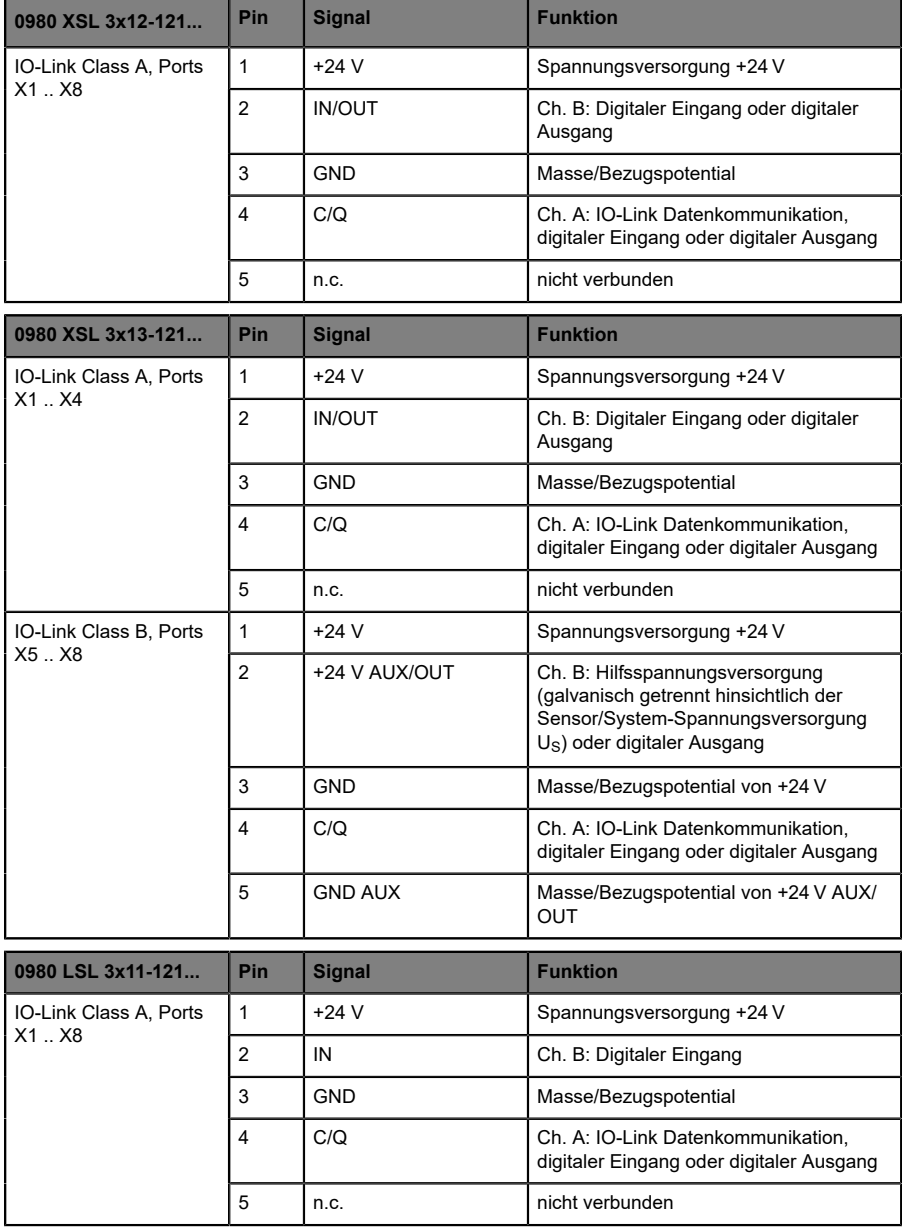

| 0980 LSL 3x10-121                   | Pin                     | <b>Signal</b> | <b>Funktion</b>                                                                |  |
|-------------------------------------|-------------------------|---------------|--------------------------------------------------------------------------------|--|
| IO-Link Class A, Ports<br>$X1$ $X4$ | 1                       | $+24V$        | Spannungsversorgung +24 V                                                      |  |
|                                     | $\overline{2}$          | IN            | Ch. B: Digitaler Eingang                                                       |  |
|                                     | 3                       | <b>GND</b>    | Masse/Bezugspotential                                                          |  |
|                                     | 4                       | C/Q           | Ch. A: IO-Link Datenkommunikation,<br>digitaler Eingang oder digitaler Ausgang |  |
|                                     | 5                       | n.c.          | nicht verbunden                                                                |  |
| Digital Input, Ports X5<br>X8       | 1                       | $+24V$        | Spannungsversorgung +24 V                                                      |  |
|                                     | $\overline{2}$          | IN            | Ch. B: Digitaler Eingang                                                       |  |
|                                     | 3                       | <b>GND</b>    | Masse/Bezugspotential                                                          |  |
|                                     | $\overline{\mathbf{4}}$ | IN            | Ch. A: Digitaler Eingang                                                       |  |
|                                     | 5                       | n.c.          | nicht verbunden                                                                |  |

Tabelle 11: I/O-Ports als IO-Link Class A und Class B

Verwendete Signalbezeichnungenim Vergleich mitden Konventionender IO-Link-Spezifikation:

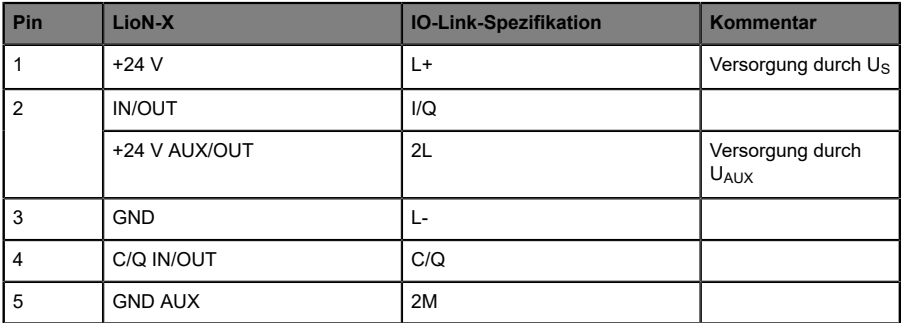

# 7 Inbetriebnahme

# 7.1 EDS-Datei

Eine EDS-Datei beschreibt das EtherNet/IP-Gerät und kann im Engineering-Tool für die Konfiguration des LioN-X-Gerätes installiert werden. Jede der LioN-X-Varianten benötigt eine eigene EDS-Datei. Die Datei kann auf den Produktseiten unseres Online-Kataloges heruntergeladen werden: [catalog.belden.com](https://catalog.belden.com)

Auf Anfrage wird Ihnen die EDS-Datei auch vom Support-Team zugeschickt.

Die EDS-Dateien sind in einer Archivdatei mit dem Namen **EDS-V3.27.1- BeldenDeutschland-LioN-X-yyyymmdd.eds** zusammengefasst.

**yyyymmdd** steht dabei für das Ausgabedatum der Datei.

Laden Sie diese Datei herunter, und entpacken Sie sie.

Installieren Sie die EDS-Datei für die jeweilige Gerätevariante mit Hilfe des Hardware- oder Netzwerkkonfigurationstools Ihres Controller-Herstellers.

Installieren Sie in Rockwell Automation Studio 5000® die Dateien mit dem *EDS Hardware Installation Tool*.

Die LioN-X- und LioN-Xlight-Varianten stehen anschließend im Hardwarekatalog als *Communications Adapter* zur Verfügung.

# 7.2 MAC-Adressen

Jedes Gerät besitzt 3 eindeutige zugewiesene MAC-Adressen, die nicht durch den Benutzer änderbar sind. Die erste zugewiesene MAC-Adresse ist auf dem Gerät aufgedruckt.

# 7.3 Auslieferungszustand

EtherNet/IP-Parameter im Auslieferungszustand bzw. nach Factory Reset:

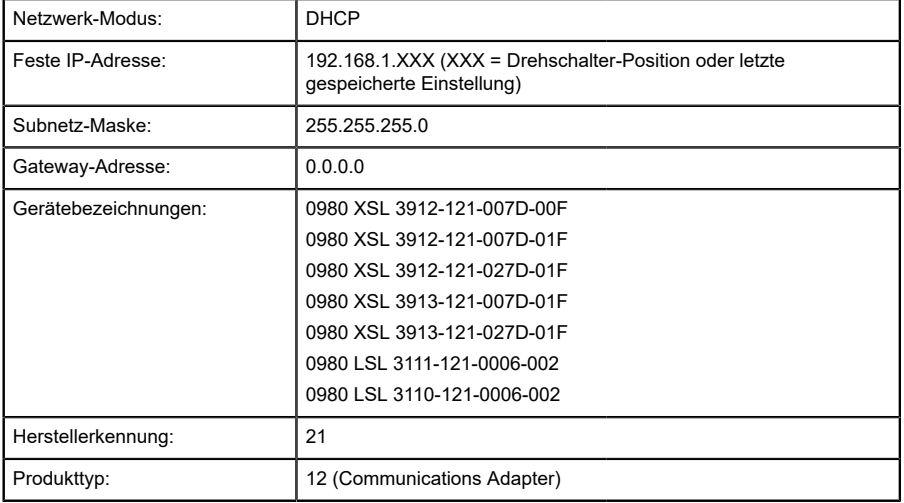

# 7.4 Netzwerk-Parameter einstellen

Es gibt verschiedene Möglichkeiten für die Konfiguration der Netzparameter. Standardmäßig ist DHCP aktiviert und die Netzparameter werden durch DHCP-Requests an einen Server angefragt. Wenn Sie Netzparameter durch BOOTP-Requests anfragen möchten, müssen Sie die BOOTP-Funktion über das Web-Interface oder das TCP/IP-Interface-Objekt (CIP Class ID 0xF5, attribute 3 (0x03)) aktivieren. Es ist ebenfalls möglich, statische Netzparameter über dieses CIP-Objekt festzulegen.

#### 7.4.1 IP-Adresse für LioN-X-Varianten

Die LioN-X-Multiprotokoll-Varianten unterstützen die IP-Adresskonfiguration mit Hilfe der drei Drehkodierschalter auf der Vorderseite des Gerätes (siehe dazu Kapitel Drehkodierschalter einstellen). Die Netzparameter können außerdem über das Web-Interface, die IIoT-Protokolle oder die LioN-Management-Suite festgelegt werden.

# 7.4.2 IP-Adresse für LioN-Xlight-Varianten

Die LioN-Xlight-Varianten können nicht über Drehkodierschalter konfiguriert werden. Sollte Ihr Netzwerk keinen DHCP-Server unterstützen, kann mit Hilfe des NetIdent-Protokolls in der LioN-Management-Suite eine statische IP-Addresse zugewiesen werden.

# 7.5 Drehkodierschalter einstellen

Die folgenden LioN-X IO-Link Master-Varianten unterstützen Multiprotokoll-Anwendungen für die Protokolle EtherNet/IP (E/IP), PROFINET (P), EtherCAT® (EC) und Modbus TCP (MB):

0980 XSL 3912-121-007D-00F

Die folgenden LioN-X IO-Link Master-Varianten unterstützen zusätzlich das Protokoll CC-Link IE Field Basic (CC):

- 0980 XSL 3912-121-007D-01F
- 0980 XSL 3912-121-027D-01F
- 0980 XSL 3913-121-007D-01F
- 0980 XSL 3913-121-027D-01F

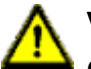

#### **Vorsicht:**

#### **Gefahr von Geräteschaden durch korrupten Gerätespeicher**

Jegliche Unterbrechung der Stromversorgung des Gerätes während und nach der Protokollauswahl kann zu einem korrupten Gerätespeicher führen.

Nach Auswählen eines Protokolls mit anschließendem Neustart des Gerätes wird das neue Protokoll initialisiert. Dies kann bis zu 15 Sekunden dauern. In dieser Zeit ist das Gerät nicht verwendbar und die LED-Anzeigen sind außer Funktion. Nach Abschluss des Protokollwechsels kehren die LED-Anzeigen in den Normalbetrieb zurück und das Gerät kann wieder verwendet werden.

D Stellen Sie sicher, dass die Stromversorgung während des gesamten Vorgangs aufrecht erhalten bleibt.

Die LioN-X Multiprotokoll-Varianten ermöglichen es Ihnen, für die Kommunikation innerhalb eines Industrial-Ethernet-Systems verschiedene Protokolle auszuwählen. Dadurch lassen sich die IO-Link Master mit Multiprotokoll-Funktion in verschiedene Netze einbinden, ohne für jedes Protokoll spezifische Produkte zu erwerben. Außerdem haben Sie durch diese Technik die Option, ein und denselben IOL-Master in verschiedenen Umgebungen einzusetzen.

Über Drehkodierschalter auf der unteren Vorderseite der Geräte stellen Sie komfortabel und einfach sowohl das Protokoll als auch die Adresse des Gerätes ein, sofern das zu verwendende Protokoll dies unterstützt. Haben Sie eine Protokollauswahl vorgenommen und einmal die zyklische Kommunikation gestartet, speichert das Gerät diese Einstellung permanent und nutzt das gewählte Protokoll ab diesem Zeitpunkt. Um mit diesem Gerät ein anderes unterstütztes Protokoll zu nutzen, führen Sie einen Factory Reset durch.

Die Multiprotokoll-Geräte sind mit insgesamt drei Drehkodierschaltern ausgestattet. Mit dem ersten Drehkodierschalter (x100) nehmen Sie die Protokolleinstellungen vor, indem Sie die entsprechende Schalterposition verwenden. Zusätzlich wird x100 dafür verwendet, die drittletzte Stelle der IP-Adresse für EIP einzustellen.

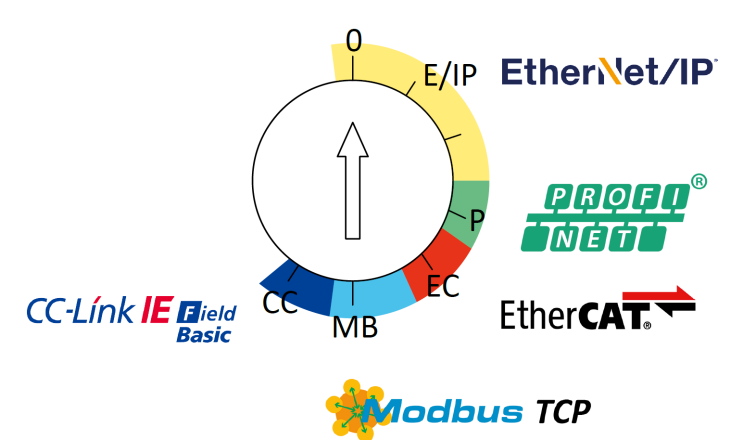

Über die anderen Drehkodierschalter (x10 / x1) legen Sie die letzten zwei Stellen der IP-Adresse fest, wenn Sie EtherNet/IP, Modbus TCP oder CC-Link IE Field Basic verwenden.

| Protokoll               | x100    | x10     | x1      |
|-------------------------|---------|---------|---------|
| EtherNet/IP             | $0 - 2$ | $0 - 9$ | $0 - 9$ |
| <b>PROFINET</b>         | P       |         |         |
| <b>EtherCAT®</b>        | EC      |         |         |
| Modbus TCP              | MB      | $0 - 9$ | $0 - 9$ |
| <b>CC-Link IE Field</b> | CC      | $0 - 9$ | $0 - 9$ |

Tabelle 12: Belegung der Drehkodierschalter für die einzelnen Protokolle

Die Einstellung, die Sie für die Auswahl eines Protokolls vornehmen, wird in den protokollspezifischen Abschnitten ausführlich beschrieben.

Im Auslieferungszustand sind keine Protokolleinstellungen im Gerät gespeichert. In diesem Fall ist ausschließlich die Auswahl des gewünschten Protokolls erforderlich. Für die Übernahme einer geänderten Drehschalter-Einstellung (Protokolleinstellung) ist der Neustart oder das Zurücksetzen (Reset) über das Web-Interface erforderlich.

Nachdem Sie die Einstellung für das Protokoll mithilfe der Drehkodierschalter vorgenommen haben, speichert das Gerät diese Einstellung, sobald es die zyklische Kommunikation aufbaut. Anschließend ist die Änderung des Protokolls über den Drehkodierschalter nicht mehr möglich. Ab diesem Zeitpunkt wird das Gerät immer mit dem gespeicherten Protokoll gestartet. In Abhängigkeit vom Protokoll ist die Änderung der IP-Adresse möglich.

Setzen Sie zum Ändern des Protokolls das Gerät auf die Werkseinstellungen zurück. Auf diese Weise werden die internen Protokoll-Daten auf die Werkseinstellungen zurückgesetzt. Informationen zum Zurücksetzen auf die Werkseinstellungen finden Sie in Kapitel [Werkseinstellungen](#page-53-0) [wiederherstellen](#page-53-0) auf Seite 54.

Falls Sie den Drehkodierschalter auf eine ungültige Position eingestellt haben, meldet das Gerät dies mittels eines Blink-Codes (die LEDs MS und NS blinken dreimal rot auf).

#### 7.5.1 EtherNet/IP-Einstellung und IP-Konfiguration über Drehkodierschalter

Das EtherNet/IP-Protokoll kann über den ersten Drehkodierschalter (x100) mit einem Wert zwischen 0 – 2 ausgewählt werden.

Verwenden Sie alle drei Drehkodierschalter auf der Vorderseite des Gerätes, um das letzte Oktett der statischen IP-Adresse festzulegen. Die ersten drei Oktette der IP-Adresse sind standardmäßig auf 192.168.1 festgelegt.

Jeder Drehkodierschalter in der EtherNet/IP-Einstellung ist einer Dezimalstelle zugeordnet, so dass Sie eine Zahl zwischen 0 – 299 konfigurieren können. Während des Start-Ups wird die Position der Drehkodierschalter typischerweise innerhalb eines Zeitzyklus gelesen.

Beispielsweise wird die Drehkodierschalter-Einstellung 2 (x100), 1 (x10) und 0 (x1) standardmäßig als die IP-Adresse 192.168.1.210 interpretiert.

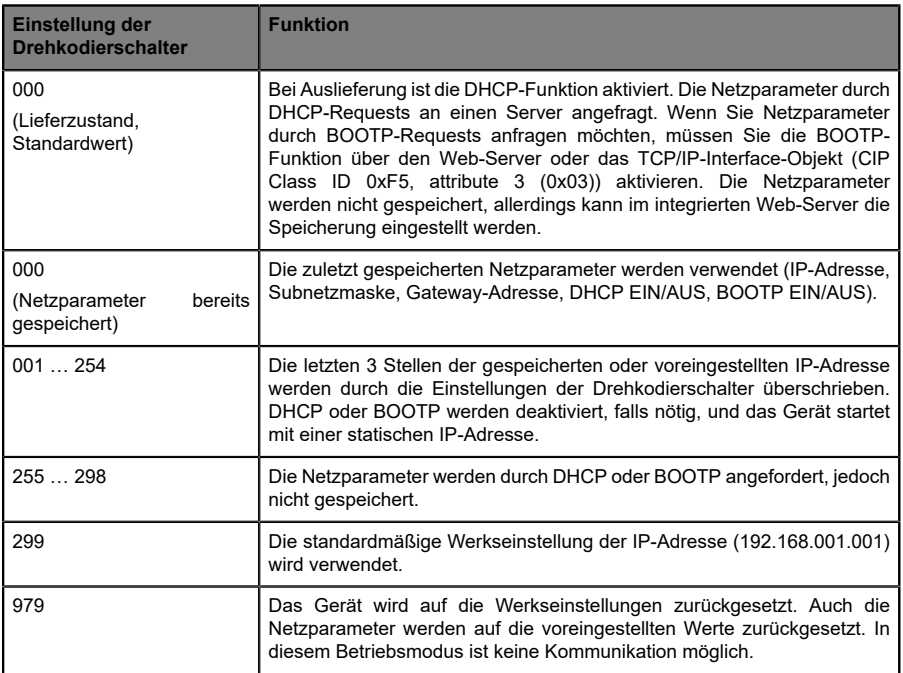

Tabelle 13: Einstellen von Optionen der Drehkodierschalter für EtherNet/IP

#### <span id="page-53-0"></span>7.5.2 Werkseinstellungen wiederherstellen

Beim Zurücksetzen auf die Werkseinstellungen werden die Original-Werkseinstellungen wiederhergestellt und somit die zum betreffenden Zeitpunkt vorgenommenen Änderungen und Einstellungen zurückgesetzt. Hierbei wird auch die Protokollauswahl zurückgesetzt. Um das Modul auf die Werkseinstellungen zurückzusetzen, setzen Sie den ersten Drehkodierschalter (x100) auf 9, den zweiten (x10) auf 7 und den dritten (x1) ebenfalls auf 9.

Führen Sie anschließend einen Neustart durch, und warten Sie 10 Sekunden, da im internen Speicher Schreibvorgänge ausgeführt werden.

Während dem Zurücksetzen auf die Werkseinstellungen, blinkt die Us-LED rot. Nachdem die internen Speicher-Schreibprozesse abgeschlossen sind, kehrt die U<sub>S</sub>-LED dazu zurück, konstant grün oder rot zu leuchten, abhängig von der tatsächlichen Us-Spannung.

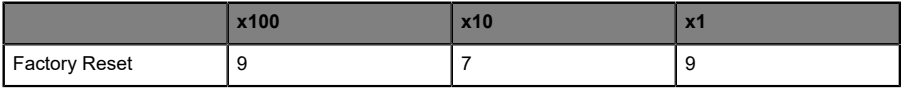

Führen Sie die in Abschnitt Drehkodierschalter einstellen beschriebenen Schritte erneut aus, um ein neues Protokoll auszuwählen.

Für das Rücksetzen auf Werkseinstellungen via Software-Konfiguration, beachten Sie Kapitel [OPC UA-Konfiguration](#page-172-0) auf Seite 173 und die Konfigurationskapitel.

# 8 Konfiguration EtherNet/IP

Die Geräte unterstützen *Implicit Messaging* und *Explicit Messaging* für die EthetNet/IP-Kommunikation. I/O-Prozessdaten werden zyklisch Assembly-Objektverbindung mittels *Implicit Messaging* übertragen.

Unkritische Daten mit niedriger Priorität, Konfigurationseinstellungen und Diagnosedaten können über azyklische Nachrichten mittels *Explicit Messaging* ausgetauscht werden. Der Austausch erfolgt über EtherNet/ IP und herstellerspezifische Objektklassen. Weitere Informationen zu Objektklassen entnehmen Sie dem Kapitel [CIP-Objektklassen](#page-111-0) auf Seite 112.

# 8.1 Assembly-Typen

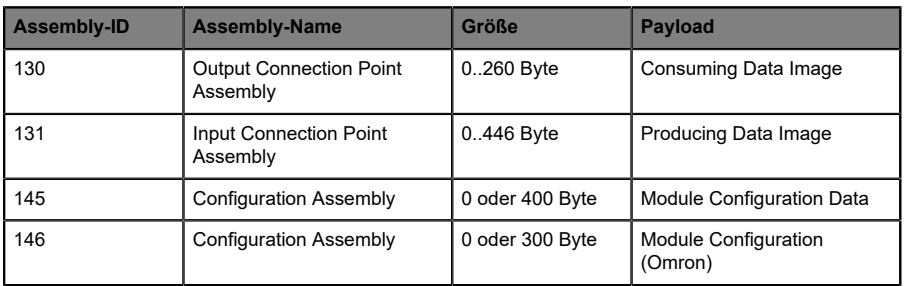

Die LioN-X-Geräte unterstützen drei unterschiedliche Assembly-Typen, die folgendermaßen aufgebaut sind:

Das *Consuming Data Image* und das *Producing Data Image* haben dynamische Größen, die von der vollständigen Eingangs- und Ausgangsdatengröße aller angeschlossenen IO-Link-Geräte und den weiteren Eingangsstatusinformationen abhängen. Die allgemeinen Ein- und Ausgangs-Prozessdatengrößen jeder Verbindung können im Engineering-Tool konfiguriert werden. Alle IO-Link Device-Prozessdatengrößen können über *Module Configuration Data* konfiguriert werden.

Die Bestandteile des *Consuming Data Image* und des *Producing Data Image* werden in Kapitel [Prozessdatenzuweisung](#page-82-0) auf Seite 83 näher erläutert.

*Module Configuration Data* werden in Kapitel [Konfigurationsparameter](#page-58-0) auf Seite 59 näher erläutert.

# 8.2 Verbindungen

Die LioN-X-Geräte unterstützen zwei verschiedene Verbindungstypen, die wie folgt definiert sind:

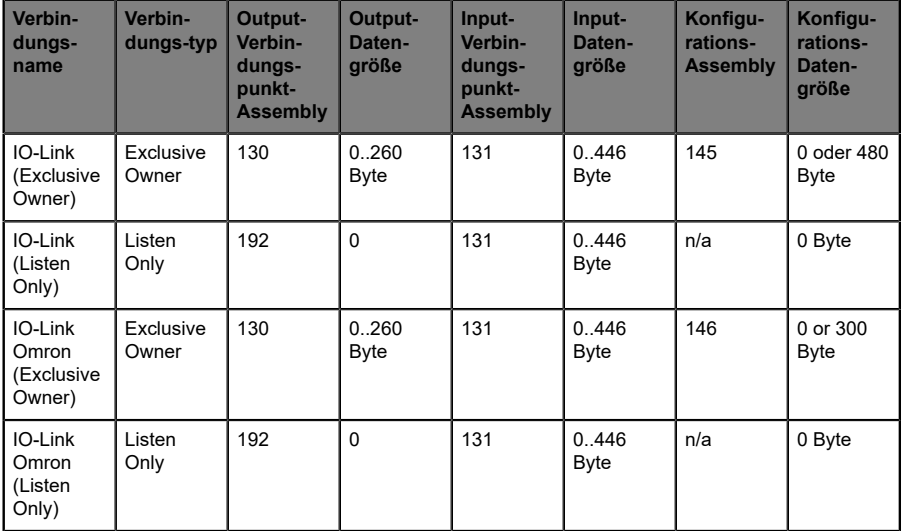

Die dynamischen Datengrößen hängen von der vollständigen Eingangsund Ausgangsdatengröße aller angeschlossenen IO-Link-Geräte und von weiteren Eingangsstatusinformationen ab. Die allgemeinen Ein- und Ausgangs-Prozessdatengrößen jeder Verbindung können im Engineering-Tool konfiguriert werden. Jede IO-Link-Geräte-Prozessdatengröße kann über die *Module Configuration Data* konfiguriert werden.

Einige Engineering-Tools erfordern die sofortige Konfiguration der Verbindungsparameter. Verwenden Sie für die Konfiguration die in den folgenden Kapiteln aufgeführten Parameter.

### 8.2.1 IO-Link Parameter (Exclusive Owner)

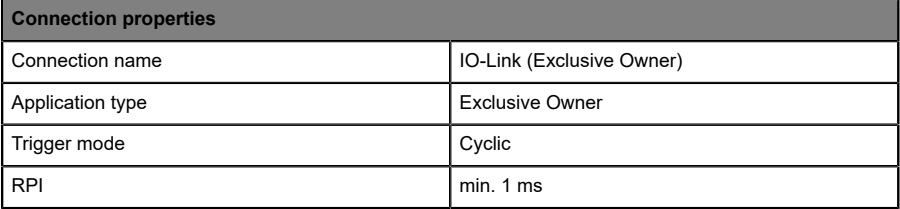

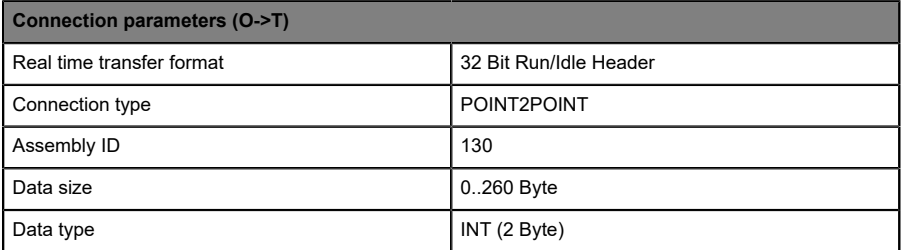

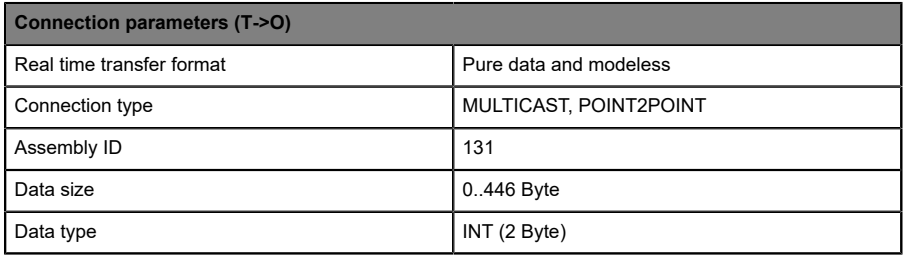

# 8.2.2 IO-Link Parameter (Listen Only)

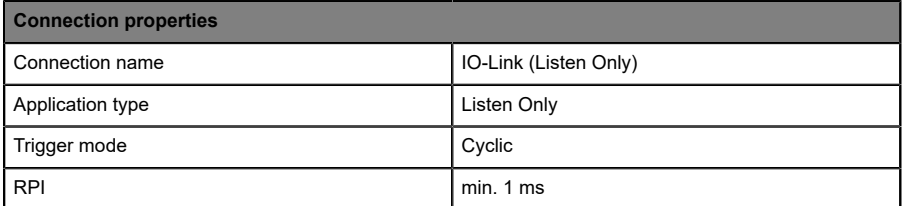

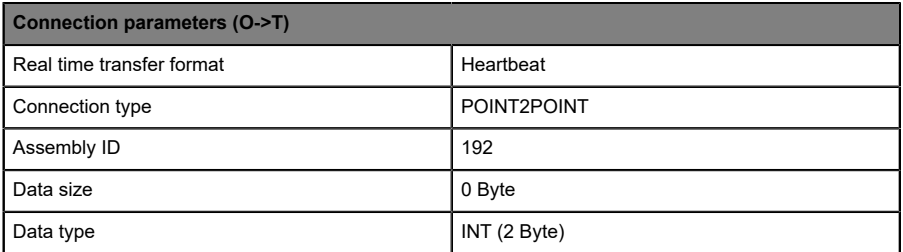

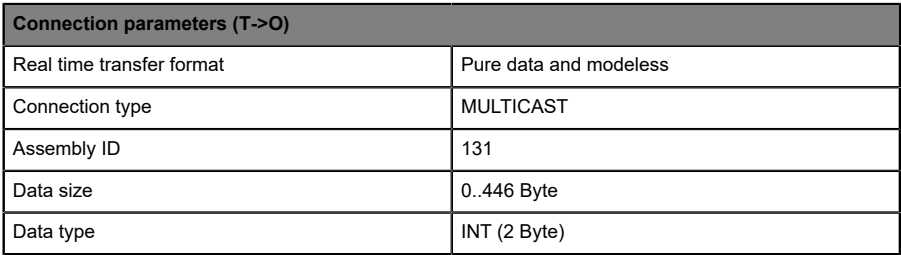

# <span id="page-58-0"></span>9 Konfigurationsparameter

Parameter des LioN-X-Geräts können über die Assembly-Konfiguration, CIP-Objektklassen, Web-Server oder IIoT-Protokolle konfiguriert werden. Eine Assembly-Konfiguration wird gesendet, wenn eine *Exclusive Owner*-Verbindung hergestellt wurde. Sie sind in dieser Baugruppe optional. Beim Senden werden jedoch alle vorhandenen Parameter durch diese Daten überschrieben. Daher hat der Inhalt der Assembly-Konfiguration die höchste Wertigkeit.

Um ein Überschreibender Parameterdurch CIP-Objektklassen, Web-Serveroder IIoT-Protokolle während des Betriebs zu vermeiden, können einige Sperrparameter in der SPS-Konfiguration bzw. Konfigurationsbaugruppe aktiviert werden.

Die folgenden Kapitel stellen verschiedene Setting-Gruppen mit ihren Konfigurationsparametern dar. Sie sind Bestandteil der Assembly-Konfiguration und können über das *Explicit Messaging* der angegebenen CIP-Objektklassen eingestellt werden. Die **Standardwerte** sind hervorgehoben.

# 9.1 Allgemeine Einstellungen

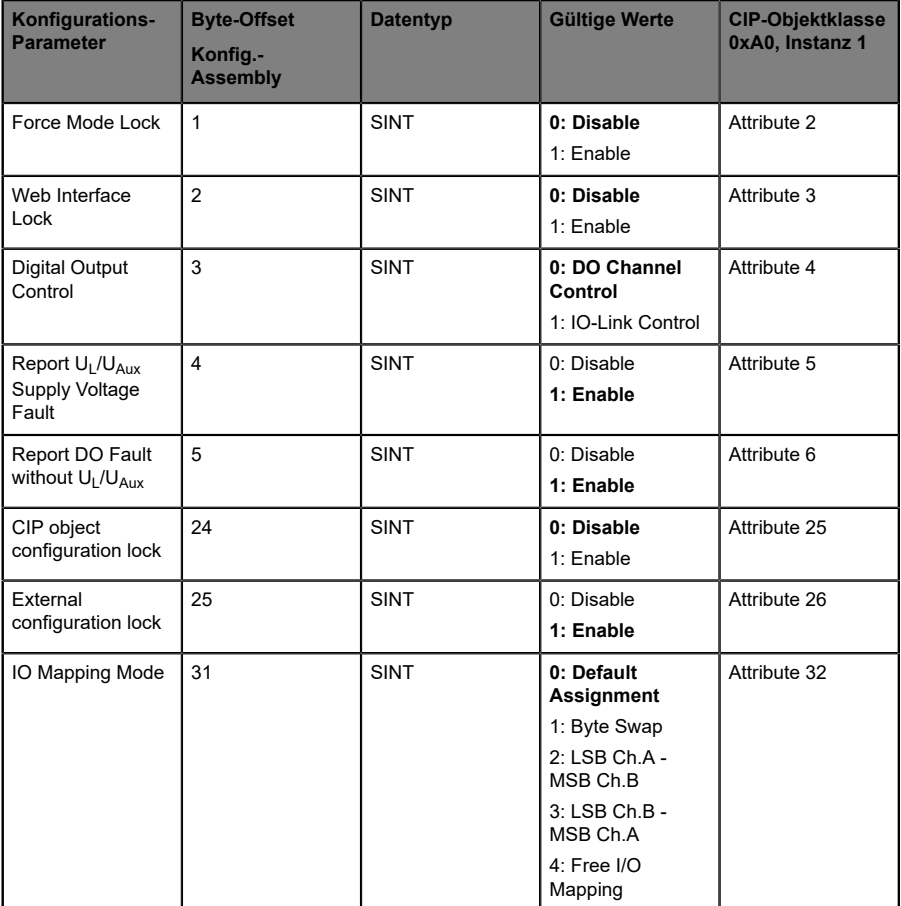

### 9.1.1 Force mode lock

Die Input- und Output-Prozessdaten können über verschiedene Schnittstellen (z.B. Web-Interface, REST, OPC UA, MQTT) erzwungen werden. Die Unterstützung von Schnittstellen hängt von den verfügbaren Software-Features ab. Wenn *Force mode lock* aktiviert ist, können keine Input- und Output-Prozessdaten über diese Schnittstellen erzwungen werden.

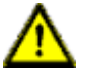

**Gefahr:** Gefahr von Körperverletzung oder Tod! Unbeaufsichtigtes Forcing kann zu unerwarteten Signalen und unkontrollierten Maschinenbewegungen führen.

### 9.1.2 Web interface lock

Der Zugriff auf das Web-Interface kann eingestellt werden. Wenn *Web interface lock* aktiviert ist, sind die Web-Seiten nicht mehr erreichbar.

# 9.1.3 Digital Output Control

Ein digitaler Ausgang kann nur eine Steuerquelle haben. Mit dem Parameter *Digital Output Control* können Sie die DO-Kanalsteuerung (die ersten beiden Bytes der Ausgangsdaten) oder die IO-Link-Ausgangsdaten (das erste Byte der Ausgangsdaten jedes IO-Link-Gerätes) als Steuerquelle konfigurieren.

# 9.1.4 Report  $U_1/U_{AIIY}$  supply voltage fault

Während der Inbetriebnahme ist es möglich, dass an den U<sub>L/UAUX</sub>-Pins keine Stromversorgung angeschlossen ist. Daher kann es hilfreich sein, die *UL/ UAUX supply voltage fault*-Meldung zu unterdrücken und zu deaktivieren.

# 9.1.5 Report DO Fault without  $U_L/U_{Aux}$

Mit diesem Parameter unterdrücken Sie die Aktoren-Diagnosemeldung, die gesendet wird, wenn keine U<sub>L</sub>/U<sub>Aux</sub>-Versorgung angeschlossen ist, während die Ausgangsdaten eines digitalen Kanals gesteuert werden.

### 9.1.6 CIP object configuration lock

Wenn keine *Exclusive Owner*-Verbindung eingerichtet ist, können alle Konfigurationsparameter durch herstellerspezifische CIP-Objektklassen eingestellt werden. Um Parameteränderungen auszuschließen kann die Einstellfunktion dieser Objekte blockiert werden.

Bei aktivierter *CIP object*-Konfigurationssperre können die herstellerspezifischen Parameter nicht über CIP-Dienste eingestellt werden. Dies betrifft auch die *CIP object*-Konfigurationssperre selbst. Ein Reset dieses Parameters kann über eine Konfigurationsgruppe durchgeführt werden, wenn eine *Exclusive Owner*-Verbindung eingerichtet wurde.

#### 9.1.7 External configuration lock

Konfigurationsparameter können über verschiedene alternative Schnittstellen eingestellt werden (z.B. Web-Interface, REST, OPC UA, MQTT). Eine externe Konfiguration kann nur dann vorgenommen werden, solange keine zyklische SPS-Verbindung aktiv ist. Jede neue SPS-Konfiguration überschreibt die externen Konfigurationseinstellungen.

### 9.1.8 IO Mapping Mode

Die LioN-X-Geräte unterstützen 5 verschiedene I/O-Mapping-Modi für *Digital Output Channel Control* und den *Input Channel Status*. Mode 0 bis 3 sind vordefinierte Bit-Mappings. Mode 4 ist eine freie benutzerdefinierte Zuordnung, die in Verbindung mit dem I/O-Mapping von Kanal 1 .. 16 in den Kanal-Einstellungen verwendet werden kann.

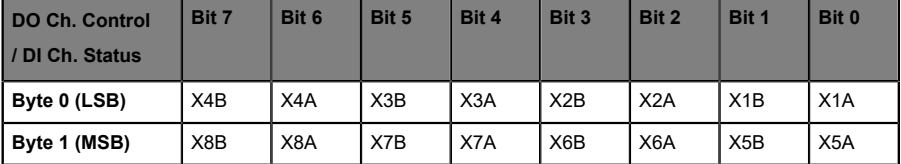

#### **Standard-Belegung (Mode 0):**

#### **Byte Swap (Mode 1):**

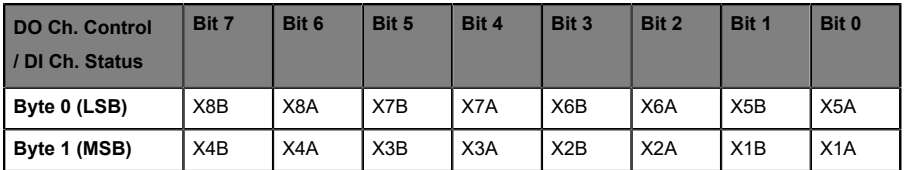

#### **LSB Ch.A - MSB Ch.B (Mode 2):**

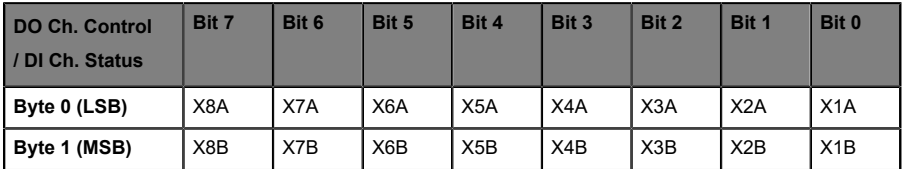

#### **LSB Ch.B - MSB Ch.A (Mode 3):**

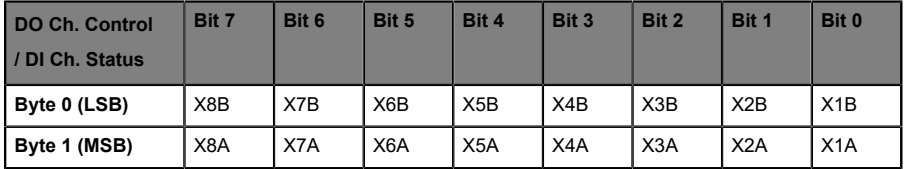

#### **Freies I/O-Mapping (Mode 4):**

I/O-Mapping von Kanal 1 .. 16 wird verwendet (siehe Kapitel [Kanaleinstellungen](#page-63-0) auf Seite 64).

# <span id="page-63-0"></span>9.2 Kanaleinstellungen

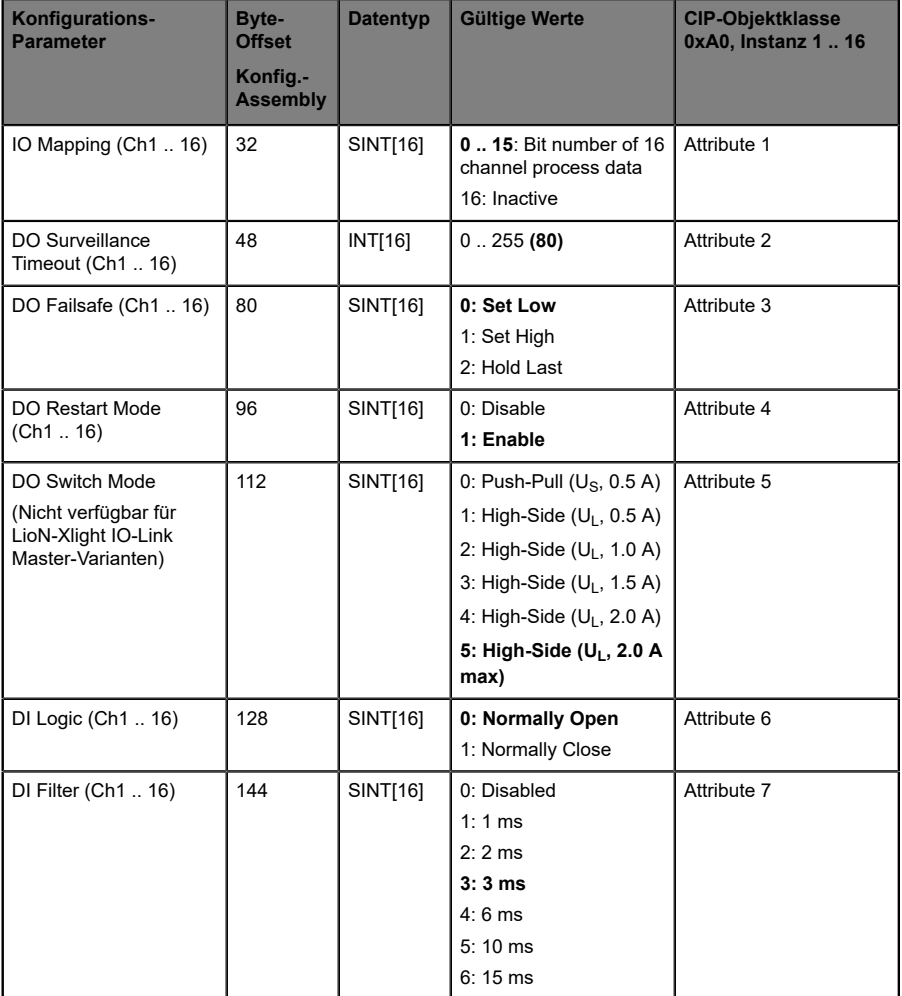

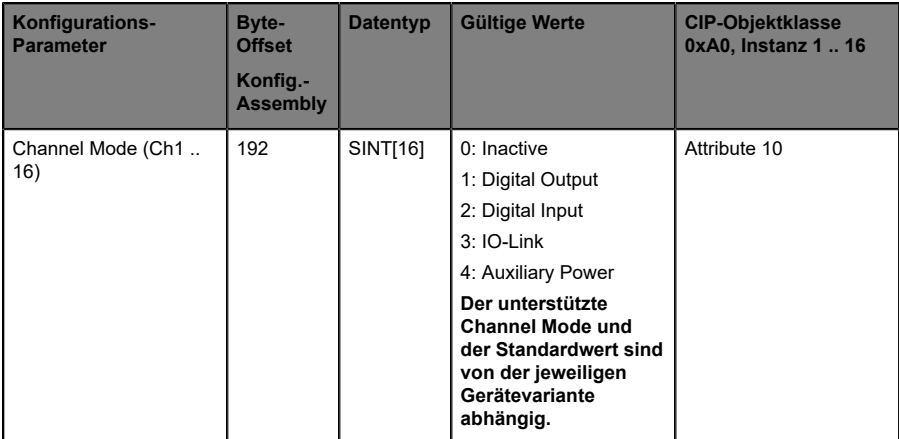

#### Kanalzuordnung:

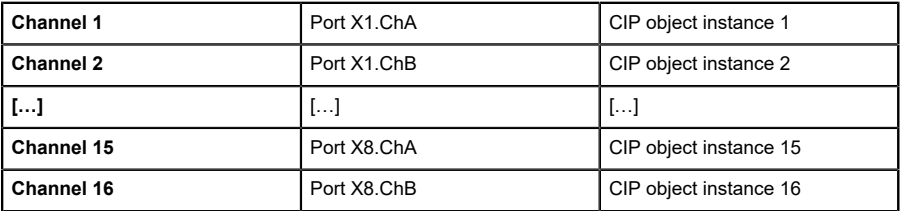

# 9.2.1 IO Mapping (Ch1 .. 16)

Diese Konfigurationsparameter können verwendet werden, um ein benutzerdefiniertes IO-Mapping festzulegen. Es ist für die Ein- und Ausgangsdatenrichtung gültig. Eine doppelte Zuordnung ist nicht zulässig. Im Falle eines inkonsistenten Mappings wird die gesamte Assembly-Konfiguration mit einem Fehlercode zurückgewiesen.

Um diese Parameter zu verwenden, ist es erforderlich, den IO-Mapping-Modus der *Allgemeinen Einstellungen* auf *Freies IO-Mapping (Mode 4)* zu konfigurieren. Der Standardwert für jeden Parameter ist seine eigene Kanalnummer.

# 9.2.2 DO Surveillance Timeout (Ch1 .. 16)

Die digitalen Ausgabekanäle werden während der Laufzeit überwacht. Die Fehlerzustände werden erkannt und als Diagnose gemeldet. Um Fehlerzustände beim Schalten der Ausgangskanäle zu vermeiden, kann *Surveillance Timeout* mit Verzögerung und deaktivierter Überwachung konfiguriert werden.

Die Verzögerungszeit beginnt mit einer steigenden Flanke des Ausgangscontrol-Bits. Nach Ablauf der Verzögerungszeit wird der Ausgang überwacht und Fehlerzustände werden per Diagnose gemeldet. Wenn der Kanal dauerhaft ein- oder ausgeschaltet ist, beträgt der typische Filterwert (nicht veränderbar) 5 ms.

# 9.2.3 DO Failsafe (Ch1 .. 16)

Die LioN-X-Geräte unterstützen eine Failsafe-Funktion für die als digitale Ausgänge verwendeten Kanäle. Im Falle eines internen Gerätefehlers befindet sich die SPS im STOP-Zustand und kann keine gültigen Prozessdaten liefern. Die Verbindung wird unterbrochen oder die Kommunikation geht verloren. Die Ausgänge werden entsprechend den konfigurierten Failsafe-Werten angesteuert.

#### **Set Low:**

Wenn Failsafe aktiv ist, wird der physikalische Ausgangspin des Kanals auf "Low" ("0") gesetzt.

#### **Set High:**

Wenn Failsafe aktiv ist, wird der physikalische Ausgangspin des Kanals auf "High" ("1") gesetzt.

#### **Hold Last:**

Wenn Failsafe aktiv ist, hält der physikalische Ausgangspin des Kanals den letzten gültigen Prozessdatenstatus ("0" oder "1").

#### 9.2.4 DO Restart Mode (Ch1 .. 16)

Im Falle eines Kurzschlusses oder einer Überlastung an einem Ausgangskanal wird eine Diagnose gemeldet und der Ausgang auf "off" geschaltet.

Wenn *DO Restart Mode* für diesen Kanal aktiviert ist, wird der Ausgang nach einer festen Zeitverzögerung automatisch wieder eingeschaltet, um zu prüfen, ob der Überlast- oder Kurzschlusszustand noch aktiv ist. Wenn er aktiv ist, wird der Kanal wieder abgeschaltet.

Wenn *DO Restart Mode* deaktiviert ist, wird der Ausgangskanal nicht automatisch wieder eingeschaltet. Er kann nach einem logischen Reset der Prozessausgabedaten des Kanals eingeschaltet werden.

#### 9.2.5 DO Switch Mode (Ch1 .. 16)

Ausschließlich verfügbar für folgende Gerätevarianten:

- 0980 XSL 3912-121-007D-00F
- D 0980 XSL 3912-121-007D-01F
- 0980 XSL 3912-121-027D-01F
- 0980 XSL 3913-121-007D-01F
- 0980 XSL 3913-121-027D-01F

Mit diesem Parameter können Sie die Stromstärkenbegrenzung für die digitalen Ausgänge konfigurieren, indem Sie einen DO-Switch-Modus wählen. Sie können zwischen zwei unterschiedlichen Ausgangs-Switch-Modi wählen:

 $\blacktriangleright$  Push-Pull (U<sub>S</sub>, 0.5 A):

Wenn ein Kanal auf "Push-Pull" eingestellt ist, wird der Ausgang auf *aktiv* für "high" oder "low" gesetzt. Im "Low"-Zustand kann der Ausgang eine Stromsenke darstellen. Der digitale Ausgang wird über  $U_{\rm S}$  mit einer maximalen Stromstärke von 0.5 A versorgt. Diese Option ist nicht für den B-Kanal eines Ports verfügbar.

 $\blacktriangleright$  High-Side (U<sub>L</sub>, 0.5 A..2.0 A max):

Wenn ein Kanal auf "High-Side" eingestellt ist, wird der Ausgang auf *aktiv* für "high", jedoch nicht für "low" gesetzt. Im "Low"-Zustand besitzt der Ausgang ein hohe Impedanz. Der digitale Ausgang wird über U oder UAux, abhängig von der Gerätevariante, versorgt und hat eine einstellbare Stromstärkenbegrenzung. Das bedeutet, dass eine Aktor-Kanal Fehlerdiagnose gemeldet wird, wenn das Limit überschritten wird. Wenn Sie *2.0 A Max.* einstellen, ist die Stromstärkenbegrenzung nicht aktiv und der maximale Ausgangsstrom ist verfügbar.

Beachten Sie das Kapitel [I/O-Port-Übersicht](#page-23-0) auf Seite 24 für die verfügbare Spannungsversorgung der digitalen Ausgänge aller LioN-X-Varianten.

# 9.2.6 DI Logic (Ch1 .. 16)

Der logische Zustand eines Eingangskanals kann über diese Parameter konfiguriert werden. Wenn ein Kanal auf "Normally Open" eingestellt ist, wird ein Low-Signal ("0") an die Prozesseingangsdaten übertragen (z.B. wenn ein ungedämpfter Sensor einen offenen Schaltausgang hat).

Wenn ein Kanal auf "Normalerweise Close" eingestellt ist, wird ein High-Signal ("0") an die Prozesseingangsdaten übertragen (z.B. wenn ein ungedämpfter Sensor einen geschlossenen Schaltausgang hat).

Die Kanal-LED zeigt, unabhängig von diesen Einstellungen, den physikalischen Eingangszustand des Port-Pins an.

# 9.2.7 DI Filter (Ch1 .. 16)

Mit diesen Parametern kann eine Filterzeit für jeden digitalen Eingangskanal konfiguriert werden. Wenn ein Filter nicht benötigt wird, kann er deaktiviert werden.

### 9.2.8 Channel Mode (Ch1 .. 16)

Die Betriebsart jedes Kanals kann durch diese Parameter konfiguriert werden. Die Verwendbarkeit dieser Einstellung hängt von der Hardware-Variante ab und kann der Beschreibung entnommen werden (z.B. kann bei einem 8 IO-Link Class A Master ein IO-Link-Modus nur für Kanal A und nicht für Kanal B konfiguriert werden).

#### **Inactive:**

Dieser Modus sollte gewählt werden, wenn der Kanal nicht in Gebrauch ist.

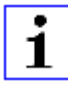

**Achtung:** Wenn der Kanal A eines Ports inaktiv gesetzt wird, wird der zugehörige Kanal B ebenfalls inaktiv gesetzt, ungeachtet seiner Konfiguration. In diesem Fall ist daher der gesamte Port deaktiviert.

#### **Digital Output:**

In diesem Modus arbeitet der Kanal als digitaler Ausgang. Der Kanal kann durch *Digital Output Channel Control* (die ersten zwei Bytes der Ausgangsdaten) oder durch *IO-Link Output Data* (das erste Byte der Ausgangsdaten jedes IO-Link-Gerätes) der zyklischen Prozessdaten gesteuert werden. Dies hängt vom Parameter *Digital Output Control* in den *Allgemeinen Einstellungen* ab.

#### **Digital Input:**

In diesem Modus arbeitet der Kanal als digitaler Eingang. Der Zustand des Kanals ist im *Digital Input Channel Status* der zyklischen Prozessdaten ersichtlich.

#### **IO-Link:**

In diesem Modus versucht der Kanal, eine Kommunikation mit einem IO-Link Device aufzubauen. IO-Link-Prozessdaten können über eine Kommunikationsverbindung zwischen dem IO-Link Master und dem IO-Link Device ausgetauscht werden. Die Größe der IO-Link-Eingangsund Ausgangsdaten sowie der Portmodus hängen von den IO-Link-Porteinstellungen ab.

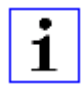

**Achtung:** Nicht alle Kanäle unterstützen diese Konfiguration.

#### **Auxiliary Power:**

IO-Link Master-Varianten mit Class B-Ports bieten einen Hilfsspannungsausgang an Kanal B. Wenn *Auxiliary Power* konfiguriert wurde, wird die Ausgangsspannung für den betroffenen Kanal durch den UAUX-Versorgungseingang gespeist und kann nicht individuell kontrolliert werden. IO-Link Class A-Ports unterstützen diese Konfiguration nicht.

**Achtung:** Nicht alle Kanäle unterstützen diese Konfiguration.

# 9.3 IO-Link Diagnoseeinstellungen

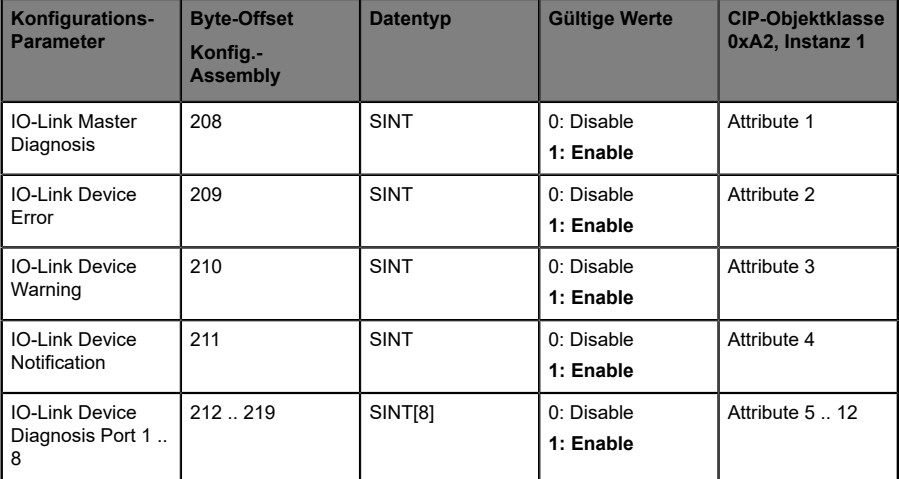

### 9.3.1 IO-Link Master Diagnosis

Wenn dieser Parameter aktiviert ist, wird die *IO-Link Master Diagnosis* in die IO-Link-Diagnosen der Eingangsprozessdaten übertragen. Wenn konfiguriert, werden zusätzliche Diagnosen und Informationen im *IO-Link Extended Status* und in den *IO-Link-Events* übertragen.

Wenn dieser Parameter deaktiviert ist, wird keine *IO-Link Master Diagnosis* gemeldet.

#### 9.3.2 IO-Link Device Error

Wenn dieser Parameter aktiviert ist, werden die *IO-Link Device Errors* in den IO-Link-Diagnosen der Eingangsprozessdaten übertragen. Wenn konfiguriert, werden zusätzliche Diagnosen und Informationen in den *IO-Link Extended Status* und den *IO-Link-Events* übertragen.

Wenn dieser Parameter deaktiviert ist, wird kein *IO-Link Device Error* gemeldet.

### 9.3.3 IO-Link Device Warning

Wenn dieser Parameter aktiviert ist, werden die *IO-Link Device Warnings* in den IO-Link-Diagnosen der Eingangsprozessdaten übertragen. Wenn konfiguriert, werden zusätzliche Diagnosen und Informationen in den *IO-Link Extended Status* und den *IO-Link-Events* übertragen.

Wenn dieser Parameter deaktiviert ist, wird kein *IO-Link Device Warning* gemeldet.

### 9.3.4 IO-Link Device Notification

Wenn dieser Parameter aktiviert ist, werden die *IO-Link Device Notifications* in den IO-Link-Diagnosen der Eingangsprozessdaten übertragen. Wenn konfiguriert, werden zusätzliche Diagnosen und Informationen in den *IO-Link Extended Status* und den *IO-Link events* übertragen.

Wenn dieser Parameter deaktiviert ist, wird kein *IO-Link Device Notification* gemeldet.

### 9.3.5 IO-Link Device Diagnosis Port 1 .. 8

Wenn dieser Parameter für einen IO-Link-Port aktiviert ist, werden die entsprechenden Diagnosen in den IO-Link-Diagnosen der Eingangsprozessdaten übertragen. Wenn konfiguriert, werden zusätzliche Diagnosen und Informationen in den *IO-Link Extended Status* und den *IO-Link-Events* übertragen.

Wenn dieser Parameter für einen IO-Link-Port deaktiviert ist, wird keine entsprechende Diagnose gemeldet.

# 9.4 IO-Link Port 1 .. 8 – Einstellungen

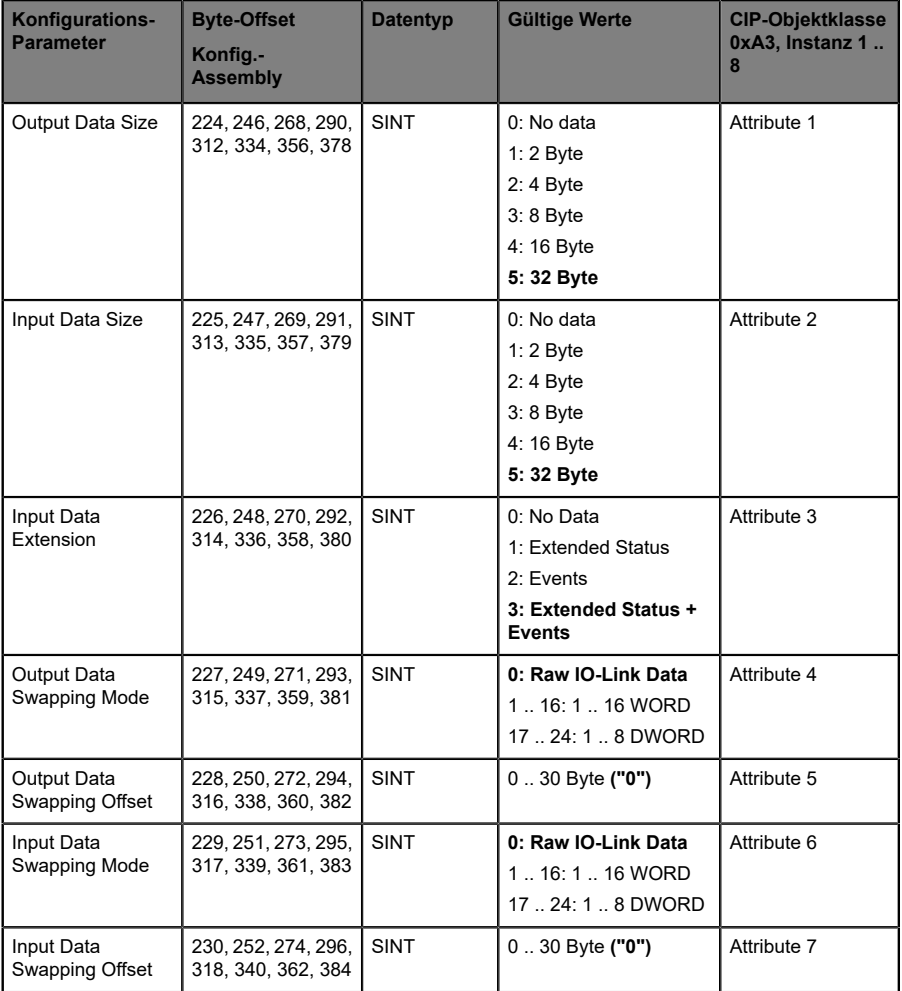
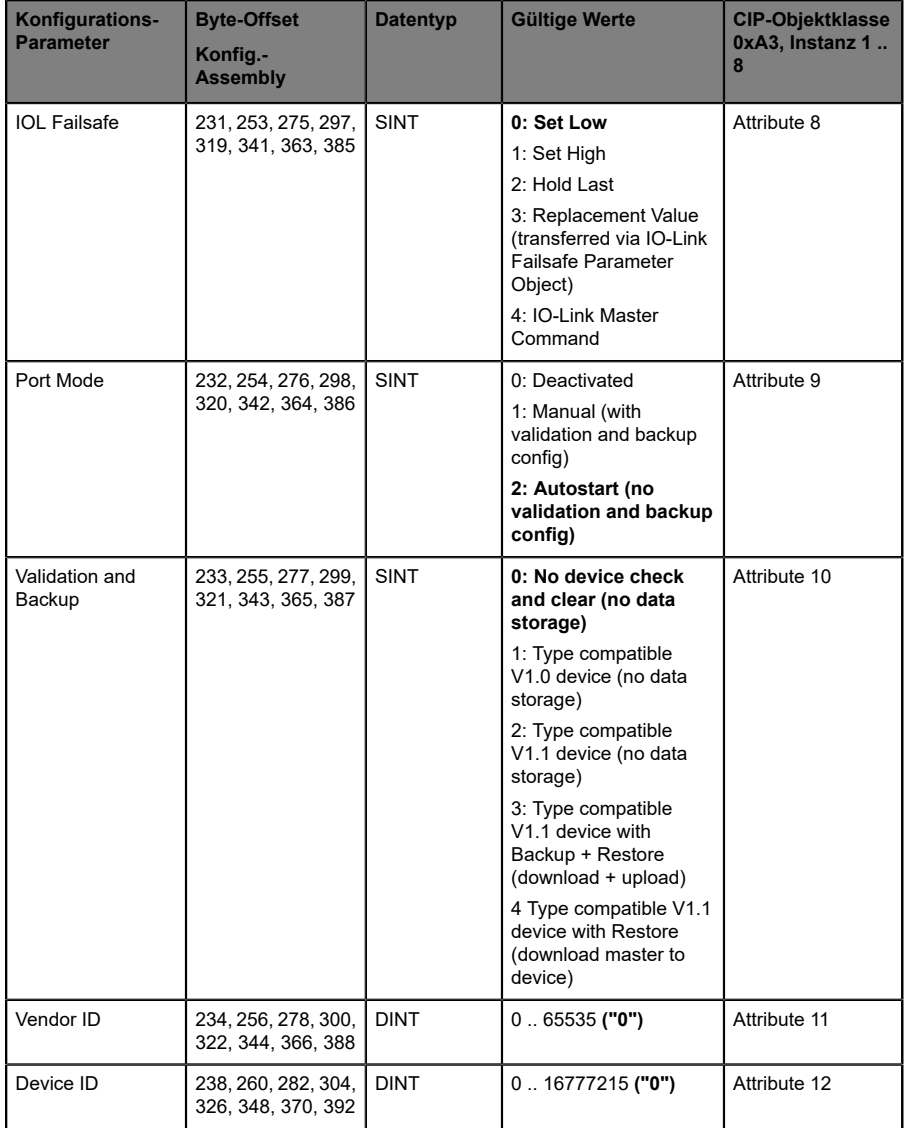

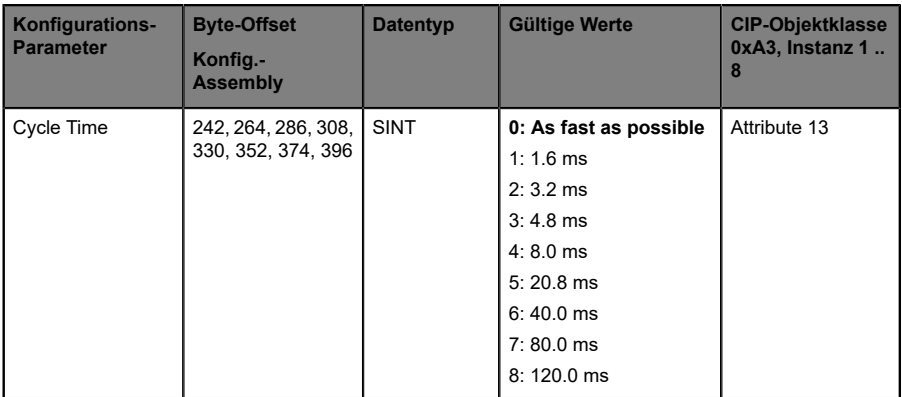

### Zuordnung der IO-Link-Ports:

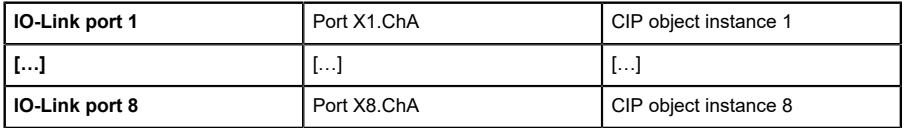

Die Anzahl der IO-Link-Ports hängt von der IO-Link Master-Variante ab. IO-Link Master mit weniger als 8 IO-Link-Ports unterstützen ausschließlich Konfigurationsparameter für ihren eigenen Zähler. Nicht verwendete Konfigurationsdaten-Bytes werden als "zero bytes" innerhalb des Konfigurations-Assemblys gesendet.

Konfigurationsparameter eines IO-Link-Ports werden von der Applikation nur dann berücksichtigt, wenn der entsprechende Kanal-Modus in den Kanal-Settings auf *IO-Link* eingestellt ist.

## 9.4.1 Ausgangsdatengröße (Output Data Size)

Die *Output Data Size* des jeweiligen IO-Link-Gerätes kann mit diesem Parameter konfiguriert werden. Es können bis zu 32 Byte IO-Link-Ausgangsdaten pro Port vorhanden sein.

Die *Output Data Size* jedes IO-Link-Gerätes hat Einfluss auf die gesamte *Output Data Size* der Verbindung. Es muss berücksichtigt werden, dass alle IO-Link-Ausgangsdaten in die Gesamtgröße passen.

Dieser Parameter ist nur einstellbar, wenn keine Verbindung aktiv ist.

## 9.4.2 Eingangsdatengröße (Input Data Size)

Die *Input Data Size* des jeweiligen IO-Link-Gerätes kann mit diesem Parameter konfiguriert werden. Es können bis zu 32 Byte IO-Link-Eingangsdaten vorhanden sein.

Die *Input Data Size* jedes IO-Link-Gerätes hat Einfluss auf die gesamte *Input Data Size* der Verbindung. Es muss berücksichtigt werden, dass alle IO-Link-Eingangsdaten in die Gesamtgröße passen.

Dieser Parameter ist nur einstellbar, wenn keine Verbindung aktiv ist.

## 9.4.3 Input Data Extension

Die *Input Data Extension* kann ausgewählt werden, um die einzelnen IO-Link-Eingangsdaten mit erweiterten Statusinformationen und/oder IO-Link-Events zu erweitern.

Die *Input Data Extension* jedes IO-Link-Gerätes hat Einfluss auf die Gesamteingangsdatengröße der Verbindung. Es muss berücksichtigt werden, dass alle IO-Link-Ausgangsdaten einschließlich der Erweiterung in die Gesamtgröße passen.

Dieser Parameter ist nur einstellbar, wenn keine Verbindung aktiv ist.

## 9.4.4 Output Data Swapping Mode

Die Byte-Reihenfolge von IO-Link ist Big Endian, was nicht kompatibel zum Little Endian-Format von EtherNet/IP ist. Bei der Einstellung der Ausgabedaten im richtigen Format unterstützen die Parameter *Output Data Swapping Mode* und *Output Data Swapping Offset*den Anwender. Es können bis zu 16 "words" oder bis zu 8 "double words" für die Konvertierung der Ausgabedaten ausgewählt werden.

#### **Raw IO-Link Data:**

Kein "byte swap"

#### **Data type WORD:**

Data-Byte-Reihenfolge: Byte 0, Byte 1

Reihenfolge nach "Swap": Byte 1, Byte 0

#### **Data type DWORD:**

Data-Byte-Reihenfolge: Byte 0, Byte 1, Byte 2, Byte 3

Reihenfolge nach "Swap": Byte 3, Byte 2, Byte 1, Byte 0

## 9.4.5 Output Data Swapping Offset

Das *Output Data Swapping Offset* beschreibt den Startpunkt in den Prozessdaten für die Verwendung des konfigurierten *Output Data Swapping Mode*. Beide Parameter sind abhängig von der konfigurierten Ausgabedatengröße.

## 9.4.6 Input Data Swapping Mode

Die Byte-Reihenfolge von IO-Link ist Big Endian, was nicht kompatibel zum Little Endian-Format von EtherNet/IP ist. Um Eingabedaten im richtigen Format zu erhalten, unterstützen die Parameter *Input Data Swapping Mode* und *Input Data Swapping Offset* den Anwender. Es können bis zu 16 "words" oder bis zu 8 "double words" für die Konvertierung der Eingabedaten ausgewählt werden.

#### **Raw IO-Link Data:**

Kein "byte swap"

#### **Data type WORD:**

Data-Byte-Reihenfolge: Byte 0, Byte 1

Reihenfolge nach "Swap": Byte 1, Byte 0

### **Data type DWORD:**

Data-Byte-Reihenfolge: Byte 0, Byte 1, Byte 2, Byte 3

Reihenfolge nach "Swap": Byte 3, Byte 2, Byte 1, Byte 0

## 9.4.7 Input Data Swapping Offset

Das *Input Data Swapping Offset* beschreibt den Startpunkt in den Prozessdaten für die Verwendung des konfigurierten *Input Data*

*Swapping Mode*. Beide Parameter sind abhängig von der konfigurierten Eingabedatengröße und der optionalen Eingabedatenerweiterung.

## 9.4.8 IOL Failsafe

Die LioN-X-Geräte unterstützen eine Failsafe-Funktion für die Ausgabedaten der IO-Link-Kanäle. Im Falle eines internen Gerätefehlers befindet sich die SPS im STOP-Zustand und kann keine gültigen Prozessdaten liefern, die Verbindung wird unterbrochen oder die Kommunikation geht verloren: Die Ausgangsdaten der IO-Link-Kanäle werden durch die konfigurierten Failsafe-Werte gesteuert.

#### **Set Low:**

Wenn Failsafe aktiv ist, werden alle Bits der IO-Link-Ausgangsdaten auf "Low" ("0") gesetzt.

#### **Set High:**

Wenn Failsafe aktiv ist, werden alle Bits der IO-Link-Ausgangsdaten auf "High" ("1") gesetzt.

#### **Hold Last:**

Wenn Failsafe aktiv ist, halten alle Bits der IO-Link-Ausgangsdaten den letzten gültigen Prozessdatenstatus ("0" oder "1").

#### **Ersatzwert (Replacement Value):**

Über das Parameterobjekt *IO-Link Failsafe* kann für jedes IO-Link-Gerät ein Ersatzwert eingestellt werden. Wenn Failsafe aktiv ist, werden diese Ersatzwerte an das IO-Link-Gerät übertragen. Dabei muss die aktuell konfigurierte IO-Link-Ausgangsdatengröße berücksichtigt werden. Berücksichtigen Sie, dass im Fehlerfall die Ersatzwerte anstelle der Ausgabeprozessdaten gesendet werden, so dass ein konfigurierter *Swapping Mode* Einfluss auf die Byte-Reihenfolge hat.

#### **IO-Link Master Command:**

Wenn Failsafe aktiv ist, wird ein IO-Link-spezifischer Mechanismus für gültige/ungültige Ausgabeprozessdaten verwendet, und das IO-Link-Gerät bestimmt das Verhalten selbst.

## 9.4.9 Port Mode

Der *Port Mode* beschreibt, wie der IO-Link-Master mit dem Vorhandensein eines IO-Link-Gerätes am Port umgeht.

#### **Deactivated:**

Der IO-Link-Port ist deaktiviert, kann aber für eine spätere Verwendung konfiguriert werden. Wenn das IO-Link-Gerät nicht angeschlossen ist, werden keine Diagnosen generiert.

#### **IO-Link Autostart:**

Der IO-Link-Port ist aktiviert und es ist keine explizite Port-Konfiguration erforderlich. Konfigurationen wie *Validation and Backup* (Inspection Level), *Vendor ID*, *Device ID* und *Cycle Time* sind nicht erforderlich.

#### **IO-Link Manual:**

Der IO-Link-Port ist aktiviert und es kann eine explizite Port-Konfiguration für die Parameter *Validation and Backup* (Inspection Level), *Vendor ID*, *Device ID* und *Cycle Time* vorgenommen werden.

## 9.4.10 Validation und Backup

Mit diesem Parameter kann der Benutzer das Verhalten der IO-Link-Ports in Bezug auf die Typenkompatibilität und den Datenspeichermechanismus des angeschlossenen IO-Link Device einstellen.

Voraussetzung für die Verwendung von *Validation und Backup* ist, dass Sie den *Port Mode* auf "IO-Link Manual" konfigurieren.

Der IO-Link Master hat einen Backup-Speicher (backup memory), mit dem Geräteparameter gespeichert und wieder auf das IO-Link Device zurückgespielt werden können. Dieser Backup-Speicher wird durch folgende Aktionen geleert:

- ▶ IO-Link Master Factory-Reset (Zurücksetzen auf Werkseinstellungen)
- **D** Neukonfiguration des *Channel Mode*, beispielsweise von "Digital-Input" zu "IO-Link"
- D Neukonfiguration von *Validation and Backup*, beispielsweise von "No device check" zu "Type compatible V1.1 device with Backup & Restore"

Für weitere Informationen beachten Sie die 'IO-Link Interface and System Specification' Version 1.1.3, welche unter <https://io-link.com/>heruntergeladen werden kann.

#### **Kein Geräte-Check (keine Datenspeicherung):**

Keine Überprüfung der verbundenen Hersteller-ID oder Geräte-ID und keine "Backup und Restore"-Unterstützung des IO-Link Master Parameter-Servers.

#### **Typenkompatibles V1.0-Gerät (keine Datenspeicherung):**

Typenkompatibel bezüglich IO-Link-Spezifikation V1.0, welche die Validierung von Hersteller-ID und Geräte-ID beinhaltet. Die IO-Link-Spezifikation V1.0 unterstützt keinen IO-Link Master Parameter-Server.

#### **Typenkompatibles V1.1-Gerät (keine Datenspeicherung):**

Typenkompatibel bezüglich IO-Link-Spezifikation V1.1, welche die Validierung von Hersteller-ID und Geräte-ID beinhaltet. "Backup und Restore" ist deaktiviert.

#### **Typenkompatibles V1.1-Gerät mit Backup + Restore**

#### **(Upload + Download):**

Typenkompatibel bezüglich IO-Link-Spezifikation V1.1, welche die Validierung der Hersteller-ID und der Geräte-ID beinhaltet. "Backup und Restore" ist aktiviert.

Beachten Sie die nachfolgenden Ausführungen zu *Backup and Restore*-Bedingungen:

 $\blacktriangleright$  Backup (Device zu Master):

Ein Backup (Upload vom IOL-Device zum IOL-Master) wird ausgeführt, wenn ein IO-Link Device angeschlossen ist und der Master keinerlei gültige Parameterdaten aufweist. Die Read-Parameterdaten werden dauerhaft auf dem IO-Link Master gespeichert.

Ein Upload wird auch dann ausgeführt, wenn das IO-Link Device die DS\_UPLOAD\_FLAG (Data Storage Upload Flag) gesetzt hat. Diese IOL-Device-Flag kann auf zwei Arten gesetzt werden:

- Parameter sind auf ein IOL-Device im *Block Parameter*-Modus geschrieben: Ein IO-Link Device setzt die DS\_UPLOAD\_FLAG selbstabhängig, wenn die Parameter *Block Parameter*-Modus auf das IO-Link Device geschrieben wurden mit dem letzten Systembefehl ParamDownloadStore (beispielsweise durch einen Third-Party USB-IO-Link Master für die Inbetriebnahme).
- Parameter sind auf ein IOL-Device im *Single Parameter*-Modus geschrieben: Wenn *Single Parameter*-Daten auf dem IOL-Device während dem Betrieb geändert werden, können die auf dem IOL-Master gespeicherten Geräteparameter mit dem Befehl ParamDownloadStore (Index 0x0002, Sub-Index 0x00, Wert 0x05) aktualisiert werden . Dieser Befehl setzt die DS\_UPLOAD\_REQ-Flag auf dem IOL-Device, sodass der IO-Link Master einen Upload-Prozess vom IO-Link Device aus durchführen kann.
- Restore (Master zu Device):

Ein Restore (Download vom IOL-Master zum IOL-Device) wird ausgeführt, wenn ein IO-Link Device angeschlossen ist und der IO-Link Master gültige Parameterdaten für das IOL-Device gespeichert hat, die nicht den aktuellen Geräteparametern entsprechen.

Der Wiederherstellungsprozess kann vom IO-Link Device über den *Device Access Locks*-Parameter blockiert werden, sofern dieser vom IO-Link Device (Index 0x000C, beachten Sie die herstellerspezifische IO-Link Device-Dokumentation) unterstützt wird.

#### **Typenkompatibles V1.1-Gerät mit Restore(Download Master zu Device):**

Typenkompatibel bezüglich IO-Link-Spezifikation V1.1, welche die Validierung von Vendor ID and Device ID beinhaltet. Nur "Restore" ist aktiviert.

Beachten Sie die nachfolgenden Ausführungen zu *Restore*-Bedingungen:

▶ Restore (Download / IOL-Master zu IOL-Device):

Ein Restore (Download vom IOL-Master zum IOL-Device) wird ausgeführt, wenn ein IO-Link Device angeschlossen ist und der IO-Link Master gültige Parameterdaten für das IOL-Device gespeichert hat, die nicht den aktuellen Geräteparametern entsprechen.

Im *Restore*-Modus werden keine Änderungen der IOL-Device-Parameter dauerhaft auf dem IOL-Master gespeichert. Wenn das IOL-Device die DS\_UPLOAD\_FLAG in diesem Modus setzt, werden die Geräteparameter durch den IOL-Master wiederhergestellt.

Der Wiederherstellungsprozess kann vom IO-Link Device über den *Device Access Locks*-Parameter blockiert werden, sofern dieser vom IO-Link Device (Index 0x000C, beachten Sie die herstellerspezifische IO-Link Device-Dokumentation) unterstützt wird.

## 9.4.11 Hersteller-ID (Vendor ID)

Die *Vendor ID* wird für die Validierung des IO-Link-Geräts benötigt und kann mit diesem Parameter konfiguriert werden.

Voraussetzung für die Verwendung der *Vendor ID* ist, dass Sie den *Port Mode* auf "IO-Link Manual" konfigurieren. *Validation and Backup* muss auf ein typenkompatibles V1.X-Gerät eingestellt sein.

## 9.4.12 Geräte-ID (Device ID)

Die *Device ID* wird für die Validierung des IO-Link-Geräts benötigt und kann mit diesem Parameter konfiguriert werden.

Voraussetzung für die Verwendung der *Device ID* ist, dass Sie den *Port Mode* auf "IO-Link Manual" konfigurieren. *Validation and Backup* muss auf ein typenkompatibles V1.X-Gerät eingestellt sein.

## 9.4.13 Zykluszeit (Cycle Time)

Die IO-Link-Zykluszeit kann mit diesem Parameter konfiguriert werden.

Voraussetzung für die Verwendung der *Cycle Time* ist, dass Sie den *Port Mode* auf "IO-Link Manual" konfigurieren.

### **So schnell wie möglich (As fast as possible):**

Der IO-Link-Port verwendet die max. unterstützte IO-Link Device- und IO-Link Master-Aktualisierungszykluszeit für die zyklische I/O-Datenaktualisierung zwischen IO-Link Master und IO-Link Device.

### **1.6 ms, 3.2 ms, 4.8 ms, 8.0 ms, 20.8 ms, 40.0 ms, 80.0 ms, 120.0 ms:**

Die Zykluszeit kann manuell auf die vorgesehenen Optionen eingestellt werden. Diese Option kann z.B. für IO-Link-Geräte verwendet werden, die über induktive Koppler angeschlossen werden. Induktive Koppler stellen normalerweise den Engpass in der Update-Zykluszeit zwischen IO-Link Master und IO-Link Device dar. Bitte beachten Sie in diesem Fall das Datenblatt des induktiven Kopplers.

# <span id="page-82-0"></span>10 Prozessdatenzuweisung

Die LioN-X-Geräte unterstützen im Allgemeinen die Prozessdatenkommunikation in beide Richtungen. Als "consuming data" werden in diesem Zusammenhang die Prozessausgabedaten definiert, die die physikalischen Ausgänge und IO-Link-Ausgabedaten steuern. Als "producing data" werden in diesem Zusammenhang die Prozesseingangsdaten definiert, die die physikalischen Eingänge, Diagnosen und IO-Link-Eingangsdaten mit optionalen erweiterten Status- und Event-Daten enthalten.

In den folgenden Kapiteln werden die Daten-Images für die Datenrichtung von "consuming" und "producing data" beschrieben, die den Output- und Input-Assemblies zugeordnet sind.

# 10.1 Consuming data image (Output)

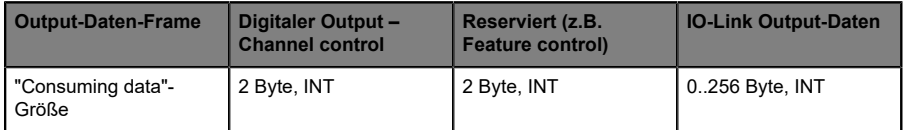

Der komplette *Output data frame* hat eine variable Größe von bis zu 260 Bytes. Im Allgemeinen geht ein 4 Byte Run/Idle Header voraus, was insgesamt bis zu 264 Bytes ergibt.

In den folgenden Kapiteln wird die Bit-Zuweisung beschrieben.

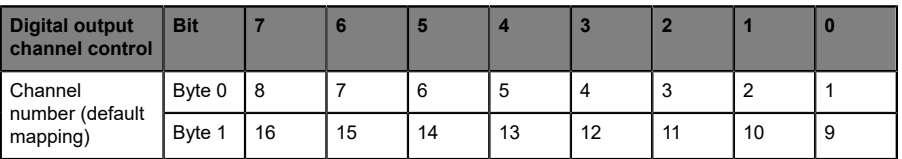

## 10.1.1 Digitaler Output – Channel control

Die Kontrollwerte sind wirksam, wenn die entsprechenden Kanäle als Ausgänge konfiguriert sind und *Digital Output Control* auf *DO Channel Control* eingestellt ist.

| <b>IO-Link</b><br>Output-<br><b>Daten</b> | <b>IO-Link</b><br>port 1<br>control | <b>IO-Link</b><br>port 2<br>control | <b>IO-Link</b><br>port 3<br>control | <b>IO-Link</b><br>port 4<br>control | <b>IO-Link</b><br>port 5<br>control | <b>IO-Link</b><br>port 6<br>control | <b>IO-Link</b><br>port 7<br>control | <b>IO-Link</b><br>port 8<br>control |
|-------------------------------------------|-------------------------------------|-------------------------------------|-------------------------------------|-------------------------------------|-------------------------------------|-------------------------------------|-------------------------------------|-------------------------------------|
| IO-Link-<br>Port<br>Output-<br>Größe      | 0 Byte                              | 0 Byte                              | 0 Byte                              | 0 Byte                              | 0 Byte                              | 0 Byte                              | 0 Byte                              | 0 Byte                              |
|                                           | 2 Byte                              | 2 Byte                              | 2 Byte                              | 2 Byte                              | 2 Byte                              | 2 Byte                              | 2 Byte                              | 2 Byte                              |
|                                           | 4 Byte                              | 4 Byte                              | 4 Byte                              | 4 Byte                              | 4 Byte                              | 4 Byte                              | 4 Byte                              | 4 Byte                              |
|                                           | 8 Byte                              | 8 Byte                              | 8 Byte                              | 8 Byte                              | 8 Byte                              | 8 Byte                              | 8 Byte                              | 8 Byte                              |
|                                           | 16 Byte                             | 16 Byte                             | 16 Byte                             | 16 Byte                             | 16 Byte                             | 16 Byte                             | 16 Byte                             | 16 Byte                             |
|                                           | 32 Byte                             | 32 Byte                             | 32 Byte                             | 32 Byte                             | 32 Byte                             | 32 Byte                             | 32 Byte                             | 32 Byte                             |

10.1.2 IO-Link Output-Daten

Die Output-Größe des IO-Link-Ports hängt nicht vom konfigurierten Channel-Modus ab. Sie wird immer in den IO-Link-Ausgangsdaten berücksichtigt, daher müssen die Offsets bei einer Channel-Modus-Umkonfiguration vom Anwender **nicht** neu berechnet werden. Jeder IO-Link-Port kann auf seine erforderliche Größe eingestellt werden. Die Steuerdaten werden an das Gerät übertragen. Der Inhalt hängt jedoch vom IO-Link-*Output Data Swapping Mode* und vom *Output Data Swapping Offset* ab.

Wenn kein IO-Link-Port konfiguriert ist, hat das *Consuming data image* keine IO-Link Output-Daten.

# 10.2 Producing data image (Input)

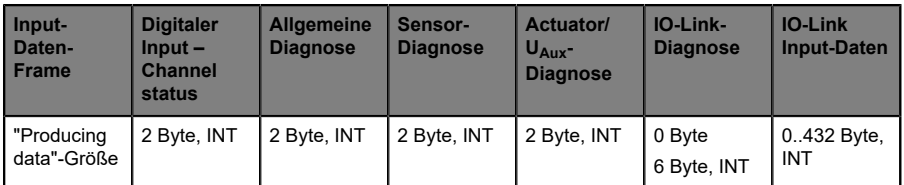

Der komplette *Input data frame* besitzt eine variable Größe von bis zu 446 Bytes.

In den folgenden Kapiteln wird die Bit-Zuweisung beschrieben.

## 10.2.1 Digitaler Input – Channel status

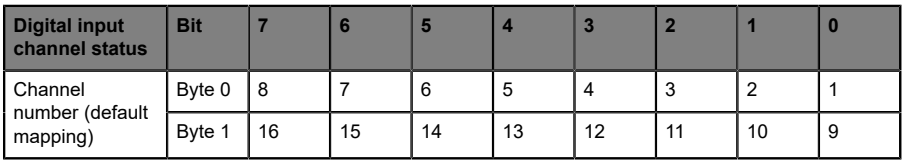

Jeder Statuswert ist wirksam, wenn der Kanal als Eingang konfiguriert ist.

## 10.2.2 Allgemeine Diagnose

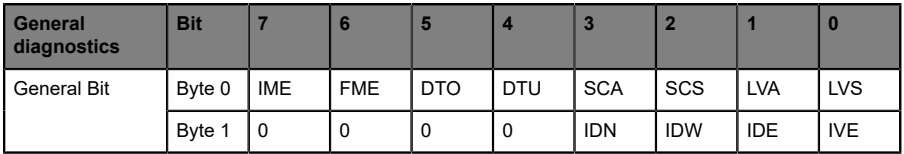

**LVS** Low Voltage System/Sensor Supply **LVA** Low Voltage Actuator Supply **SCS** Short Circuit Sensor

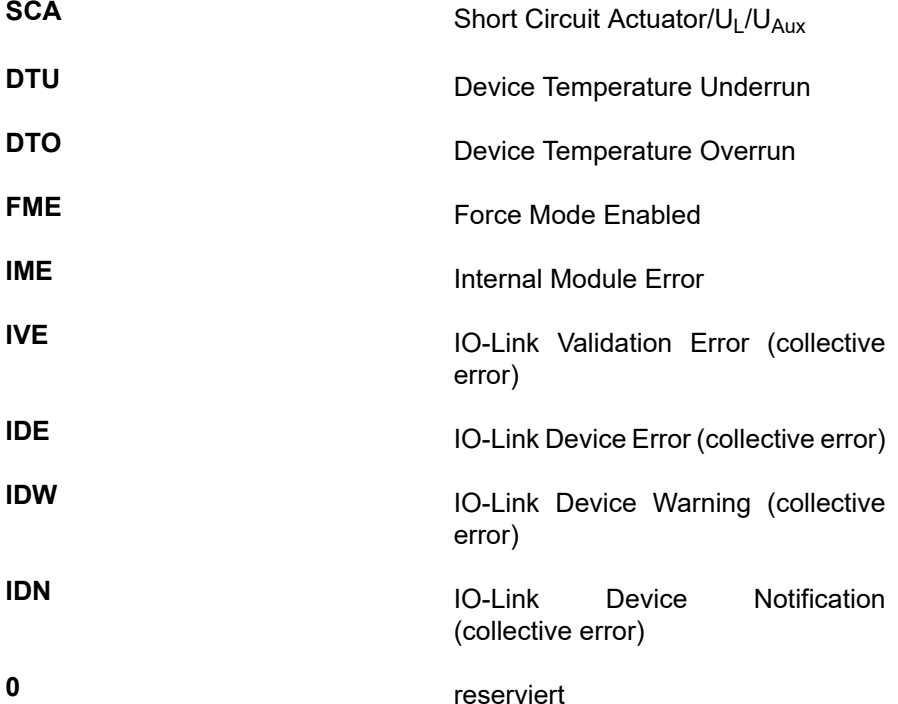

## 10.2.3 Sensor-Diagnose

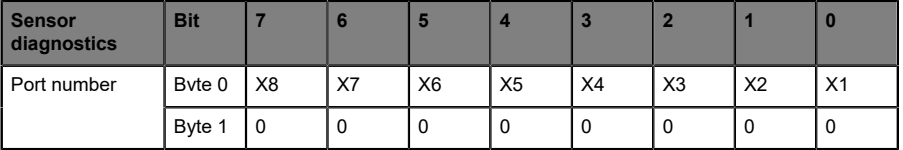

**X1 .. 8** Sensor-Kurzschluss an Port X1 .. X8

**0** reserviert

## 10.2.4 Actuator/UL/U<sub>Aux</sub>-Diagnose

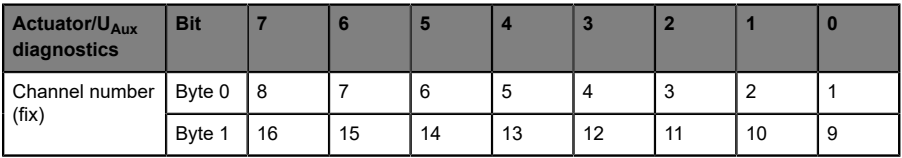

**1 .. 16 1 .. 16** Actuator/U<sub>L</sub>/U<sub>Aux</sub> Kanalfehler an Kanal 1 .. 16

## 10.2.5 IO-Link-Diagnose

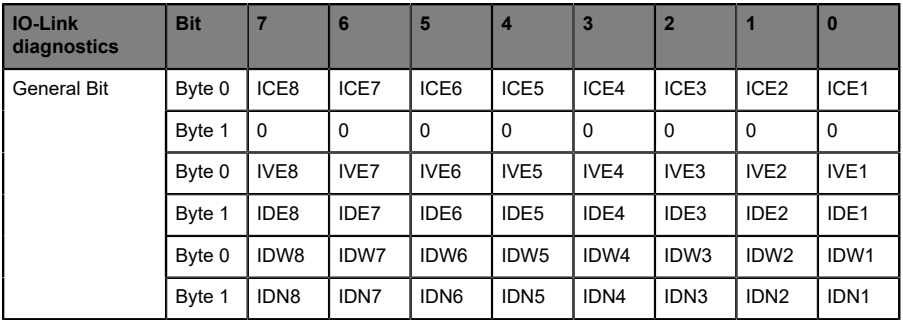

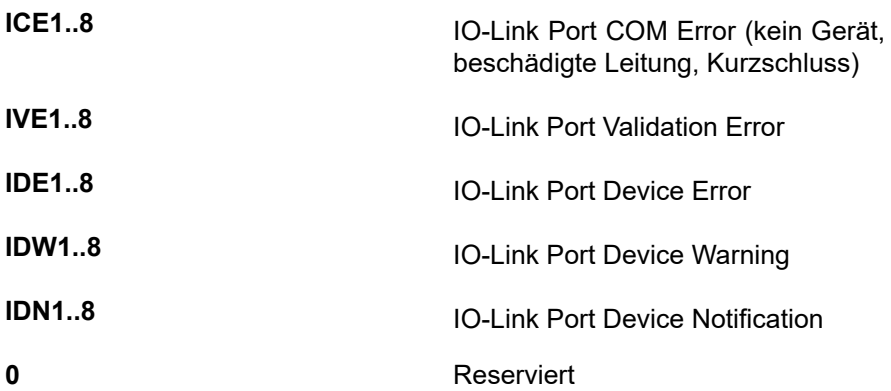

Wenn kein IO-Link-Port konfiguriert ist, zeigt das Input Daten-Image keine IO-Link-Diagnose.

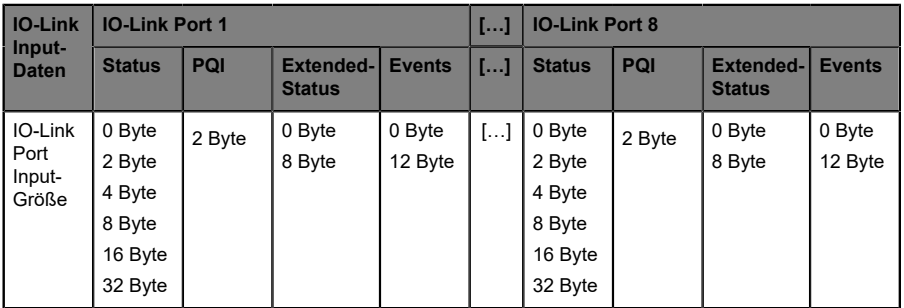

## 10.2.6 IO-Link Input-Daten

Die Input-Größe des IO-Link-Ports hängt nicht vom konfigurierten Channel-Modus ab. Sie wird immer in den IO-Link-Eingangsdaten berücksichtigt, daher müssen die Offsets bei einer Channel-Modus-Umkonfiguration vom Anwender **nicht** neu berechnet werden. Jeder IO-Link-Port kann auf seine erforderliche Größe eingestellt werden. Die Input-Daten des Geräts werden dem "Status"-Feld zugeordnet, und der Inhalt hängt vom *Input Data Swapping Mode* und vom *Input Data Swapping Offset* ab.

Ein IO-Link-Port kann über den Channel-Modus konfiguriert werden. Die PQI stellt einige IO-Link-Informationen zur Verfügung, ist dauerhaft verfügbar und ist nicht abhängig von der Statusgröße. Der **Extended Status** und die **Events** können über die IO-Link-Portkonfiguration aktiviert werden.

Port Qualifier Information (PQI):

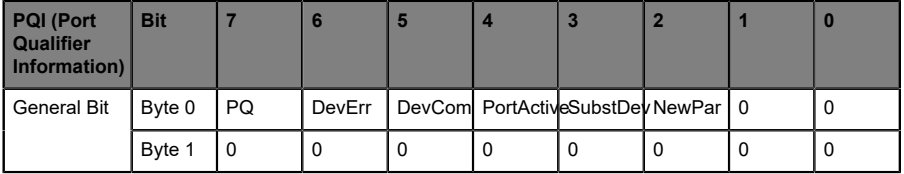

**NewPar** Update des Geräteparameters erkannt

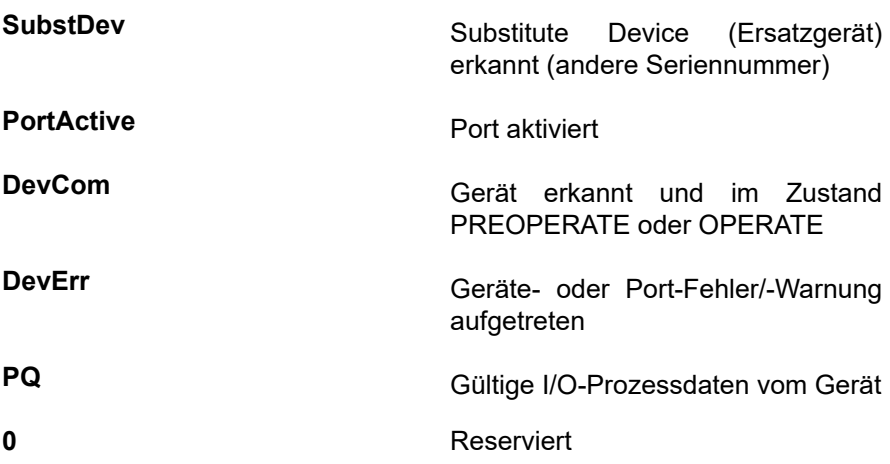

### Extended-Status:

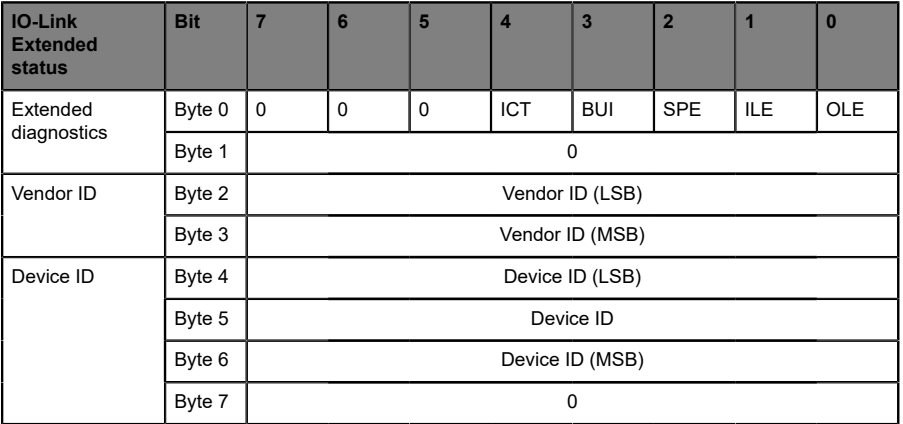

**OLE** Längen-Fehler der Output-Prozessdaten (device mismatch)

**ILE** Längen-Fehler der Input-Prozessdaten (device mismatch)

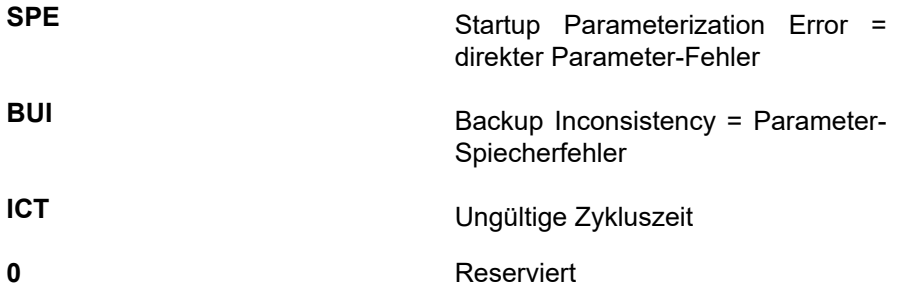

#### Events:

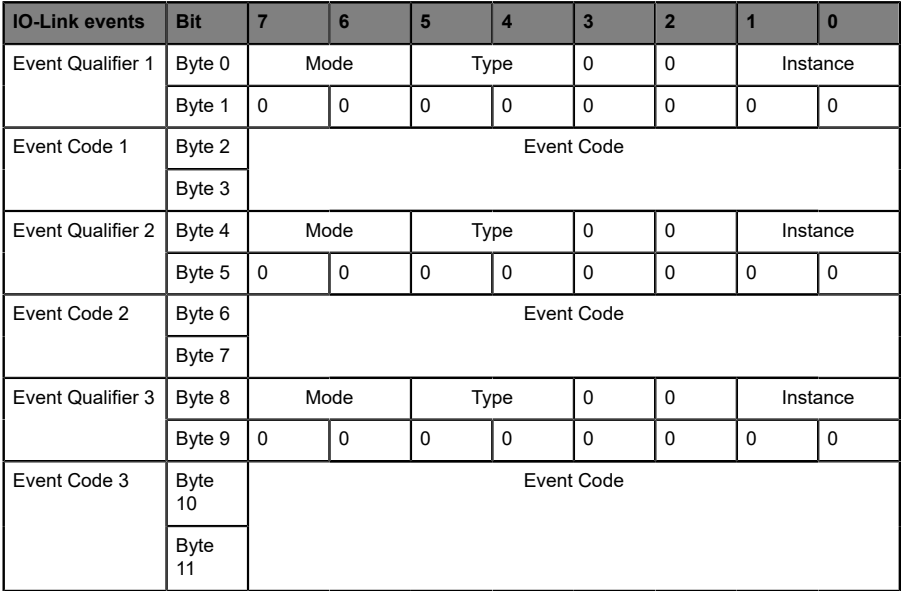

**Instance** Unknown ("0"), Reserved ( Physical Layer PL ("1"), Data Link Layer DL ("2"), Application Layer AL ("3") ), Application ("4")

**Type** Benachrichtigung ("1"), Warnung ("2"), Fehler ("3")

**Mode** Event single shot ("1"), Event verschwunden ("2"), Event aufgetaucht ("3")

**Event Code** Vom IO-Link-Gerät gemeldeter Diagnose-Code

**0** Reserviert

# 10.3 Beispielanwendungen

Die Anschluss- und Konfigurationsparameter des Gerätes mit seinen variablen Datengrößen bieten Ihnen einen individuellen Ansatz zur Realisierung Ihrer Applikation. Die Größe der einzelnen IO-Link-Ports kann bestimmt werden, was einen Einfluss auf die Prozessdaten-Offsets hat.

Die folgenden Applikationsbeispiele beschreiben die Prozessdatenbelegung für die Ein- und Ausgangsdaten inklusive der Byte-Offsets. Wenn keine Notwendigkeit besteht, die Datengrößen zu konfigurieren, verwenden Sie das erste Beispiel, um die Standard-Byte-Offsets für Ihre Anwendung zu erhalten. Wenn Sie die Datengrößen reduzieren möchten, um sie z. B. auf die erforderlichen IO-Link-Datenlängen einzustellen, oder wenn Sie den erweiterten Status nicht benötigen, sehen Sie sich das zweite Beispiel an, um zu verstehen, wie die Datenzuordnung funktioniert.

Für Rockwell Automation/Allen Bradley SPS-Kunden wird empfohlen, eine Add-On-Instruktion in Studio 5000® als Schnittstelle zu den Prozessdaten zu verwenden, wie in Kapitel [Add-On-Instruktion \(AOI\)](#page-102-0) auf Seite 103 beschrieben.

## 10.3.1 Prozessdaten-Images – standardmäßige Konfiguration

Die Eingangs- und Ausgangs-Datengrößen der IO-Link-Ports sind in den EDS-Files standardmäßig auf die Maximalgröße voreingestellt. Das bedeutet, Sie erhalten alle Daten von jedem IO-Link-Port. Die folgenden Tabellen bieten Ihnen eine Übersicht der Datenstrukturen und der Byte-Offsets für Eingangs- und Ausgangsdaten:

*Verbindungsparameter*

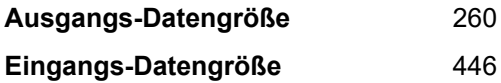

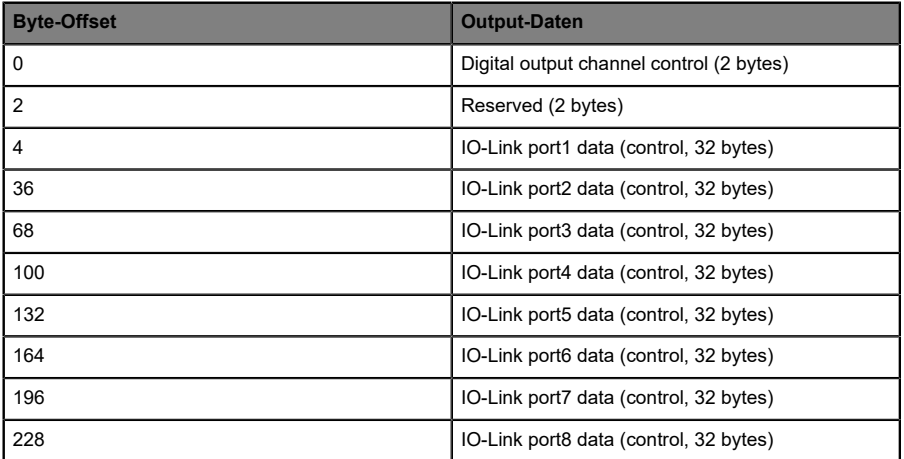

Tabelle 14: Standardmäßige Ausgangs-Prozessdaten

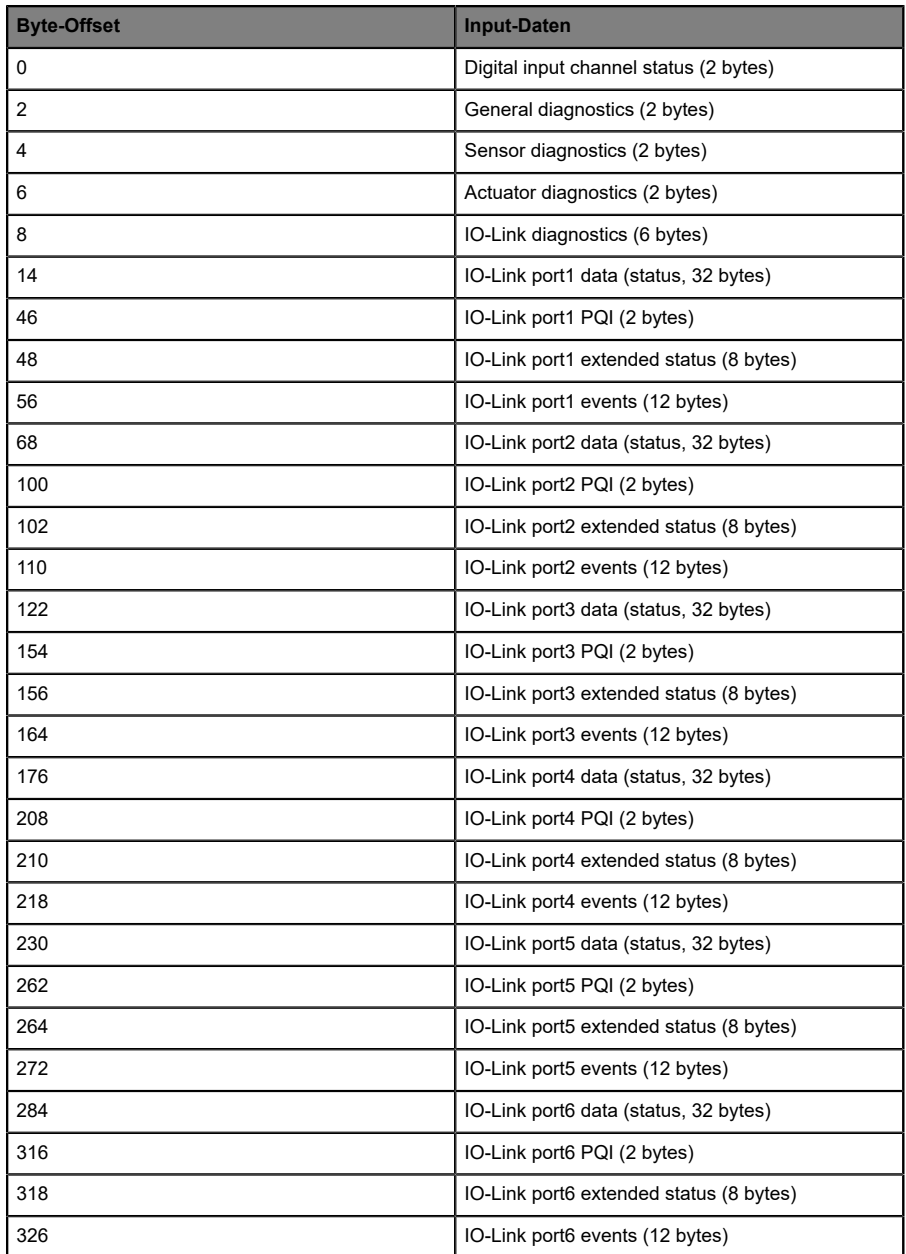

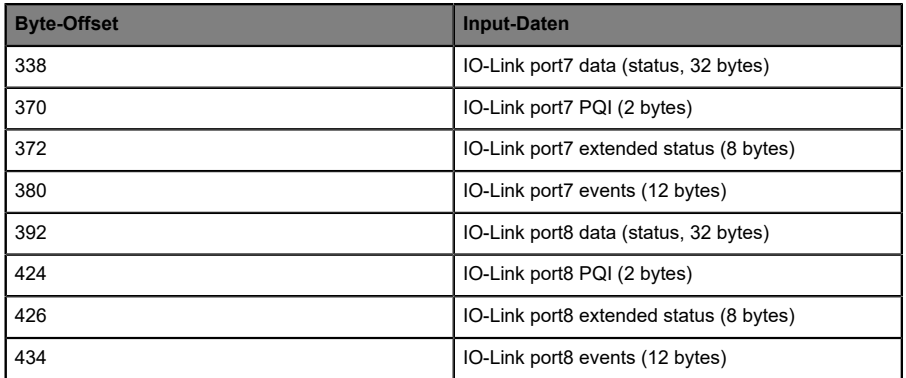

Tabelle 15: Standardmäßige Eingangs-Prozessdaten

## 10.3.2 Prozessdaten-Images mit modifizierten Datengrößen

Die Eingangs- und Ausgangs-Datengrößen der IO-Link-Ports und das Vorhandensein des Extended Status können durch die Konfigurationsgruppe modifiziert werden. Das bedeutet, Sie können darüber entscheiden, welche Daten auf die Prozessdaten abgebildet werden. Die folgenden Konfigurationstabellen bieten Ihnen ein Beispiel und eine Übersicht möglicher Datenstrukturen und Byte-Offsets für Eingangs- und Ausgangsdaten:

*Verbindungsparameter*

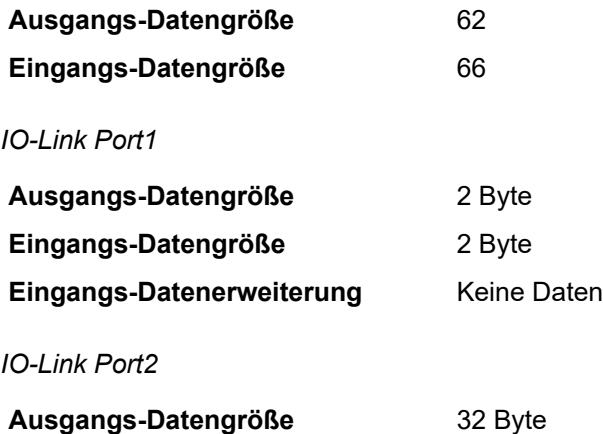

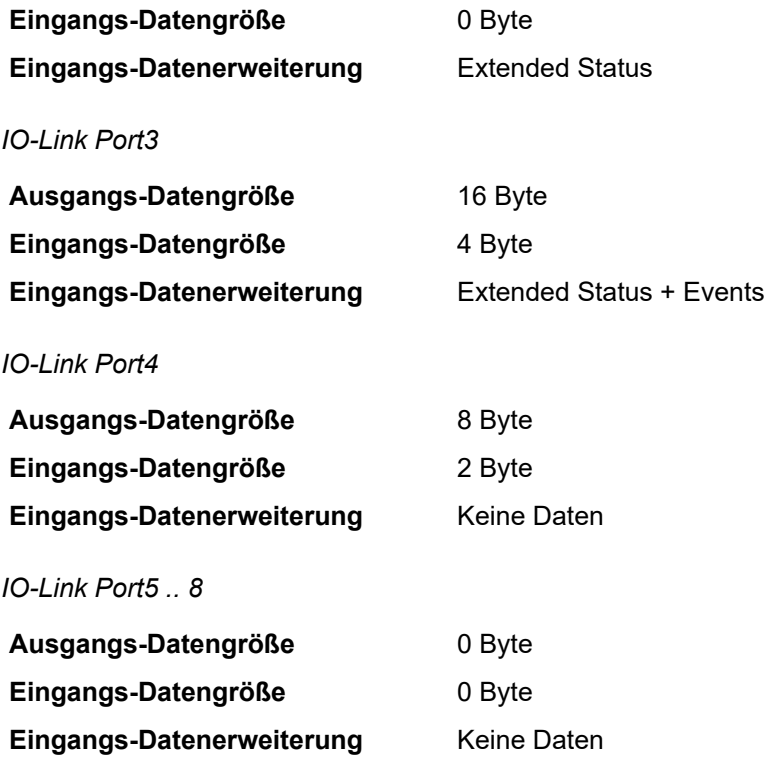

## 10.3 Beispielanwendungen 10 Prozessdatenzuweisung

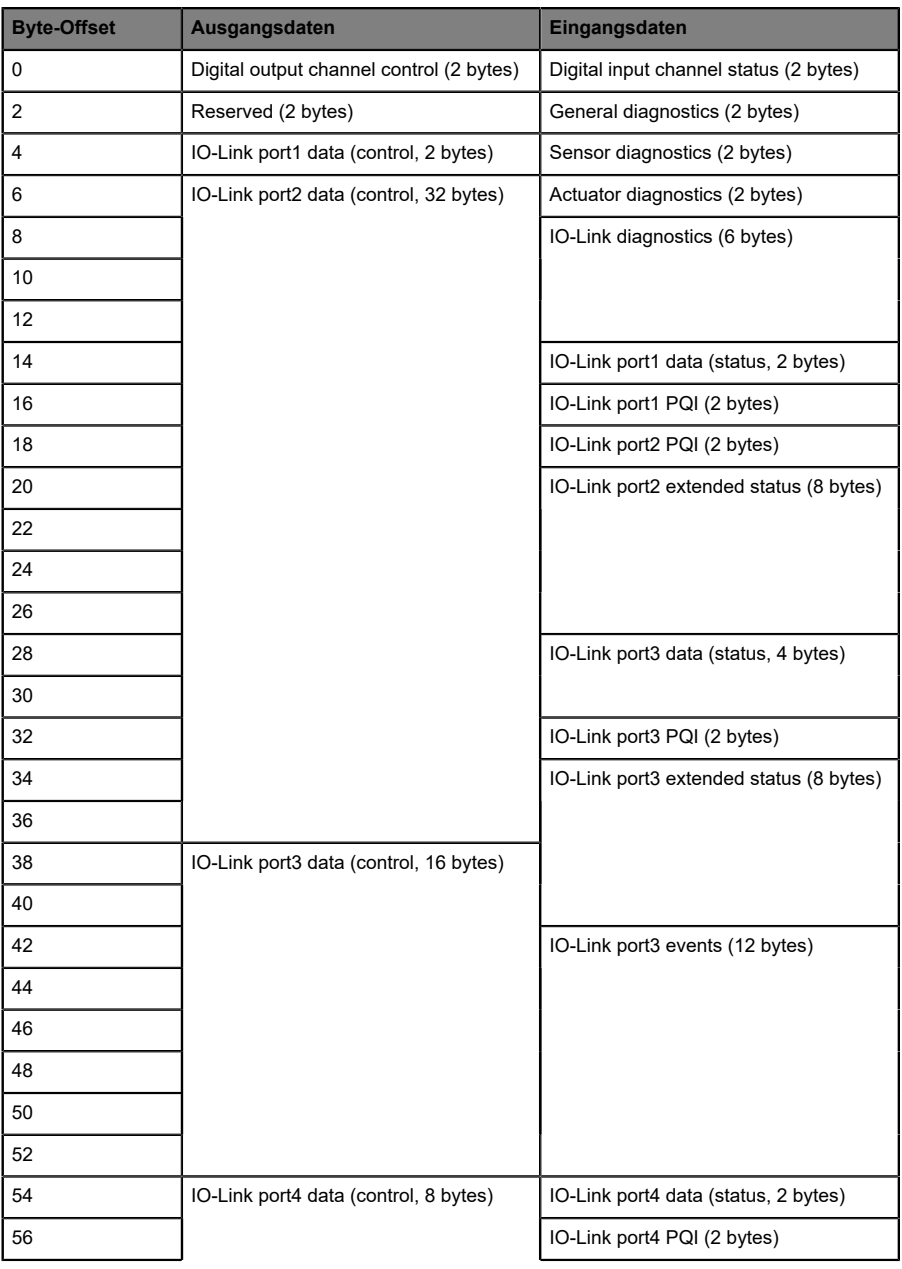

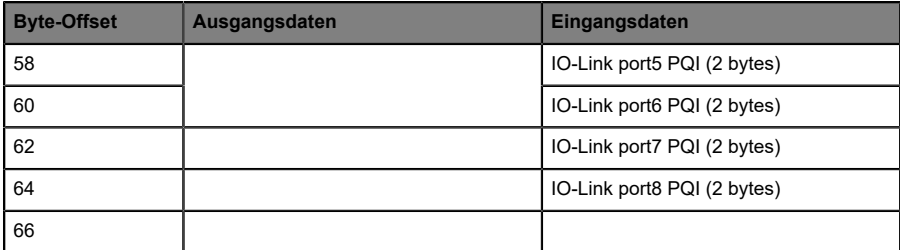

Tabelle 16: Modifizierte Prozessdaten

# 11 Konfiguration und Betrieb mit Rockwell Automation Studio 5000®

Die auf den folgenden Seiten beschriebene Konfiguration und Inbetriebnahme der LioN-X-Geräte bezieht sich auf Rockwell Automation Studio 5000®, V30. Wenn Sie ein Engineering-Tool eines anderen Anbieters verwenden, beachten Sie bitte die zugehörige Dokumentation.

# 11.1 Grundlegende Inbetriebnahme

Führen Sie die folgenden Arbeitsschritte aus:

**1.** Erstellen Sie ein neues Projekt in Studio 5000®.

**2.** Wählen Sie den passenden Controller aus.

**3.** Wenn keine integrierte EtherNet/IP-Schnittstelle verfügbar ist, fügen Sie unter **Controller Organizer** > **I/O-Configuration** die richtige Kommunikationsschnittstelle zu Ihrer Backplane hinzu..

**4.** Legen Sie einen Kommunikationspfad fest, um das Herunterladen des Projekts zu ermöglichen.

**5.** Installieren Sie die EDS Dateien derLioN-X Geräte in Studio 5000<sup>®</sup> mit dem EDS-Hardware-Installations-Tool.

**6.** Gehen Sie zu **Controller Organizer** > **I/O-Configuration** und Führen Sie einen Rechts-Klick auf **Ethernet** aus.

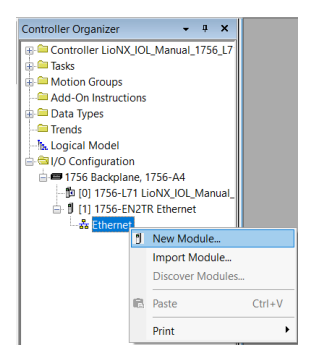

**7.** Wählen Sie **New Module** im Menü aus. Das folgende Auswahlfenster wird geöffnet:

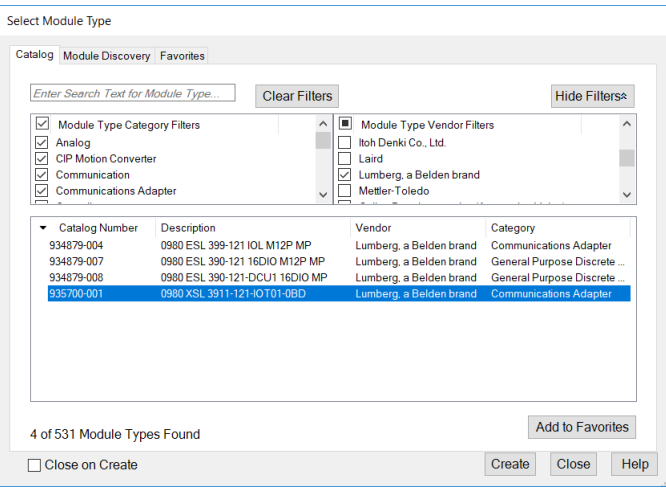

**8.** Verwenden Sie den **Module Type Vendor Filter** auf der rechten Seite, um alle installierten Geräte von Lumberg Automation™ anzuzeigen.

**9.** Wählen Sie das Gerät aus, das Sie hinzufügen möchten und klicken Sie auf **Create**.

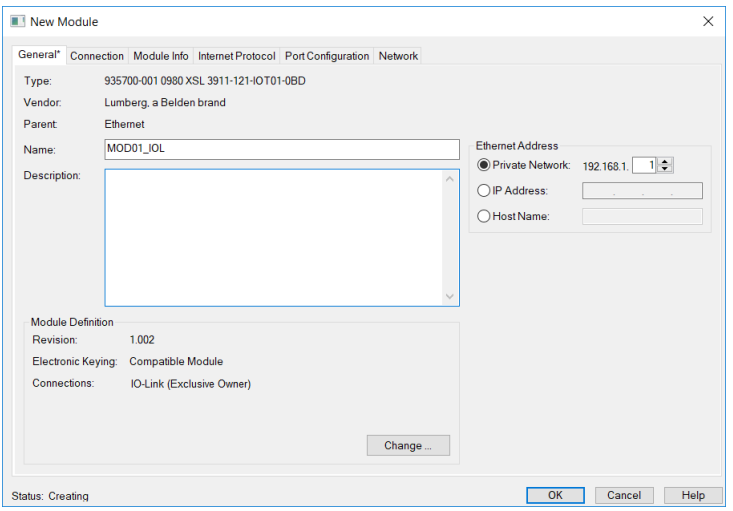

**10.** Geben Sie einen Namen für das Gerät ein und wählen Sie die zuvor gewählte IP-Adresse aus. In diesem Beispiel ist der Name **MOD01\_IOL** und die IP-Adresse **192.168.1.1**.

**11.** Klicken Sie auf **Change**, um die Einstellungen für die Geräterevision, die elektronische Codierung und die Verbindungsart zu ändern.

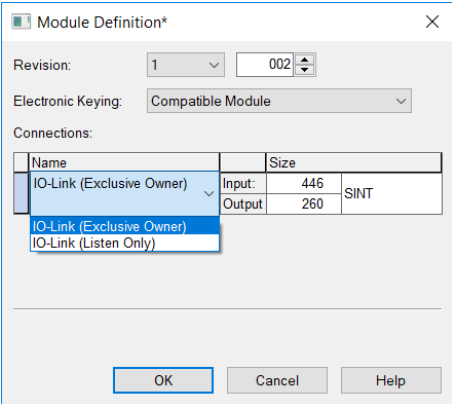

**12.** Wählen Sie den Verbindungstyp und konfigurieren Sie die Gesamtgrößen der Eingangs- und Ausgangsprozessdaten. Die Größen hängen von der Anzahl der angeschlossenen IO-Link-Geräte und deren Datenlängen in

beiden Richtungen ab. Jede Eingangs- und Ausgangsdatengröße der Geräte muss auch später in der IO-Link-Port-Konfiguration festgelegt werden. Die Auswahl des Datentyps bezieht sich auf den Typ, in dem Studio 5000® die Eingabe- und Ausgabedaten abbildet. Der standardmäßige Datentyp ist SINT. Der INT-Typ lässt sich auswählen, wenn jede Größe einem Vielfachen von 2 entspricht. Der DINT-Typ lässt sich auswählen, wenn jede Größe einem Vielfachen von 4 entspricht. Klicken Sie auf **OK**.

**13.** Im Ordner **Connection** unter **Module Properties** sehen Sie die ausgewählte Verbindung. Indiesem Ordner können Sieauchdas **Requested** Packet Interval (RPI) und den EtherNet/IP-Verbindungstyp definieren. Ein Wert von 1 ms ist das Minimum für den Parameter RPI, und es können die Verbindungstypen *Unicast* oder *Multicast* gewählt werden. Übernehmen Sie die Einstellungen.

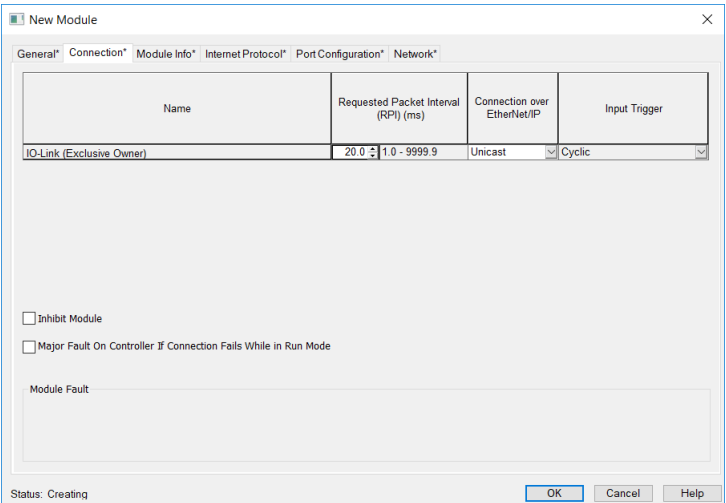

**14.** Gehen Sie zu **Controller-Tags** in **Controller Organizer**. Die Controller-Tags für die Konfigurationsparameter enthalten den Gerätenamen, gefolgt von einem "**:C**". Die Konfigurationsparameter können unter **Value** eingestellt werden und sind im Kapitel [Konfigurationsparameter](#page-58-0) auf Seite 59 näher beschrieben.

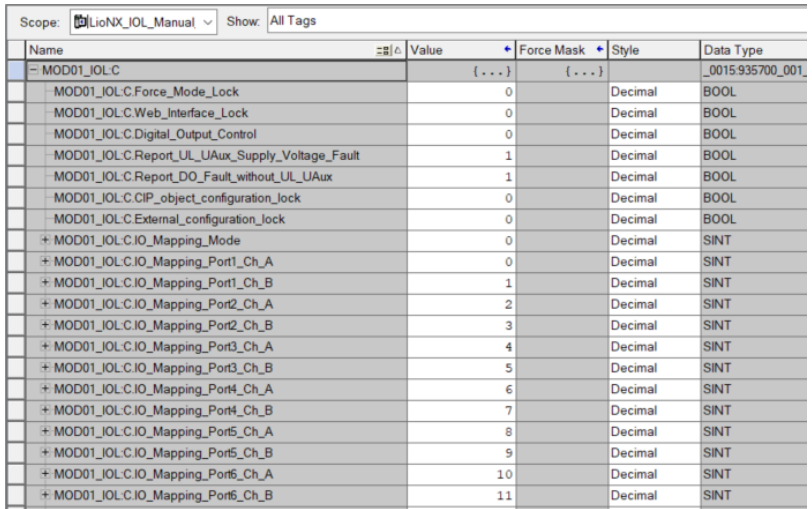

**15.** Der "Tag" der eingegebenen Prozessdaten enthält den Gerätenamen, gefolgt von einem "**:I.Data**". Die Ausgabe-Prozessdaten haben den gleichen Namen, gefolgt von einem "**:O.Data**". Beide Arrays zeigen die konfigurierten Datengrößen an. Ihr Inhalt wird im Kapitel [Prozessdatenzuweisung](#page-82-0) auf Seite 83 näher beschrieben.

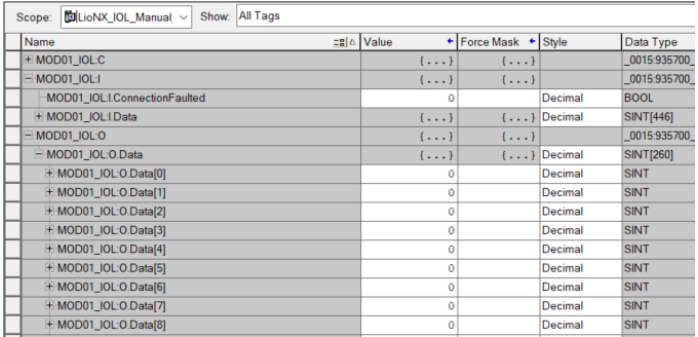

**16.** Wenn die Konfiguration abgeschlossen ist, können die Parameter in den EtherNet/IP-Controller heruntergeladen werden.

## <span id="page-102-0"></span>11.2 Add-On-Instruktion (AOI)

Rockwell Automation Studio 5000® bietet dem Benutzer einen Mechanismus für die Optimierung und Kapselung von Daten und Logik über eine Add-On-Instruktion. Diese AOI kann zu einem Strompfad ("rung") wie jede andere vordefinierte Anweisung in der Steuerung hinzugefügt werden und ist für die Vorverarbeitung der Eingangs- und Ausgangsdaten eines Geräts hilfreich.

Mit Hilfe von User-Defined Data Types (UDT) erhält der Anwender eine verständliche Schnittstelle mit einer klaren Benennung und Beschreibung für jedes Feld der Prozessdaten. Der Vorteil ist, dass die Berechnung von Byte-Offsets der Ein- und Ausgangsdaten entfällt. Jedes Feld der Prozessdaten kann direkt über einen eindeutigen Namen angesprochen werden.

Belden stellt AOIs für Kunden zur Verfügung, die auf den Produktseiten unseres Online-Katalogs heruntergeladen werden können: [catalog.belden.com](https://catalog.belden.com)

Auf Nachfrage sendet Ihnen das Belden Support-Team auch eine AOI zu.

Führen Sie die folgenden Arbeitsschritte aus, um eine AOI zu verwenden:

**1.** In Ihrem Studio 5000®-Projekt, navigieren Sie zu **Controller Organizer**, führen Sie einen Rechtsklick auf **Add-On Instructions** aus und klicken Sie auf **Import Add-On Instruction...**:

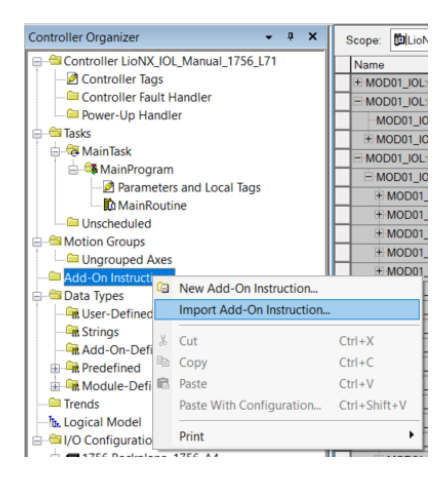

## **2.** Öffnen Sie die \*.L5X-Datei:

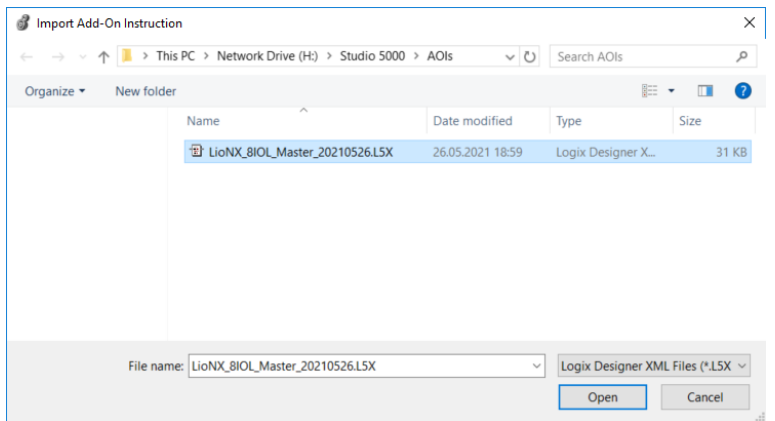

**3.** Klicken Sie auf **OK**, um die AOI mit allen notwendigen UDTs (User-Defined Data Types) zu erstellen:

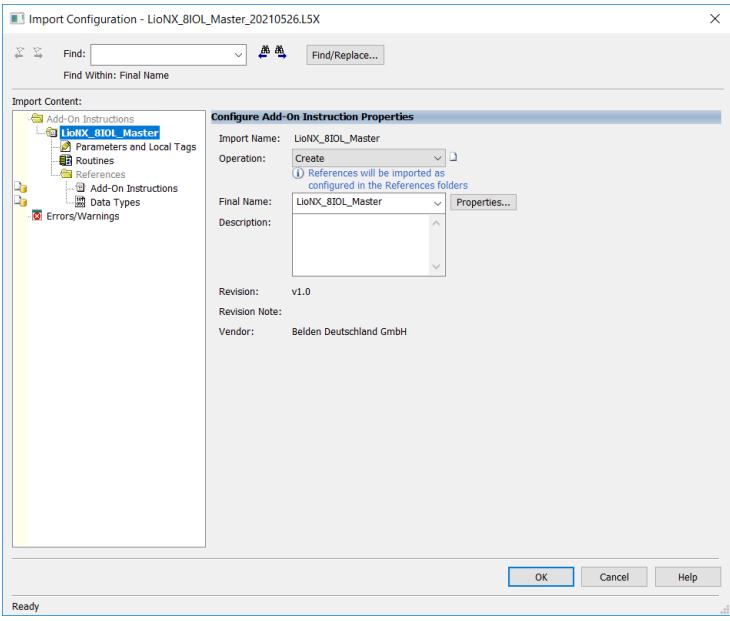

**4.** Die importierten Bestandteile werden im **Controller Organizer** angezeigt:

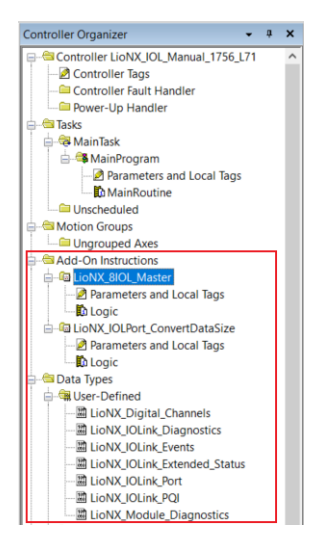

**5.** Prüfen Sie, ob ein Fehler in den AOI-Tags angezeigt wird (roter Kreis mit weißem Kreuz). Dies kann für die Konfigurationsdaten dann auftreten, wenn Sie zum ersten Mal eine AOI in Ihr System importieren:

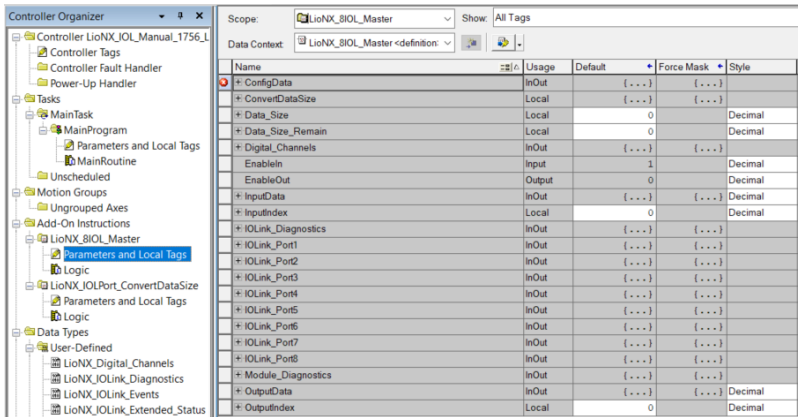

Wenn kein Fehler aufgetreten ist, Fahren Sie direkt mit Schritt **9.** fort.

**6.** Gehen Sie zu **Edit Tags** und passen Sie den Datentyp an den Moduldefinierten Typ auf Ihrem System an:

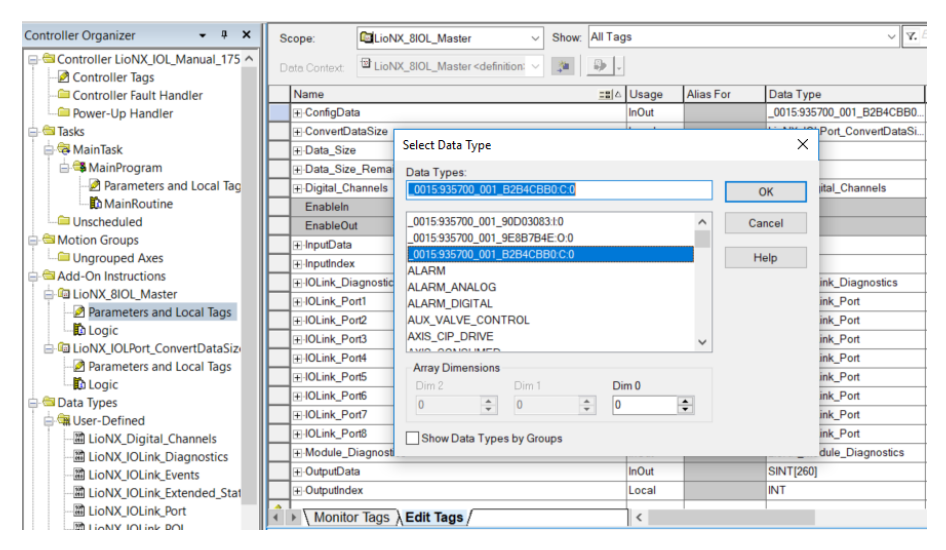

Der Datentyp muss mit dem String bis inklusive des dritten Unterstriches (\_) übereinstimmen. Das CRC32 vor **:C:0** ist systemabhängig und stimmt nicht mit der importierten AOI überein. Der Fehler besteht nicht mehr, wenn das rote Symbol in der ersten Spalte gelöscht wurde.

**7.** Wenn Sie einen Datentyp in der AOI geändert haben, sollten Sie einen Export vornehmen, um diese Version für die weitere Verwendung in anderen Projekten auf Ihrem System zu speichern. Führen Sie einen Rechtsklick auf die AOI aus und klicken Sie auf **Export Add-On Instruction…**:

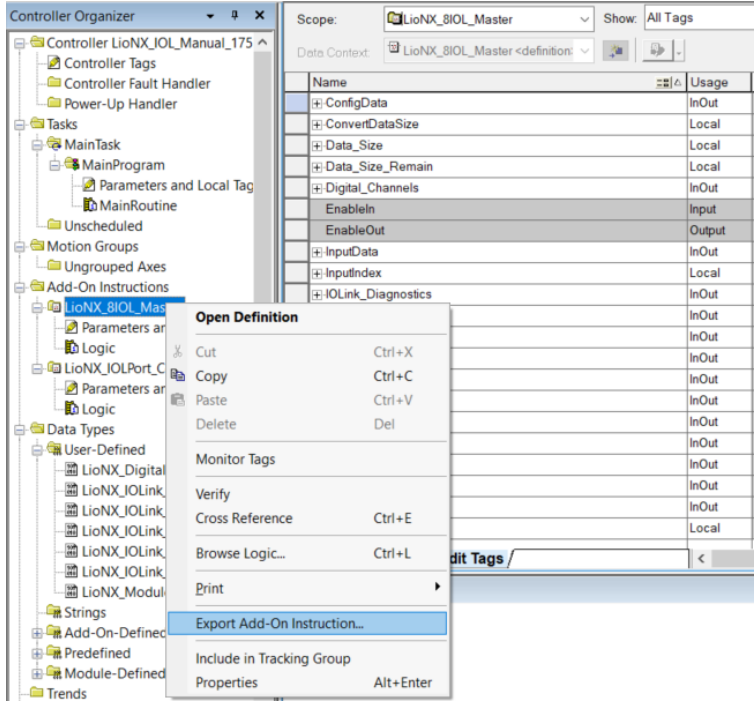

**8.** Bearbeiten Sie den Dateinamen und speichern Sie die AOI:

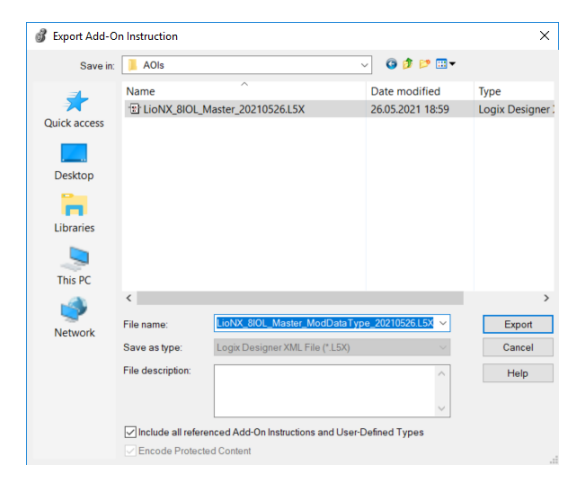

**9.** Um die AOI zu verwenden, gehen Sie zu einer Logik, beispielsweise die *MainRoutine*, und fügen Sie via Drag-and-Drop die IO-Link Master AOI dem Strompfad ("rung") hinzu:

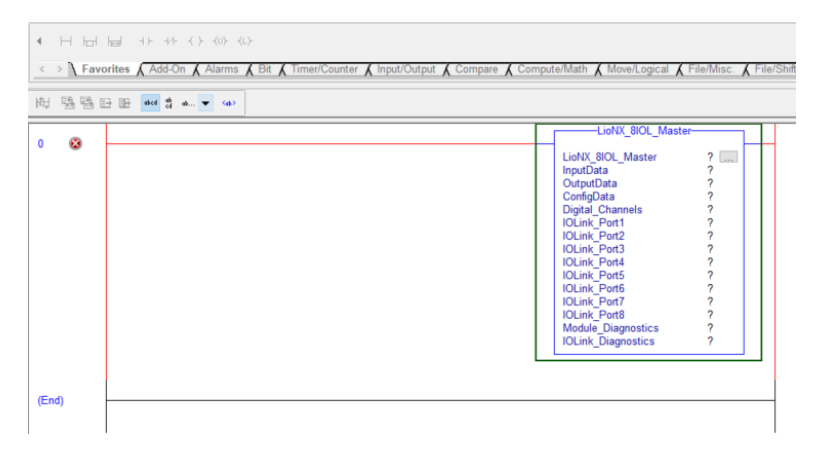
**10.** Führen Sie einen Rechtsklick auf das erste first Element der AOI aus und klicken Sie auf **New Tag...**:

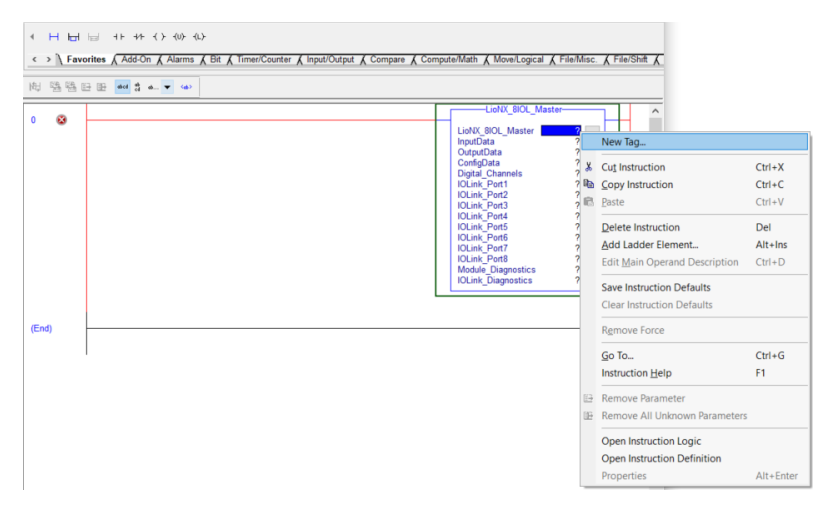

**11.** Geben Sie einen Name ein und klicken Sie auf **Create**, um eine AOI zu erzeugen:

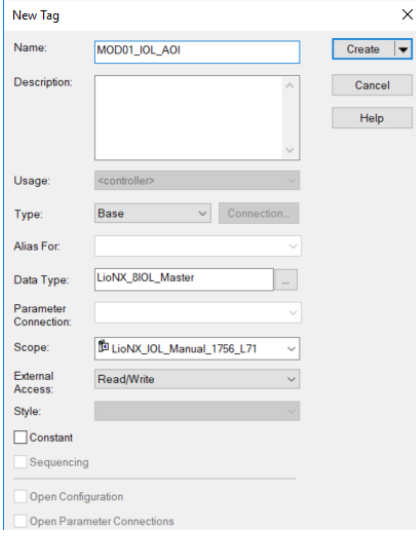

**12.** Weisen Sie die Eingangs-, Ausgangs- und Konfigurationsdaten des Moduls zu:

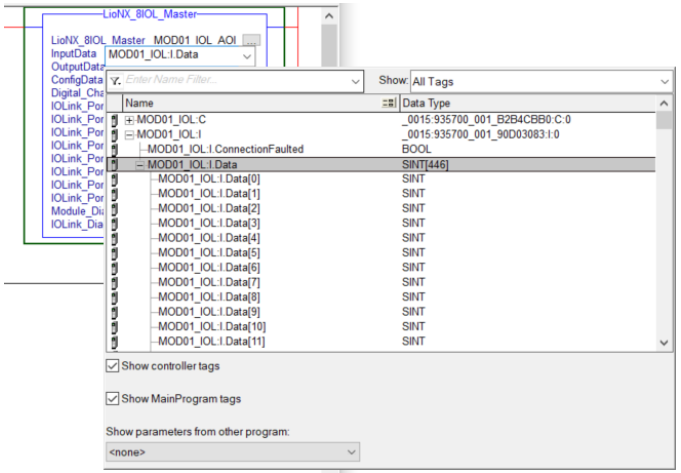

**13.** Erzeugen Sie die Tags für die übrigen Elemente wie unter Schritt **10.** und **11.** beschrieben:

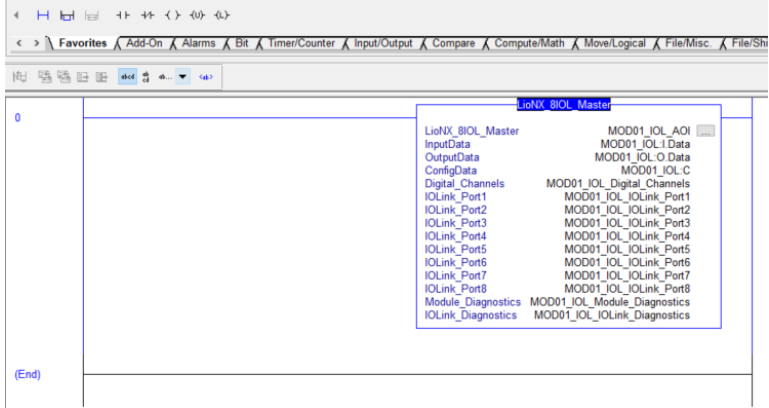

14. Von nun an muss Ihre Logik nicht mehr simultan eine Kopie der Eingangsund Ausgangsdaten erstellen. Sie verwendet stattdessen die neuen Daten-Tags als Schnittstelle für den Datenaustausch mit dem Modul:

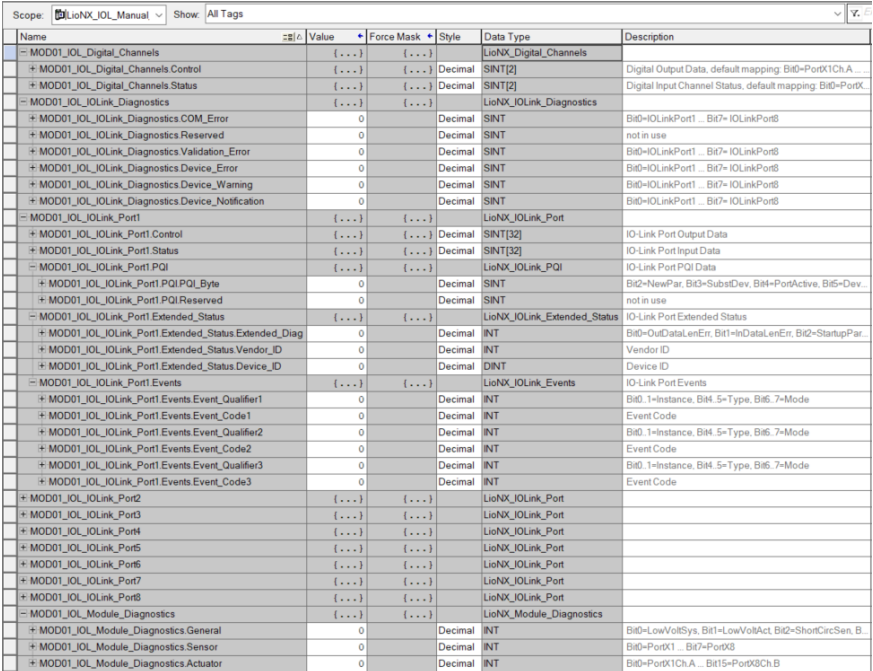

#### **Hinweis:**

Sollten Sie sich dazu entschließen, die Eingans- und Ausgangs-Datengrößen der Verbindung zu reduzieren, müssen Sie diese neuen Größen ebenfalls in den SINT-Arrays *InputData* und *OutputData* innerhalb der AOI anpassen. Die Schritte **6.** bis **8.** beschreiben, Datentypen einer AOI anpassen und die Änderungen speichern können.

# 12 CIP-Objektklassen

## 12.1 EtherNet/IP-Objektklassen

Gemäß der CIP-Spezifikation unterstützen die LioN-X-Varianten die folgenden Standard-EtherNet/IP-Objektklassen:

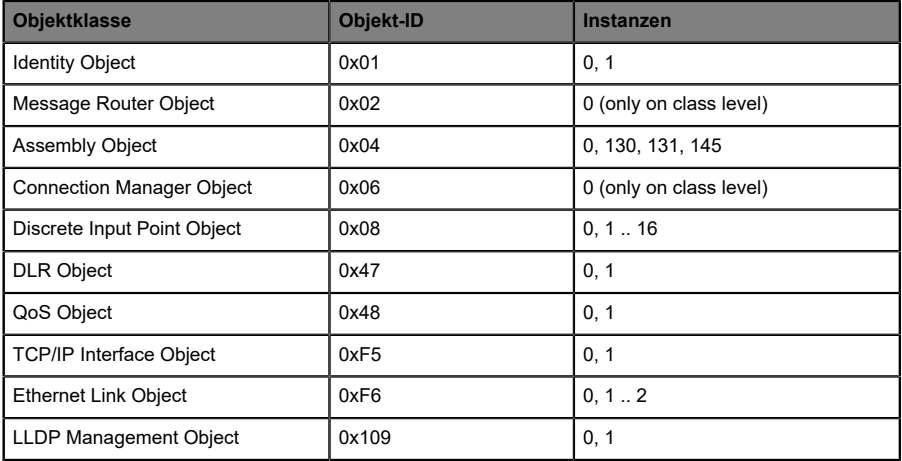

Alle Objekte mit Instance-Attributen werden in den folgenden Kapiteln beschrieben.

## 12.1.1 Identity Object (0x01)

#### **Unterstützte Dienste:**

Get Attributes All (0x01)

Reset (0x05): 0 = Reset Module (Warmstart), 1 = Reset to Factory Default

Get Attribute Single (0x0E)

### **Class-Attribut (Instanz 0)**

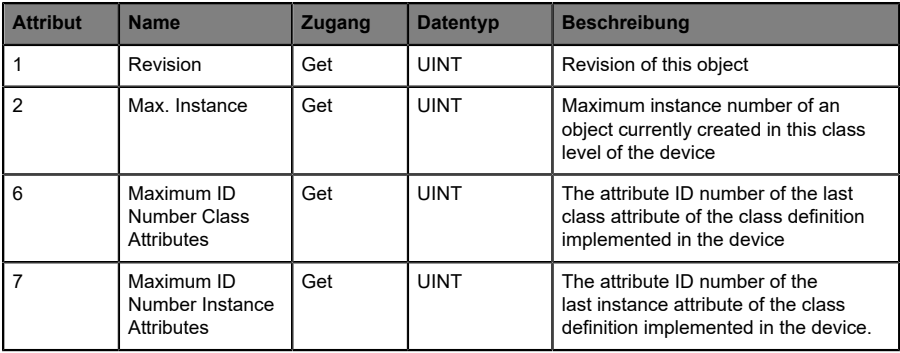

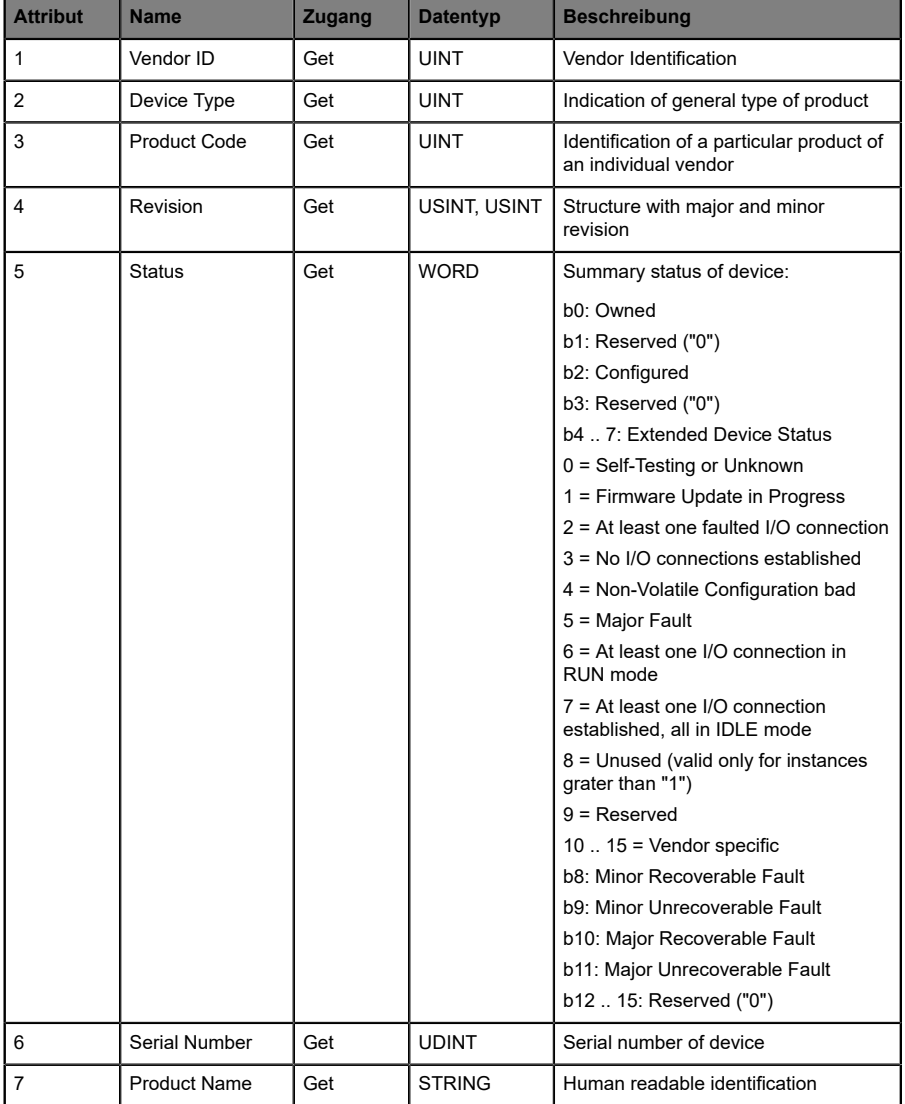

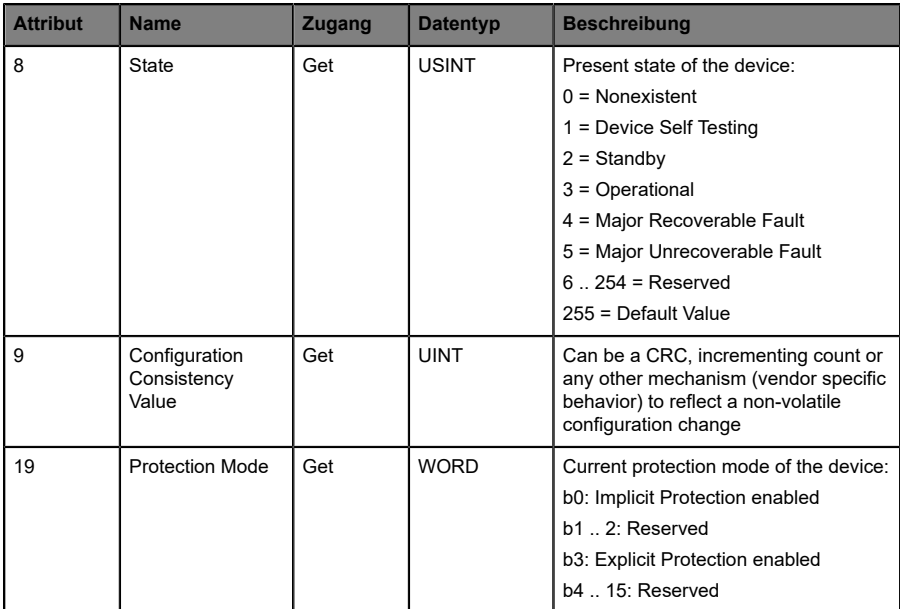

## 12.1.2 Assembly Object (0x04)

#### **Unterstützte Dienste:**

Get Attribute Single (0x0E)

Set Attribute Single (0x10)

### **Class-Attribut (Instanz 0)**

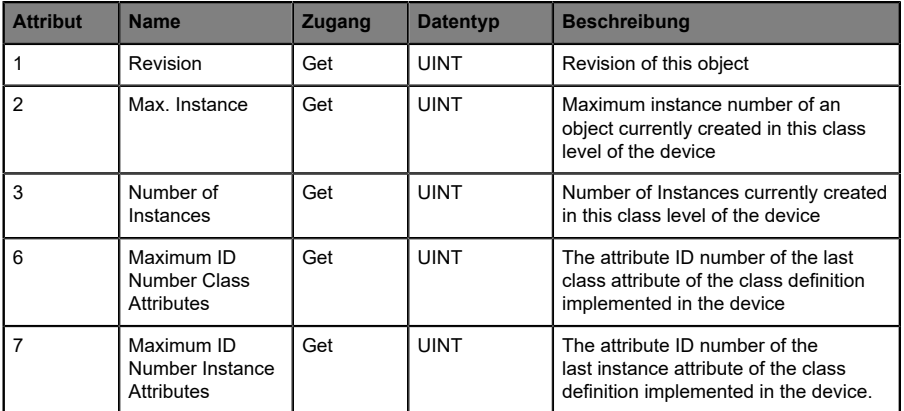

### **Instance-Attribut (Instanz <AssemblyID>)**

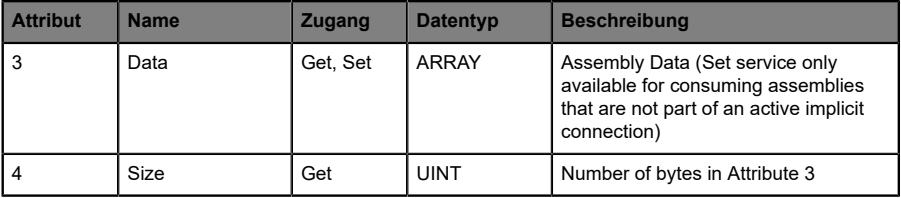

## 12.1.3 Discrete Input Point Object (0x08)

#### **Unterstützte Dienste:**

Get Attribute Single (0x0E)

### **Class-Attribut (Instanz 0)**

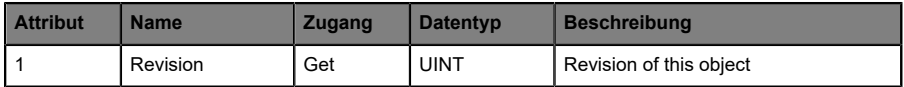

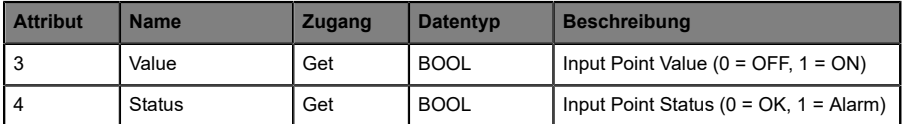

## 12.1.4 DLR Object (0x47)

#### **Unterstützte Dienste:**

Get Attributes All (0x01)

Get Attribute Single (0x0E)

### **Class-Attribut (Instanz 0)**

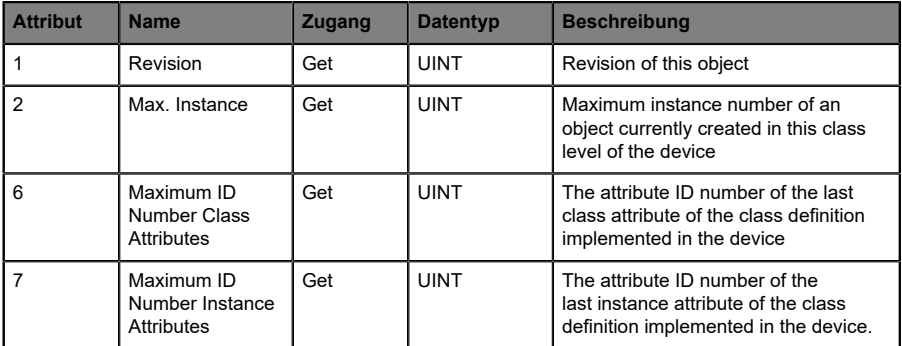

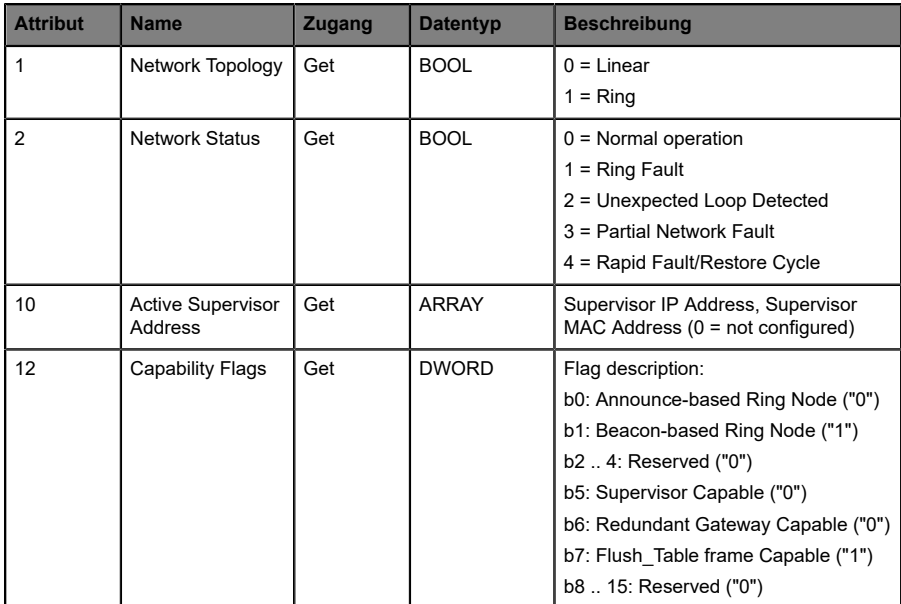

## 12.1.5 QoS Object (0x48)

#### **Unterstützte Dienste:**

Get Attribute Single (0x0E)

Set Attribute Single (0x10)

### **Class-Attribut (Instanz 0)**

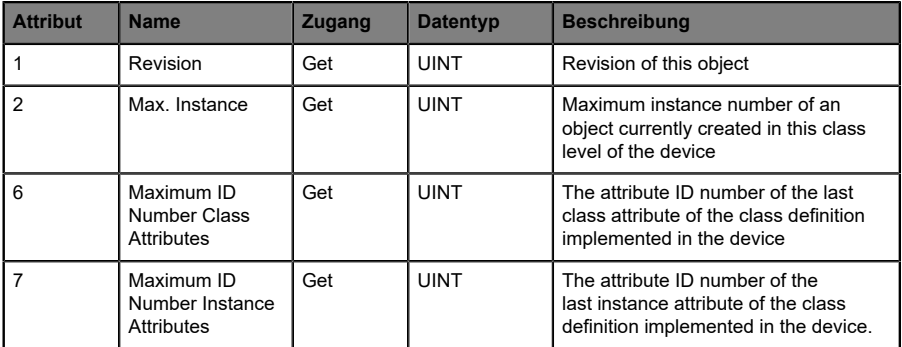

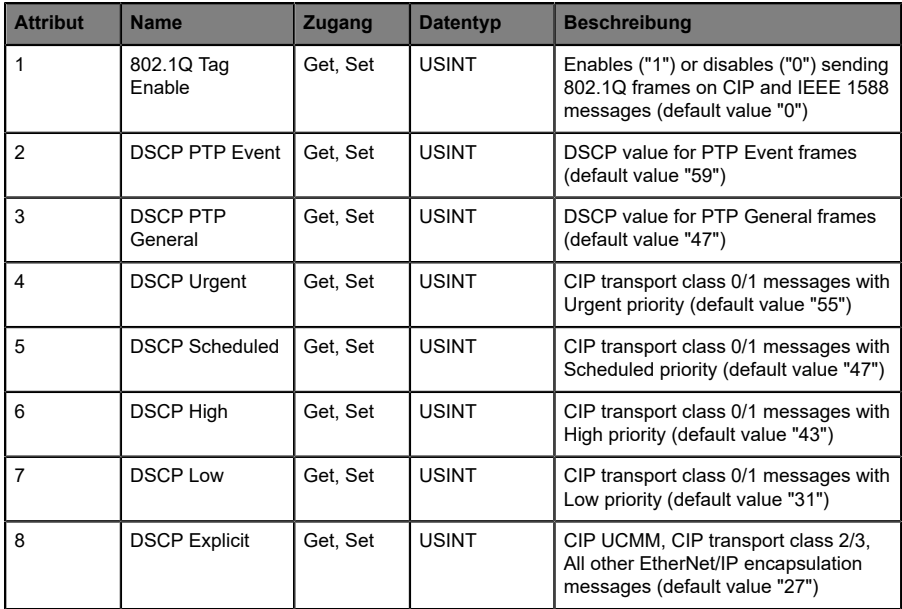

## 12.1.6 TCP/IP Object (0xF5)

#### **Unterstützte Dienste:**

Get Attributes All (0x01)

Get Attribute Single (0x0E)

Set Attribute Single (0x10)

#### **Class-Attribut (Instanz 0)**

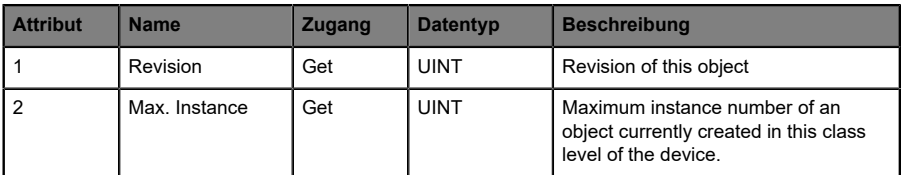

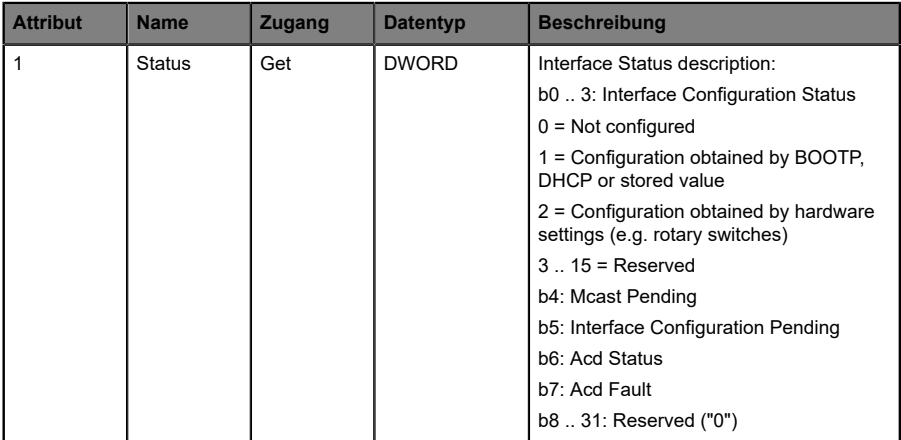

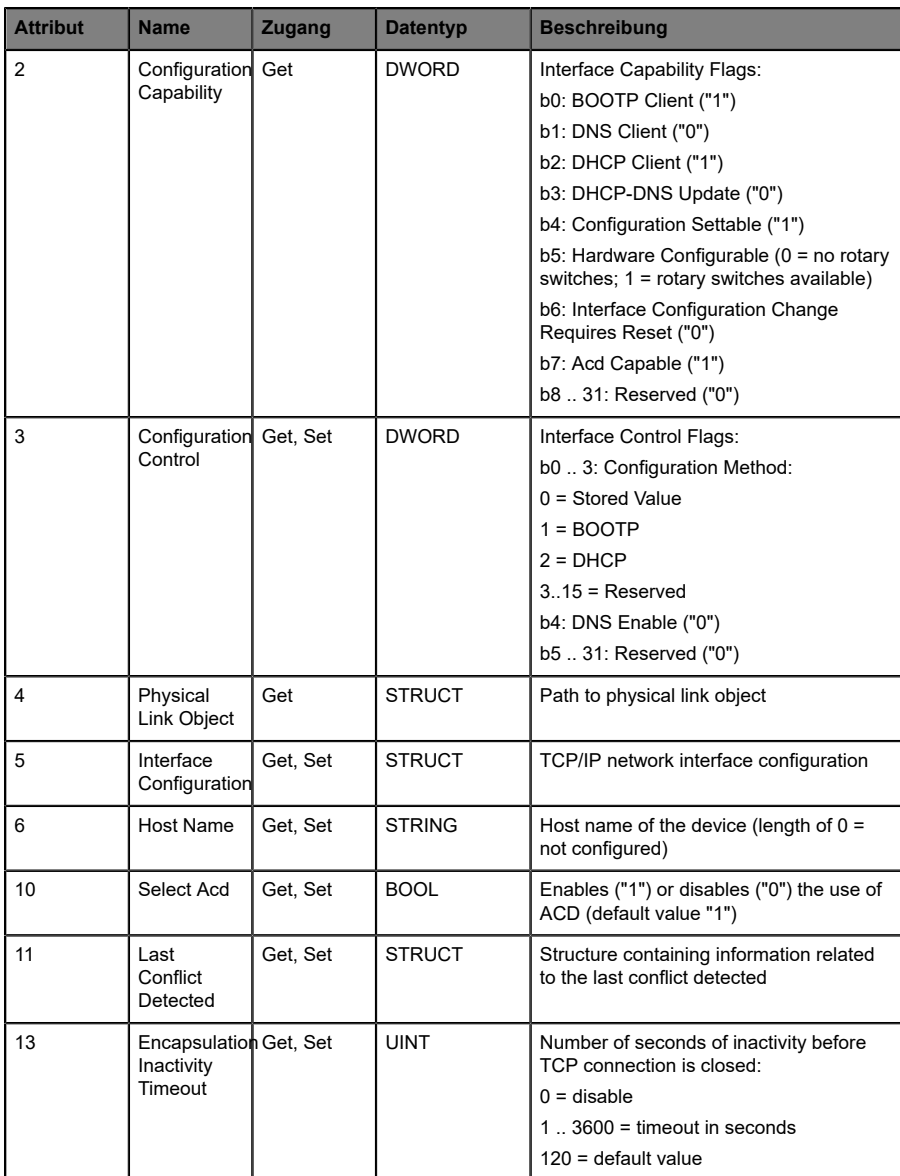

## 12.1.7 Ethernet Link Object (0xF6)

### **Unterstützte Dienste:**

Get Attribute Single (0x0E)

Set Attribute Single (0x10)

Get and Clear (0x4C)

### **Class-Attribut (Instanz 0)**

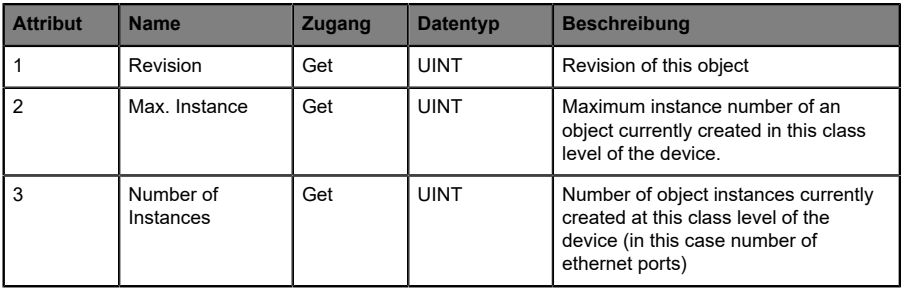

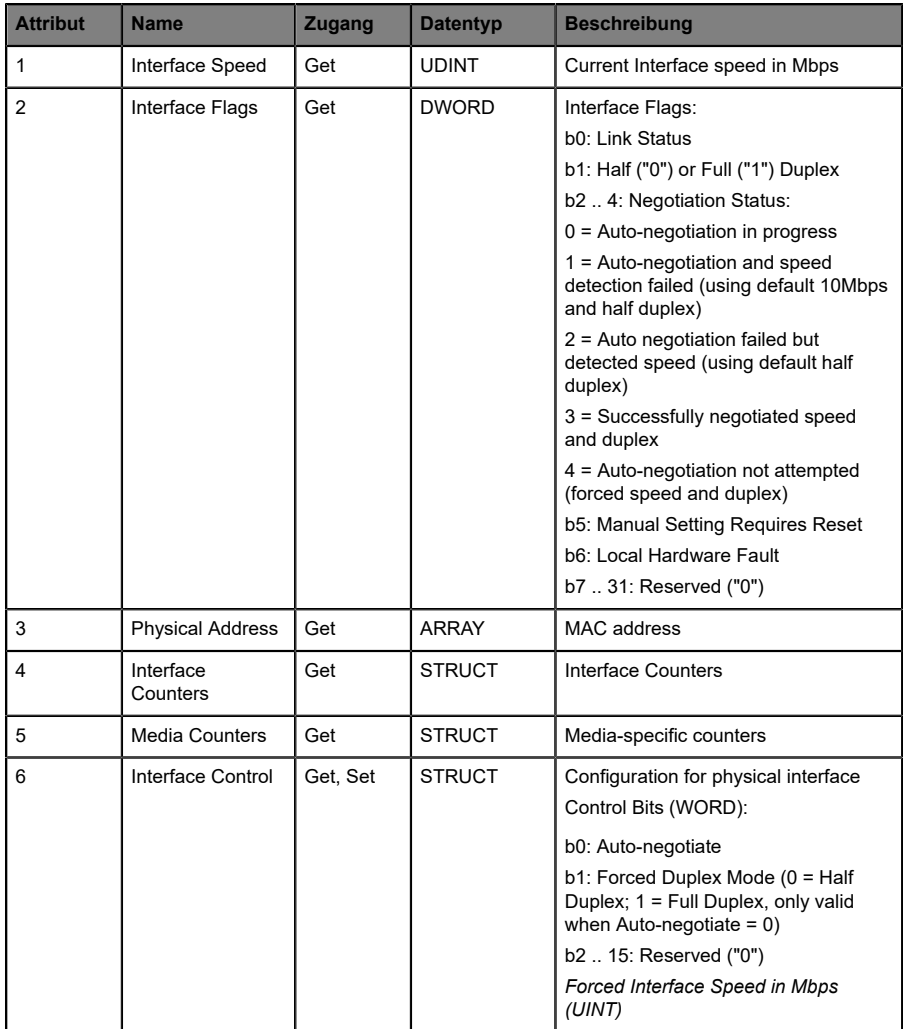

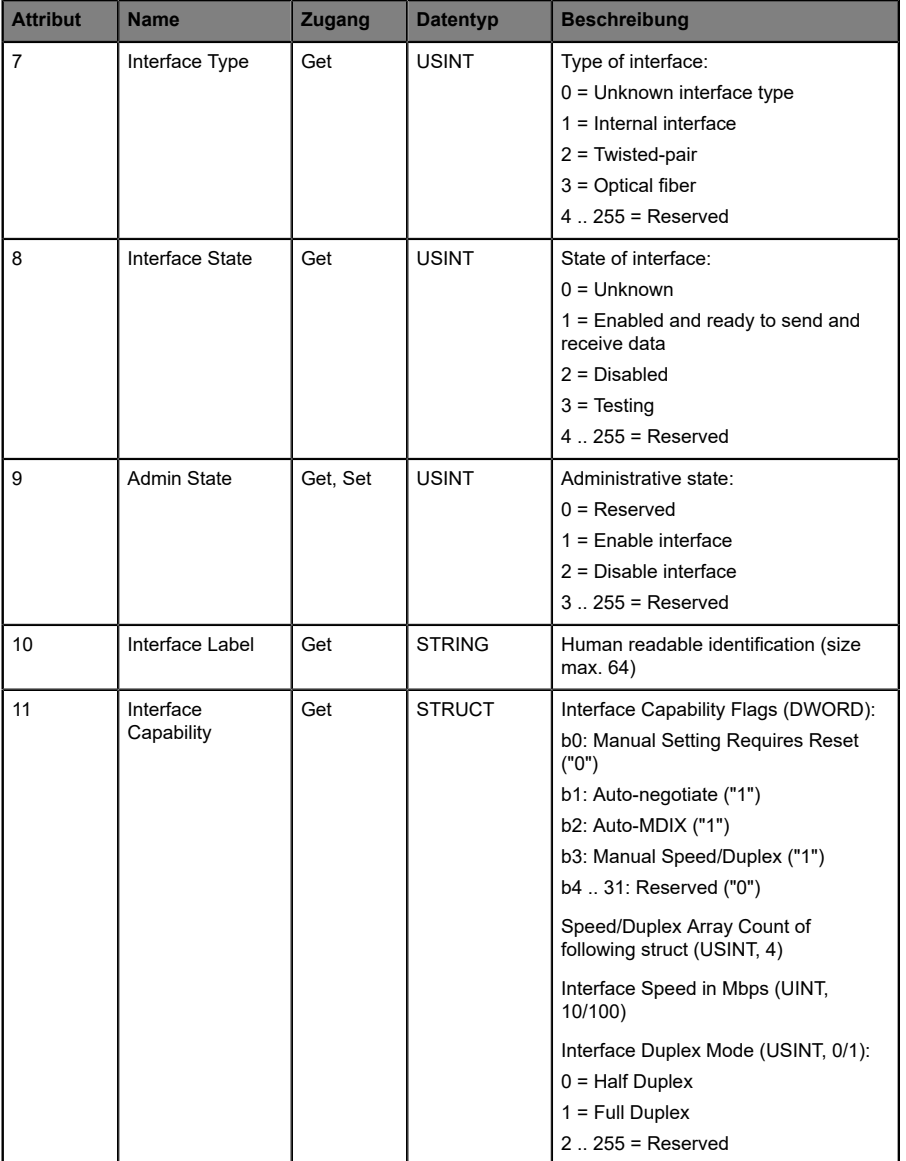

### 12.1.8 LLDP Management Object (0x109)

#### **Unterstützte Dienste:**

- Get Attributes All (0x01)
- Get Attribute Single (0x0E)
- Set Attribute Single (0x10)

#### **Class-Attribut (Instanz 0)**

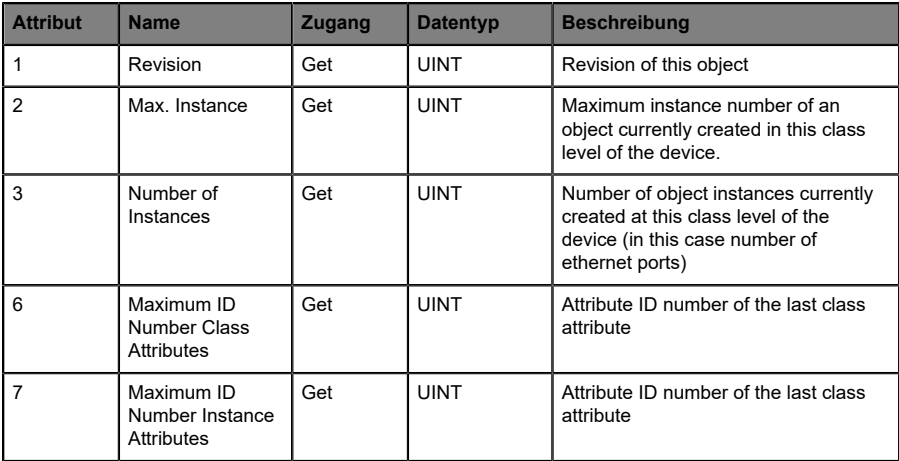

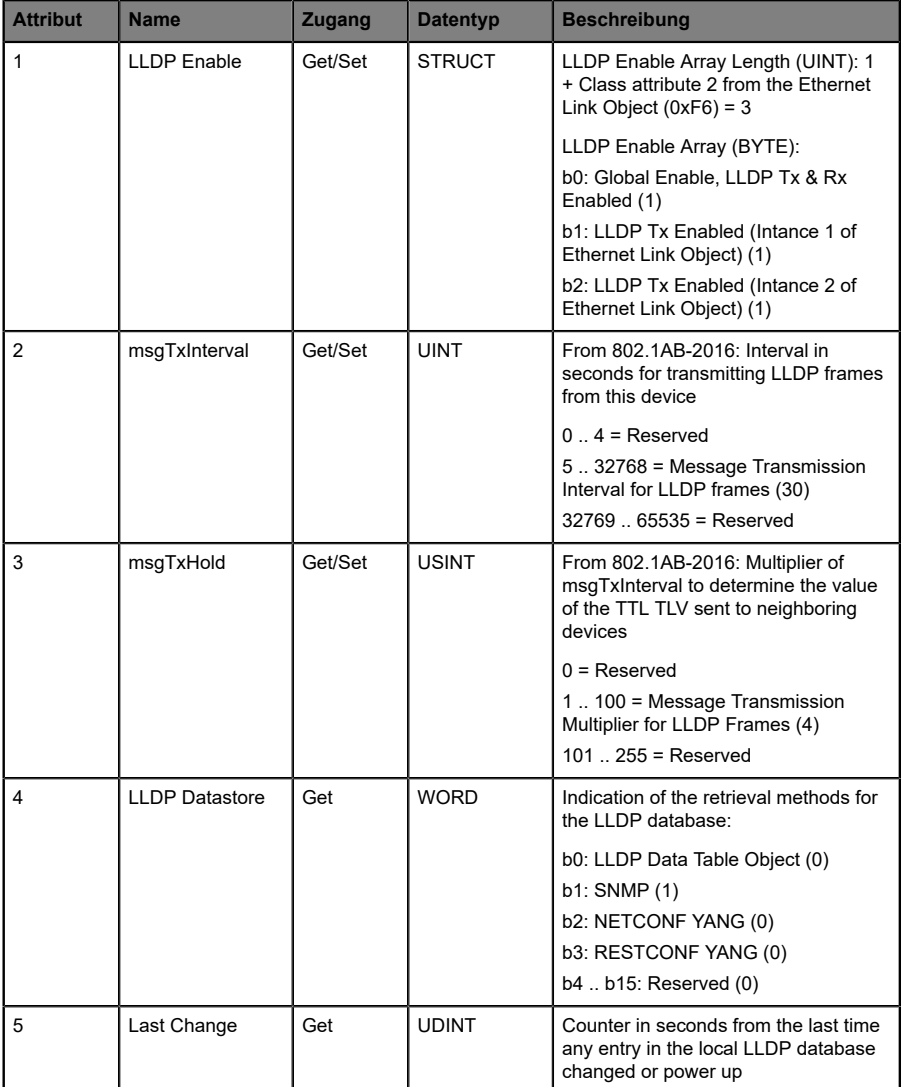

## 12.2 Herstellerspezifische Objektklassen

Die LioN-X und LioN-Xlight EtherNet/IP-Varianten unterstützen die folgenden herstellerspezifischen Objektklassen:

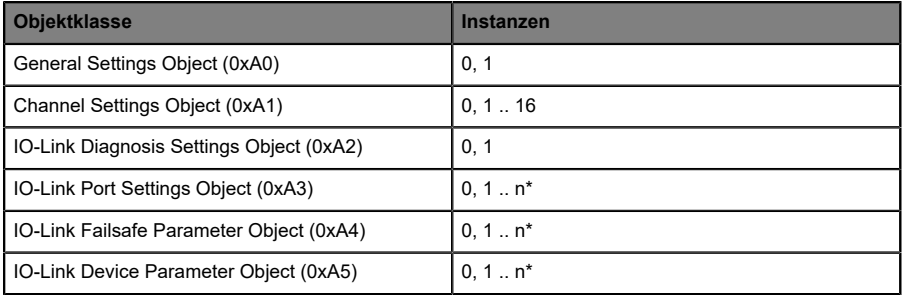

\*) Die verfügbaren Instanzen hängen von der Anzahl der IO-Link-Ports der Gerätevariante ab. Es werden bis zu 8 IO-Link-Ports und Instanzen unterstützt.

## 12.2.1 General Settings Object (0xA0)

#### **Unterstützte Dienste:**

Get Attribute Single (0x0E)

Set Attribute Single (0x10)

#### **Class-Attribut (Instanz 0)**

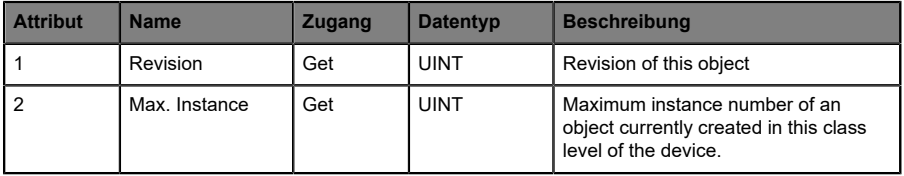

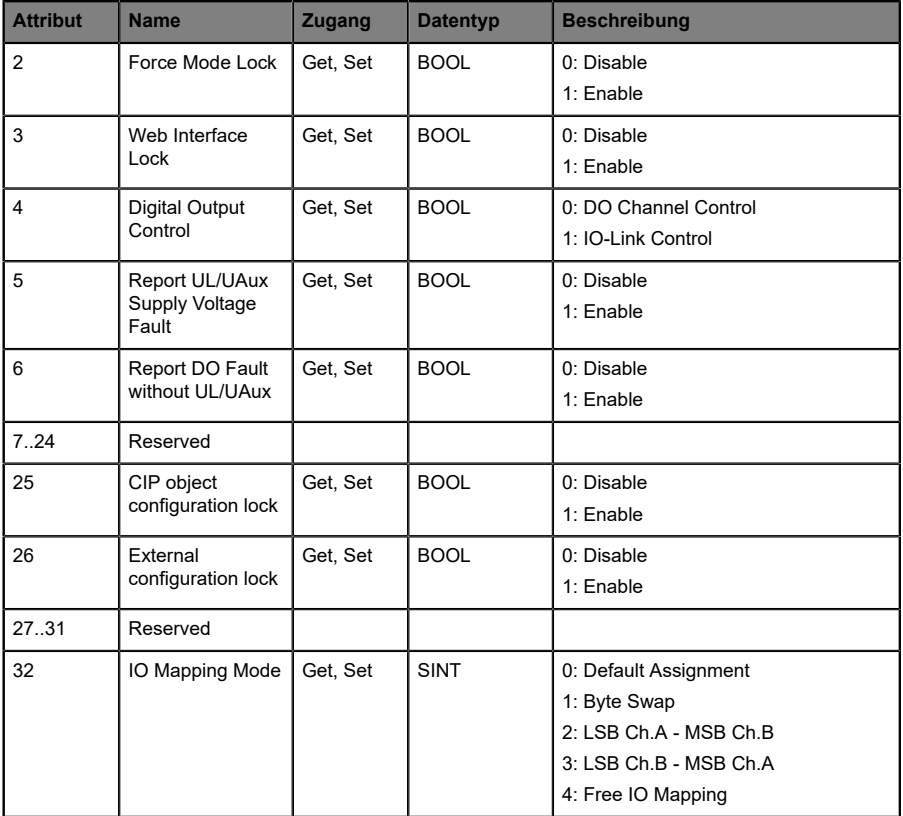

## 12.2.2 Channel Settings Object (0xA1)

#### **Unterstützte Dienste:**

Get Attribute Single (0x0E)

Set Attribute Single (0x10)

### **Class-Attribut (Instanz 0)**

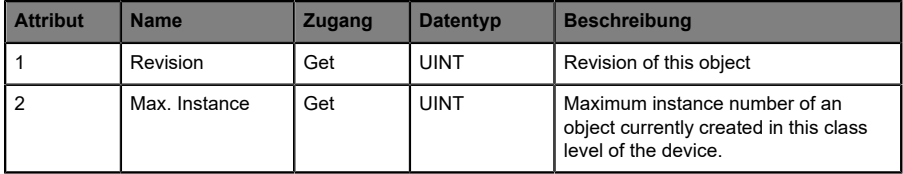

#### **Instance-Attribute (Instanz 1 .. 16)**

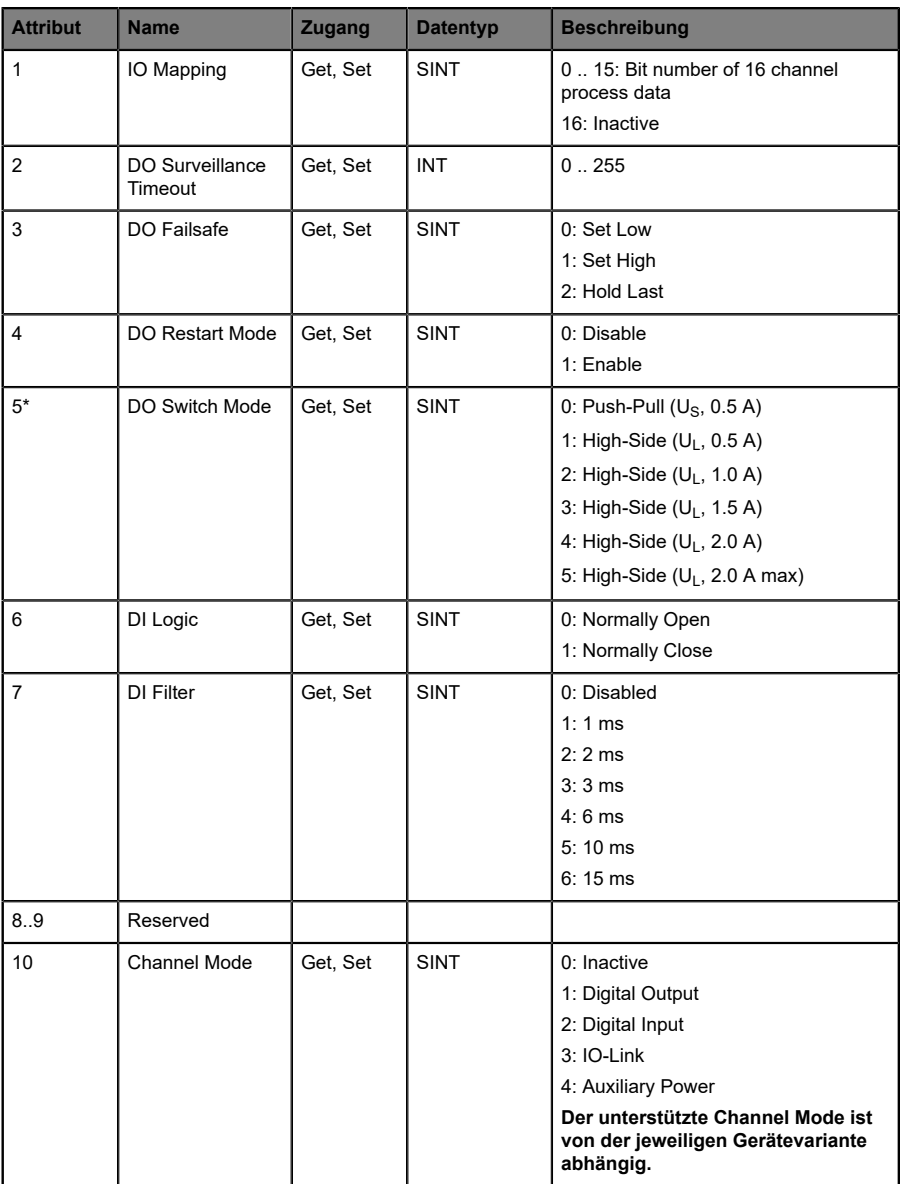

\* Nicht verfügbar für LioN-Xlight IO-Link Master-Varianten

## 12.2.3 IO-Link Diagnosis Settings Object (0xA2)

#### **Unterstützte Dienste:**

Get Attribute Single (0x0E)

Set Attribute Single (0x10)

### **Class-Attribut (Instanz 0)**

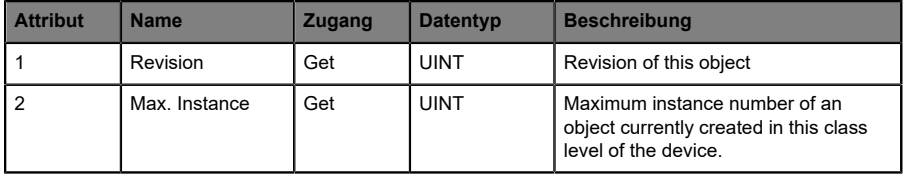

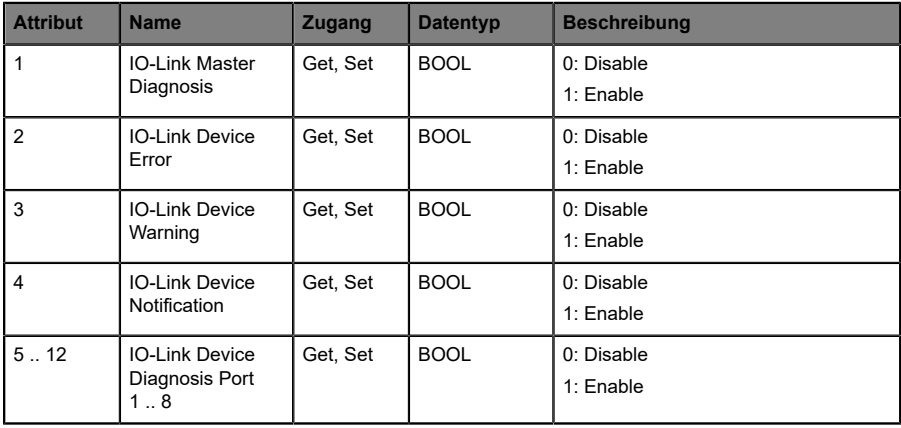

## 12.2.4 IO-Link Port Settings Object (0xA3)

#### **Unterstützte Dienste:**

Get Attribute Single (0x0E)

Set Attribute Single (0x10)

#### **Class-Attribut (Instanz 0)**

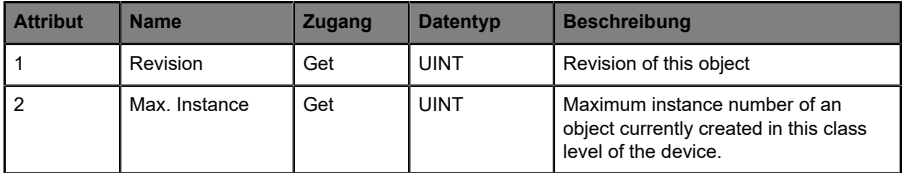

#### **Instance-Attribut (Instanz 1 .. n\*)**

## \*) n = Anzahl der von der Gerätevariante unterstützten IO-Link-Ports

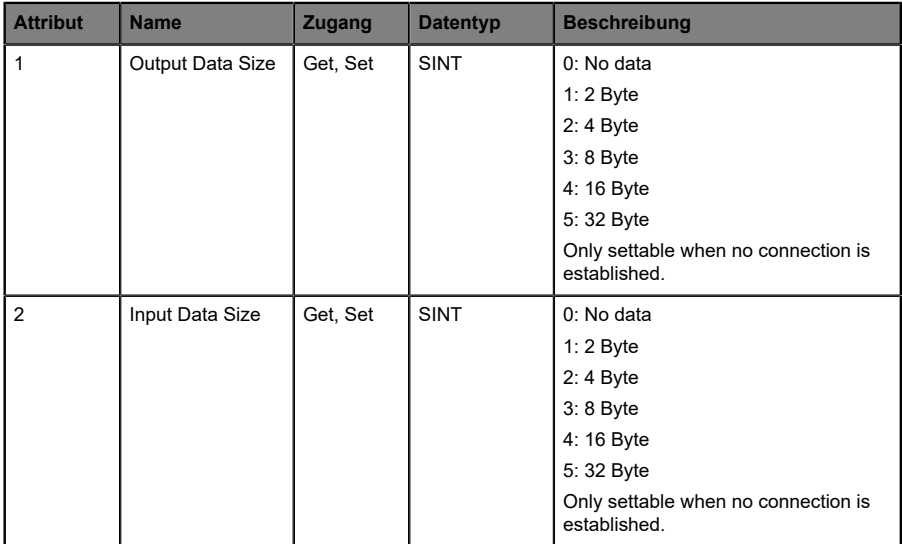

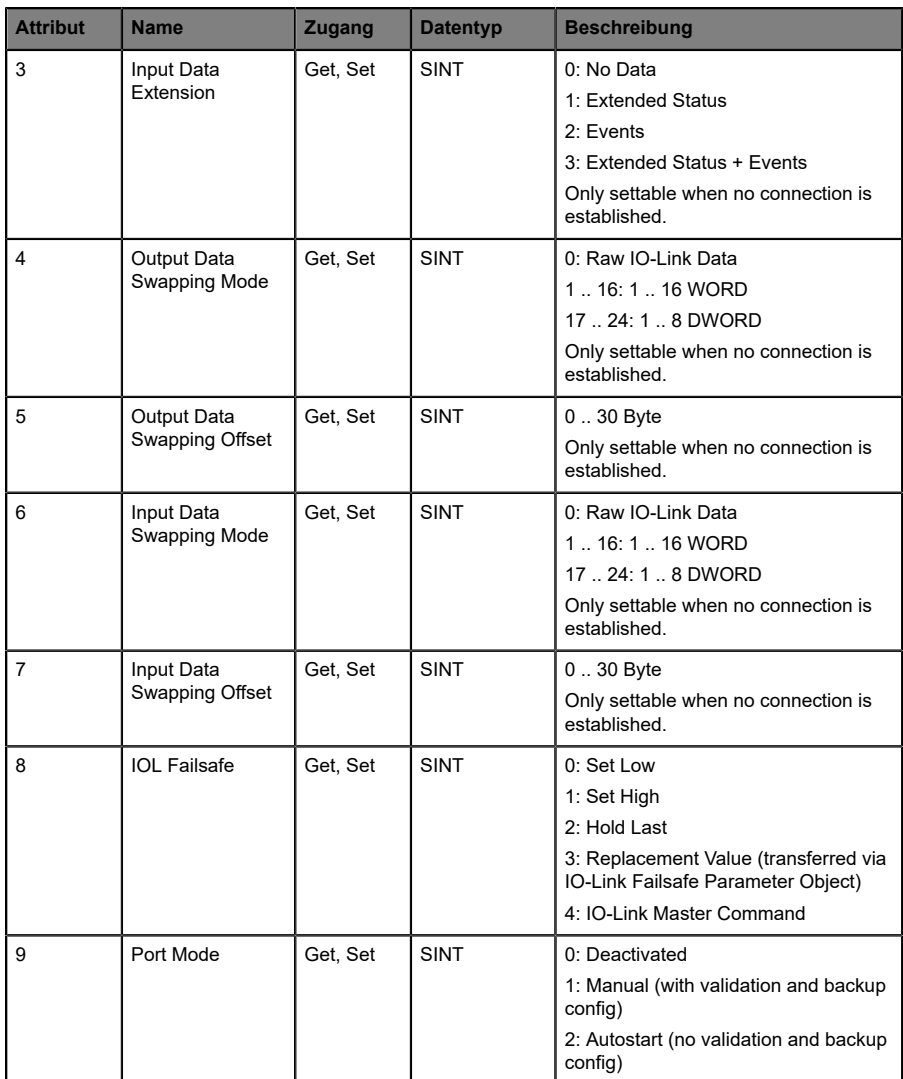

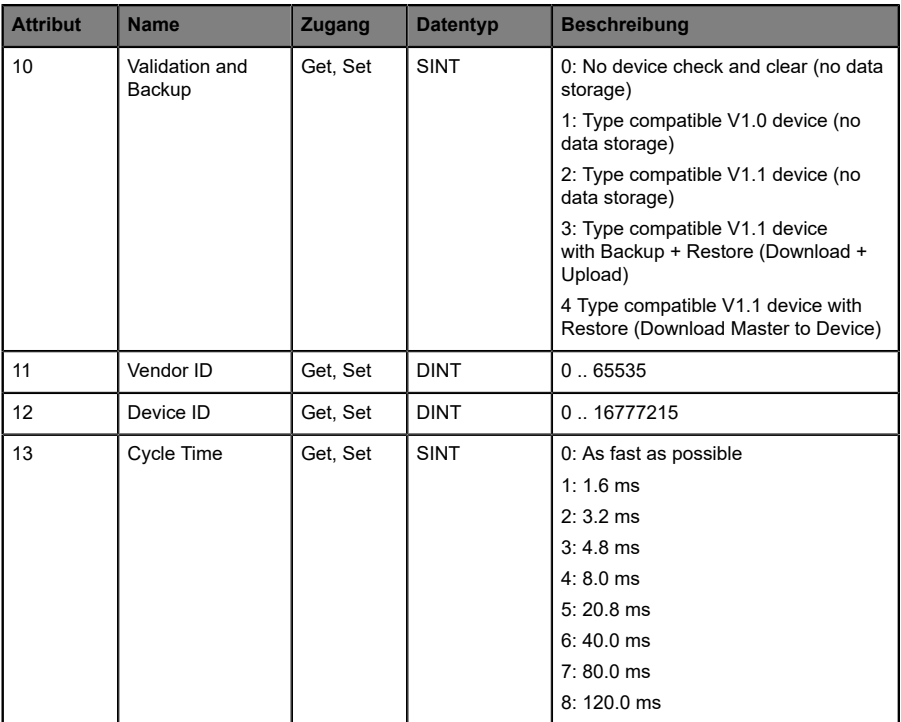

## 12.2.5 IO-Link Failsafe Parameter Object (0xA4)

#### **Unterstützte Dienste:**

Get Attribute Single (0x0E)

Set Attribute Single (0x10)

### **Class-Attribut (Instanz 0)**

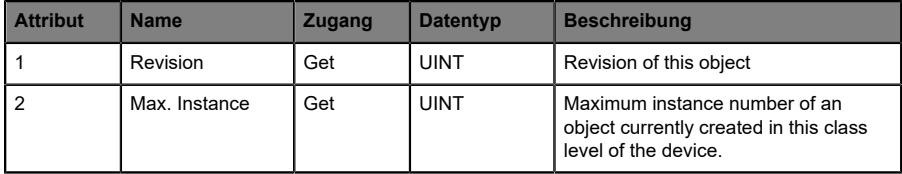

#### **Instance-Attribut (Instanz 1 .. n\*)**

## \*) n = Anzahl der von der Gerätevariante unterstützten IO-Link-Ports

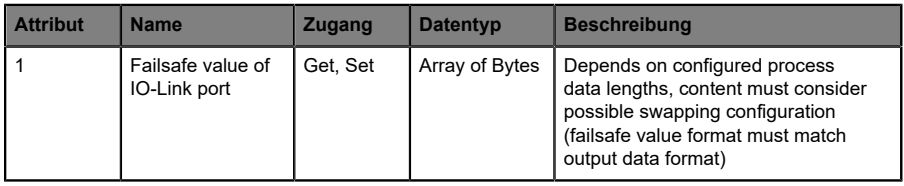

## 12.2.6 IO-Link Device Parameter Object (0xA5)

### **Supported services:**

Instanz 0

Get Attribute Single (0x0E)

Instanz 1 .. n\*

Get ISDU data (0x4B)

Set ISDU data (0x4C)

 $\phi^*$ n = Anzahl der von der Gerätevariante unterstützten IO-Link-Ports

#### **Class-Attribut (Instanz 0)**

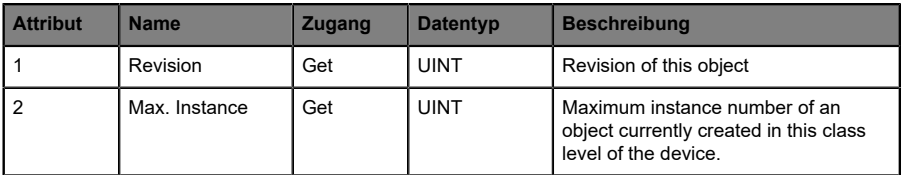

## **Instance-Attribut (Instanz 1 .. n\*)**

\*) n = Anzahl der von der Gerätevariante unterstützten IO-Link-Ports

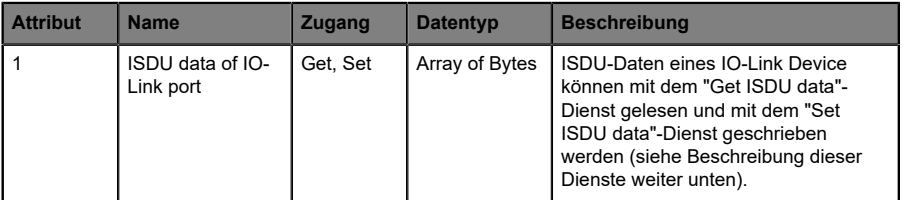

#### Get ISDU data

Der Index und der Subindex müssen in den Quelldaten gesetzt werden. Die unterschiedlichen Protokolldatenformate zwischen EtherNet/IP (Little-Endian) und IO-Link (Big-Endian) müssen berücksichtigt werden. Die Datenlänge der Antwort ist abhängig vom Datentyp des IO-Link Device.

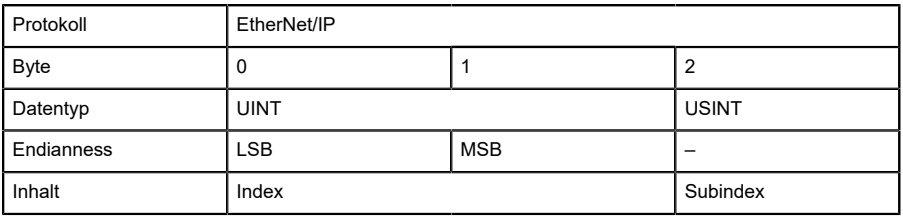

Tabelle 17: Quelle

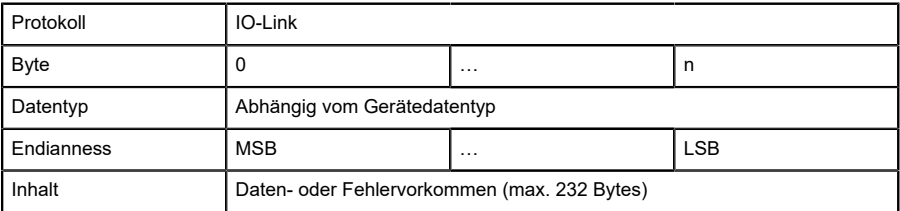

Tabelle 18: Ziel

#### Set ISDU data

Der Index, Subindex und die IO-Link-Daten müssen in den Quelldaten gesetzt werden. Die Datenlänge der Anfrage ist abhängig vom Datentyp des IO-Link Device. Die unterschiedlichen Protokolldatenformate zwischen EtherNet/IP (Little-Endian) und IO-Link (Big-Endian) sind zu beachten. In der Antwort des IO-Link Device sind nur dann Daten vorhanden, wenn ein Fehler aufgetreten ist.

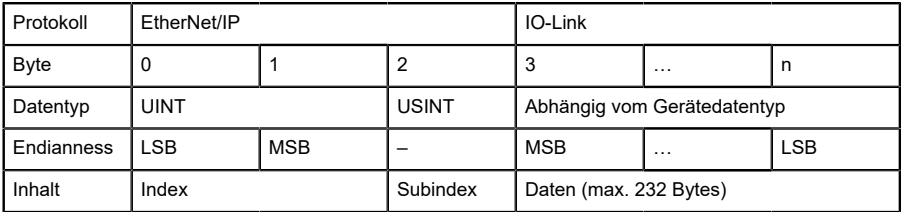

Tabelle 19: Quelle

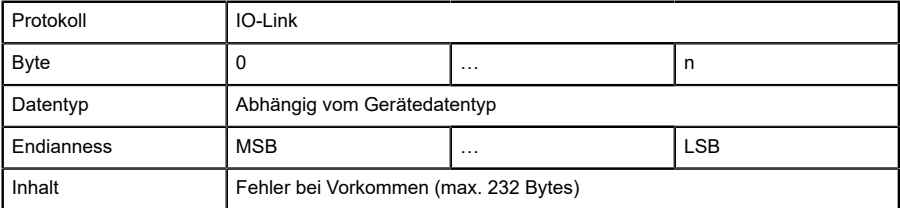

Tabelle 20: Ziel

Wenn "Read Request" oder "Write Request" nicht erfolgreich sind (CIP-Antwortstatus ist ungleich "0"), steht das folgende Response-Format von 4 Bytes zur Verfügung:

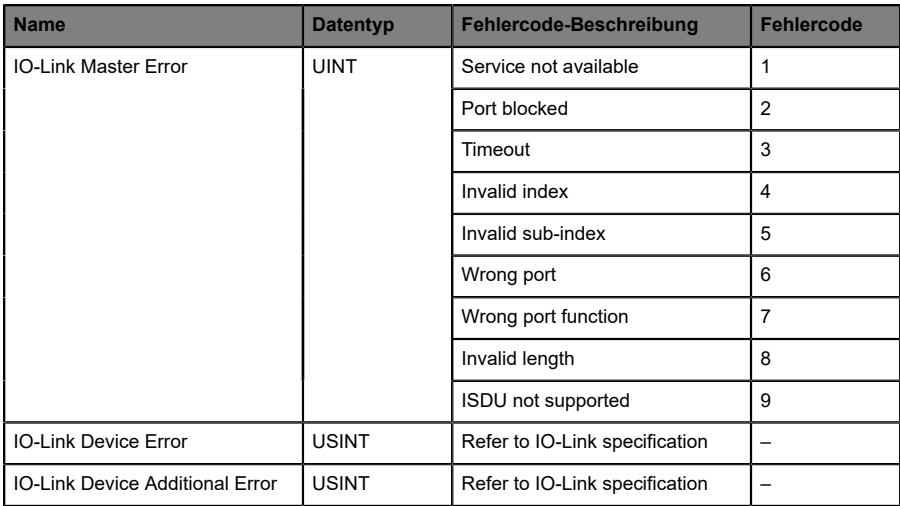

In [Get/Set ISDU data](#page-143-0) auf Seite 144 finden Sie ein Beispiel für Rockwell Automation Studio 5000®.

## 12.3 "Message"-Konfiguration in Rockwell Automation Studio 5000®

Attribute von CIP-Objektklassen können in Rockwell Automation Studio 5000® mit der *Message instruction* bearbeitet werden. Dies erfordert die Auswahl des richtigen Message- und Service-Typs mit dem entsprechenden Service-Code.

Die Kanäle wie im *Channel Settings Object* werden jeweils in aufsteigender Reihenfolge einer Instanz-ID zugeordnet.

#### **Kanal-Zuweisung:**

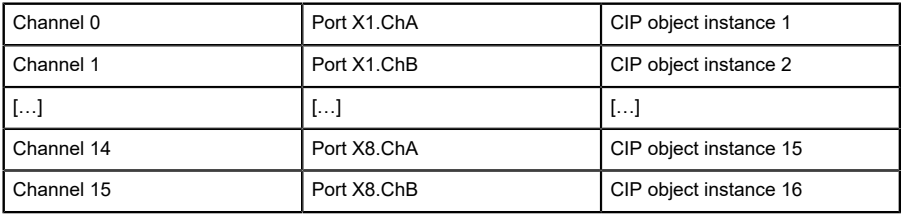

Die IO-Link-Ports wie im *IO-Link Port Settings Object*, *IO-Link Failsafe Parameter Object* und *IO-Link Device Parameter Object* sind in aufsteigender Reihenfolge jeweils einer Instanz-ID zugeordnet.

#### **Zuweisung der IO-Link-Ports:**

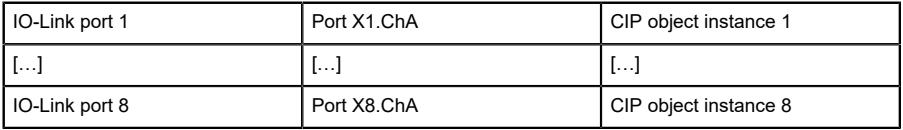

### 12.3.1 Get/Set attribute single

Mit dem *Get/Set attribute single*-Service der CIP-Objektklassen-ID, der Instanz-ID und der Attribut-ID kann auf jedes Attribut, mit Ausnahme des IO-Link Device Parameter-Objekt-Instanz 1..n, zugegriffen werden.

Die folgende Abbildung zeigt ein Beispiel -Setting für das *Force Mode Lock* (Attribute 2) des *General Settings Object (0xA0)* mit *Message instruction*:

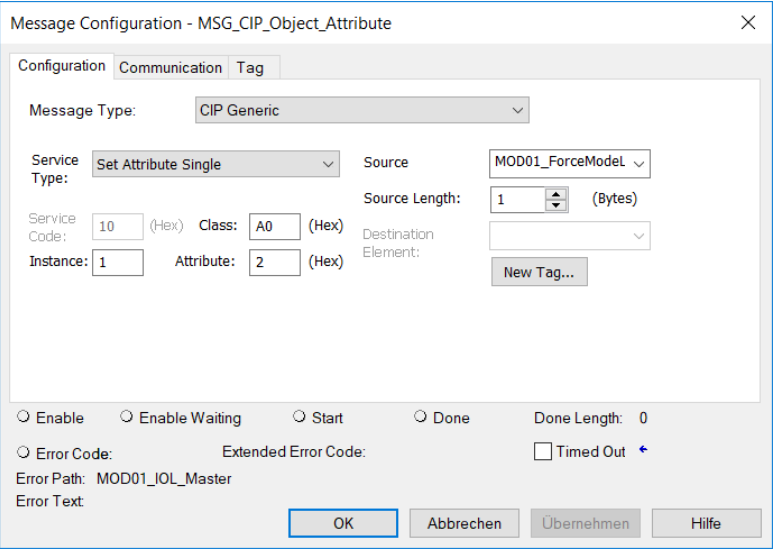

## <span id="page-143-0"></span>12.3.2 Get/Set ISDU data

Auf die IO-Link Device Parameterobjekt-Instanz 1..n kann mit dem herstellerspezifischen *Get/Set ISDU data*-Dienst über die CIP-Objektklassen-ID, die Instanz-ID und die Attribut-ID zugegriffen werden. Der Index und der Subindex müssen in den Quelldaten gesetzt werden. Für den *Set ISDU data*-Dienst müssen die IO-Link-Daten angehängt werden. Dabei sind die unterschiedlichen Protokolldatenformate zwischen EtherNet/IP (Little-Endian) und IO-Link (Big-Endian) zu beachten. Die entsprechenden Daten sind in den vorangegangenen Kapiteln beschrieben.

Die folgende Abbildung zeigt ein Beispiel für die Abfrage eines IO-Link Device Parameters unter Verwendung des Dienstes *Get ISDU data (0x4B)* des *IO-Link Device Parameter Object (0xA5)* mit *Message instruction*:

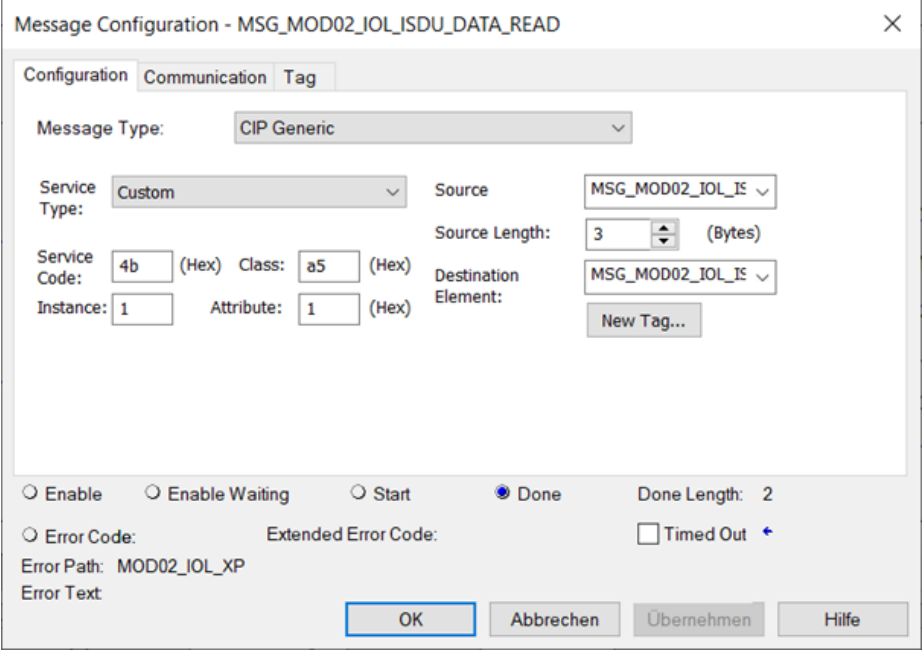

Der Index (0x003C) und Subindex (0x01) des IO-Link-Geräteparameters werden im Little-Endian-Format von EtherNet/IP in den Quelldaten eingestellt:
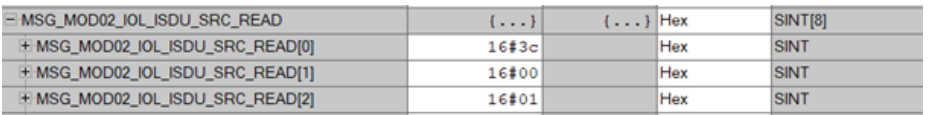

Die Antwortdaten des IO-Link-Gerätes sind im Zielelement zu finden. Im folgenden Beispiel ist der empfangene Wert vom Typ UINT im Big-Endian-Format von IO-Link (0x0546 = 1350):

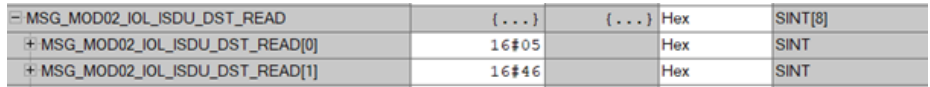

# 13 Diagnosebearbeitung

# 13.1 Fehler der System-/Sensorversorgung

Die Höhe des Spannungswertes eingehender System-/Sensorversorgung wird global überwacht. Ein Unterschreiten der Spannung unter ca. 18 V, bzw. ein Überschreiten der Spannung über ca. 30 V erzeugt eine Fehlerdiagnose. Die IO-Link-Spezifikation erfordert mindestens 20 V an der L+ (Pin1) Ausgangsversorgung der I/O-Ports. Mindestens 21 V an U<sub>S</sub> Spannungsversorgung für den IO-Link Master sind erforderlich, um das Risiko interner Spannungsabfälle im IO-Link Master zu minimieren.

Die grüne U<sub>S</sub>-Anzeige erlischt.

Die Fehlerdiagnose hat keine Auswirkungen auf die Ausgänge.

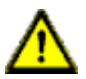

**Vorsicht:** Es muss in jedem Fall sichergestellt sein, dass die Versorgungsspannung, gemessen am entferntesten Teilnehmer, aus Sicht der Systemstromversorgung 21 V nicht unterschreitet.

Die folgende Diagnose wird im "producing" Daten-Image erzeugt:

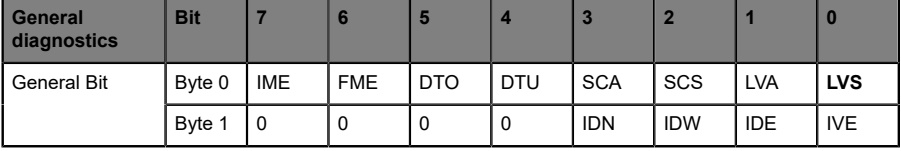

**LVS** Low Voltage System/Sensor Supply

## 13.2 Fehler der Auxiliary-/ Aktuatorversorgung

Die Höhe des Spannungswertes der eingehenden Auxiliary-/ Aktuatorversorgung wird global überwacht. Bei aktivierter *Report UL/UAUX Supply Voltage Fault*-Diagnose wird bei unterschreiten der Spannung unter ca. 18 V oder Überschreiten der Spannung über ca. 30 V eine Diagnose erzeugt. Die Anzeige UL/U<sub>AUX</sub> leuchtet rot auf.

Die folgende Diagnose wird im *producing data image* erzeugt:

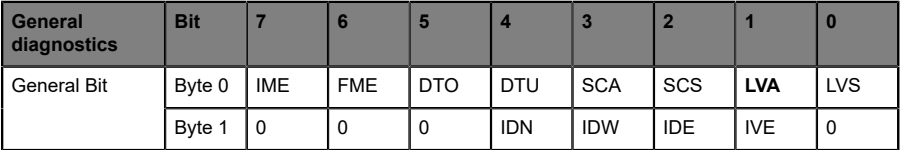

**LVA** Low Voltage Actuator Supply

Wenn Ausgangskanäle auf *High State* und *Report DO Fault without UL/UAUX* eingestellt sind, werden weitere durch den Spannungsfehler verursachte Fehlermeldungen an den Kanälen erzeugt.

Die folgende Diagnose wird im *producing data image* erzeugt:

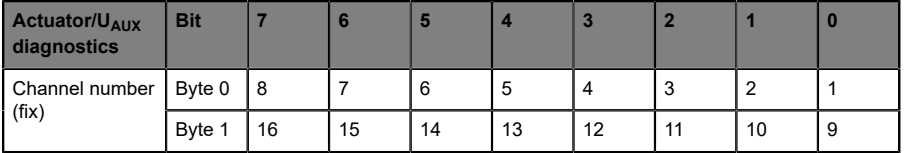

**1 .. 16 1. 16 Actuator**/U<sub>L</sub>/U<sub>AUX</sub> Kanalfehler an Kanal  $1 \quad 16$ 

Wenn *Report U<sub>I</sub>*/*U<sub>AUX</sub> Supply Voltage Fault* deaktiviert ist, treten keine U<sub>I</sub>/ U<sub>AUX</sub>- oder Kanal-Diagnosen auf.

# 13.3 Überlast/Kurzschluss der I/O-Port-Sensorversorgungsausgänge

Bei einer Überlast oder einem Kurzschluss zwischen Pin 1 und Pin 3 der Ports (X1 .. X8) werden folgende kanalspezifische Diagnosen im *producing data image* erzeugt:

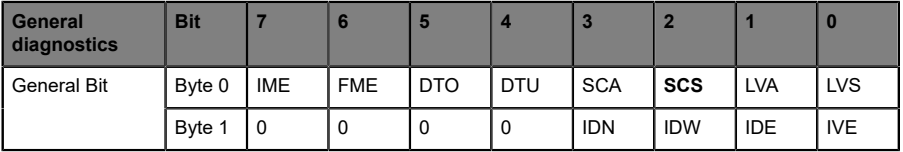

**SCS** Short Circuit Sensor

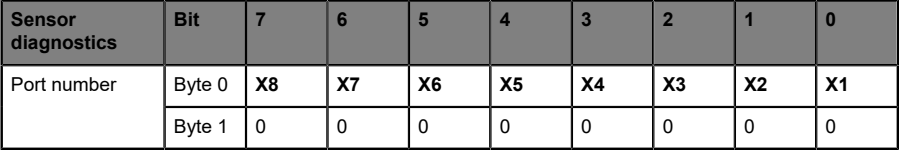

**X1 .. 8** Sensor-Kurzschluss an Port X1.. X8

# 13.4 Überlast/Kurzschluss der digitalen Ausgänge

Im Falle einer Überlastung oder eines Kurzschlusses eines Ausgangskanals werden folgende kanalspezifische Diagramme im *producing data image* erzeugt:

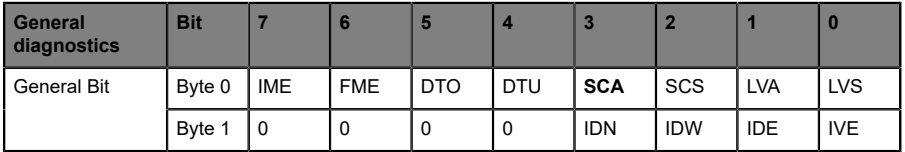

## **SCA** Short Circuit Actuator/U<sub>L</sub>/U<sub>Aux</sub>

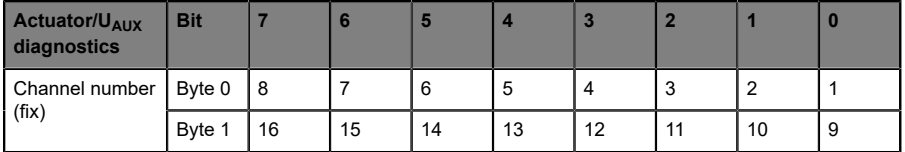

**1 .. 16 1. 16 Actuator**/U<sub>L</sub>/U<sub>AUX</sub> channel error on channel 1 16

Die Ermittlung eines Kanalfehlers erfolgt durch einen Vergleich zwischen dem von einer Steuerung gesetzten Sollwert und dem Physikalischen Wert eines Ausgangskanals.

Bei der Aktivierung eines Ausgangskanals (steigende Flanke des Kanalzustands) erfolgt die Filterung der Kanalfehler für die Dauer, die über den Parameter "Surveillance Timeout" bei der Konfiguration des Geräts festgelegt wurde. Der Wert dieses Parameters umfasst einen Bereich von 0 bis 255 ms, die Werkseinstellung ist 80 ms.

Der Filter dient zur Vermeidung von vorzeitigen Fehlermeldungen bei Einschalten einer kapazitiven Last oder Ausschalten einer induktiven Last sowie anderer Spannungsspitzen während einer Statusänderung.

Im statischen Zustand des Ausgangskanals, während dieser also dauerhaft eingeschaltet ist, beträgt die Filterzeit zwischen Fehlererkennung und Diagnose typischerweise 5 ms.

# 13.5 IO-Link COM-Fehler

Wird ein IO-Link Device im COM-Mode abgezogen, ein falsches IO-Link Device gesteckt oder tritt ein elektrischer Fehler an der C/Q (Pin 4)-Leitung z. B. durch einen Kurzschluss auf, wird folgende Diagnose im *producing data image* erzeugt:

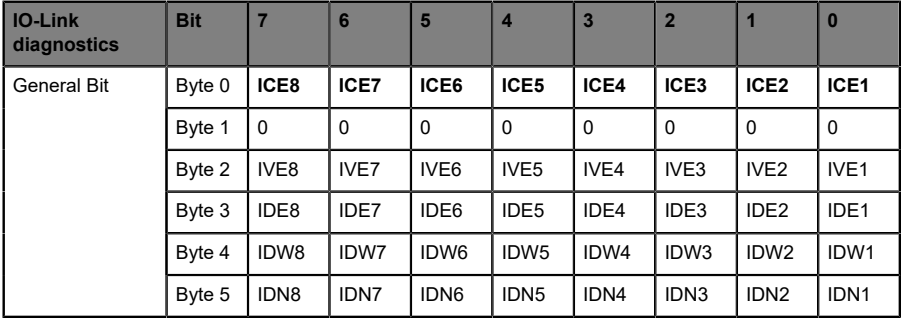

**ICE1 .. 8** IO-Link Port COM Error (kein Gerät, beschädigte Leitung, Kurzschluss)

## 13.6 IO-Link Validation-Fehler

Wird ein IO-Link Devicedurch ein neues Gerät ausgetauscht, ist die Validierung bereits konfiguriert. Die Hersteller- und/oder die Geräte-ID entsprechen nicht den Daten des Gerätes und es wird folgende Diagnose im *producing data image* erzeugt:

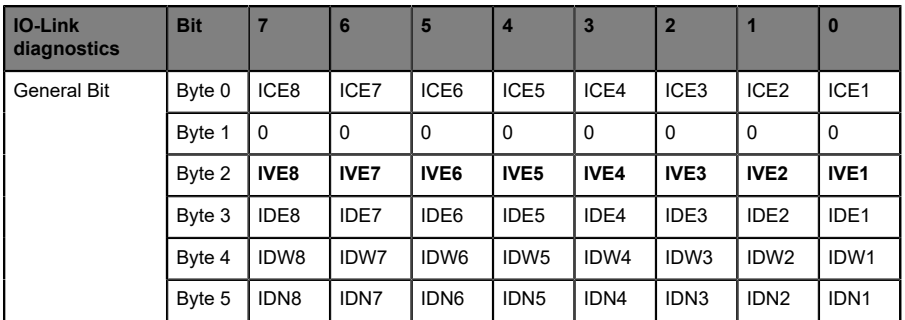

**IVE1 .. 8** IO-Link Port Validation Error

Wenn erweiterte Status-Daten bei der Konfiguration eines IO-Link-Ports aktiviert wurden, werden zusätzlich die Hersteller- und Geräte-ID in das *producing data image* übertragen.

# 13.7 IO-Link Geräte-Diagnose

Die Diagnose eines IO-Link Device erfolgt in drei Stufen: "Error", "Warning" oder "Notification".

Die folgende Diagnose wird im *producing data image* erzeugt:

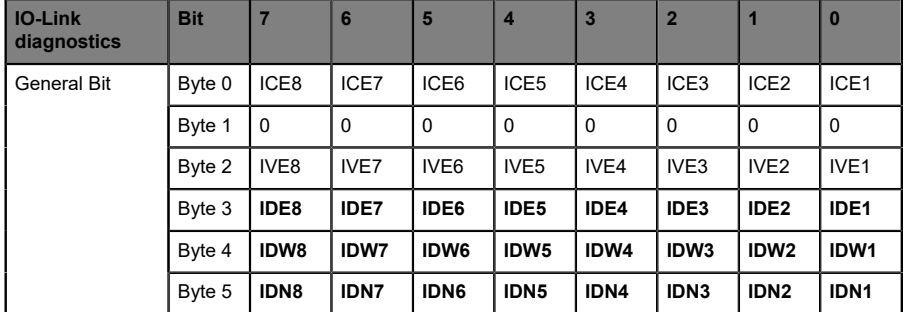

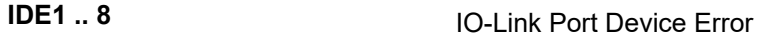

**IDW1 .. 8** IO-Link Port Device Warning

**IDN1 .. 8** IO-Link Port Device Notification

Wenn IO-Link Event-Daten durch die Konfiguration eines IO-Link-Ports aktiviert sind, berichtet das Gerät im *producing data image* zusätzlich auch Event-Codes. Verwenden Sie die IO-Link Device-Dokumentation, um die Fehlermeldungen zu entschlüsseln.

# 14 IIoT-Funktionalität

Die LioN-X-Gerätevarianten bieten eine Vielzahl neuer Schnittstellen und Funktionen für die optimale Integration in bestehende oder zukünftige IIoT (Industrial Internet of Things)-Netzwerke. Die Geräte fungieren weiterhin als Feldbus-Geräte, die mit einer SPS (Speicherprogrammierbare Steuerung) kommunizieren und auch von dieser gesteuert werden können.

Zusätzlich bieten die Geräte gängige IIoT-Schnittstellen, welche neue Kommunikationskanäle neben der SPS ermöglichen. Die Kommunikation wird über die IIoT-relevanten Protokolle MQTT und OPC UA ausgeführt. Mit Hilfe dieser Schnittstellen können nicht nur alle Informationen in einem LioN-X-Gerät gelesen werden. Sie ermöglichen auch deren Konfiguration und Kontrolle, wenn der Benutzer dies wünscht. Alle Schnittstellen können weitreichend konfiguriert werden und bieten eine Read-Only-Funktionalität.

Alle LioN-X-Varianten bieten die Nutzer-Administration, welche auch für den Zugriff und die Kontrolle auf die IIoT-Protokolle verfügbar ist. Dies erlaubt Ihnen, alle Modifikations-Optionen für die Geräte-Einstellungen über personalisierte Nutzer-Autorisierung zu verwalten.

Alle IIoT-Protokolle können unabhängig vom Feldbus genutzt und konfiguriert werden. Ebenso ist es möglich, die Geräte komplett ohne die Hilfe einer SPS zu verwenden und diese stattdessen über IIoT-Protokolle zu steuern.

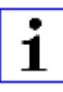

**Achtung: Wenn Sie die IIoT-Funktionalität verwenden, empfiehlt sich** eine gesicherte lokale Netzwerk-Umgebung ohne direkten Zugang zum Internet.

# 14.1 MQTT

MQTT-Funktionen sind **ausschließlich** für folgende Gerätevarianten verfügbar:

- 0980 XSL 3912-121-007D-00F
- D 0980 XSL 3912-121-007D-01F
- 0980 XSL 3912-121-027D-01F
- 0980 XSL 3913-121-007D-01F
- 0980 XSL 3913-121-027D-01F

Das MQTT (Message Queuing Telemetry Transport)-Protokoll ist ein ofenes Netzwerkprotokoll für Maschine-zu-Maschine-Kommunikation, welches die Übermittlung telemetrischer Daten-Meldungen zwischen Geräten liefert. Der integrierte MQTT-Client erlaubt es dem Gerät, ein spezifisches Set an Informationen an einen MQTT-Broker zu veröffentlichen.

Die Veröffentlichung der Meldungen kann entweder periodisch auftreten oder manuell getriggert werden.

## 14.1.1 MQTT-Konfiguration

Im **Auslieferungszustand** sind die MQTT-Funktionen **deaktiviert**. Der MQTT-Client kann konfiguriert werden, indem entweder das Web-Interface verwendet wird oder direkt über ein JSON-Objekt, welches in einer "HTTP/ HTTPS request"-Anfrage gesendet wurde. Für mehr Informationen, beachten Sie das Kapitel [MQTT-Konfiguration - Schnellstart-Anleitung](#page-169-0) auf Seite 170.

Die Konfigurations-URL lautet:

http://[ip-address]/w/config/mqtt.json

Die Konfiguration kann ebenfalls als JSON-File rückgelesen werden:

http://[ip-address]/r/config/mqtt.json

Die Konfiguration erfolgt in Form eines JSON-Objektes, wobei jedes JSON-Member ein Konfigurationselement darstellt. Das Objekt muss nicht alle Elemente beinhalten. Nur die zur Verfügung gestellten Elemente werden geändert. Alle Konfigurationsänderungen greifen erst nach einem Geräte-Neustart.

Die folgenden Konfigurationselemente sind verfügbar (die Default-Werte sind hervorgehoben):

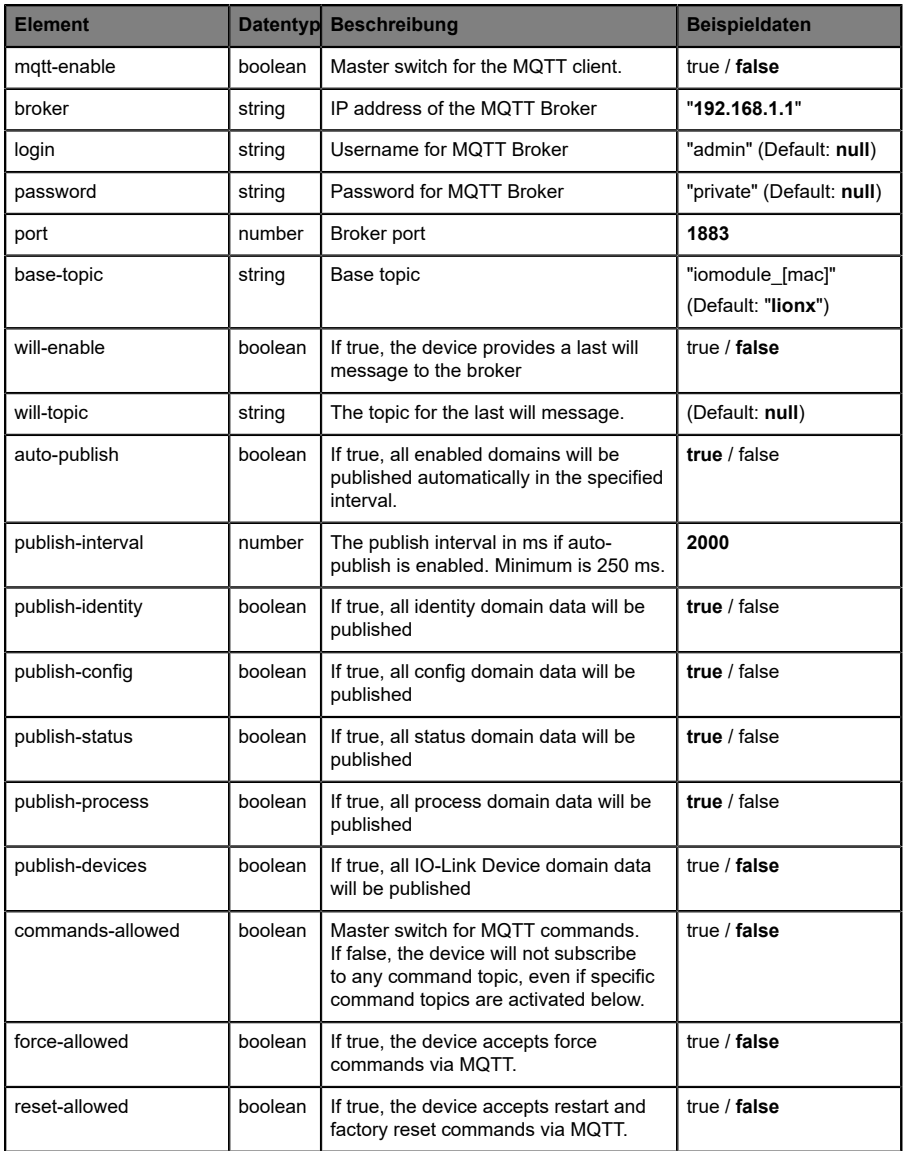

| <b>Element</b> |         | Datentyp Beschreibung                                                  | <b>Beispieldaten</b>                                            |
|----------------|---------|------------------------------------------------------------------------|-----------------------------------------------------------------|
| config-allowed | boolean | If true, the device accepts configuration<br>changes via MQTT.         | true / false                                                    |
| qos            | number  | Selects the "Quality of Service" status<br>for all published messages. | $0 = At most once$<br>$1 = At least once$<br>$2$ = Exactly once |

Tabelle 21: MQTT-Konfiguration

#### **MQTT-Response:**

Die resultierende Antwort ist ein JSON-Objekt mit einem "status"-Feld. Der Status sollte "0" sein, wenn kein Fehler auftritt und "-1", wenn ein Fehler auftritt.

Im Fehlerfall beinhaltet die Antwort einen Fehler-Array.

Der Fehler-Array beinhaltet ein Fehler-Objekt für jeden aufgetretenen Fehler. Das Objekt besteht aus einem Feld "Element", welches das Konfigurationselement benennt, das den Fehler verursacht hat, und aus einem Feld "Message" für die Fehlermeldung.

- D Ein nicht wohlgeformtes JSON-Objekt verursacht einen Fehler.
- D Nicht existierende Parameter verursachen einen Fehler.
- **D** Parameter mit falschem Datentyp verursachen einen Fehler.

Es ist nicht erlaubt alle verfügbaren Parameter auf einmal zu schreiben. Sie sollten nur einen oder eine geringe Anzahl an Parametern auf einmal schreiben.

#### **Beispiele:**

```
{"status": -1, "error": [{"Element": "publish-interval", "Message": "Integer
 expected"}]}
{"status": 0}
{"status": -1, "error": [{"Element": "root", "Message": "Not a JSON
 object"}]}
```
Für mehr Informationen, beachten Sie das Kapitel [MQTT-Topics](#page-156-0) auf Seite 157.

### <span id="page-156-0"></span>14.1.2 MQTT-Topics

MQTT bezieht sich hauptsächlich auf Topics. Alle Meldungen werden einem Topic angehängt, welches der Nachricht selbst Kontext hinzufügt. Topics können aus jeder Art von String bestehen und dürfen Schrägstriche (/)so wie Wildcard-Symbole (\*, #) beinhalten.

#### **14.1.2.1 Base-Topic**

Für alle LioN-X-Varianten gibt es ein konfigurierbares Base-Topic, welches das Präfix für alle Topics darstellt. Das Base-Topic kann vom Nutzer frei gewählt werden. Das Base-Topic kann ebenfalls ausgewählte Variablen beinhalten, wie in Tabelle 22: [Base-Topic-Variablen](#page-156-1) auf Seite 157 gezeigt.

Variablen im Base-Topic müssen in eckigen Klammern ("[ ]") geschrieben werden. Die folgenden Variablen sind möglich:

<span id="page-156-1"></span>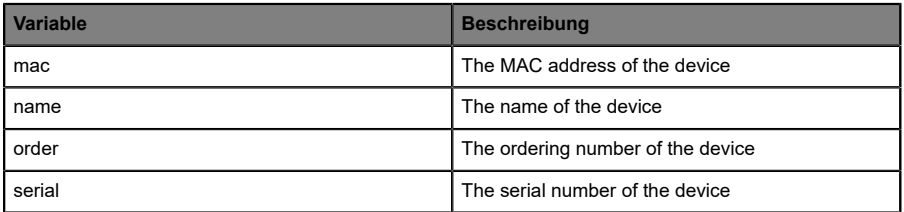

Tabelle 22: Base-Topic-Variablen

#### **Beispiel:**

Das Base-Topic "io [mac]" wird in "io A3B6F3F0F2F1" übersetzt.

Alle Daten sind in Domains organisiert. Der Domain-Name ist das erste Level im Topic nach dem Base-Topic. Beachten Sie folgende Schreibweise:

```
Base-Topic/domain/.….
```
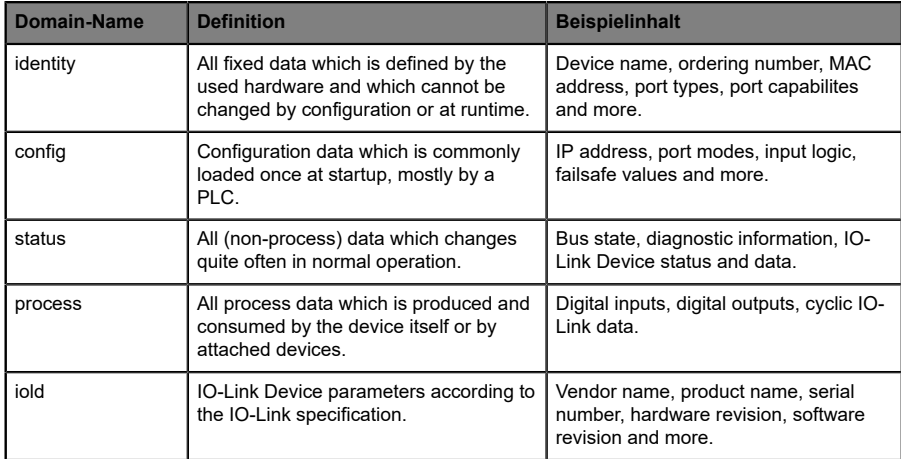

#### Es gibt folgende Domains:

Tabelle 23: Daten-Domains

Oft gibt es ein Topic für alle Gateway-bezogenen Informationen und Topics für jeden Port. Alle Identity-Topics werden nur einmal beim Gerätestart veröffentlicht, da diese Information statisch sein sollte. Alle anderen Topics werden, abhängig von ihrer Konfiguration, entweder in einem festen Intervall veröffentlicht oder manuell ausgelöst.

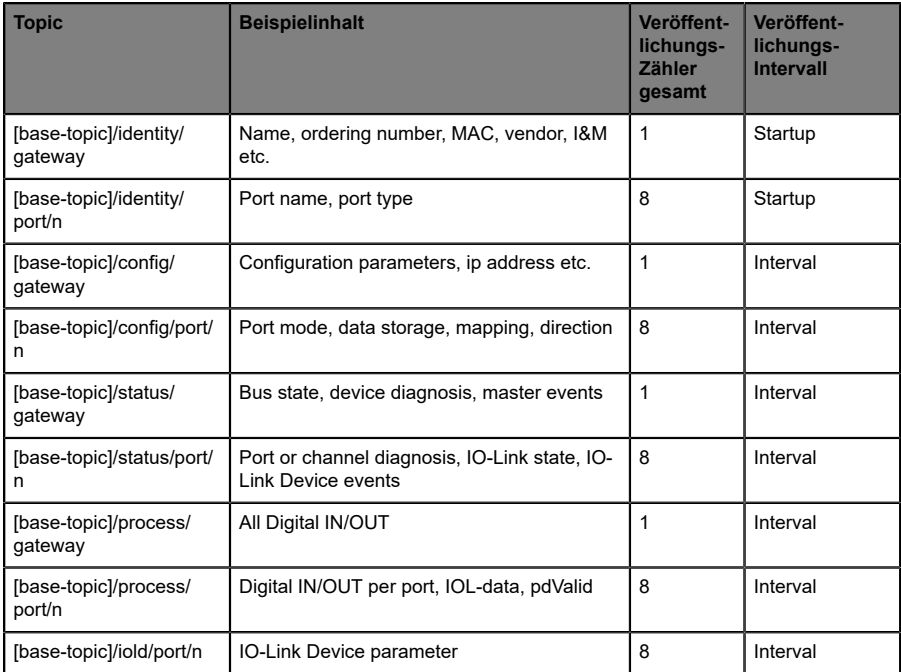

Tabelle 24: Datenmodell

Ein MQTT-Client, der eines oder mehrere dieser Topics abonnieren möchte, kann auch Wildcards verwenden.

| <b>Gesamtes Topic</b>         | <b>Beschreibung</b>                                     |
|-------------------------------|---------------------------------------------------------|
| [base-topic]/identity/gateway | Receive only indentity objects for the gateway          |
| [base-topic]/identity/#       | Receive all data related to the identity domain         |
| [base-topic]/status/port/5    | Receive only status information for port number 5       |
| [base-topic]/+/port/2         | Receive information of all domains for port<br>number 2 |
| [base-topic]/process/port/#   | Receive only process data for all ports                 |
| [base-topic]/config/#         | Receive config data for the gateway and all ports.      |

Tabelle 25: Anwendungsbeispiele

### **14.1.2.2 Publish-Topic**

Übersicht über alle Publish-JSON-Daten für die definierten Topics:

| <b>Eingabe</b>       | <b>Datentyp</b> |
|----------------------|-----------------|
| product_name         | json_string     |
| ordering_number      | json_string     |
| device_type          | json_string     |
| serial number        | json string     |
| mac address          | json_string     |
| production date      | json_string     |
| fw name              | json_string     |
| fw_date              | json_string     |
| fw version           | json_string     |
| hw_version           | json_string     |
| vendor_name          | json_string     |
| vendor_address       | json_string     |
| vendor phone         | json_string     |
| vendor_email         | json_string     |
| vendor_techn_support | json_string     |
| vendor_url           | json_string     |
| vendor id            | json integer    |
| device id            | json_integer    |

Tabelle 26: Identity/gateway

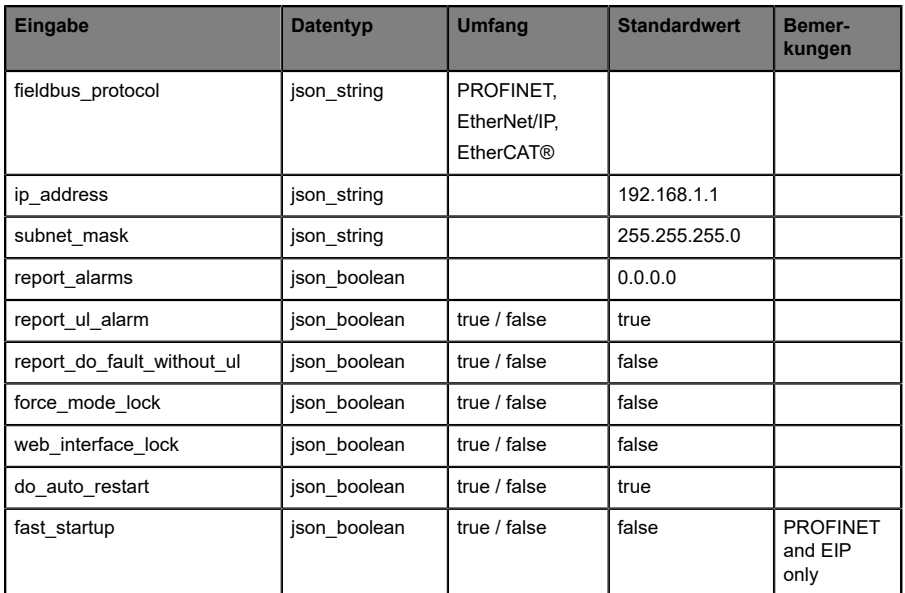

Tabelle 27: Config/gateway

| Eingabe                | <b>Datentyp</b> | <b>Umfang</b>                                                                  | <b>Standardwert</b> | <b>Bemer-</b><br>kungen |
|------------------------|-----------------|--------------------------------------------------------------------------------|---------------------|-------------------------|
| protocol               | json string     | wait for io system<br>wait for io Connection<br>failsafe<br>connected<br>error |                     |                         |
| ethernet port1         | json string     | 100 mbit/s full<br>100 mbit/s<br>10 mbit/s full<br>100 mbit/s                  |                     |                         |
| ethernet port2         | json string     | 100 mbit/s full<br>100 mbit/s<br>10 mbit/s full<br>100 mbit/s                  |                     |                         |
| module restarts        | json integer    | 0.4294967295                                                                   |                     |                         |
| channel diagnosis      | json boolean    | true / false                                                                   |                     |                         |
| failsafe active        | json boolean    | true / false                                                                   |                     |                         |
| system voltage fault   | json boolean    | true / false                                                                   |                     |                         |
| actuator voltage fault | json boolean    | true / false                                                                   |                     |                         |
| internal module error  | json boolean    | true / false                                                                   |                     |                         |
| simulation active diag | json boolean    | true / false                                                                   |                     |                         |
| us voltage             | json integer    | 0.32                                                                           |                     | in Volts                |
| ul voltage             | json integer    | 0.32                                                                           |                     | in Volts                |
| forcemode_enabled      | json boolean    | true / false                                                                   |                     |                         |

Tabelle 28: Status/gateway

| <b>Eingabe</b> | <b>Datentyp</b> | Umfang | <b>Standardwert</b> | Bemer-<br>kungen |
|----------------|-----------------|--------|---------------------|------------------|
| Input data     | json integer[]  |        |                     |                  |
| output data    | json_integer[]  |        |                     |                  |

Tabelle 29: Process/gateway

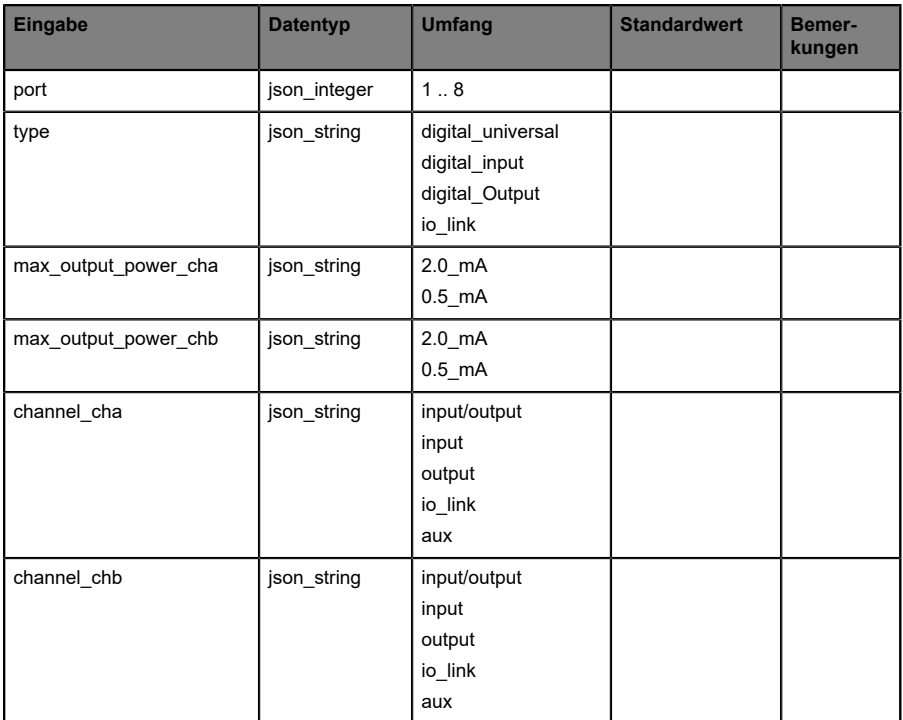

Tabelle 30: Identity/port/1 .. 8

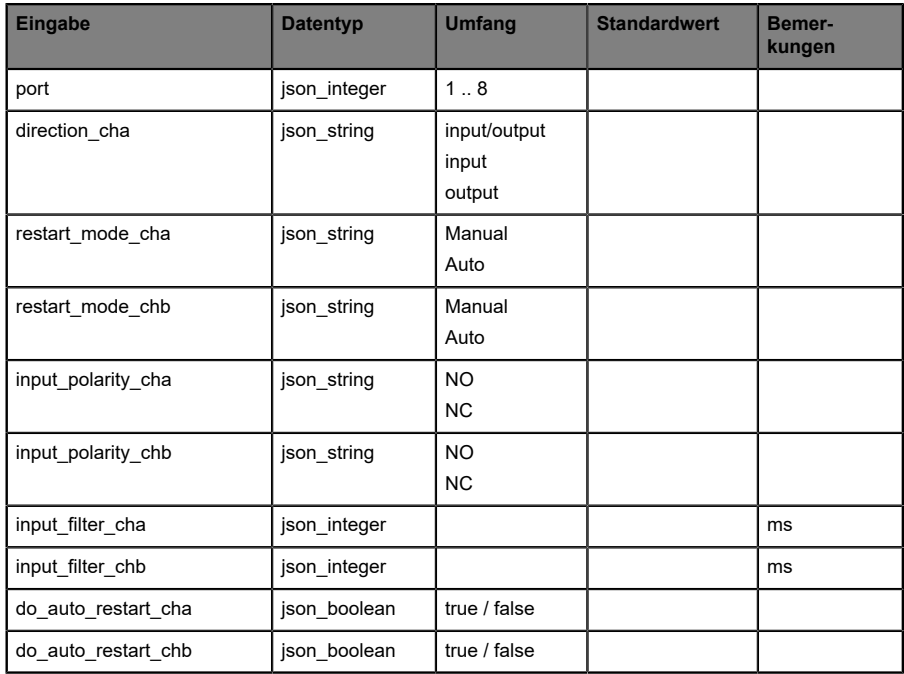

Tabelle 31: Config/port/1 .. 8

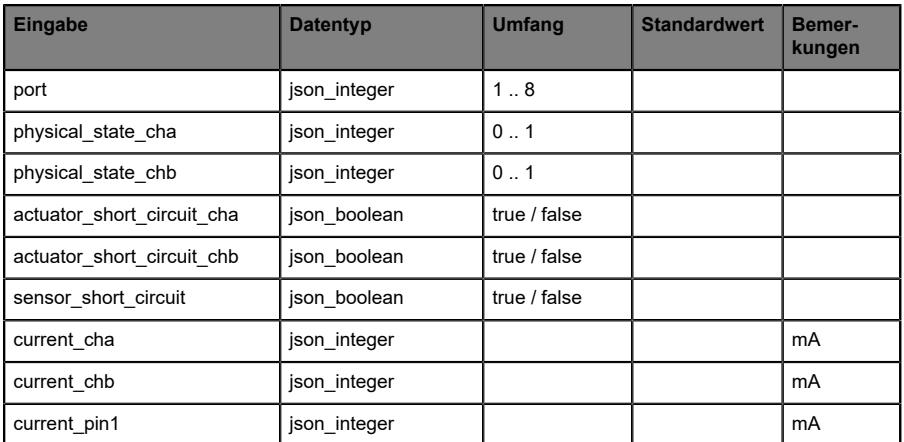

Tabelle 32: Status/port/1 .. 8

#### **14.1.2.3 Command-Topic (MQTT Subscribe)**

Der Hauptzweck von MQTT ist das Publizieren von Gerätedaten an einen Broker. Diese Daten können von allen registrierten Abonnenten (Subscriber) bezogen werden, die daran interessiert sind. Andersherum ist es aber auch möglich, dass das Gerät selbst ein Topic auf dem Broker abonniert hat und dadurch Daten erhält. Diese Daten können Konfigurations- oder Forcing-Daten sein. Dies erlaubt dem Nutzer die vollständige Kontrolle eines Gerätes ausschließlich via MQTT, ohne die Verwendung anderer Kommunikationswege wie Web oder REST.

Wenn die Konfiguration grundsätzlich Commands zulässt, abonniert das Gerät spezielle Command-Topics, über die es Befehle anderer MQTT-Clients erhalten kann. Das Command-Topic basiert auf dem Base-Topic. Es hat immer die folgende Form:

[base-topic]/command

Nach dem Command-Topic stehen feste Topics für verschiedene schreibbare Objekte. Das Datenfomat der MQTT-Payload ist immer JSON. Es besteht die Möglichkeit, auch nur ein Subset der möglichen Objekte und Felder einzustellen.

#### **[…]/forcing**

Verwenden Sie das Command-Topic [base-topic]/command/forcing für *Force object*-Daten. Das *Force object* kann jede der folgenden Eigenschaften besitzen:

| <b>Eigenschaft</b> | <b>Datentyp</b>                                                                           | <b>Beispiel-Werte</b> | Anmerkungen               |
|--------------------|-------------------------------------------------------------------------------------------|-----------------------|---------------------------|
| forcemode          | boolean                                                                                   | true / false          | Forcing Authority: on/off |
| digital            | array (Tabelle 34: Force object:<br>Digital auf Seite 167)                                |                       |                           |
| iol                | array (Tabelle 35: Force object: IOL<br>(ausschließlich IO-Link-Geräte) auf<br>Seite 167) |                       |                           |

Tabelle 33: Force object – Eigenschaften

Für die *Force object*-Eigenschaften, digital und IOL, werden verschiedene Spezifikationswerte aufgereiht:

<span id="page-166-0"></span>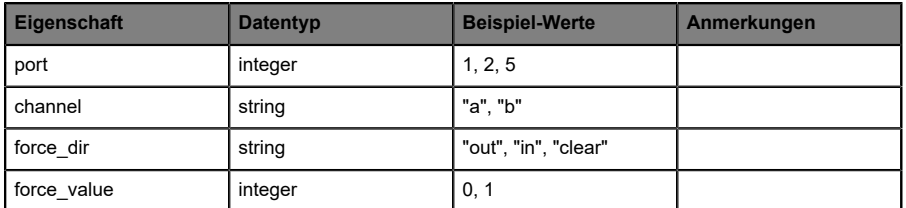

Tabelle 34: Force object: Digital

<span id="page-166-1"></span>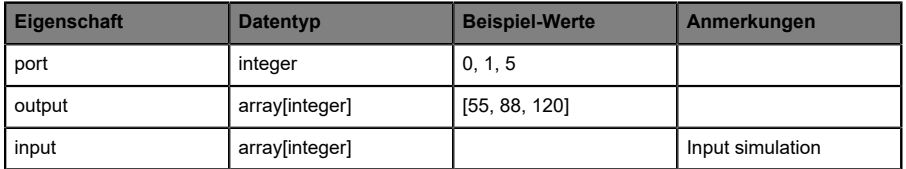

Tabelle 35: Force object: IOL (ausschließlich IO-Link-Geräte)

#### **[…]/config**

Verwenden Sie das Command-Topic [base-topic]/command/config für *Config object*-Daten. Das *Config object* kann jede der folgenden Eigenschaften besitzen:

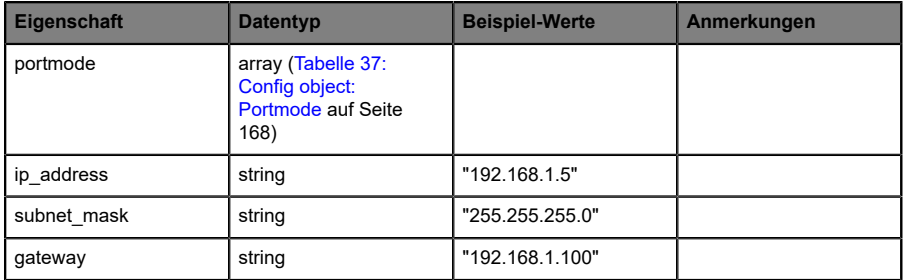

Tabelle 36: Config object – Eigenschaften

Für die *Config object*-Eigenschaft, portmode werden verschiedene Spezifikationswerte aufgereiht:

<span id="page-167-0"></span>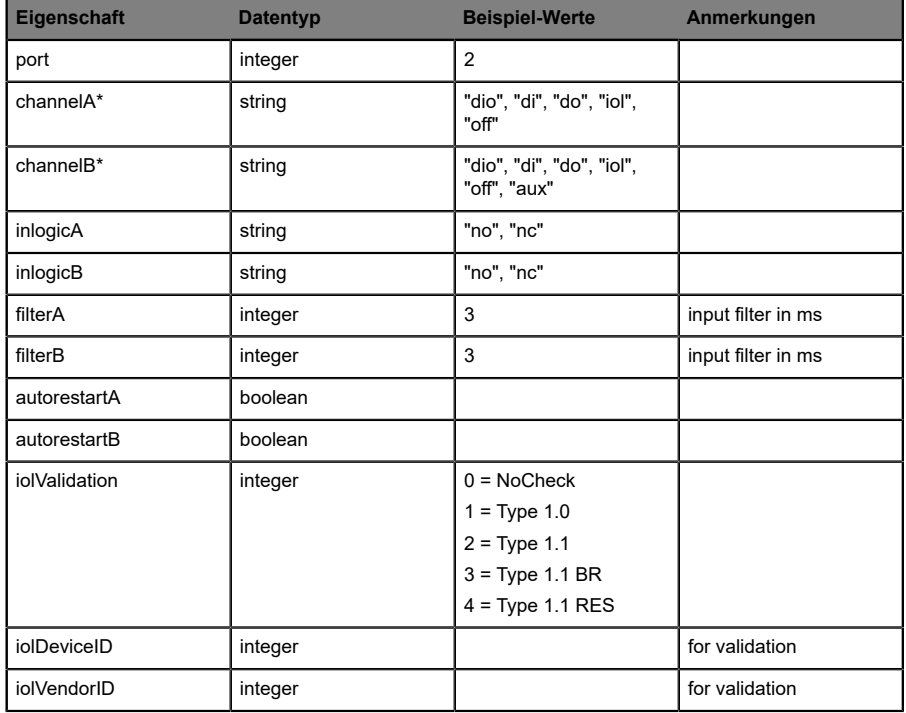

Tabelle 37: Config object: Portmode

\*channelA = Pin 4, channelB = Pin 2

### **[…]/reset**

Verwenden Sie das Command-Topic [base-topic]/command/reset für *Reset object*-Daten über Neustart- und Factory-Reset-Themen. Das *Reset object* kann jede der folgenden Eigenschaften besitzen:

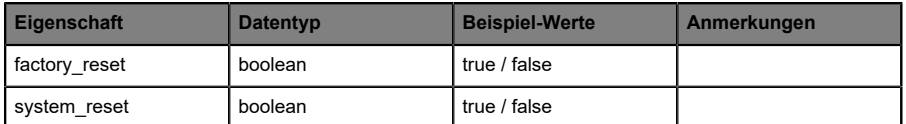

Tabelle 38: Reset object-Eigenschaften

### **[…]/publish**

Verwenden Sie das Command-Topic [base-topic]/command/publish für *Publish object*-Daten.

Veröffentlichung aller Topics manuell auslösen (kann verwendet werden, wenn "auto publish" ausgeschaltet ist oder wenn "long interval" eingestellt ist).

### <span id="page-169-0"></span>14.1.3 MQTT-Konfiguration - Schnellstart-Anleitung

**Achtung:** Lumberg Automation™ übernimmt keinerlei Verantwortung für jeglichen Inhalt der referenzierten Webseiten und gibt keine Garantie auf die Funktionen der genannten Drittanbieter-Software.

#### **14.1.3.1 MQTT-Konfiguration über JSON**

**1.** Abhängig von Ihrem Anwendungsfall, laden Sie *Insomnia* oder eine vergleichbare Anwendung herunter und installieren diese: [https://](https://insomnia.rest/download/) [insomnia.rest/download/](https://insomnia.rest/download/)

#### **2.** MQTT konfigurieren:

**POST:** [IP-address]/w/config/mqtt.json

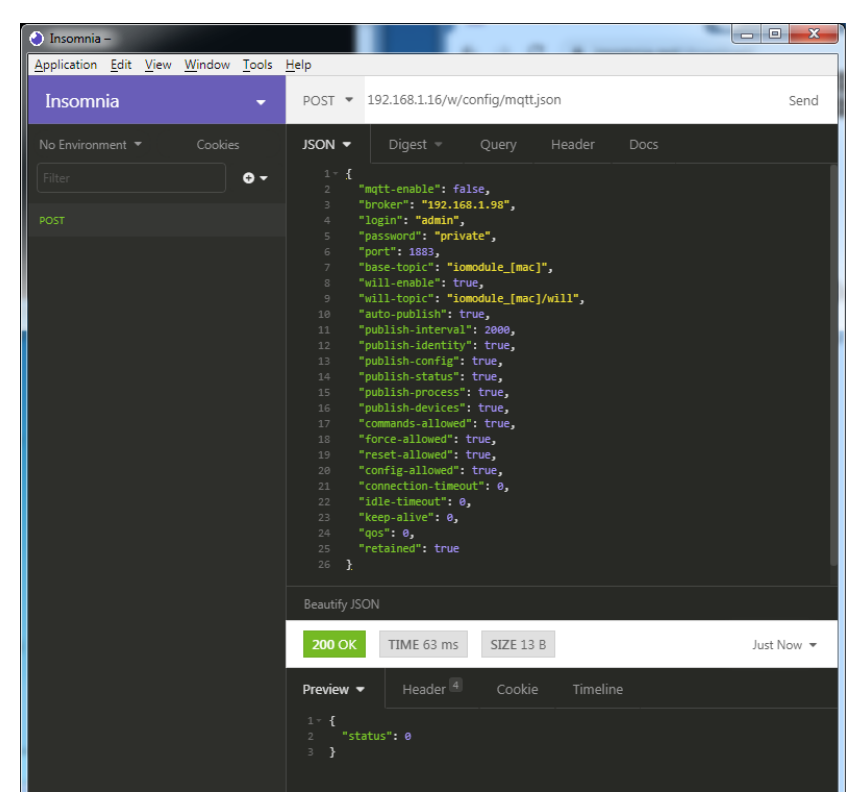

#### **3.** MQTT auslesen:

#### **GET:** [IP-address]/r/config/mqtt.json

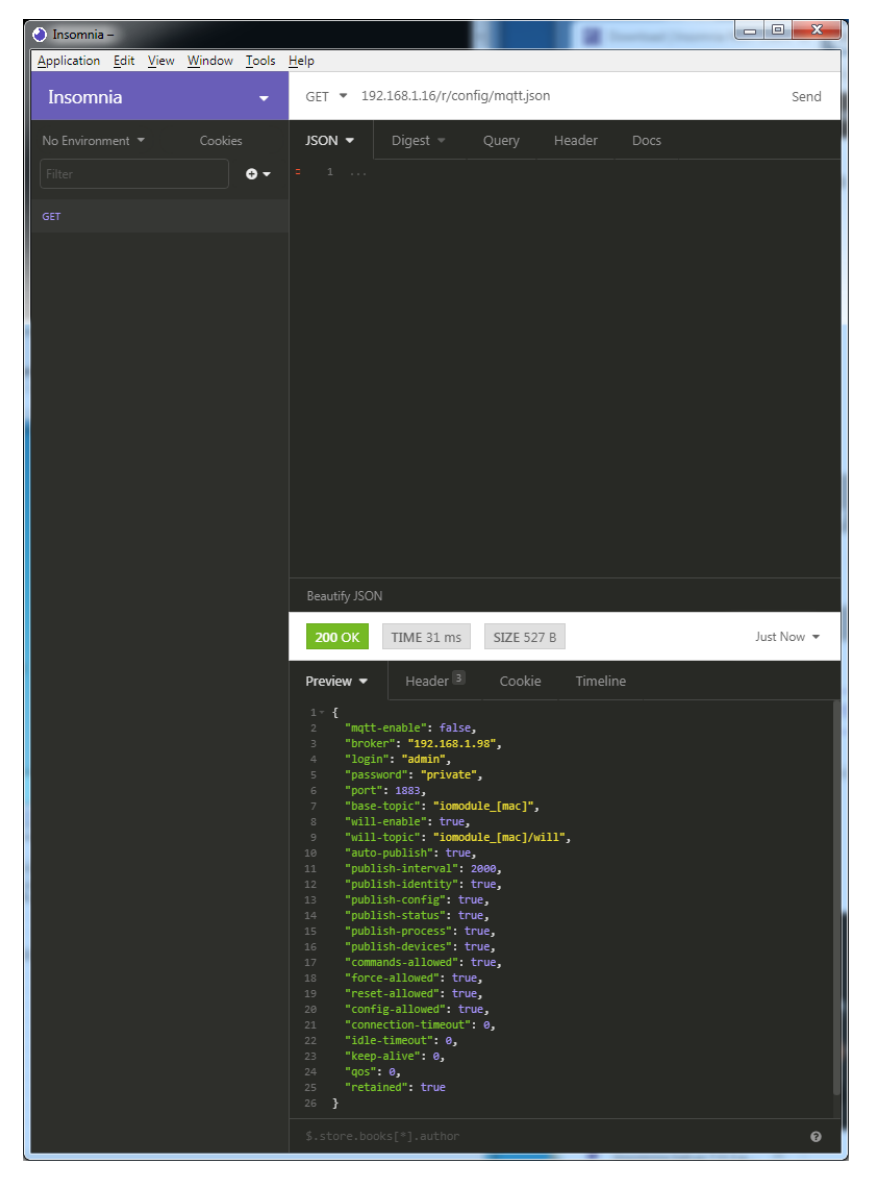

# 14.2 OPC UA

OPC UA-Funktionen sind **ausschließlich** für die folgende Gerätevarianten verfügbar:

- 0980 XSL 3912-121-007D-00F
- D 0980 XSL 3912-121-007D-01F
- 0980 XSL 3912-121-027D-01F
- 0980 XSL 3913-121-007D-01F
- D 0980 XSL 3913-121-027D-01F

OPC Unified Architecture (OPC UA) ist ein Plattform-unabhängiger Standard mit einer Service-orientierten Architektur für die Kommunikation in und mit industriellen Automationssystemen.

Der OPC UA-Standard basiert auf dem Client-Server-Prinzip und lässt Maschinen und Geräte, unabhängig von bevorzugten Feldbussen, genauso horizontal untereinander wie vertikal mit dem ERP-System oder der Cloud kommunizieren. LioN-X stellt einen OPC UA-Server auf Feld-Geräte-Ebene bereit, mit dem sich ein OPC UA-Client für eine datensichere Informationsübertragung verbinden kann.

Bei OPC UA halten wir uns (bis auf die [nachfolgend](#page-172-0) genannten Ausnahmen) an die "IO-Link Companion Specification", welche Sie auf [catalog.belden.com](https://catalog.belden.com) oder direkt auf [io-link.com](https://io-link.com/) herunterladen können.

<span id="page-172-0"></span>

| <b>Feature</b>                                                                                                    | Unterstützung     |
|----------------------------------------------------------------------------------------------------|-------------------|
| Managing IODDs<br>(Kapitel 6.1.6 in der Spezifikation)                                                            | Nicht unterstützt |
| Mapping IODD information to OPC UA ObjectTypes<br>(Kapitel 6.3 in der Spezifikation)                              | Nicht unterstützt |
| <b>IOLinkIODDDeviceType</b><br>(Kapitel 7.2 ff. in der Spezifikation)                                             | Nicht unterstützt |
| ObjectTypes generated based on IODDs<br>(Kapitel 7.3 ff. in der Spezifikation)                                    | Nicht unterstützt |
| Creation of Instances based on ObjectTypes generated out of<br><b>IODDs</b><br>(Kapitel 7.4 in der Spezifikation) | Nicht unterstützt |
| <b>IODDManagement Object</b><br>(Kapitel 8.2 in der Spezifikation)                                                | Nicht unterstützt |
| RemoveIODD Method<br>(Kapitel 8.3 in der Spezifikation)                                                           | Nicht unterstützt |

Tabelle 39: Nicht unterstützte OPC UA-Features innerhalb der "IO-Link Companion Specification"

## 14.2.1 OPC UA-Konfiguration

Im **Auslieferungszustand** sind die OPC UA-Funktionen **deaktiviert**. Der OPC UA-Server kann konfiguriert werden, indem entweder das Web-Interface verwendet wird oder direkt über ein JSON-Objekt, welches in einer "HTTP/HTTPS request"-Anfrage gesendet wurde. Für mehr Informationen, beachten Sie das Kapitel [OPC UA-Konfiguration - Schnellstart-Anleitung](#page-175-0) auf Seite 176.

Die Konfigurations-URL lautet:

http://[ip-address]/w/config/opcua.json

Die Konfiguration kann ebenfalls als JSON-File rückgelesen werden:

```
http://[ip-address]/r/config/opcua.json
```
Die Konfiguration erfolgt in Form eines JSON-Objektes, wobei jedes JSON-Member ein Konfigurationselement darstellt. Das Objekt muss nicht alle Elemente beinhalten. Nur die zur Verfügung gestellten Elemente werden geändert. Alle Konfigurationsänderungen greifen erst nach einem Geräte-Neustart.

Die folgenden Konfigurationselemente sind verfügbar (die Default-Werte sind hervorgehoben):

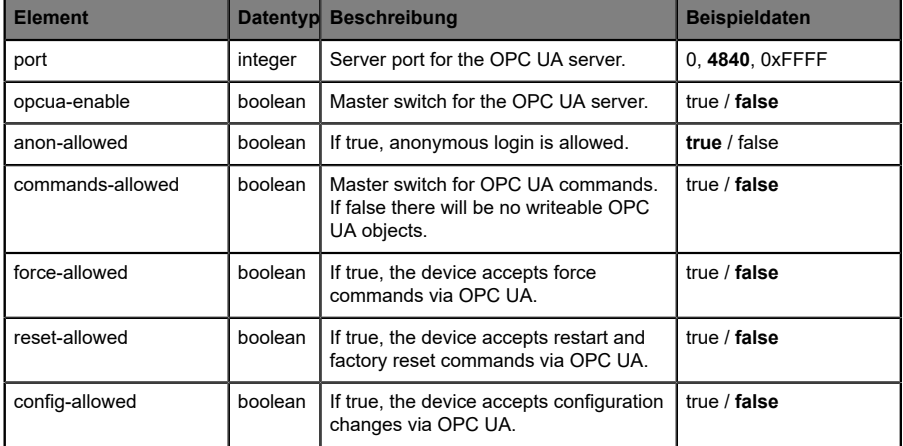

Tabelle 40: OPC UA-Konfiguration

Alle Konfigurationselemente sind optional und an keine bestimmte Reihenfolge gebunden. Nicht jedes Element muss gesendet werden. Dies bedeutet, dass nur Konfigurationsänderungen übernommen werden.

Optional: Die Konfigurations-Parameter von OPC UA können direkt über das Web-Interface eingestellt werden. Für das Sharing mit weiteren Geräten, können Sie das Web-Interface herunterladen.

#### **Response:**

Die resultierende Antwort ist ein JSON-Objekt mit einem Statusfeld. Der Status sollte "0" sein, wenn kein Fehler auftritt und "-1", wenn ein Fehler auftritt.

Im Fehlerfall beinhaltet die Antwort einen Fehler-Array.

Der Fehler-Array beinhaltet ein Fehler-Objekt für jeden aufgetretenen Fehler. Das Objekt besteht aus einem Feld "Element", welches das Konfigurationselement benennt, das den Fehler verursacht hat, und aus einem Feld "Message" für die Fehlermeldung.

#### **Beispiele:**

```
{"status": -1, "error": [{"Element": "upcua-enable", "Message": "Boolean
 expected"}]}
{"status": 0}
{"status": -1, "error": [{"Element": "root", "Message": "Not a JSON
 object"}]}
```
## 14.2.2 OPC UA Address-Space

OPC UA bietet verschiedene Dienste auf den LioN-X-Geräten an, mit denen ein Client durch die Address-Space-Hierarchie navigieren und Variablen lesen oder schreiben kann. Zusätzlich kann der Client bis zu 10 Attribute des Address-Space bezüglich Wert-Veränderungen beobachten.

Eine Verbindung zu einem OPC UA-Server wird über die Endpoint-URL erreicht:

opc.tcp://[ip-address]:[port]

Verschiedene Geräte-Daten wie die MAC-Adresse, Geräteeinstellungen, Diagnosen oder Status-Informationen können via *Identity objects*, *Config objects*, *Status objects* und *Process objects* ausgelesen werden.

*Command objects* können gelesen und geschrieben werden. Dadurch ist es möglich, beispielsweise neue Netzwerk-Parameter an das Gerät zu übertragen, um Force-Mode zu verwenden oder um das komplette Gerät auf die Werkseinstellungen zurückzusetzen.

Die folgenden Grafiken zeigen den OPC UA Address-Space der LioN-X-Geräte. Die dargestellten Objekte und Informationen sind abhängig von der verwendeten Gerätevariante.

### <span id="page-175-0"></span>14.2.3 OPC UA-Konfiguration - Schnellstart-Anleitung

**Achtung:** Lumberg Automation™ übernimmt keinerlei Verantwortung für jeglichen Inhalt der referenzierten Webseiten und gibt keine Garantie auf die Funktionen der genannten Drittanbieter-Software.

#### **14.2.3.1 OPC UA-Konfiguration über JSON**

**1.** Abhängig von Ihrem Anwendungsfall, laden Sie *Insomnia* oder eine vergleichbare Anwendung herunter und installieren diese: [https://](https://insomnia.rest/download/) [insomnia.rest/download/](https://insomnia.rest/download/)

#### **2.** OPC UA konfigurieren:

**POST:** [IP-address]/w/config/opcua.json

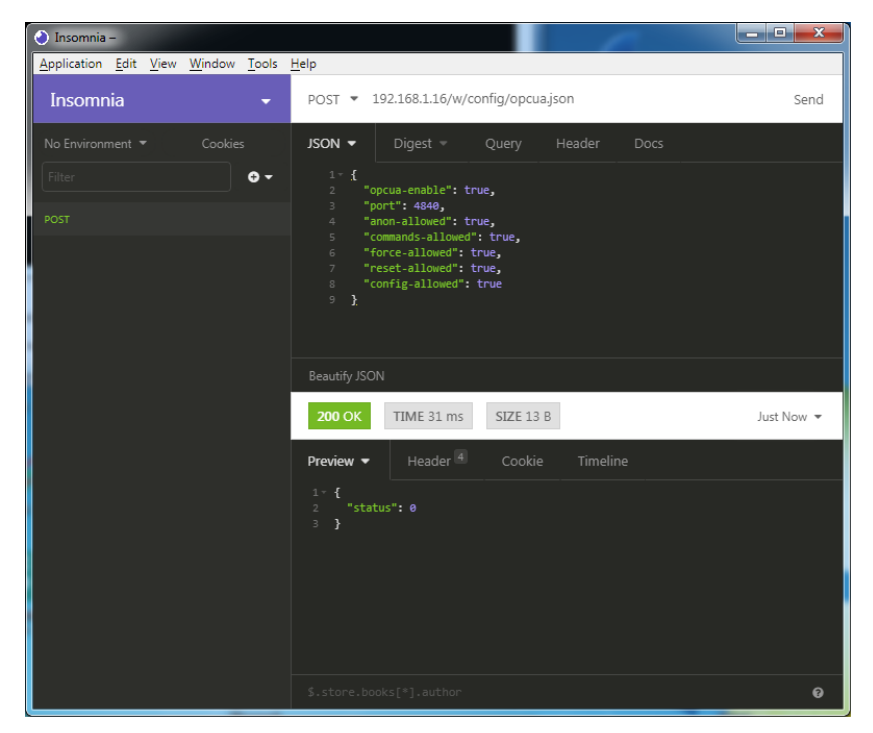

#### **3.** OPC UA auslesen:

#### **GET:** [IP-address]/r/config/opcua.json

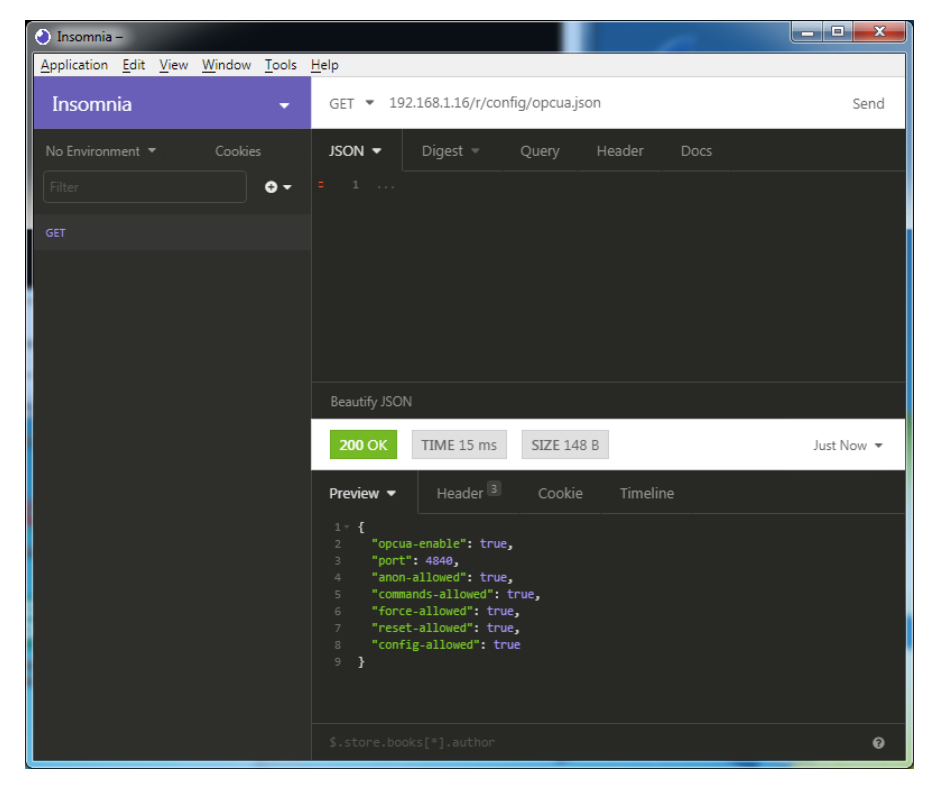

## 14.3 REST API

Die "Representational State Transfer – Application Programming Interface (REST API)" ist eine programmierbare Schnittstelle, die HTTP/HTTPS-Anfragen für GET- und POST-Daten verwendet. Dies ermöglicht den Zugriff auf detaillierte Geräteinformationen.

Für alle LioN-X-Varianten kann die REST API verwendet werden, um den Geräte-Status auszulesen. Für die LioN-X Multiprotokoll-Varianten kann die REST API zusätzlich dafür verwendet werden, Konfigurations- und Forcing-Daten zu schreiben.

Es stehen zwei verschiedene REST API-Standards für die Anfragen zur Verfügung:

**1.** Eine standardisierte REST API, die von der IO-Link Community spezifiziert wurde und separat beschrieben ist:

JSON\_Integration\_10222\_V100\_Mar20.pdf

Bitte laden Sie die Datei von [catalog.belden.com](https://catalog.belden.com) oder direkt von [io](https://io-link.com/)[link.com](https://io-link.com/) herunter.

**Achtung:** Beachten Sie die folgende Tabelle für einen 1 Überblick über die unterstützten Features innerhalb der IO-Link-Spezifikation:

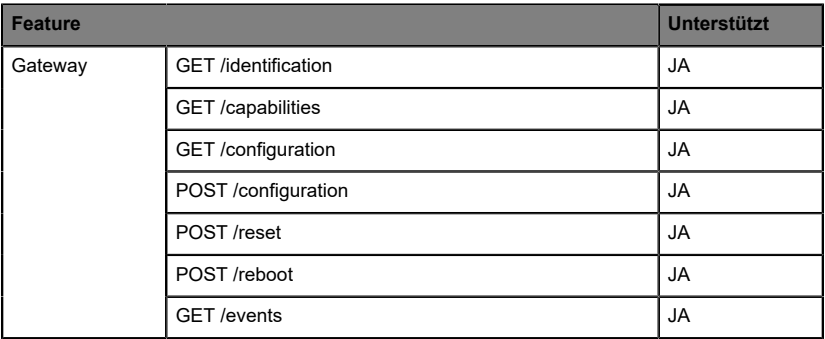

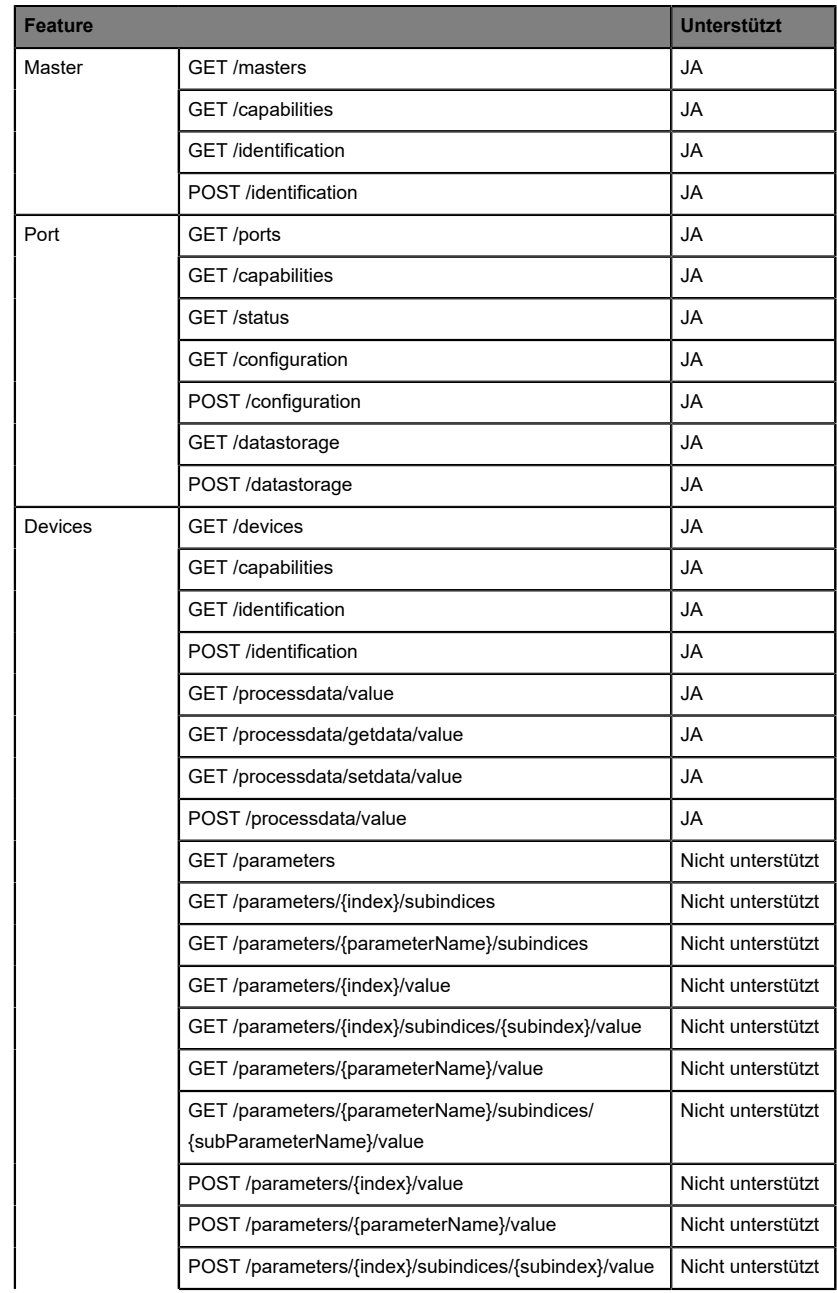

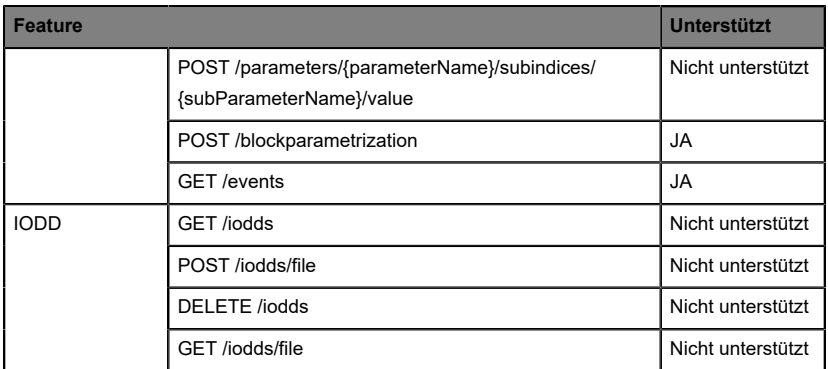

Tabelle 41: Unterstützte REST API-Features innerhalb der IO-Link-**Spezifikation** 

**2.** Eine angepasste Belden REST API, welche in den folgenden Kapiteln beschrieben ist.

### 14.3.1 Standard Geräte-Information

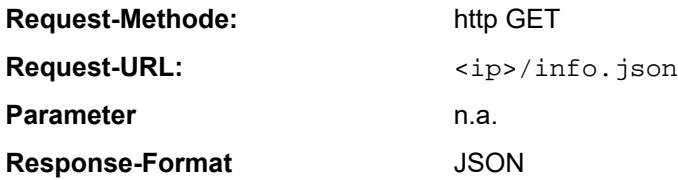

Ziel des "Standard device information"-Request ist es, ein komplettes Abbild des aktuellen Geräte-Status zu erhalten. Das Format ist JSON. Für IO-Link-Geräte sind alle Ports mit den verbundenen IO-Link-Geräteinformationen mit inbegriffen.
# 14.3.2 Struktur

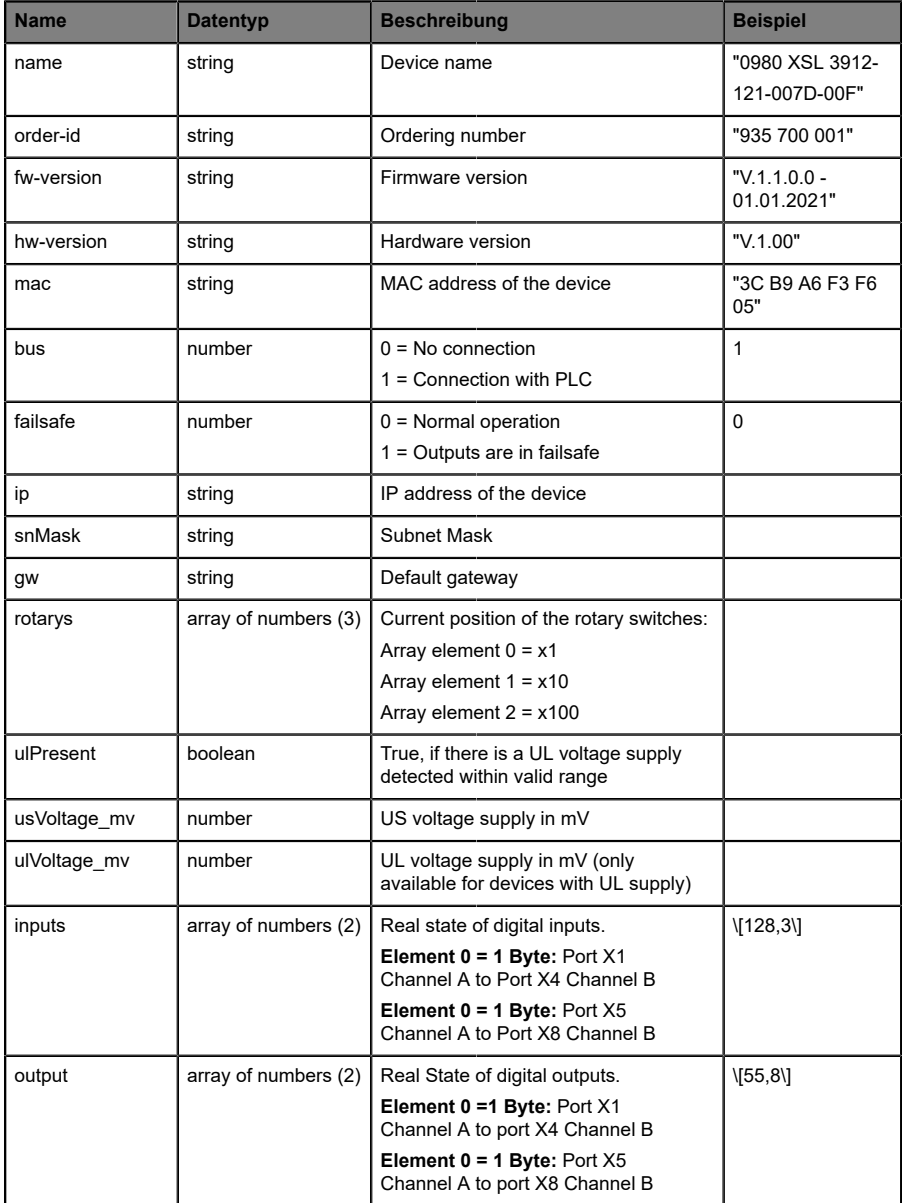

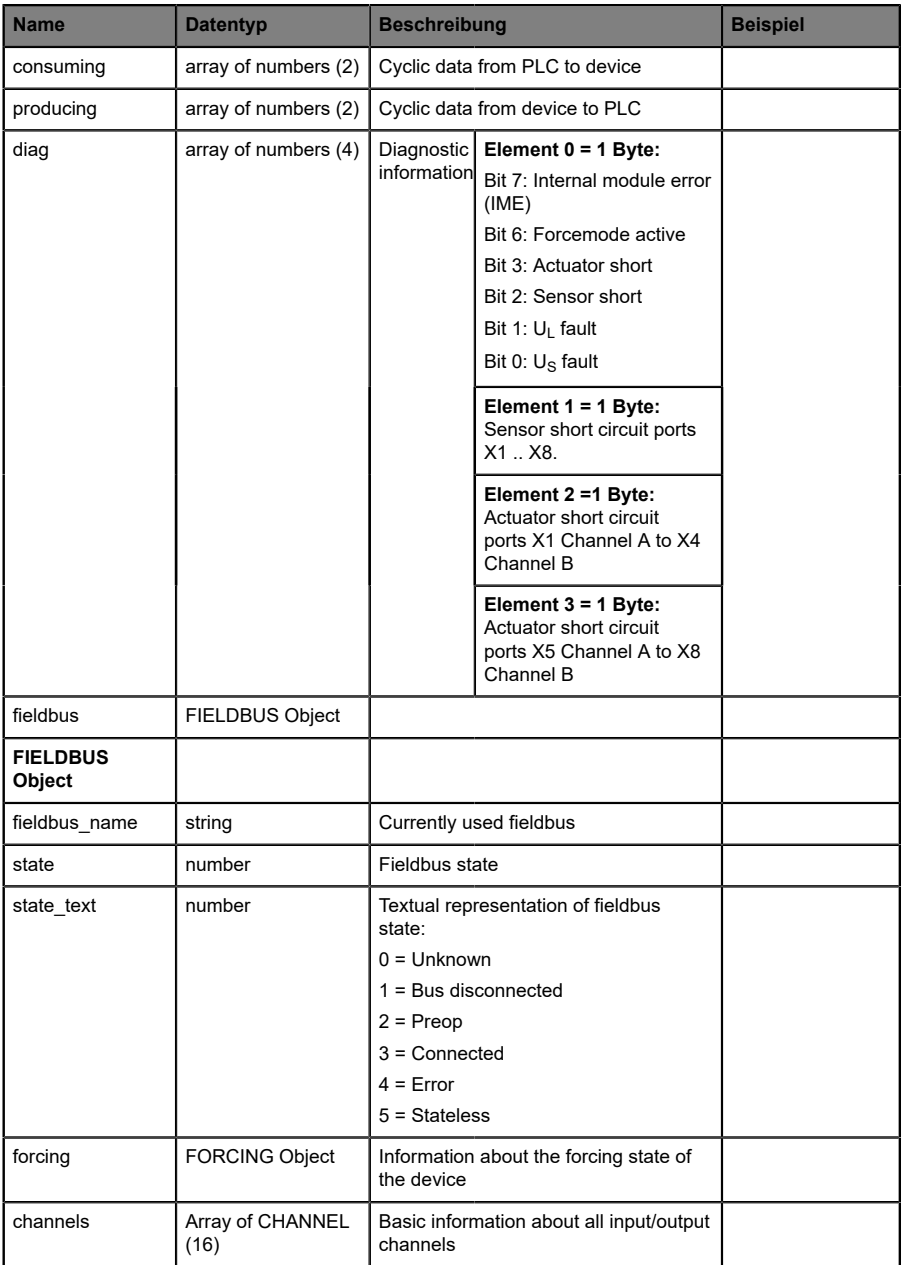

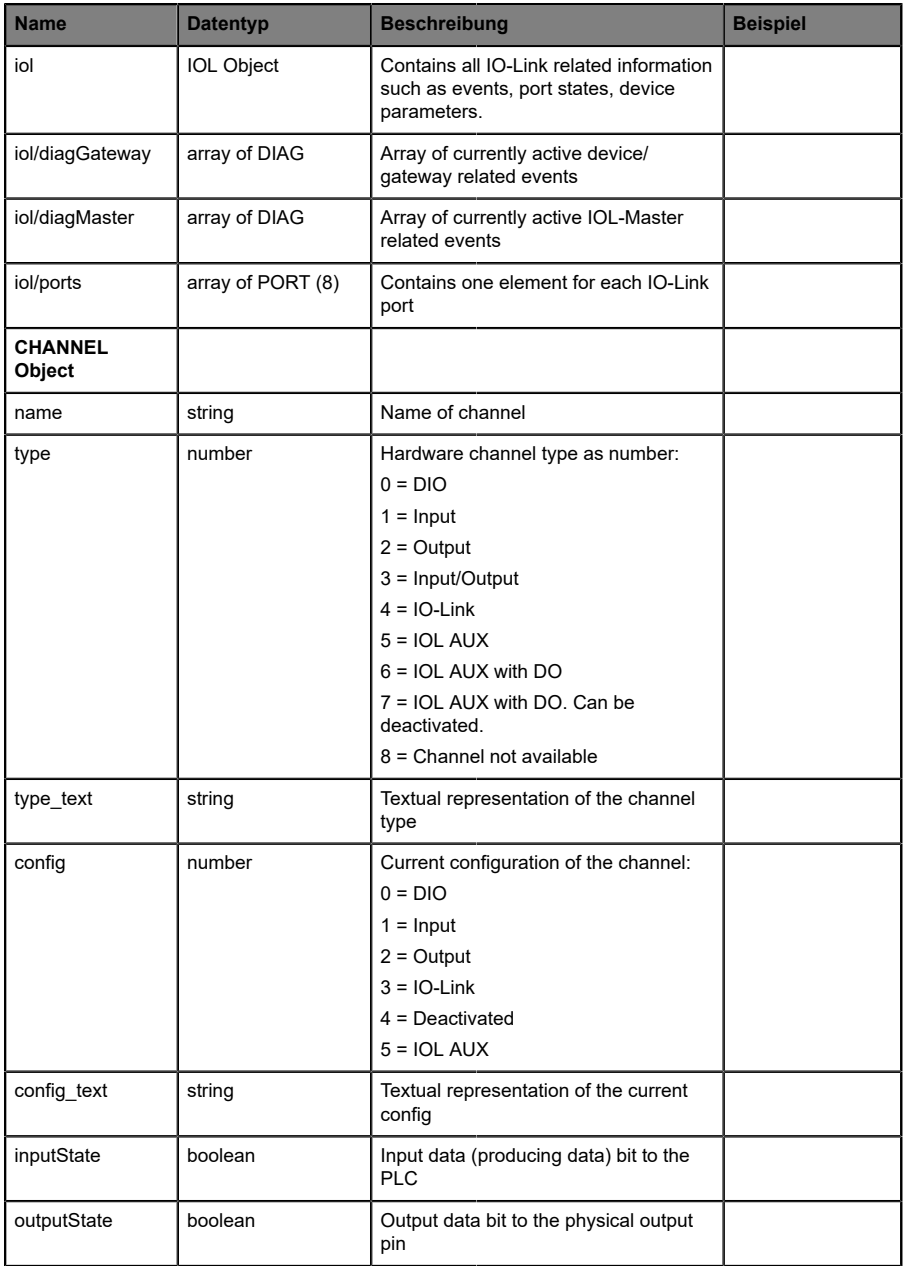

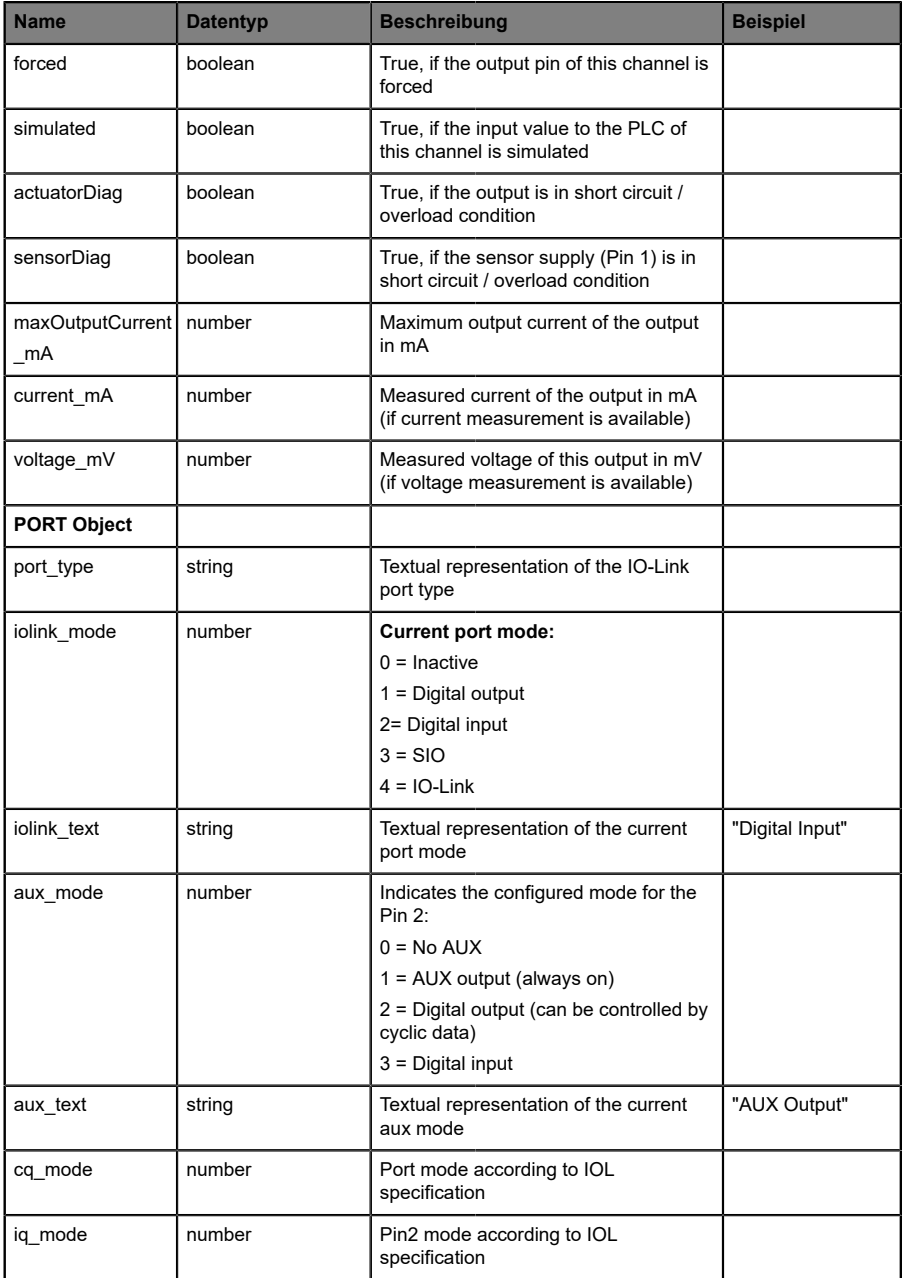

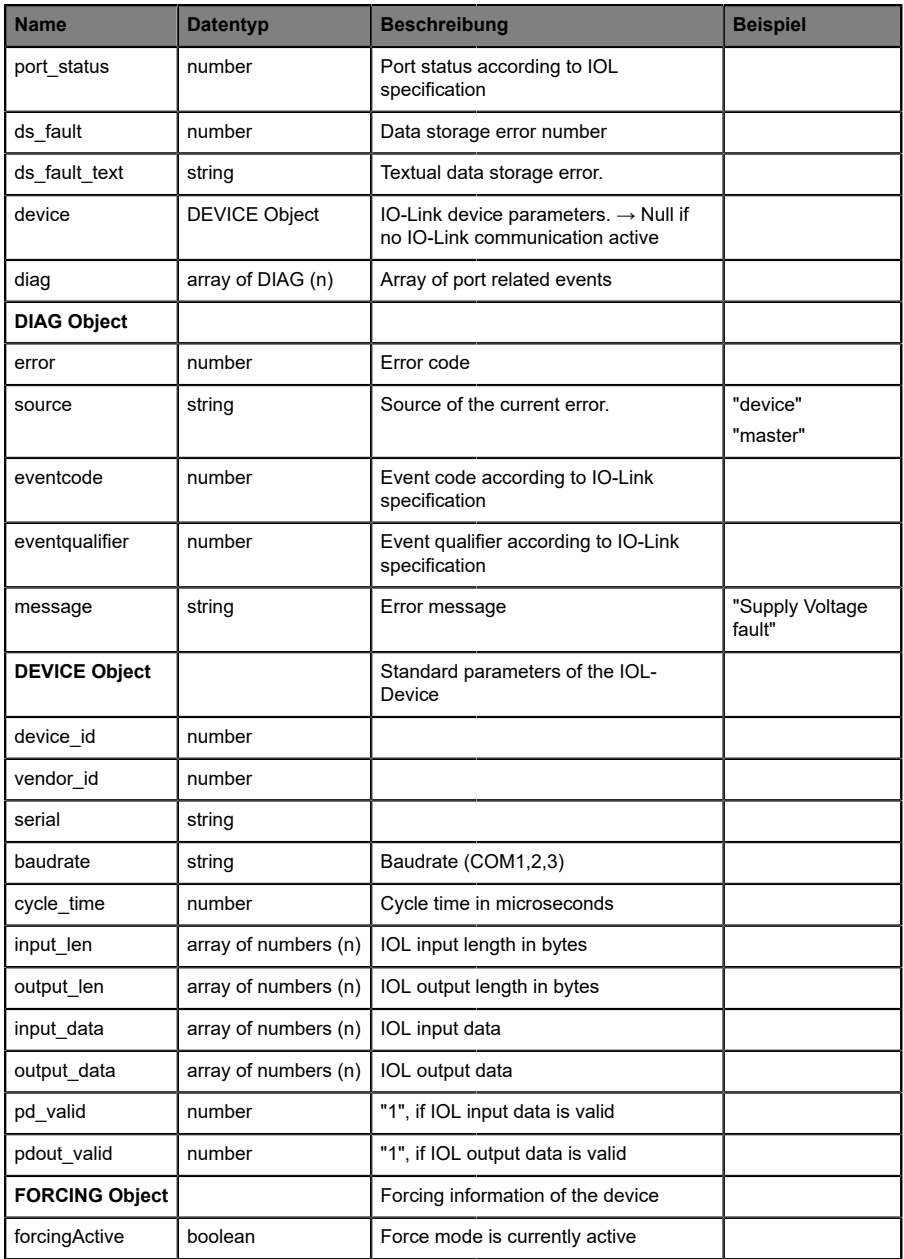

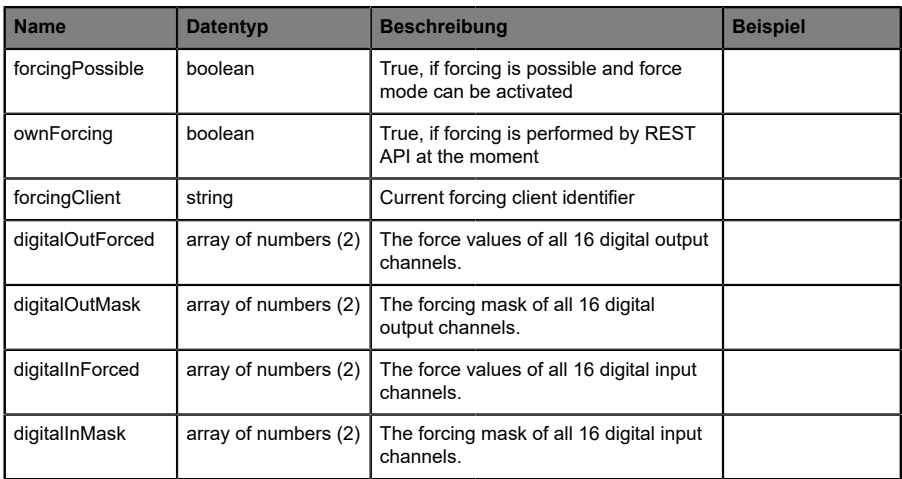

# 14.3.3 Konfiguration und Forcing

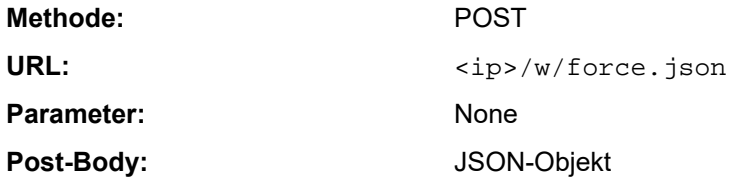

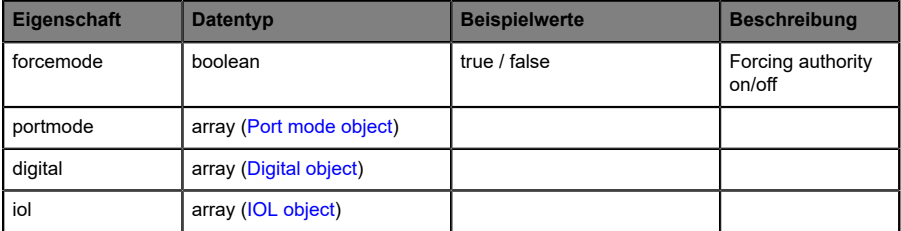

Tabelle 42: Root object

<span id="page-186-0"></span>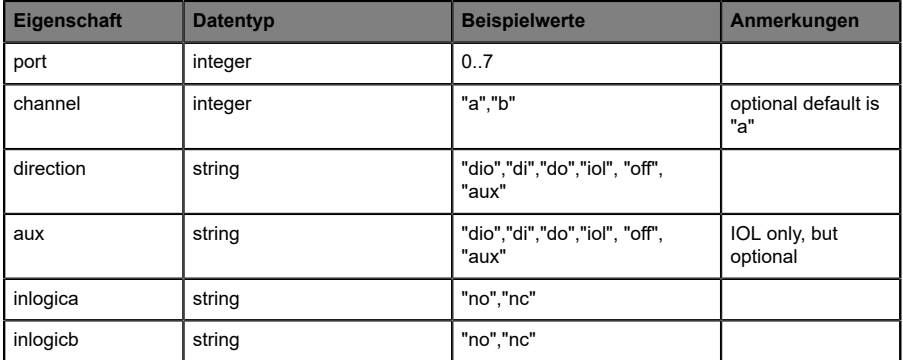

Tabelle 43: Port mode object

<span id="page-187-0"></span>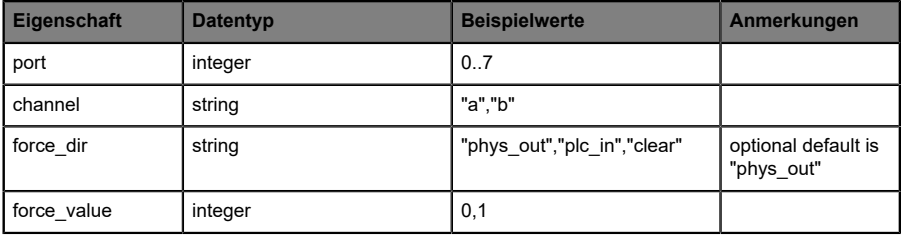

Tabelle 44: Digital object

<span id="page-187-1"></span>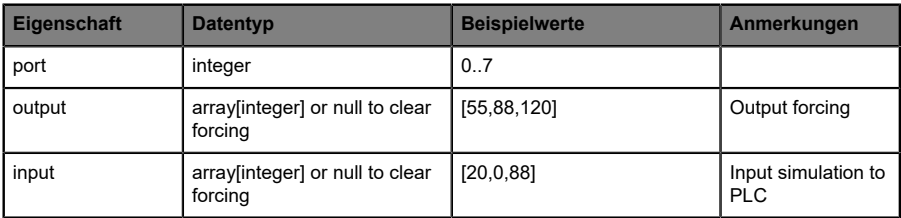

Tabelle 45: IOL object

### 14.3.4 Auslesen und Schreiben von ISDU-Parametern

Die *Indexed Service Data Unit* (ISDU) bietet ein äußerst flexibles Nachrichtenformat, welches Einfach- oder Mehrfach-Befehle beinhalten kann.

LioN-X IOL-Master mit IIoT unterstützen das Auslesen und das Schreiben von ISDU-Parametern des angeschlossenen IOL-Devices. Es ist möglich, dies als Bulk-Transfer durch Auslesen und Schreiben multipler ISDU-Parameter über eine Einzelanfrage durchzuführen.

#### **14.3.4.1 ISDU auslesen**

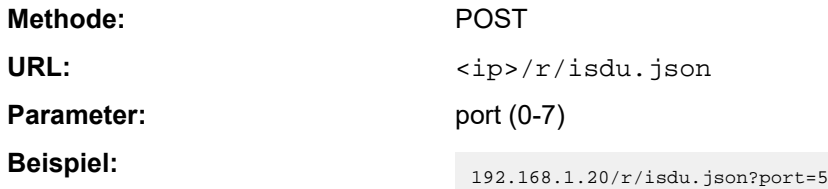

**Post-Body:** JSON array of read ISDU object

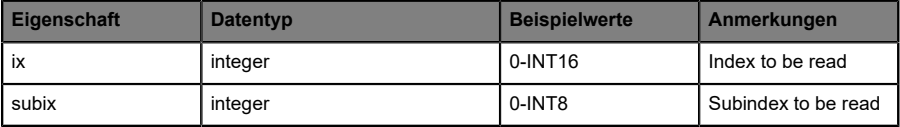

Tabelle 46: "ISDU object" auslesen

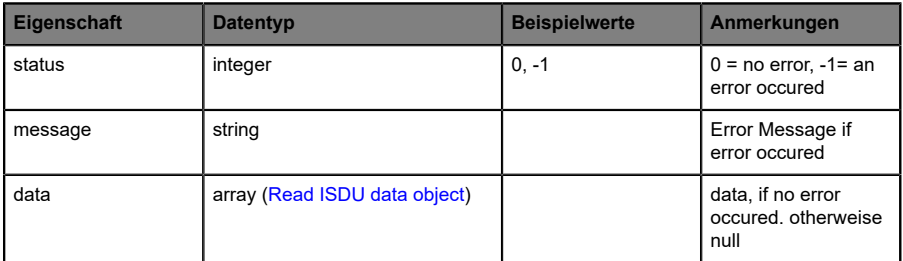

Tabelle 47: "ISDU response object" auslesen

<span id="page-189-0"></span>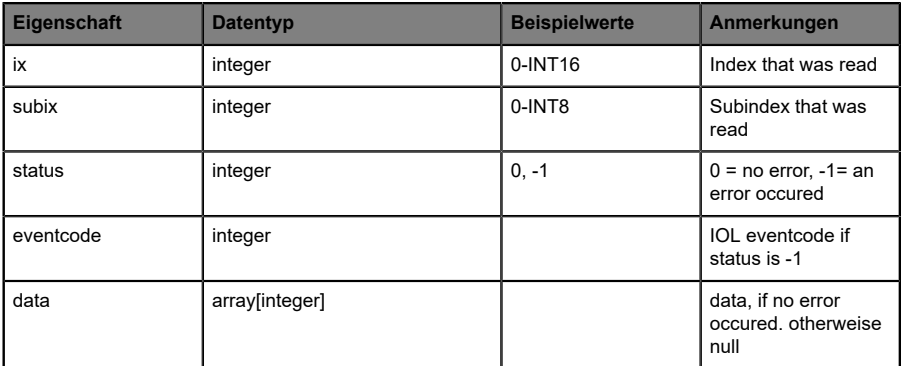

Tabelle 48: "ISDU data object" auslesen

### **14.3.4.2 ISDU schreiben**

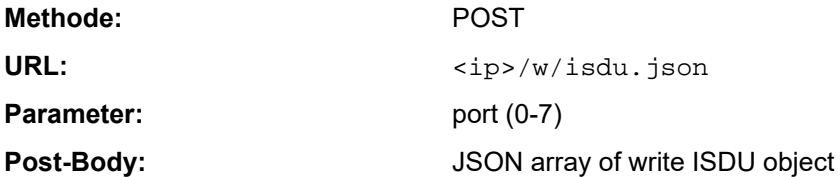

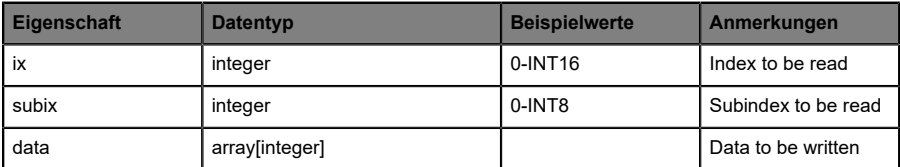

Tabelle 49: "ISDU object" schreiben

#### **Response:** Write ISDU response object

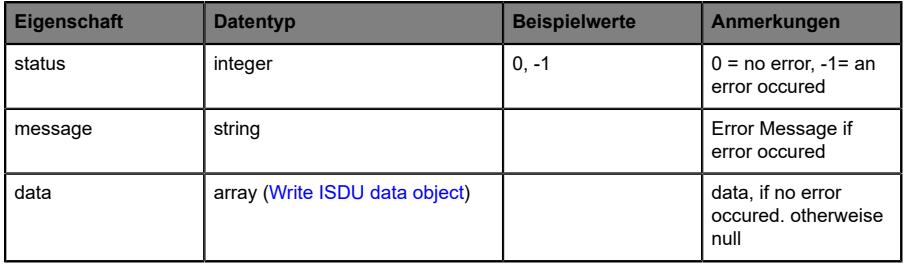

Tabelle 50: "ISDU response object" schreiben

<span id="page-191-0"></span>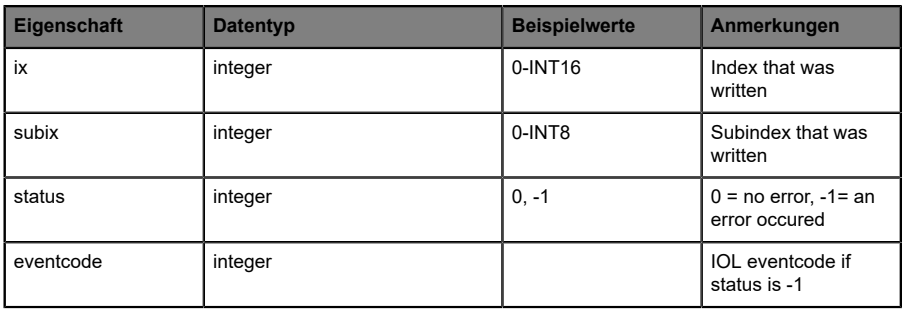

Tabelle 51: "ISDU data object" schreiben

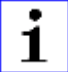

**Achtung:** Für LioN-X Gerätevarianten with HTTPS-Funktion muss in jeder REST API https:// vor <ip> verwendet werden.

#### 14.3.5 Beispiel: ISDU auslesen

#### **ISDU read request**

```
[
 {"ix":5,"subix":0},
 {"ix":18,"subix":0},
 {"ix":19,"subix":0},
 {"ix":20,"subix":0}
]
```
#### **Response**

```
{
  "message":"OK",
  "data":
\overline{ } {"ix":5,"subix":0,"status":-1,"eventcode":32785},
 {"ix":18,"subix":0,"data":[79,68,83,49,48,76,49,46,56,47,76,65,54,44,50,
            48,48,45,77,49,50],"status":0},
 {"ix":19,"subix":0,"data":[53,48,49,50,57,53,51,53],"status":0},
 {"ix":20,"subix":0,"data":[100,105,115,116,97,110,99,101,32,115,101,110,
             115,111,114],"status":0}
],
"status":0}
```
#### 14.3.6 Beispiel: ISDU schreiben

#### **ISDU write request**

```
[
 {"ix":24,"subix":0,"data":[97,98,99,100,101,102]},
 {"ix":9,"subix":0,"data":[97,97,97,97,97,98]}
]
```
#### **Response**

```
{
 "message":"OK",
 "data":[
 {^{\texttt{min}}:24, "subix":0, "status":0}, {"ix":9,"subix":0,"eventcode":32785,"status":-1}
],
"status":0}
```
# 14.4 CoAP-Server

CoAP-Server-Funktionen sind **ausschließlich** für folgende Gerätevarianten verfügbar:

- 0980 XSL 3912-121-007D-00F
- D 0980 XSL 3912-121-007D-01F
- 0980 XSL 3912-121-027D-01F
- 0980 XSL 3913-121-007D-01F
- 0980 XSL 3913-121-027D-01F

Das Constrained Application Protocol (CoAP) ist ein spezialisiertes Internet-Anwendungsprotokoll für eingeschränkte Netzwerke wie verlustbehaftete oder stromsparende Netzwerke. CoAP ist vor allem in der M2M-Kommunikation (Machine to Machine) hilfreich und kann dafür verwendet werden, vereinfachte HTTP/HTTPS-Anfragen von Low-Speed-Netzwerken zu übersetzen.

CoAP basiert auf dem Server-Client-Prinzip und ist ein Service-Layer-Protokoll, mit dem Knoten und Maschinen miteinander kommunizieren können. Die LioN-X Multiprotokoll-Varianten stellen mittels einer REST-API-Schnittstelle über UDP die CoAP-Server-Funktionalitäten zur Verfügung.

# 14.4.1 CoAP-Konfiguration

Im Auslieferungszustand sind die CoAP-Funktionen *deaktiviert*. Der CoAP-Server kann konfiguriert werden, indem entweder das Web-Interface verwendet wird oder direkt über ein JSON-Objekt, welches in einer "HTTP/ HTTPS request"-Anfrage gesendet wurde. Für mehr Informationen, beachten Sie das Kapitel [CoAP-Konfiguration - Schnellstart-Anleitung](#page-198-0) auf Seite 199.

Die Konfigurations-URL lautet:

http://[ip-address]/w/config/coapd.json

Die Konfiguration kann ebenfalls als JSON-File rückgelesen werden:

http://[ip-address]/r/config/coapd.json

Die Konfiguration erfolgt in Form eines JSON-Objektes, wobei jedes JSON-Member ein Konfigurationselement darstellt. Das Objekt muss nicht alle Elemente beinhalten. Nur die zur Verfügung gestellten Elemente werden geändert. Alle Konfigurationsänderungen greifen erst nach einem Geräte-Neustart.

Die folgenden Konfigurationselemente sind verfügbar (die Default-Werte sind hervorgehoben):

| <b>Element</b> | <b>Datentyp</b>                     | <b>Beschreibung</b>               | <b>Beispieldaten</b> |
|----------------|-------------------------------------|-----------------------------------|----------------------|
| enable         | boolean                             | Master-Switch für den CoAP-Server | true / false         |
| port           | integer<br>$(0 \text{ bis } 65535)$ | Port des CoAP-Servers             | 5683                 |

Tabelle 52: CoAP-Konfiguration

#### **CoAP-Response:**

Die resultierende Antwort ist ein JSON-Objekt mit einem "status"-Feld. Der Status sollte "0" sein, wenn kein Fehler auftritt und "-1", wenn ein Fehler auftritt.

Im Fehlerfall beinhaltet die Antwort einen Fehler-Array.

Der Fehler-Array beinhaltet ein Fehler-Objekt für jeden aufgetretenen Fehler. Das Objekt besteht aus einem Feld "Element", welches das Konfigurationselement benennt, das den Fehler verursacht hat, und aus einem Feld "Message" für die Fehlermeldung.

#### **Beispiele:**

```
{"status": -1, "error": [{"Element": "upcua-enable", "Message": "Boolean
 expected"}]}

{"status": 0}
{"status": -1, "error": [{"Element": "root", "Message": "Not a JSON
 object"}]}
```
### 14.4.2 REST API-Zugriff via CoAP

Die Verbindung zum CoAP-Server auf den LioN-X Multiprotokoll-Varianten kann über folgende URL hergestellt werden:

```
coap://[ip-address]:[port]/[api]
```
Für LioN-X können Sie via CoAP-Endpoint auf die folgenden REST API-Anfragen (JSON-Format) zugreifen:

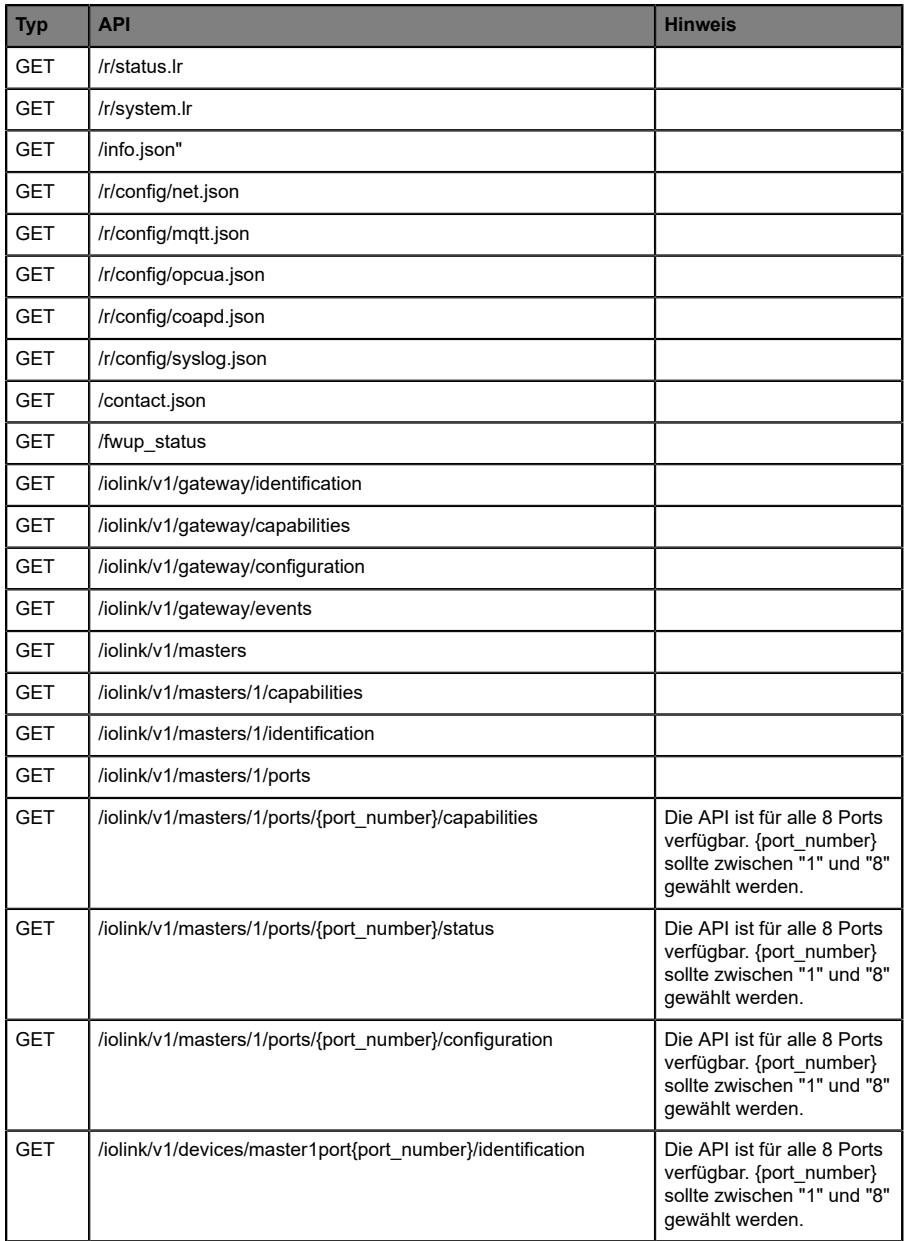

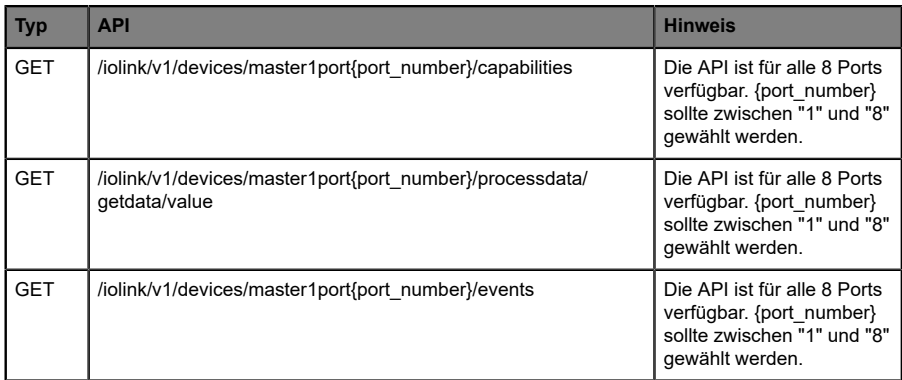

Tabelle 53: REST API-Zugriff via CoAP

#### <span id="page-198-0"></span>14.4.3 CoAP-Konfiguration - Schnellstart-Anleitung

**Achtung:** Lumberg Automation™ übernimmt keinerlei 1 Verantwortung für jeglichen Inhalt der referenzierten Webseiten und gibt keine Garantie auf die Funktionen der genannten Drittanbieter-Software.

#### **14.4.3.1 CoAP-Konfiguration über JSON**

**1.** Abhängig von Ihrem Anwendungsfall, laden Sie *Insomnia* oder eine vergleichbare Anwendung herunter und installieren diese: [https://](https://insomnia.rest/download/) [insomnia.rest/download/](https://insomnia.rest/download/)

#### **2.** CoAP konfigurieren:

**POST:** [IP-address]/w/config/coapd.json

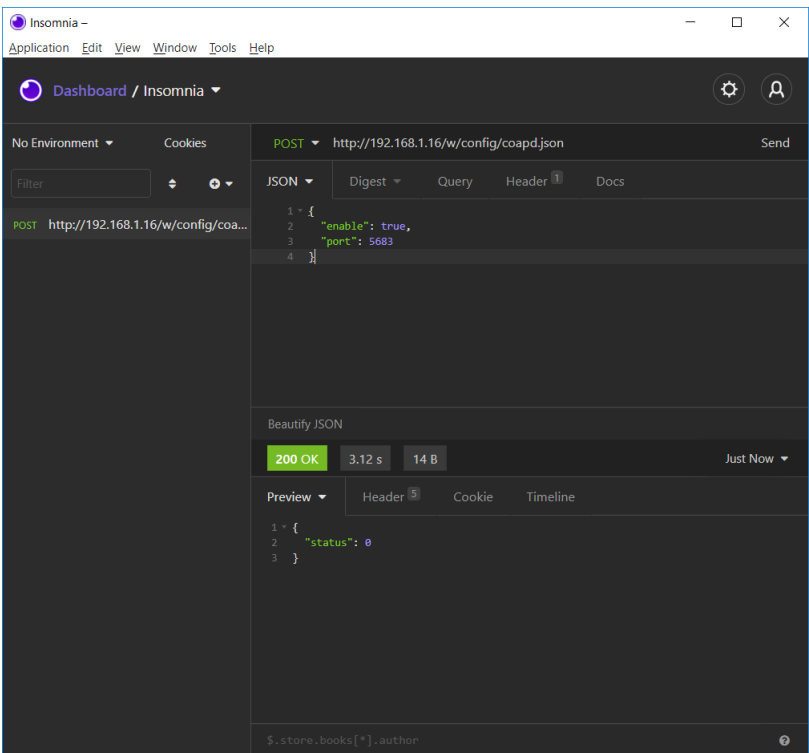

#### **3.** CoAP-Konfiguration auslesen:

#### **GET:** [IP-address]/r/config/coapd.json

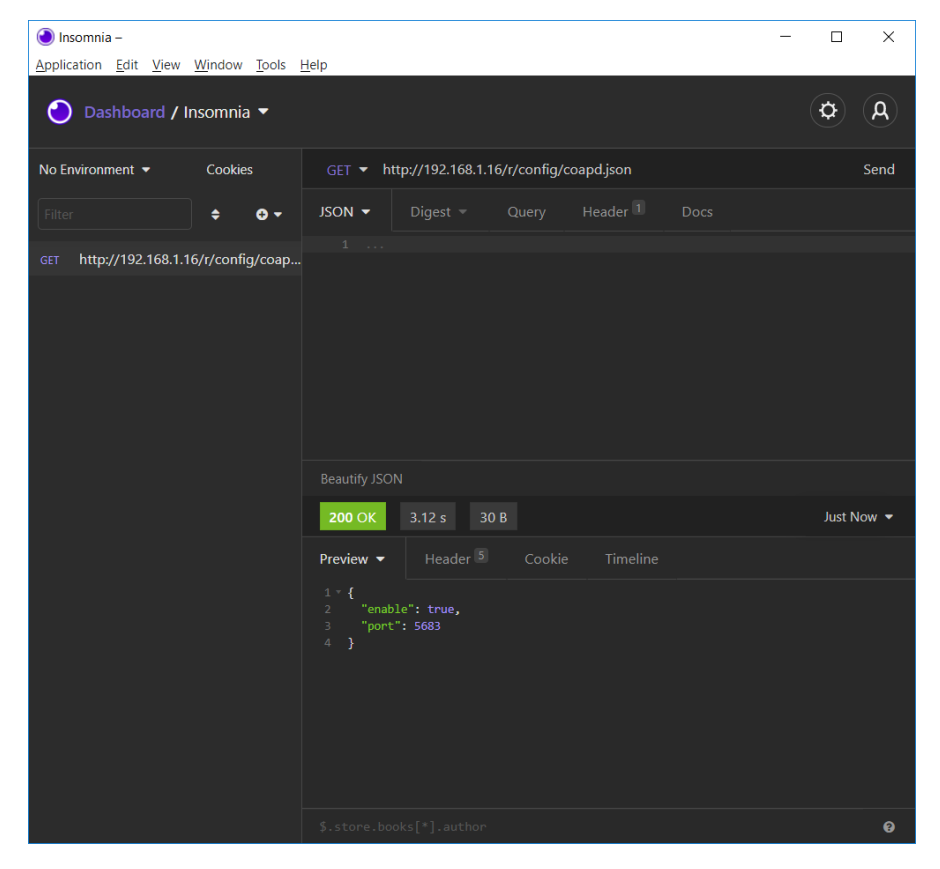

# 14.5 Syslog

Syslog-Funktionen sind **ausschließlich** für folgende Gerätevarianten verfügbar:

- 0980 XSL 3912-121-007D-00F
- D 0980 XSL 3912-121-007D-01F
- 0980 XSL 3912-121-027D-01F
- 0980 XSL 3913-121-007D-01F
- 0980 XSL 3913-121-027D-01F

Die LioN-X Multiprotokoll-Varianten stellen einen Syslog-Client zur Verfügung, der sich mit einem konfigurierten Syslog-Server verbinden kann und in der Lage ist, Meldungen zu protokollieren.

Syslog ist ein plattformunabhängiger Standard für die Protokollierung von Meldungen. Jede Meldung enthält einen Zeitstempel sowie Informationen über den Schweregrad und das Subsystem. Das Syslog-Protokoll RFC5424 basiert auf dem Server-Client-Prinzip und lässt Maschinen und Geräte Nachrichten im Netzwerk senden und zentral sammeln. (Für weitere Details zum verwendeten Syslog-Standard, gehen Sie auf [https://datatracker.ietf.org/](https://datatracker.ietf.org/doc/html/rfc5424) [doc/html/rfc5424.](https://datatracker.ietf.org/doc/html/rfc5424))

LioN-X unterstützt die Speicherung von 256 Meldungen in einem Ringspeicher, die an den konfigurierten Syslog-Server gesendet werden. Wenn der Ring mit 256 Meldungen voll ist, wird jeweils die älteste Meldung durch die neu eintreffenden Meldungen ersetzt. Auf dem Syslog-Server können alle Meldungen gespeichert werden. Der Syslog-Client des IO-Link Master speichert keine der Meldungen dauerhaft.

### 14.5.1 Syslog-Konfiguration

Im **Auslieferungszustand** sind die Syslog-Funktionen **deaktiviert**. Der Syslog-Client kann konfiguriert werden, indem entweder das Web-Interface verwendet wird oder direkt über ein JSON-Objekt, welches in einer "HTTP/ HTTPS request"-Anfrage gesendet wurde. Für mehr Informationen, beachten Sie das Kapitel [Syslog-Konfiguration - Schnellstart-Anleitung](#page-204-0) auf Seite 205.

Die Konfigurations-URL lautet:

http://[ip-address]/w/config/syslog.json

Die Konfiguration kann ebenfalls als JSON-File rückgelesen werden:

http://[ip-address]/r/config/syslog.json

Die Konfiguration erfolgt in Form eines JSON-Objektes, wobei jedes JSON-Member ein Konfigurationselement darstellt. Das Objekt muss nicht alle Elemente beinhalten. Nur die zur Verfügung gestellten Elemente werden geändert. Alle Konfigurationsänderungen greifen erst nach einem Geräte-Neustart.

Die folgenden Konfigurationselemente sind verfügbar (die Default-Werte sind hervorgehoben):

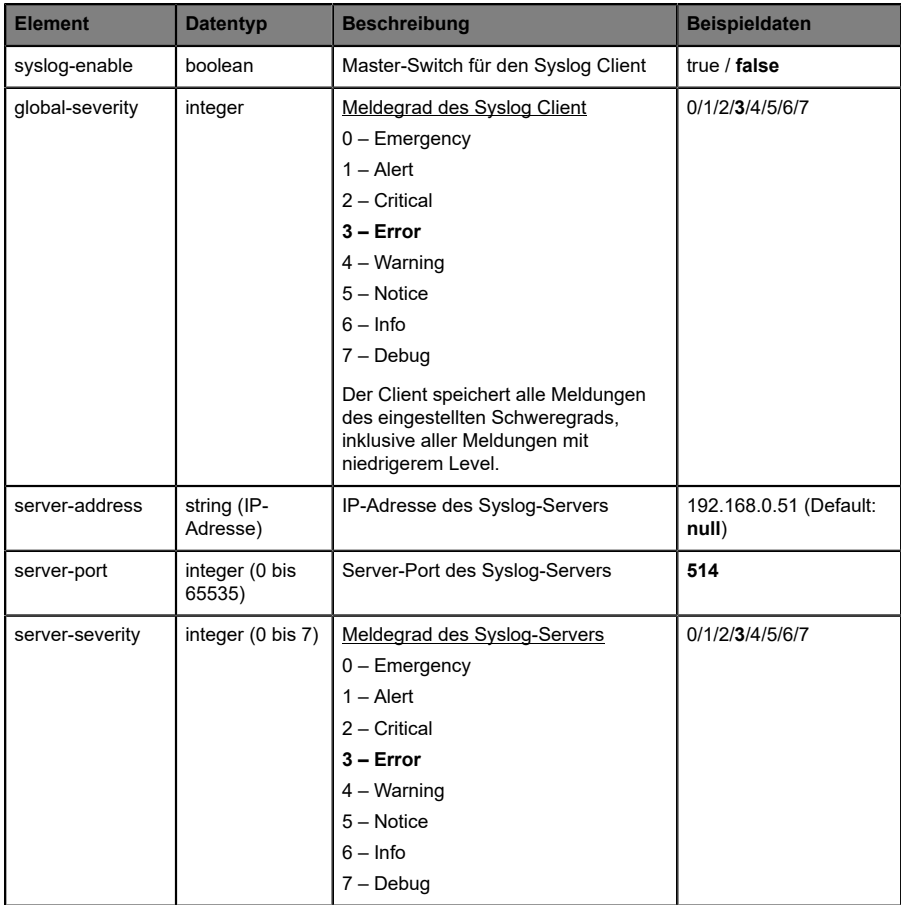

Tabelle 54: Syslog-Konfiguration

#### **Syslog-Response:**

Die resultierende Antwort ist ein JSON-Objekt mit einem "status"-Feld. Der Status sollte "0" sein, wenn kein Fehler auftritt und "-1", wenn ein Fehler auftritt.

Im Fehlerfall beinhaltet die Antwort einen Fehler-Array.

Der Fehler-Array beinhaltet ein Fehler-Objekt für jeden aufgetretenen Fehler. Das Objekt besteht aus einem Feld "Element", welches das Konfigurationselement benennt, das den Fehler verursacht hat, und aus einem Feld "Message" für die Fehlermeldung.

**Beispiele:**

```
{"status": -1, "error": [{"Element": "upcua-enable", "Message": "Boolean
expected"}]}

{"status": 0}
{"status": -1, "error": [{"Element": "root", "Message": "Not a JSON
 object"}]}
```
### <span id="page-204-0"></span>14.5.2 Syslog-Konfiguration - Schnellstart-Anleitung

**Achtung:** Lumberg Automation™ übernimmt keinerlei 1. Verantwortung für jeglichen Inhalt der referenzierten Webseiten und gibt keine Garantie auf die Funktionen der genannten Drittanbieter-Software.

#### **14.5.2.1 Syslog-Konfiguration über JSON**

**1.** Abhängig von Ihrem Anwendungsfall, laden Sie *Insomnia* oder eine vergleichbare Anwendung herunter und installieren diese: [https://](https://insomnia.rest/download/) [insomnia.rest/download/](https://insomnia.rest/download/)

**2.** Syslog konfigurieren:

**POST:** [IP-address]/w/config/syslog.json

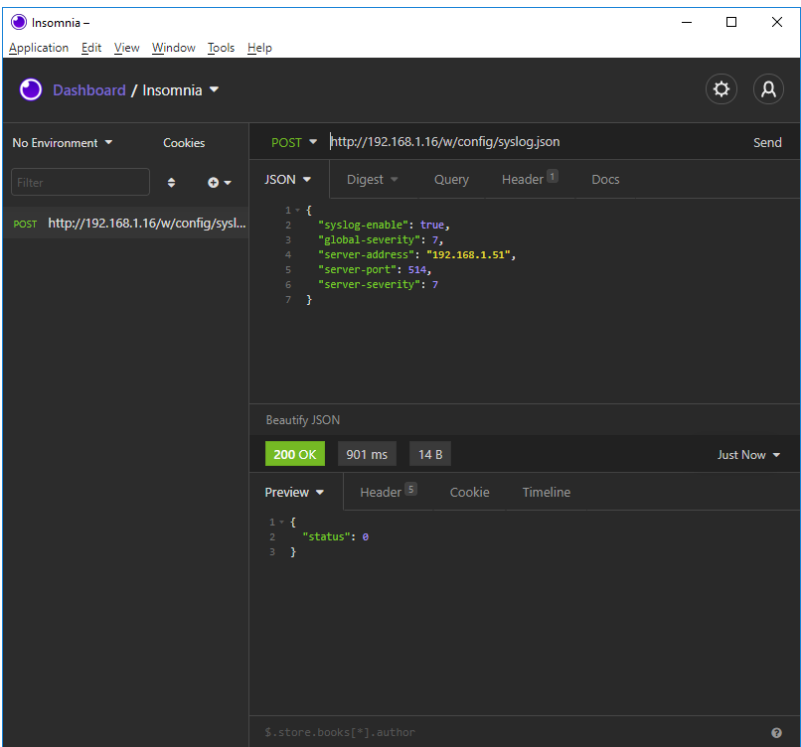

### **3.** Syslog-Konfiguration auslesen:

#### **GET:** [IP-address]/r/config/syslog.json

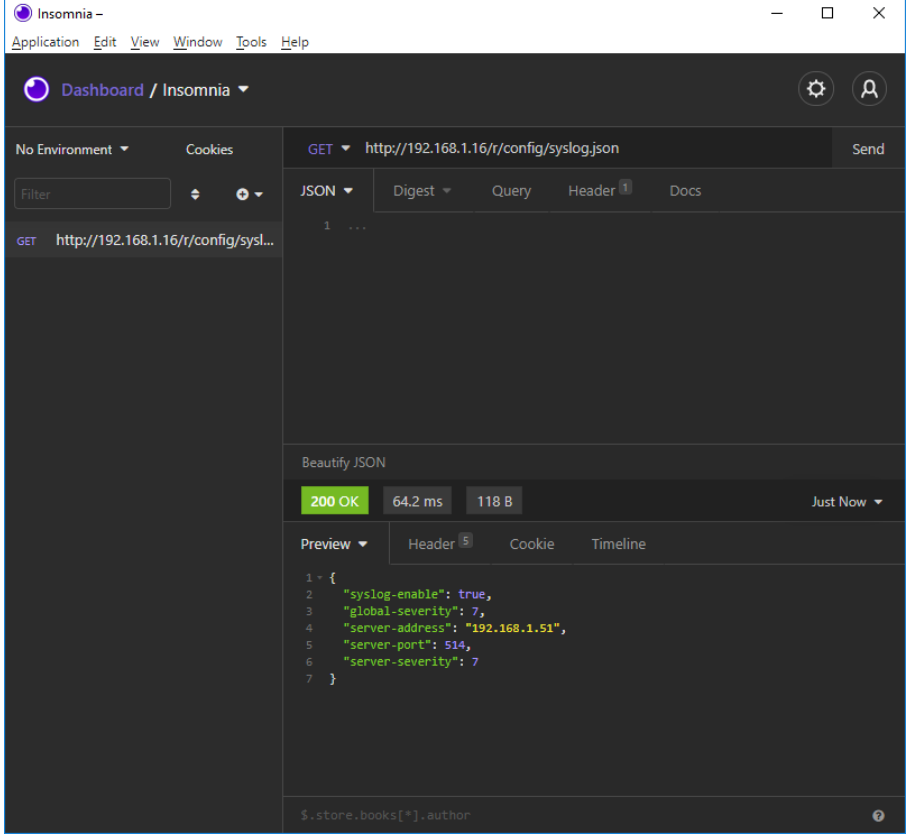

# 14.6 Network Time Protocol (NTP)

Die NTP-Funktion ist **ausschließlich** für folgende Gerätevarianten verfügbar:

- 0980 XSL 3912-121-007D-00F
- 0980 XSL 3912-121-007D-01F
- D 0980 XSL 3912-121-027D-01F
- 0980 XSL 3913-121-007D-01F
- 0980 XSL 3913-121-027D-01F

Die LioN-X Multiprotokoll-Varianten stellen einen NTP-Client (Version 3) zur Verfügung, der sich mit einem konfigurierten NTP-Server verbinden kann und in der Lage ist, die Netzwerkzeit in einem konfigurierbaren Interval zu synchronisieren.

NTP ist ein Netzwerkprotokoll, das UDP-Datagramme zum Senden und Empfangen von Zeitstempeln verwendet, um sie mit einer lokalen Uhr zu synchronisieren. Das NTP-Protokoll RFC1305 basiert auf dem Server-Client-Prinzip und unterstützt ausschließlich die Synchronisation mit der Universalzeit "Coordinated Universal Time" (UTC). (Für weitere Details zum verwendeten NTP-Standard, gehen Sie auf [https://datatracker.ietf.org/doc/](https://datatracker.ietf.org/doc/html/rfc1305) [html/rfc1305.](https://datatracker.ietf.org/doc/html/rfc1305))

# 14.6.1 NTP-Konfiguration

Im **Auslieferungszustand** ist der NTP-Client **deaktiviert**. Der NTP-Client kann konfiguriert werden, indem entweder das Web-Interface verwendet wird oder direkt über ein JSON-Objekt, welches in einer "HTTP/HTTPS request"- Anfrage gesendet wurde. Für mehr Informationen, beachten Sie das Kapitel [NTP-Konfiguration - Schnellstart-Anleitung](#page-208-0) auf Seite 209.

Die Konfigurations-URL lautet:

http://[ip-address]/w/config/ntpc.json

Die Konfiguration kann ebenfalls als JSON-File rückgelesen werden:

http://[ip-address]/r/config/ntpc.json

Die Konfiguration erfolgt in Form eines JSON-Objektes, wobei jedes JSON-Member ein Konfigurationselement darstellt. Das Objekt muss nicht alle Elemente beinhalten. Nur die zur Verfügung gestellten Elemente werden geändert. Alle Konfigurationsänderungen greifen erst nach einem Geräte-Neustart.

Die folgenden Konfigurationselemente sind verfügbar (die Default-Werte sind hervorgehoben):

| <b>Element</b>               | <b>Datentyp</b> | <b>Beschreibung</b>                                                                                                    | <b>Beispieldaten</b> |
|------------------------------|-----------------|----------------------------------------------------------------------------------------------------|----------------------|
| NTP-Client-<br><b>Status</b> | boolean         | Master-Switch für den NTP-Client                                                                                                    | true / false         |
| Server-Adresse               | string          | IP-Adresse des NTP-Servers                                                                                                    | 192.168.1.50         |
| Server-Port                  | integer         | Port des NTP-Servers                                                                                                    | 123                  |
| Update-Intervall             | integer         | Intervall, in dem sich der Client mit<br>dem konfigurierten NTP-Server<br>verbindet (siehe Tabellenzeile<br>"Server-Adresse").<br>Hinweis: Der Wert wird in<br>Sekunden angegeben. | 1/2/10/60            |

Tabelle 55: NTP-Konfiguration

#### **NTP-Response:**

Die resultierende Antwort ist ein JSON-Objekt mit einem "status"-Feld. Der Status sollte "0" sein, wenn kein Fehler auftritt und "-1", wenn ein Fehler auftritt.

Im Fehlerfall beinhaltet die Antwort einen Fehler-Array.

Der Fehler-Array beinhaltet ein Fehler-Objekt für jeden aufgetretenen Fehler. Das Objekt besteht aus einem Feld "Element", welches das Konfigurationselement benennt, das den Fehler verursacht hat, und aus einem Feld "Message" für die Fehlermeldung.

#### **Beispiele:**

```
{"status": -1, "error": [{"Element": "ntpc-enable", "Message": "Boolean
 expected"}]}

{"status": 0}
{"status": -1, "error": [{"Element": "root", "Message": "Not a JSON
 object"}]}
```
#### <span id="page-208-0"></span>14.6.2 NTP-Konfiguration - Schnellstart-Anleitung

**Achtung:** Lumberg Automation™ übernimmt keinerlei 1 Verantwortung für jeglichen Inhalt der referenzierten Webseiten und gibt keine Garantie auf die Funktionen der genannten Drittanbieter-Software.

#### **14.6.2.1 NTP-Konfiguration über JSON**

**1.** Abhängig von Ihrem Anwendungsfall, laden Sie *Insomnia* oder eine vergleichbare Anwendung herunter und installieren diese: [https://](https://insomnia.rest/download/) [insomnia.rest/download/](https://insomnia.rest/download/)

**2.** NTP konfigurieren:

**POST:** [IP-address]/w/config/ntpc.json

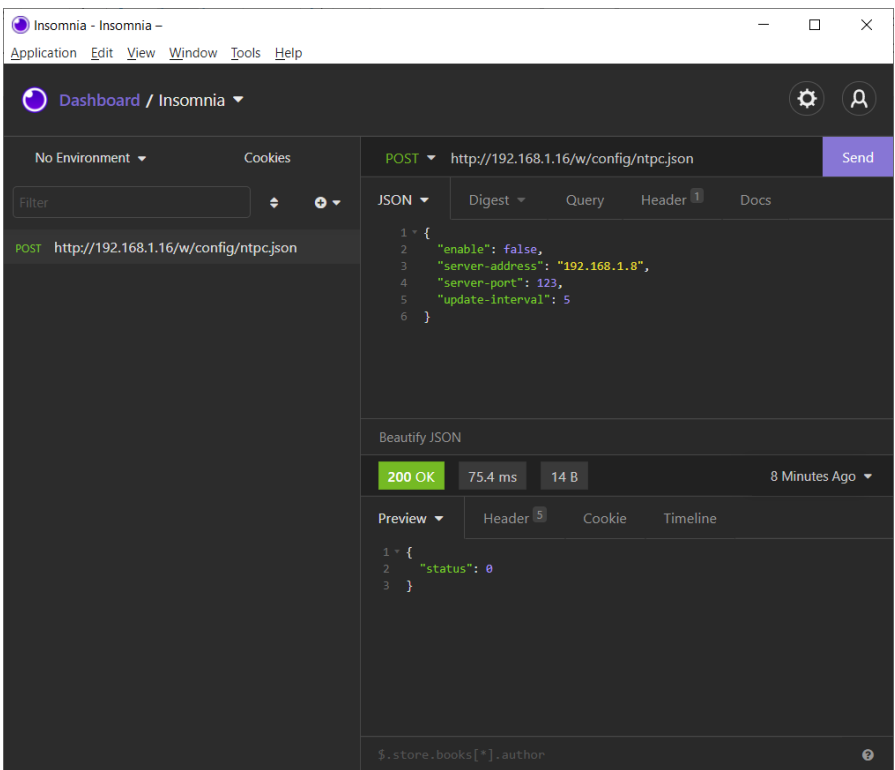

#### **3.** NTP-Konfiguration auslesen:

#### **GET:** [IP-address]/r/config/ntpc.json

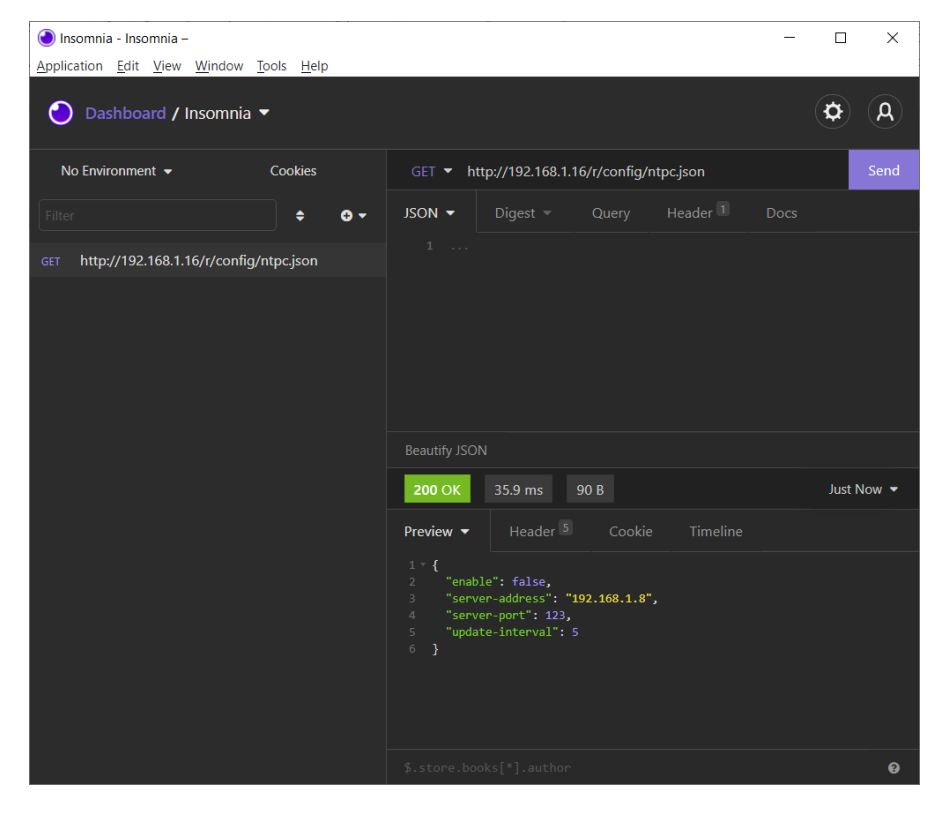

# 15 Integrierter Webserver

Alle Gerätevarianten verfügen über einen integrierten Webserver, welcher Funktionen für die Konfiguration der Geräte und das Anzeigen von Statusund Diagnoseinformationen über ein Web-Interface zur Verfügung stellt.

Das Web-Interface bietet einen Überblick über die Konfiguration und den Status des Gerätes. Es ist über das Web-Interface ebenfalls möglich, einen Neustart, ein Zurücksetzen auf die Werkseinstellungen oder ein Firmware-Update durchzuführen.

Geben Sie in der Adresszeile Ihres Webbrowsers "http://" oder "https://" gefolgt von der IP-Adresse ein, z. B. "http://192.168.1.5". Falls sich die Startseite der Geräte nicht öffnet, überprüfen Sie Ihre Browser- und Firewall-Einstellungen.

# 15.1 LioN-X 0980 XSL… -Varianten

# 15.1.1 Status-Seite

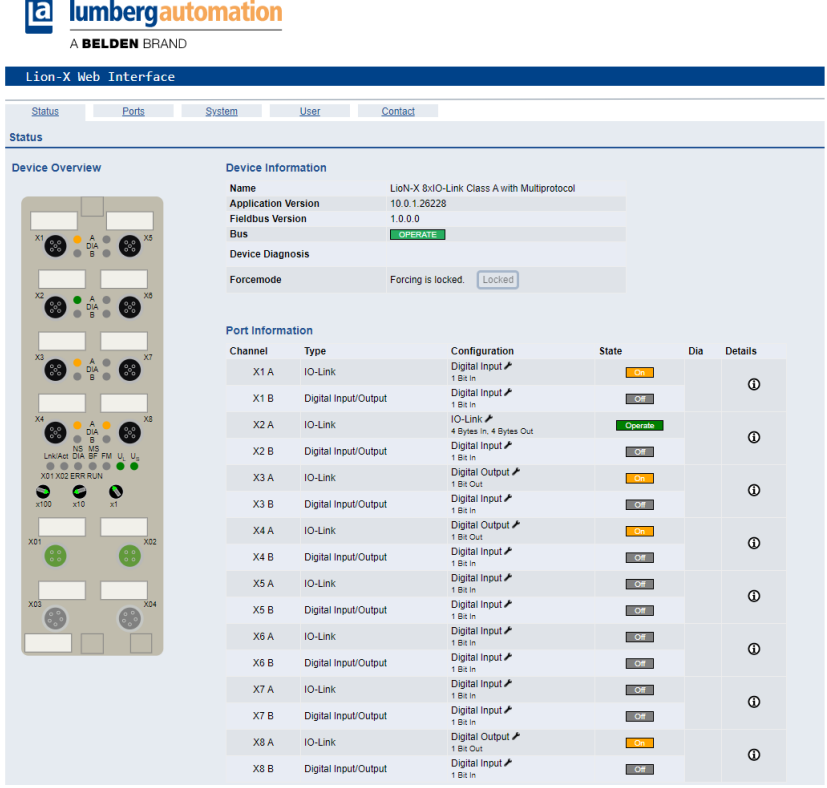

Die Status-Seite bietet einen schnellen Überblick über den aktuellen Zustand des Gerätes.

Die linke Seite zeigt eine grafische Darstellung des Moduls mit allen LEDs und den Positionen der Drehkodierschalter.

Auf der rechten Seite zeigt die Tabelle "Device Information" (Geräteinformationen) einige grundlegende Daten zum Modul, wie z. B. die Variante, den Zustand der zyklischen Kommunikation und einen Diagnoseindikator. Dieser zeigt an, ob eine Diagnose im Modul vorliegt.

Die Tabelle "Port Information" (Port-Informationen) zeigt die Konfiguration und den Zustand der I/O-Ports.

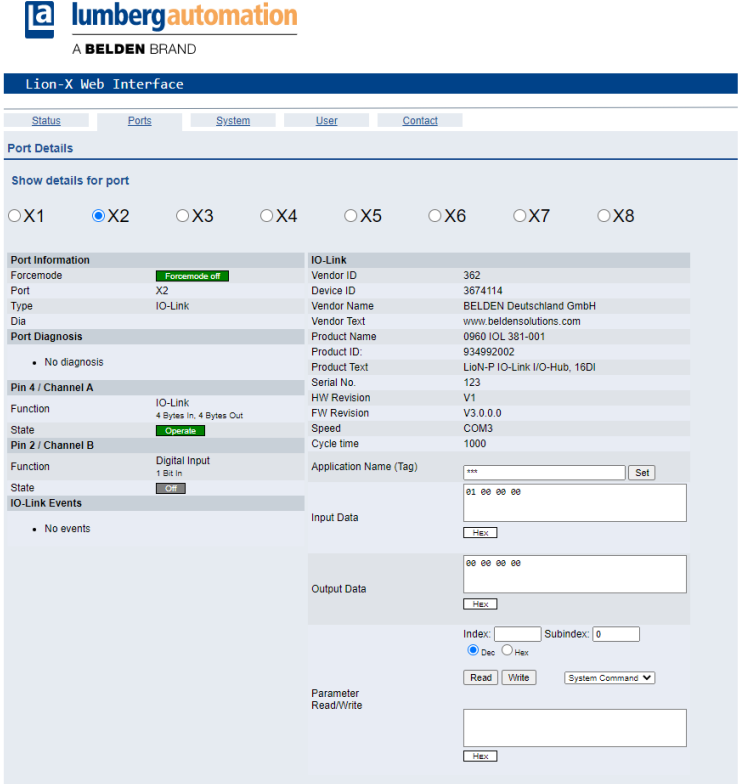

# 15.1.2 Port-Seite

Neben ausführlichen Port-Informationen werden im Feld **Port Diagnosis** eingehende sowie ausgehende Diagnosen als Klartext angezeigt. **Pin 2** und **Pin 4** enthalten Informationen zur Konfiguration und zum Zustand des Ports. Bei IO-Link-Ports werden zusätzlich Informationen zum angeschlossenen Sensor und dessen Prozessdaten angezeigt.

### 15.1.3 Systemseite

#### **a** lumbergautomation

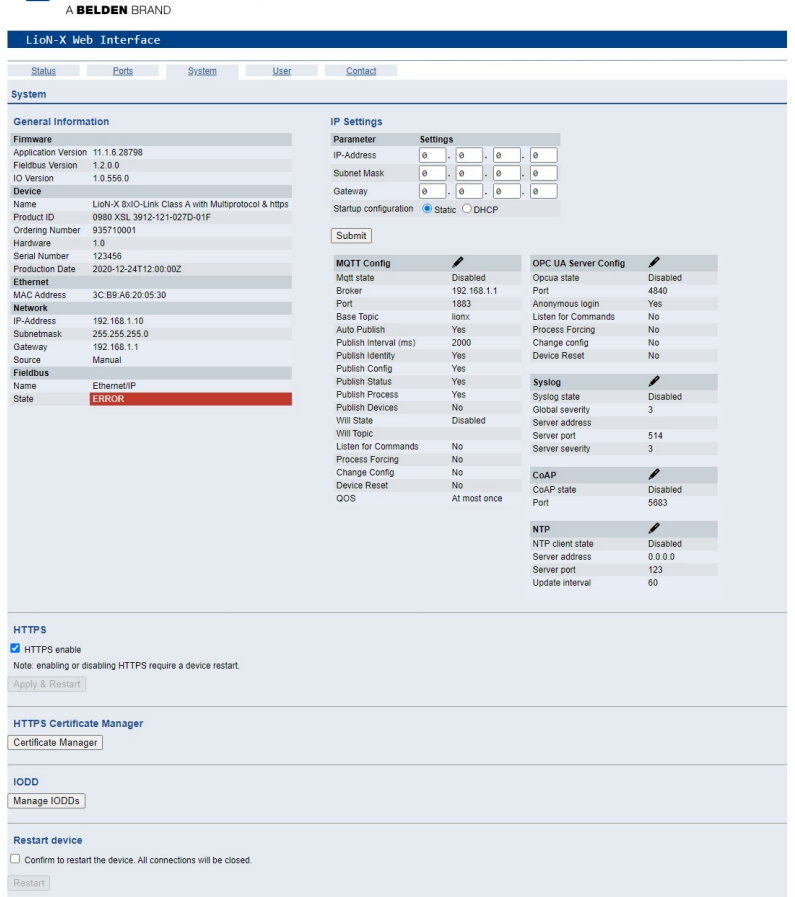

Die Systemseite zeigt die grundlegende Informationen zum Modul an wie die Firmware-Version, Geräte-Informationen, Ethernet-, Netzwerk- und Feldbus-Informationen.

#### **Restart Device (Gerät neu starten)**

Das Modul initialisiert die Rücksetzung der Software.

#### **Reset to Factory Settings (Auf Werkseinstellungen zurücksetzen)**

Das Modul stellt die Werkseinstellungen wieder her.

#### **IP Settings**

Verwenden Sie diesen Parameter, um die aktuelle IP-Adresse des Moduls anzupassen.

Diese Funktion ist für PROFINET nur bei der Inbetriebnahme von Nutzen. Normalerweise findet die SPS die IP-Adresse beim Start-Up über den PROFINET-Gerätenamen heraus und stellt diese automatisch ein.

#### **Firmware Update**

Das Modul initialisiert ein Firmware-Update.

Wählen Sie für ein Firmware-Update den *\*.ZIP*-Container, der auf unserer Website verfügbar ist, oder wenden Sie sich an unser Support-Team. Befolgen Sie anschließend die Anweisungen, die auf dem Bildschirm angezeigt werden.

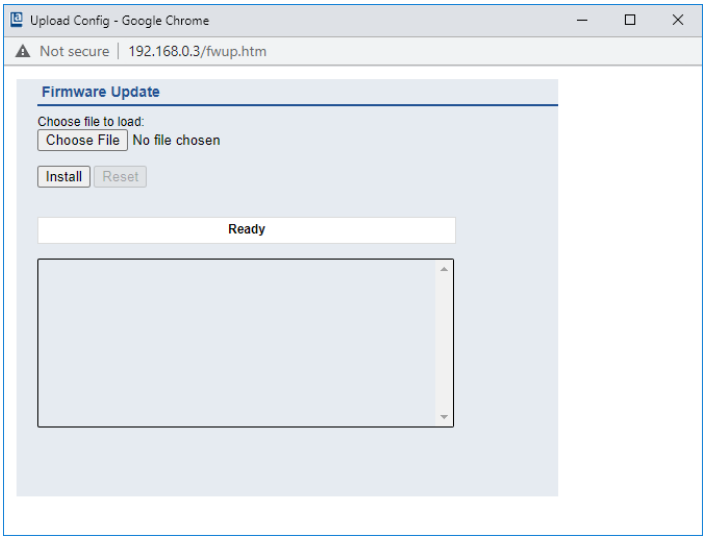

#### **15.1.3.1 HTTPS**

Https-basierte oder http-basierte Kommunikation mit dem LioN-X-Webserver. Wenn diese Option ausgewählt ist, erfolgt die Kommunikation mit dem LioN-X-Webserver sicher und verschlüsselt.

#### **15.1.3.2 HTTPS Zertifikat-Manager**

Der HTTPS Zertifikat-Manager zeigt ein Standardzertifikat und das derzeit aktive Zertifikat für den Webserver an. Sie haben die Möglichkeit, Zertifikate zu löschen, hochzuladen und neue auszuwählen. Ein Beispiel für das Erstellen und Signieren eines eigenen Zertifikats mit *Mako Server* von Real Time Logic LLC finden Sie im Kapitel [Zertifikat erstellen – Beispiel](#page-216-0) auf Seite 217.

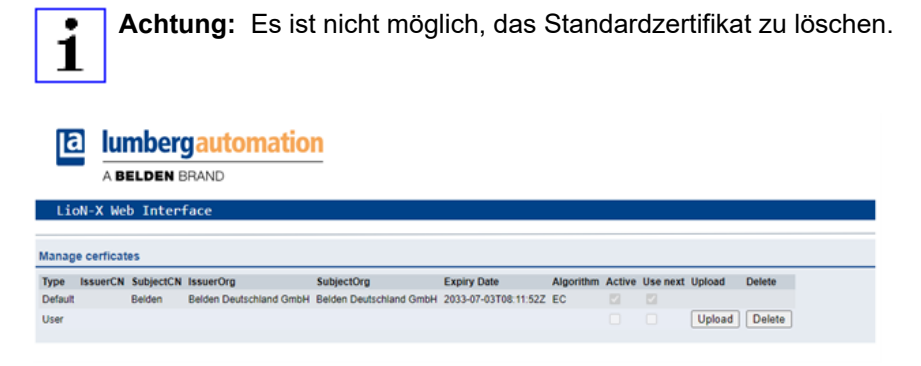

# 15.1.4 Benutzerseite

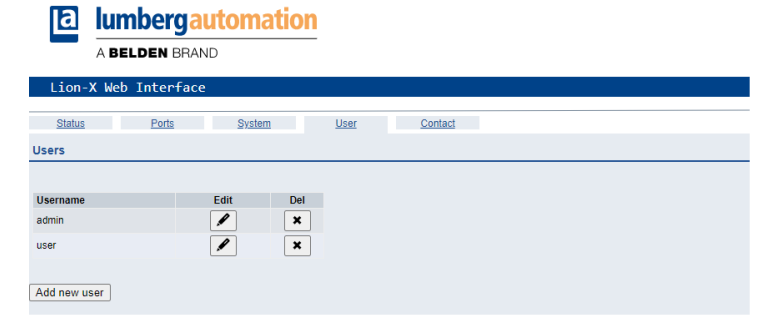
Über die Benutzerseite kann die Benutzerverwaltung für das Web-Interface vorgenommen werden. Über diese Seite können neue Benutzer mit den Zugriffsberechtigungen "Admin" oder "Write" (Schreiben) hinzugefügt werden. Ändern Sie das Admin-Standardpasswort nach der Konfiguration des Gerätes aus Sicherheitsgründen.

#### **Standard Benutzer Login-Daten:**

- $\blacktriangleright$  User admin
- $\blacktriangleright$  Password: private

#### 15.1.5 Zertifikat erstellen – Beispiel

**1.** Zertifikatsdatenbank anlegen:

In *Makro server* von Real Time Logic LLC, navigieren Sie zu *Create Certificate Database*. Geben Sie einen Wert für *DB Name* ein, wählen Sie bei *Type* "Eliptic Curve Certificate" aus und wählen Sie *SharkSSL Mode* aus wie unten gezeigt.

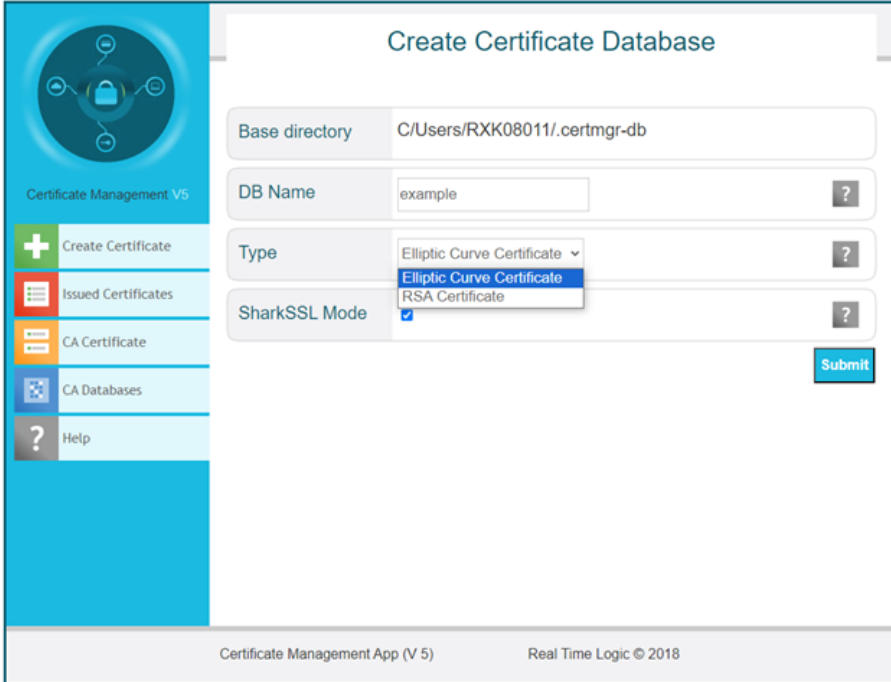

- **2.** Zertifikat erstellen:
	- D Key Size (Schlüsselgröße): Es kann ein beliebiger Wert aus der Dropdown-Liste ausgewählt werden. Empfohlen wird "secp256r1".
	- D Signature size (Größe der Signatur): "sha256" → Je höher die Zahl in der Verschlüsselung, desto höher ist die Sicherheitsstufe der Kommunikation.
	- Days (Tage): Geben Sie die Anzahl der Tage ein, die das Zertifikat gültig sein soll (z. B. "10950" für 10 Jahre).
	- D Country name (Ländername): "DE" ("DE" steht für Deutschland. Für andere Länder siehe<https://www.ssl.com/country-codes/>).
	- ▶ State or Province (Bundesland): Geben Sie Ihr Bundesland an (z. B. "Baden-Württemberg").
	- City or Locality (Stadt oder Ortschaft): Geben Sie den Namen der Stadt ein (z. B. "Neckartenzlingen").
	- **D** Organization Name (Name der Organisation): Geben Sie den Namen der Organisation ein (z. B. "Belden Deutschland GmbH").
	- **D** Organization Unit (Organisationseinheit): Geben Sie den Namen der Organisationseinheit ein (z. B. "Belden Deutschland GmbH").
	- **D** Common Name (Allgemeiner Name): Der allgemeine Name gehört hier zum Domainnamen. Er muss ganz oder teilweise dem Domainnamen entsprechen, unter dem das LioN-X-Gerät erreichbar ist.
	- D Email address (E-Mail-Adresse): Die E-Mail-Adresse des Erstellers des Zertifikats.

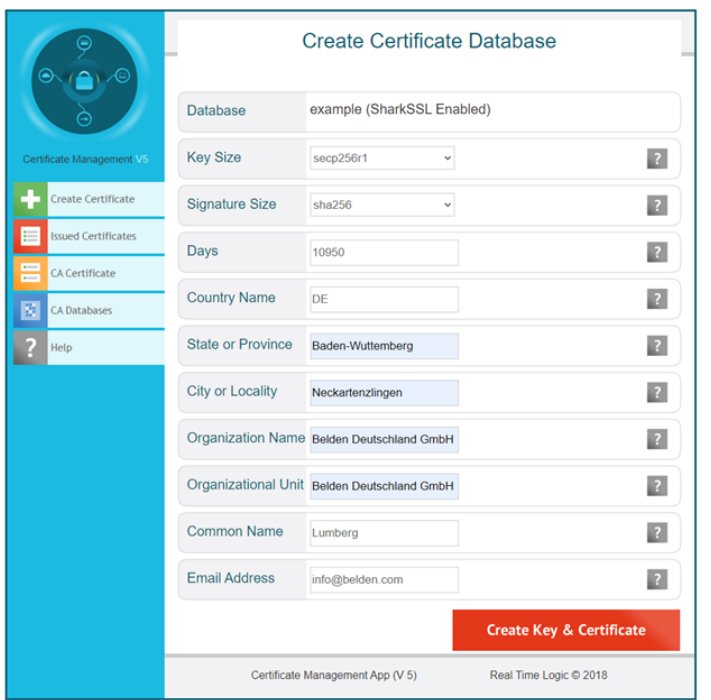

**3.** Zertifikat auf das LioN-X-Gerät hochladen:

Im HTTPS Zertifikat-Manager (Belden Web-Interface), klicken Sie auf die Schaltfläche *Upload* und wählen Sie für den Upload die ".pem"- und ".key"- Dateien aus, die im vorherigen Schritt erstellt wurden.

Klicken Sie auf *Upload*.

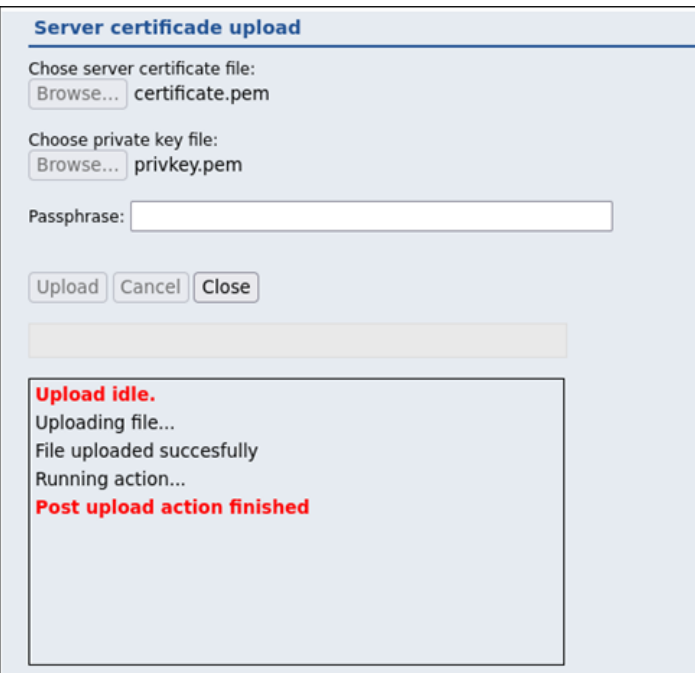

15.2.1 Systemseite

## 15.2 LioN-Xlight 0980 LSL… -Varianten

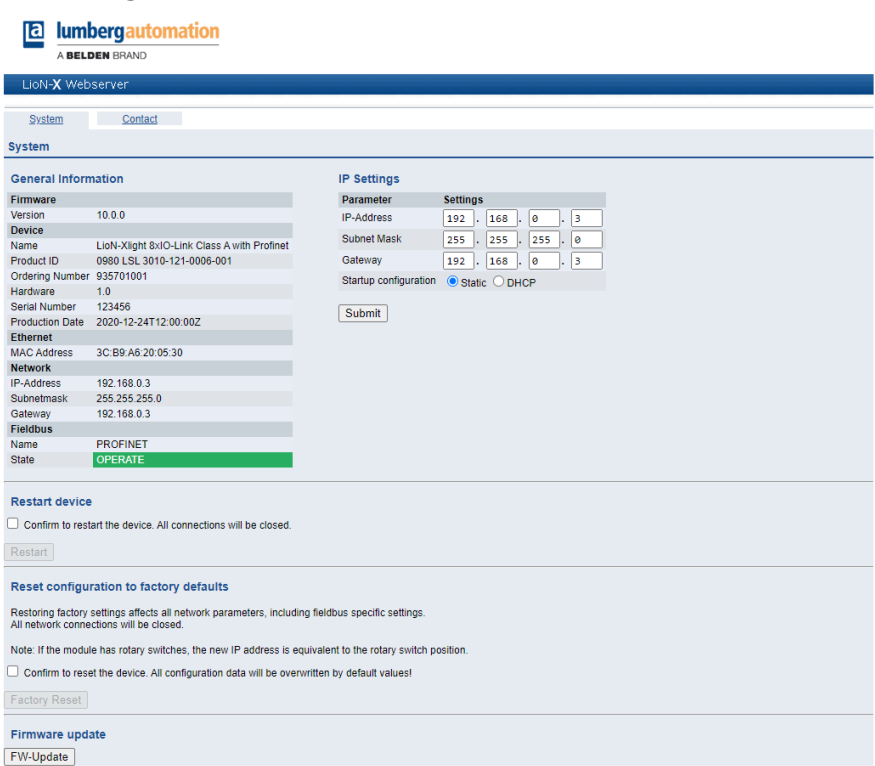

Die Systemseite zeigt die grundlegende Informationen zum Modul an wie die Firmware-Version, Geräte-Informationen, Ethernet-, Netzwerk- und Feldbus-Informationen.

#### **Restart Device (Gerät neu starten)**

Das Modul initialisiert die Rücksetzung der Software.

#### **Reset to Factory Settings (Auf Werkseinstellungen zurücksetzen)**

Das Modul stellt die Werkseinstellungen wieder her.

#### **IP Settings**

Verwenden Sie diesen Parameter, um die aktuelle IP-Adresse des Moduls anzupassen.

Die ist für PROFINET nur bei der Inbetriebnahme von Nutzen. Normalerweise findet die SPS die IP-Adresse beim Start-Up über den PROFINET-Gerätenamen heraus und stellt diese automatisch ein.

#### **Firmware Update**

Das Modul initialisiert ein Firmware-Update.

Wählen Sie für ein Firmware-Update den *\*.ZIP*-Container, der auf unserer Website verfügbar ist, oder wenden Sie sich an unser Support-Team. Befolgen Sie anschließend die Anweisungen, die auf dem Bildschirm angezeigt werden.

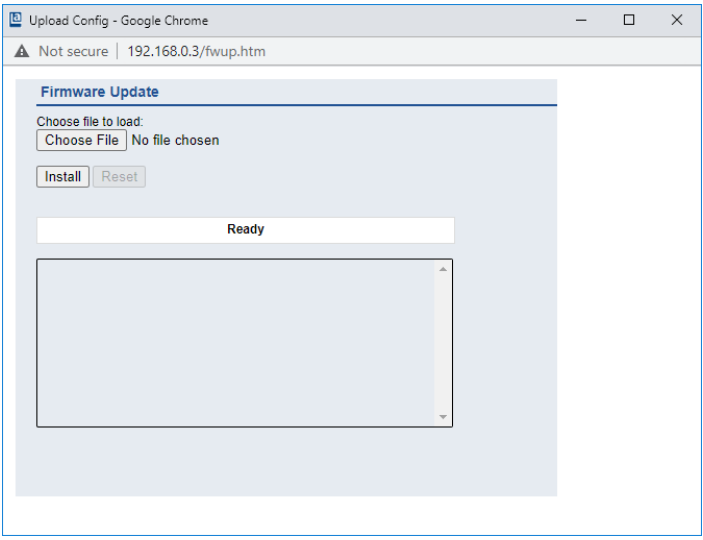

# 16 IODD

IODD-Funktionen sind **ausschließlich** für folgende Gerätevarianten verfügbar:

- 0980 XSL 3912-121-007D-00F
- 0980 XSL 3912-121-007D-01F
- 0980 XSL 3912-121-027D-01F
- D 0980 XSL 3913-121-007D-01F
- 0980 XSL 3913-121-027D-01F

Die **IO D**evice **D**escription (IODD) besteht aus einem Set von Dateien, welche ein IO-Link Device formal beschreiben. Die IODD wird vom Gerätehersteller erstellt und ist für jedes IO-Link Device erforderlich.

Belden LioN-X IO-Link Master mit der "IODD on Module"-Funktion können IODDs verwenden, um die IO-Link Device-Konfiguration zu erleichtern und die Prozessdaten für Menschen besser lesbar zu machen. IODDs können über das Web-Interface hochgeladen und anschließend nachhaltig auf dem IO-Link Master gespeichert werden.

Wenn ein entsprechendes IO-Link Device angeschlossen wird, wird die gespeicherte IODD verwendet, um eine benutzerfreundliche Konfigurationsseite zur Verfügung zu stellen, auf welcher alle Parameter des Gerätes betrachtet und angepasst werden können. Zusätzlich werden entsprechend der IODD ebenfalls die Prozessdaten formatiert und für den Nutzer angezeigt.

## 16.1 IO-Link Device-Parameter und ISDU-Anfragen

Jedes IO-Link Device bietet Parameter an, welche über den speziellen IO-Link-Service ISDU (**I**ndexed **S**ervice **D**ata **U**nit) gelesen und geschrieben werden können.

Jeder Parameter wird von einem Index adressiert. Sub-Indices sind möglich, allerdings optional. Einige der Parameter (mehrheitlich als "read-only" gekennzeichnet) sind erforderlich für IO-Link-Geräte und können stets auf denselben Indices gefunden werden (Siehe dazu *Table B.8* in der *IO-Link Interface and System Specification*: [https://io-link.com/share/Downloads/](https://io-link.com/share/Downloads/Package-2020/IOL-Interface-Spec_10002_V113_Jun19.pdf) [Package-2020/IOL-Interface-Spec\\_10002\\_V113\\_Jun19.pdf\)](https://io-link.com/share/Downloads/Package-2020/IOL-Interface-Spec_10002_V113_Jun19.pdf).

Der Hersteller kann weitere Parameter einsetzen und damit auch mehr Indices für seine Geräte verwenden, um dadurch zusätzliche Konfigurationsmöglichkeiten bereitzustellen. Diese herstellerspezifischen Parameter können in einer IODD beschrieben werden. Die "IODD on Module"-Funktion der LioN-X IO-Link Master kann diese Informationen aus einer IODD lesen und auswerten und sie dazu verwenden, dem Benutzer Anzeige- und Bearbeitungsoptionen für herstellerspezifische Parameter zu bieten, ohne dass er zusätzliche Kenntnisse über die herstellerspezifischen Geräteeigenschaften benötigt.

## 16.2 Web-GUI-Funktionen

Die "IODD on Module"-Funktionen sind über das LioN-X Web-Interface zugänglich.

## 16.2.1 Port Details-Seite

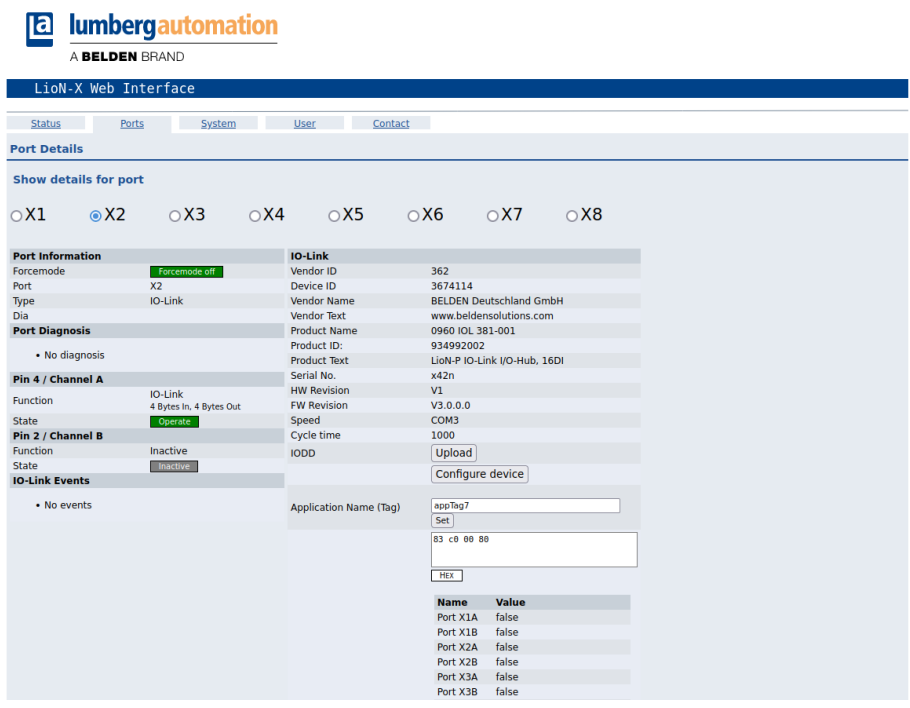

Die Port Details-Seite zeigt alle Informationen über den ausgewählten Port an. In der linken Spalte werden alle Port- und Kanal-spezifischen Informationen angezeigt. Wenn der Port als IO-Link konfiguriert und ein IO-Link Device angeschlossen ist, werden alle IO-Link-Informationen für das angeschlossene Gerät in der rechten Spalte angezeigt.

#### **IODD-Schaltflächen**

Die Reihe mit dem Namen *IODD* bietet Zugang zu den "IODD on Module"- Funktionen. Die Schaltfläche *UPLOAD* lässt den Nutzer eine IODD-Datei in das Modul hochladen, unabhängig vom ursprünglichen Gerät, für welches die IODD erstellt wurde.

Die maximale Anzahl an IODDs ist durch den Speicherplatz limitiert. Sollte kein ausreichender Speicherplatz mehr für neue IODDs zur Verfügung stehen, wird eine Fehlermeldung gesendet. In diesem Fall navigieren Sie zur IODD Management-Seite, um IODDs zu löschen, die nicht länger in Gebrauch sind.

Existiert im Systemspeicher bereits eine passende IODD für das aktuell angeschlossene Gerät, wird die Schaltfläche *CONFIGURE* im Interface angezeigt. Durch Klicken auf die Schaltfläche öffnet sich die Parameter-Seite, um das Gerät zu konfigurieren.

#### **Prozessdaten**

Für jedes angeschlossene IO-Link Device werden die Prozessrohdaten der Eingangs- und Ausgangsrichtung (Bytesatz) angezeigt.

Ist bereits eine passende IODD mit Informationen über Prozessdaten im System hinterlegt, werden diese Daten ebenfalls in einem benutzerfreundlichen Format entsprechend der IODD angezeigt.

## 16.2.2 Parameter-Seite

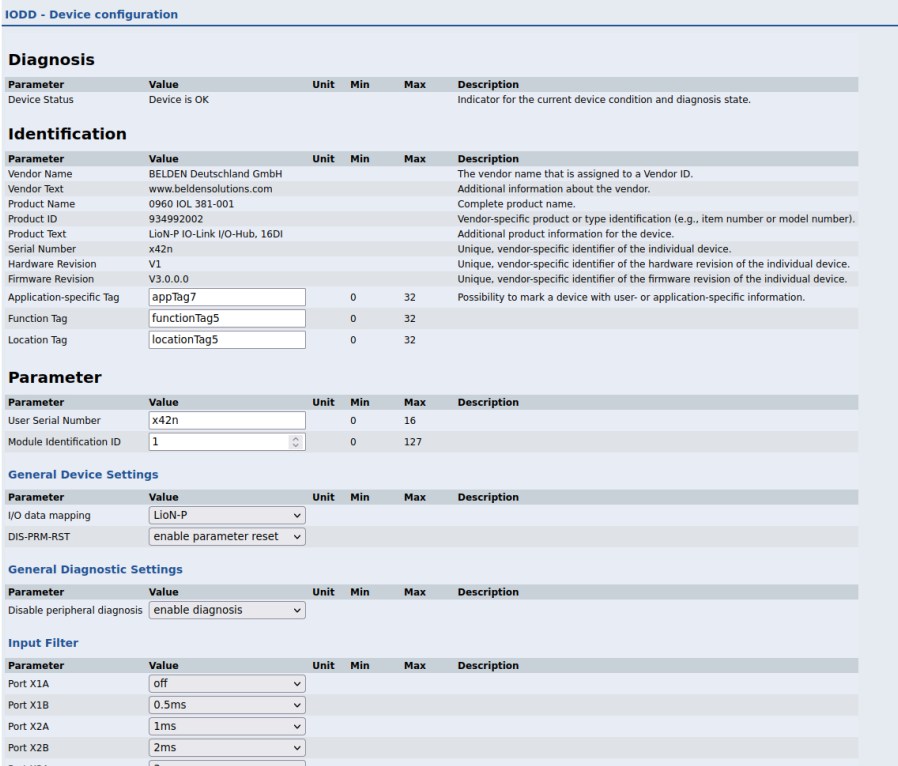

Die Parameter-Seite "IODD – Device configuration" zeigt alle Parameter, die von der IODD des Gerätes zur Verfügung gestellt werden. Dies bedeutet, dass der Parameter-Satz variabel ist und vom angeschlossenen IO-Link Device abhängt.

Die hinterlegte IODD liest die Metadaten der Parameter wie Namen, Einheiten, Min/Max-Werte, Beschreibungen usw. aus. Die Werte werden direkt vom angeschlossenen Gerät bezogen. Daher dauert es möglicherweise einige Sekunden bis die Seite aktualisiert ist.

Falls noch nicht im Browser gespeichert, werden Sie nach Ihren Anmeldedaten gefragt, um fortzufahren. Um die Geräteparameter zu bearbeiten, ist ein gültiger Benutzerzugang mit Gruppenmitgliedschaft im Web-Interface erforderlich. Nach der Registrierung können Sie aktive Werte

#### **Begrenzungen**

- D Das Bearbeiten von Parameterwerten ändert diese direkt im angeschlossenen Gerät. Es wird dadurch keine Parameterserver-Aktion ausgelöst.
- D Es gibt eine maximale Größe der IODD, die in das System hochgeladen werden kann. Diese hängt von mehreren Werten ab wie beispielsweise Dateigröße, Anzahl der Parameter, Verschachtelungsebenen usw.

#### 16.2.3 IODD Management-Seite

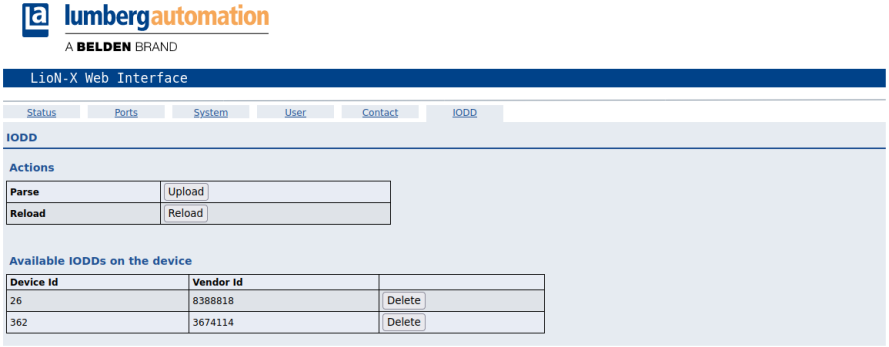

Die IODD Management-Seite über die System-Seite aufgerufen werden und zeigt alle IODDs an, die aktuell im System hinterlegt sind. Alle IODDs, die zu angeschlossenen Geräten passen, sind gekennzeichnet. Auf der IODD Management-Seite können Sie jede IODD im System manuell löschen.

#### **Standard Definitions File**

IODDs beziehen sich üblicherweise auf ein "Standard Definitions File". Bei Erstauslieferung ist das neueste "Standard Definitions File" im System bereits vorinstalliert. Sie können das "Standard Definitions File" auch manuell aktualisieren, indem Sie auf die Schaltfläche "Upload Standard Definitions File" klicken.

# 17 Technische Daten

Die folgenden Abschnitte geben einen Überblick über die wichtigsten funktionalen Daten für die Bedienung des Gerätes. Mehr Informationen und detaillierte technische Angaben finden Sie im entsprechenden **Datenblatt** des gewünschten Produktes auf [catalog.belden.com](https://catalog.belden.com/) innerhalb der Produktspezifischen Download-Bereiche .

## 17.1 Allgemeines

| Schutzart<br>(Gilt nur, wenn die<br>Steckverbinder verschraubt<br>sind oder Schutzkappen | <b>IP65</b><br>IP67<br>IP69K                                                                                            |                          |
|------------------------------------------------------------------------------------------|----------------------------------------------------------------------------------------------------|--------------------------|
| verwendet werden.) <sup>2</sup>                                                          |                                                                                                    |                          |
| Umgebungstemperatur<br>(während Betrieb und<br>Lagerung)                                 | 0980 XSL 3x12-121<br>0980 XSL 3x13-121                                                                                  | $-40 °C + 70 °C$         |
|                                                                                          | 0980 LSL 3x11-121                                                                                                    | $-20 °C + 60 °C$         |
|                                                                                          | 0980 LSL 3x10-121                                                                                                    |                          |
| Gewicht                                                                                  | LioN-X 60 mm                                                                                                    | ca. 500 gr.              |
| Umgebungsfeuchtigkeit                                                                    | Max. 98 % RH (Für UL-Anwendungen: Max. 80 % RH)                                                                         |                          |
| Gehäusematerial                                                                          | Zinkdruckguss                                                                                                    |                          |
| Oberfläche                                                                               | Nickel matt                                                                                                    |                          |
| <b>Brennbarkeitsklasse</b>                                                               | UL 94 (IEC 61010)                                                                                                    |                          |
| Vibrationsfestigkeit<br>(Schwingen)<br>DIN EN 60068-2-6 (2008-11)                        | 15 g/5-500 Hz                                                                                                    |                          |
| Stoßfestigkeit<br>DIN EN 60068-2-27 (2010-02)                                            | 50 g/11 ms<br>$+/- X, Y, Z$                                                                                             |                          |
| Anzugsdrehmomente                                                                        | Befestigungsschrauben M4:<br>Erdungsanschluss M4:<br>M12-Steckverbinder:                                                | 1 Nm<br>1 Nm<br>$0.5$ Nm |
| Zugelassene Kabel                                                                        | Ethernet-Kabel nach IEEE 802.3, min. CAT 5 (geschirmt)<br>Max. Länge von 100 m, ausschließlich innerhalb eines Gebäudes |                          |

Tabelle 56: Allgemeine Informationen

<span id="page-229-0"></span><sup>2</sup> Unterliegt nicht der UL-Untersuchung.

## 17.2 EtherNet/IP Protokoll

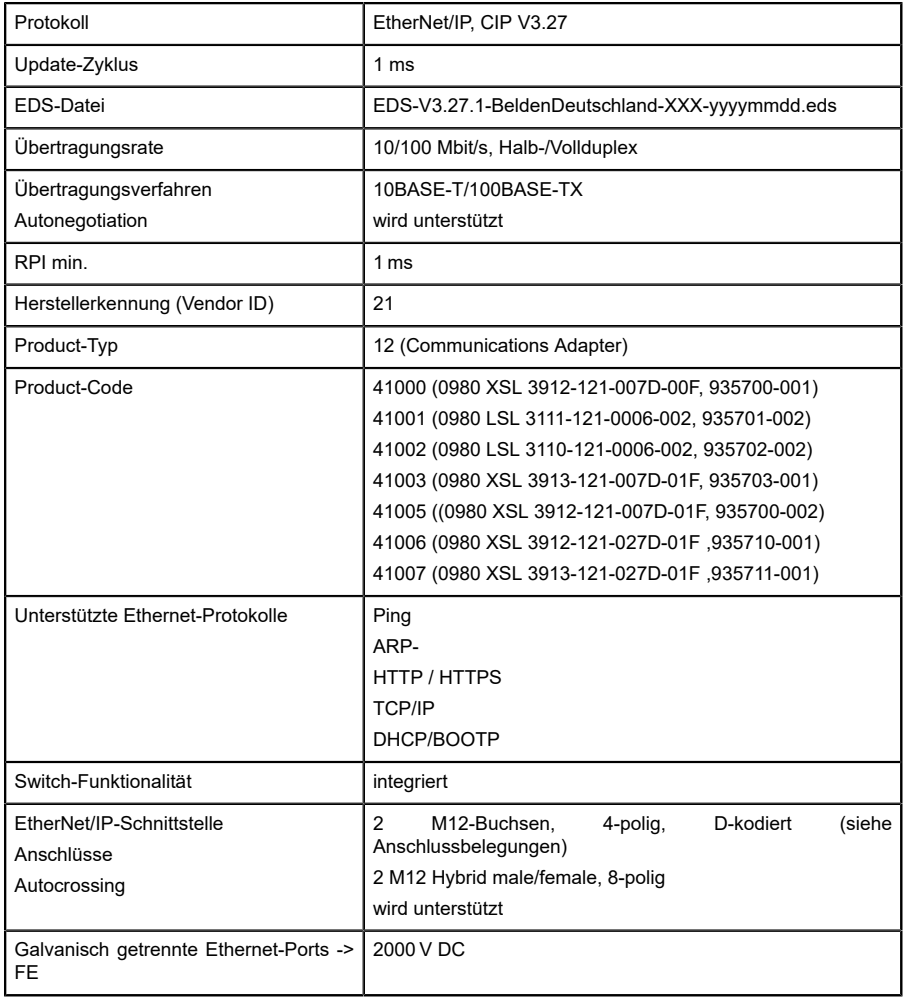

Tabelle 57: EtherNet/IP Protokoll

## 17.3 Spannungsversorgung der Modulelektronik/Sensorik

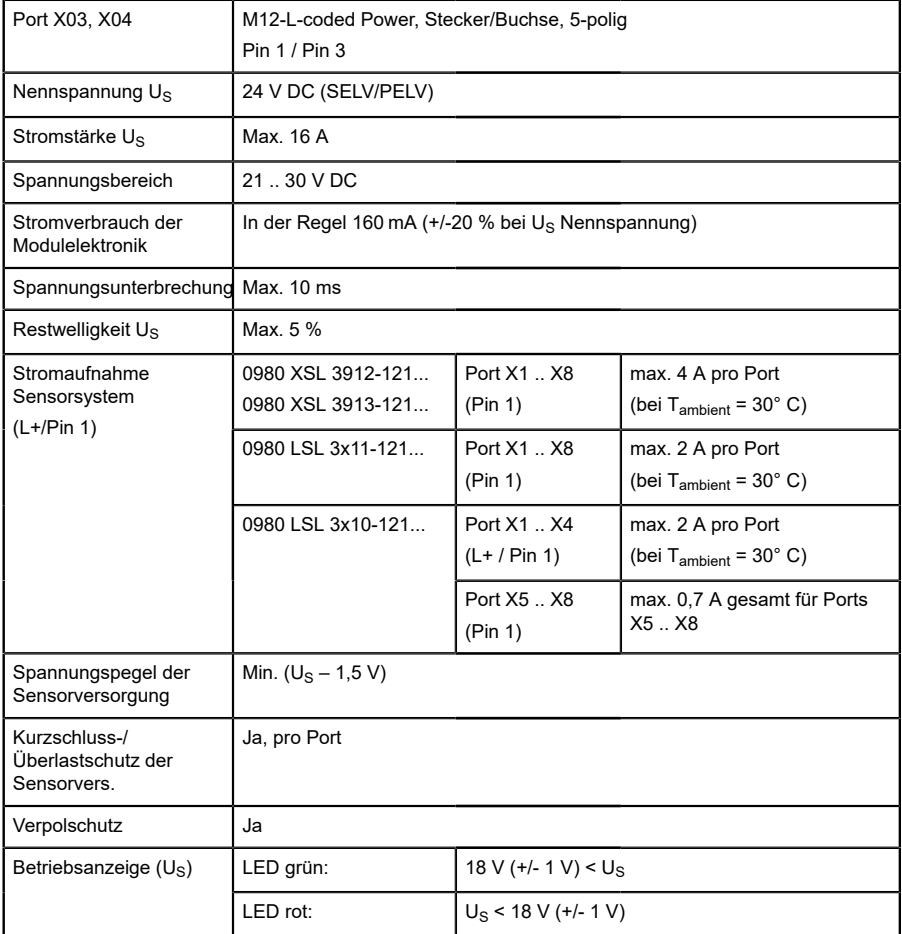

Tabelle 58: Informationen zur Spannungsversorgung der Modulelektronik/ Sensorik

## 17.4 Spannungsversorgung der Aktorik

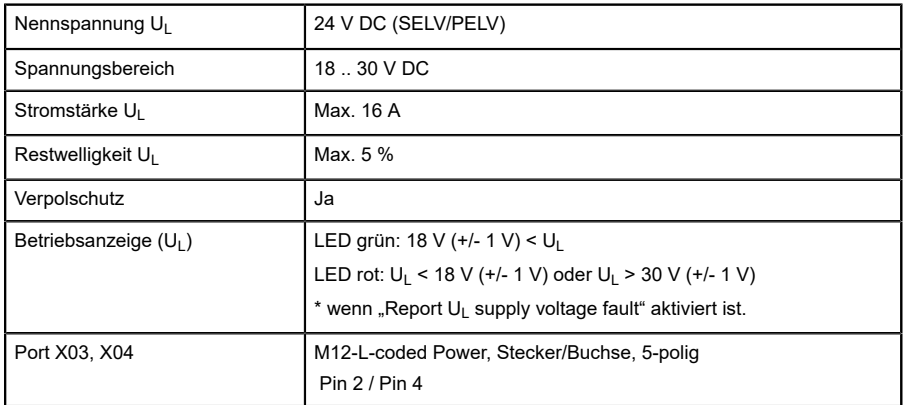

## 17.4.1 IO-Link Class A-Geräte (UL)

Tabelle 59: Informationen zur Spannungsversorgung der Aktorik

## 17.4.2 IO-Link Class A/B-Geräte (U<sub>AUX</sub>)

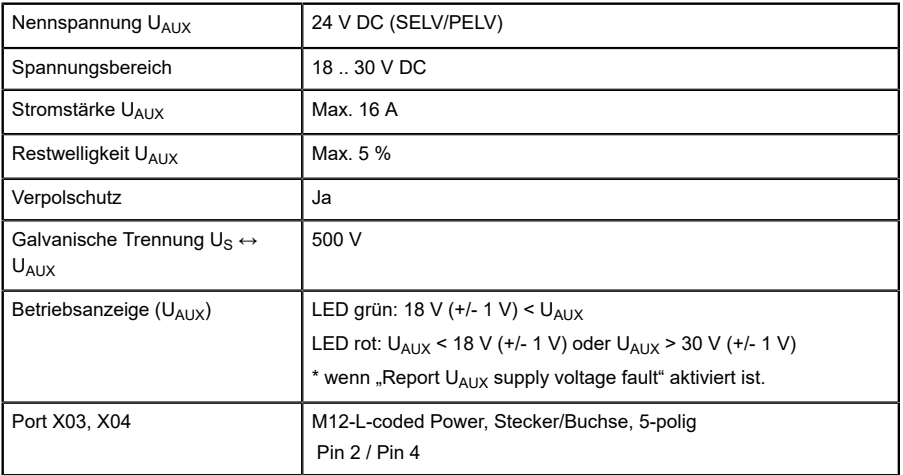

Tabelle 60: Informationen zur Spannungsversorgung der Aktorik

## 17.5 I/O-Ports Channel A (Pin 4)

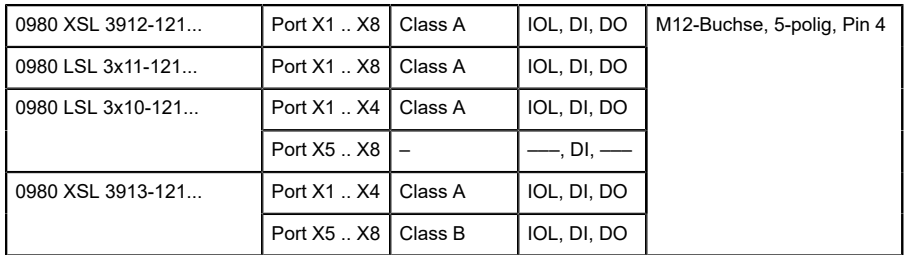

Tabelle 61: IO-Link Master-Ports: Funktionsübersicht für Ch. A (Pin 4)

## 17.5.1 Als digitaler Eingang konfiguriert, Ch. A (Pin 4)

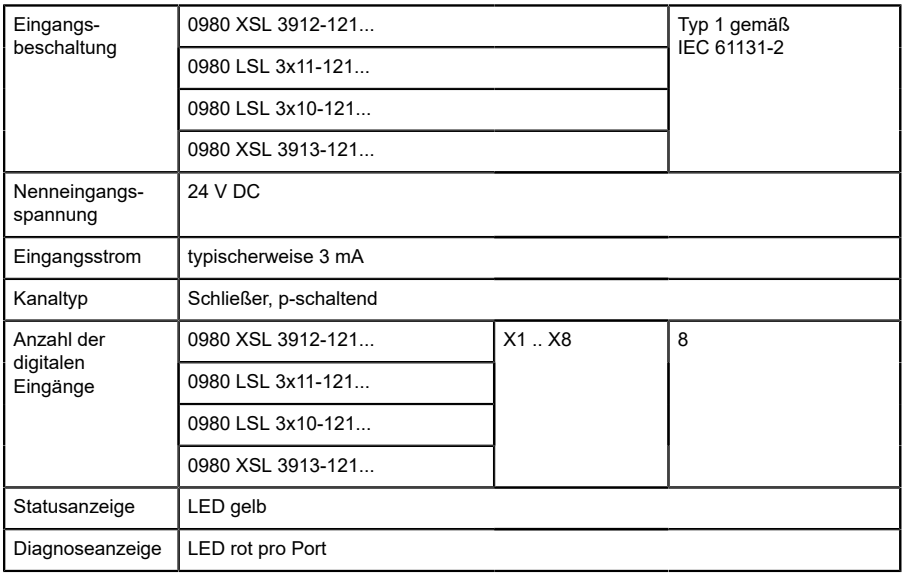

Tabelle 62: I/O-Ports Ch. A (Pin 4) konfiguriert als digitaler Eingang

#### 17.5.2 Konfiguriert als Digitalausgang, Ch. A (Pin 4)

**Achtung:** Die digitalen Ausgänge von Channel A werden bei den Gerätevarianten 0980 XSL 3912-121-007D-00F, 0980 XSL 3912-121-007D-01F und 0980 XSL 3912-121-027D-01F **von der UL-Spannung versorgt**, wenn der "High-Side Switch"-Modus parametriert wurde.

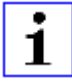

**Achtung:** Bei den Gerätevarianten 0980 XSL 3913-121-007D-01F und 0980 XSL 3913-121-027D-01F werden die digitalen Ausgänge folgendermaßen versorgt:

 $\triangleright$  "X1 .. X8 / Channel A" werden von der Us-Spannung versorgt

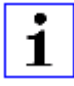

**Achtung:** Die digitalen Ausgänge von Channel A werden bei den Gerätevarianten 0980 LSL 3010-121-0006-001 und 0980 LSL 3011-121-0006-001 **von der US-Spannung versorgt**.

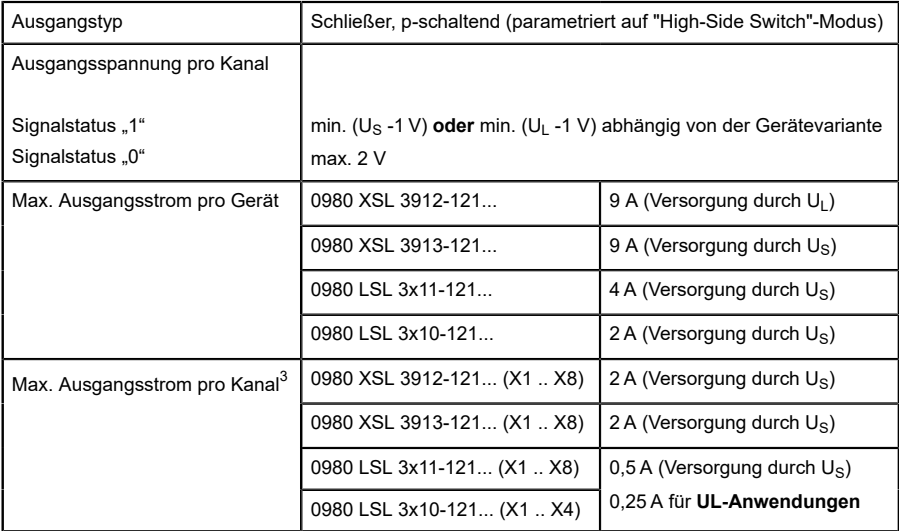

<span id="page-235-0"></span><sup>3</sup> Max. 2,0 A pro Kanal; für jedes Port-Paar X1/X2, X3/X4, X5/X6, X7/ X8 max. 6,5 A (für **UL-Anwendungen** max. 5,0 A); für die ganze Port-Gruppe X1 .. X8 max. 9,0 A gesamt (mit Derating).

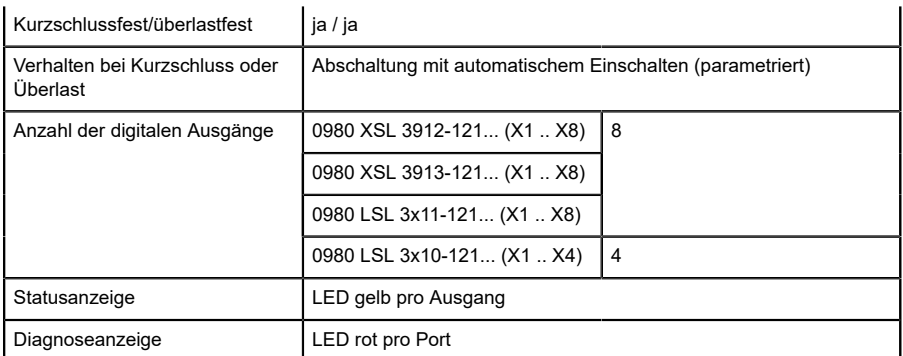

Tabelle 63: I/O-Ports Ch. A (Pin 4) konfiguriert als digitaler Ausgang

#### 17.5.3 Konfiguriert als IO-Link-Port im COM-Modus, Ch. A

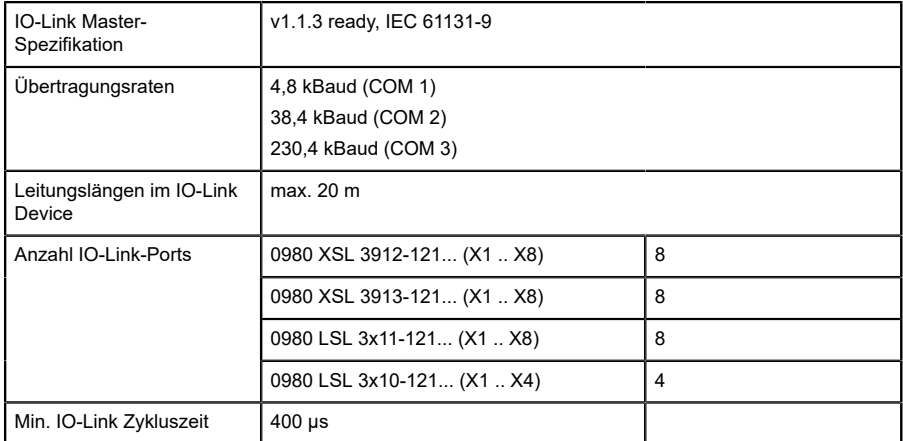

Tabelle 64: Konfiguriert als IO-Link-Port im COM-Modus

## 17.6 I/O-Ports Channel B (Pin 2)

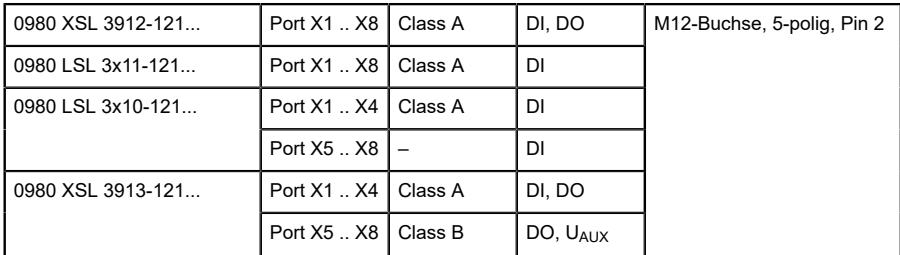

Tabelle 65: IO-Link Master-Ports: Funktionsübersicht für Ch. B (Pin 2)

#### 17.6.1 Als digitaler Eingang konfiguriert, Ch. B (Pin 2)

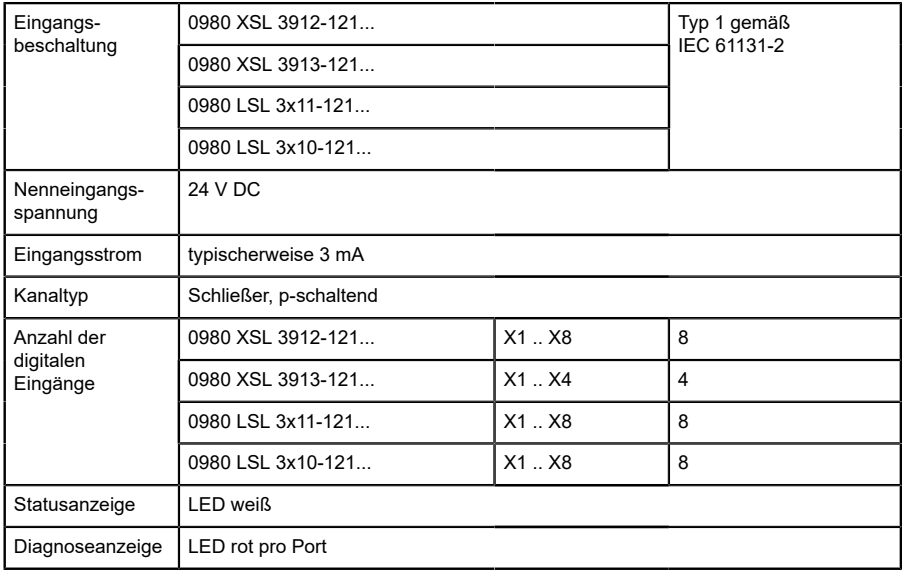

Tabelle 66: I/O-Ports Ch. B (Pin 2) konfiguriert als digitaler Eingang

#### 17.6.2 Konfiguriert als Digitalausgang, Ch. B (Pin 2)

**Achtung:** Die digitalen Ausgänge von Channel B werden bei 1 den Gerätevarianten 0980 XSL 3912-121-007D-00F, 0980 XSL 3912-121-007D-01F und 0980 XSL 3912-121-027D-01F **von der UL-Spannung versorgt**.

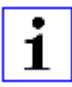

**Achtung:** Bei den Gerätevarianten 0980 XSL 3913-121-007D-01F und 0980 XSL 3913-121-027D-01F werden die digitalen Ausgänge folgendermaßen versorgt:

- ▶ "X1 .. X4 / Channel B" werden von der Us-Spannung versorgt
- $\triangleright$  "X5 .. X8 / Channel B" werden von der U<sub>AUX</sub>-Spannung versorgt

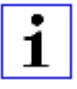

**Achtung:** Die digitalen Ausgänge von Channel B werden bei den Gerätevarianten 0980 LSL 3010-121-0006-001 und 0980 LSL 3011-121-0006-001 **von der US-Spannung versorgt**.

| Ausgangstyp                                                        | Schließer, p-schaltend                                                                                                    |                                             |
|--------------------------------------------------------------------|----------------------------------------------------------------------------------------------------|---------------------------------------------|
| Ausgangsspannung pro Kanal<br>Signalstatus "1"<br>Signalstatus "0" | min. (U <sub>S</sub> -1 V) oder min. (U <sub>I</sub> -1 V) oder min. (U <sub>AUX</sub> -1 V) abhängig<br>von der Gerätevariante<br>max. 2V |                                             |
| Max. Ausgangsstrom pro Gerät                                       | 0980 XSL 3912-121                                                                                                    | 9 A (Versorgung durch U <sub>I</sub> )      |
|                                                                    | 0980 XSL 3913-121                                                                                                    | 8 A (Versorgung durch U <sub>AUX</sub> )    |
|                                                                    | 0980 LSL 3x11-121                                                                                                    | 4 A (Versorgung durch $U_S$ )               |
|                                                                    | 0980 LSL 3x10-121                                                                                                    | 2 A (Versorgung durch U <sub>S</sub> )      |
| Max. Ausgangsstrom pro Kanal<br>4,5                                | 0980 XSL 3912-121                                                                                                    | X1  X8: 2 A (Versorgung durch $U_s$ )       |
|                                                                    | 0980 XSL 3913-121                                                                                                    | $X1$ $X4$ : 2 A (Versorgung durch $US$ )    |
|                                                                    |                                                                                                    | $X5$ X8: 2 A (Versorgung durch $U_{A11X}$ ) |
|                                                                    | 0980 LSL 3x11-121                                                                                                    | 0 A (keine Ausgänge auf Ch. B)              |
|                                                                    | 0980 LSL 3x10-121                                                                                                    | 0 A (keine Ausgänge auf Ch. B)              |
| Kurzschlussfest/überlastfest                                       | ja / ja                                                                                                    |                                             |
| Verhalten bei Kurzschluss oder<br>Überlast                         | Abschaltung mit automatischem Einschalten (parametriert)                                                                                   |                                             |
| Anzahl der digitalen Ausgänge                                      | 0980 XSL 3912-121                                                                                                    | 8                                           |
|                                                                    | 0980 XSL 3913-121                                                                                                    | 8                                           |
|                                                                    | 0980 LSL 3x11-121                                                                                                    | -                                           |
|                                                                    | 0980 LSL 3x10-121                                                                                                    | $\overline{\phantom{0}}$                    |
| Statusanzeige                                                      | LED weiß pro Ausgang                                                                                                    |                                             |
| Diagnoseanzeige                                                    | LED rot pro Port                                                                                                    |                                             |

Tabelle 67: I/O-Ports Ch. B (Pin 2) konfiguriert als digitaler Ausgang

- <span id="page-239-0"></span>4 Für Class A-Geräte: Max. 2,0 A pro Kanal; für jedes Port-Paar X1/X2, X3/X4, X5/X6, X7/X8 max. 6,5 A (für **UL-Anwendungen** max. 5,0 A); für die ganze Port-Gruppe X1 .. X8 max. 9,0 A gesamt (mit Derating).
- <span id="page-239-1"></span>5 Für Class A/B-Geräte: Max. 2,0 A pro Kanal; für jedes Port-Paar X1/ X2, X3/X4, X5/X6, X7/X8 max. 6,5 A (für **UL-Anwendungen** max. 5,0 A); für die Port-Gruppe X5/X6/X7/X8 max. 5,0 A aus U<sub>AUX</sub>; für die ganze Port-Gruppe X1 .. X8 max. 9,0 A gesamt (mit Derating).

## 17.7 LEDs

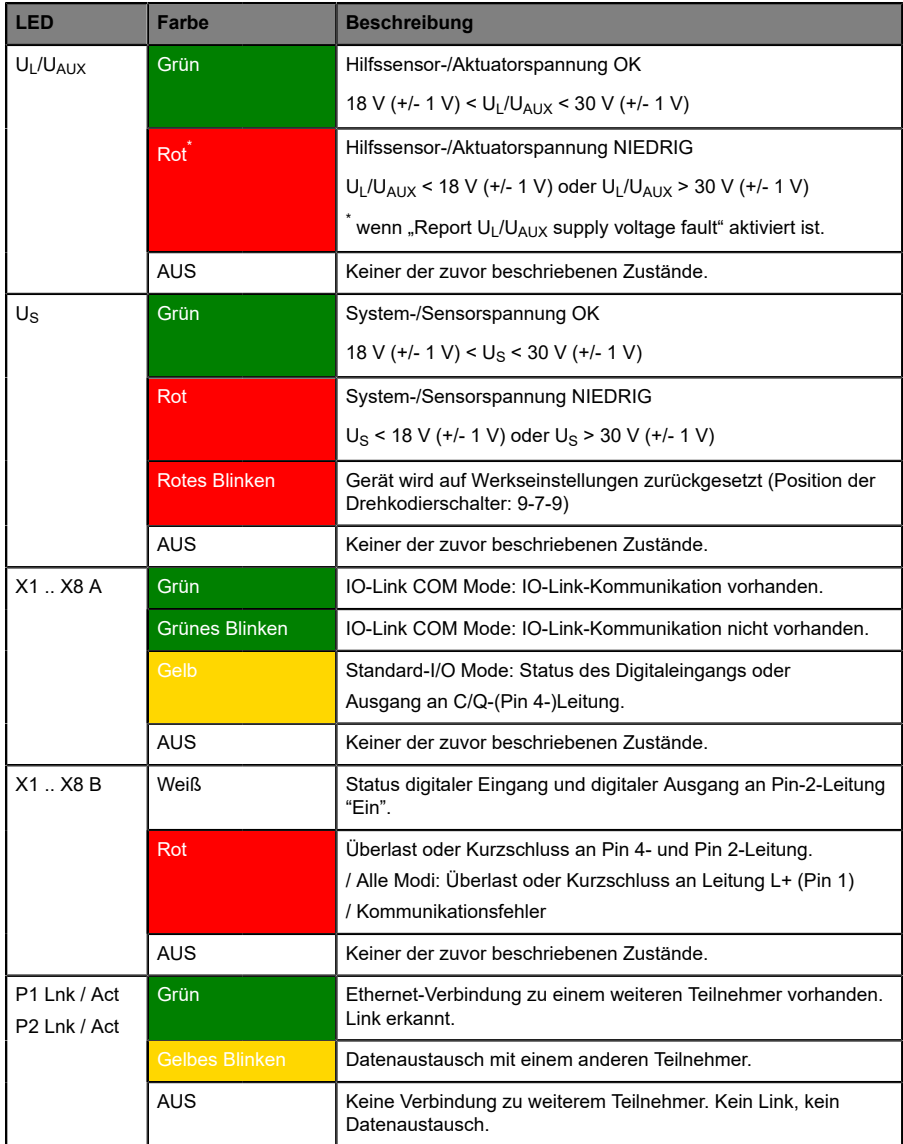

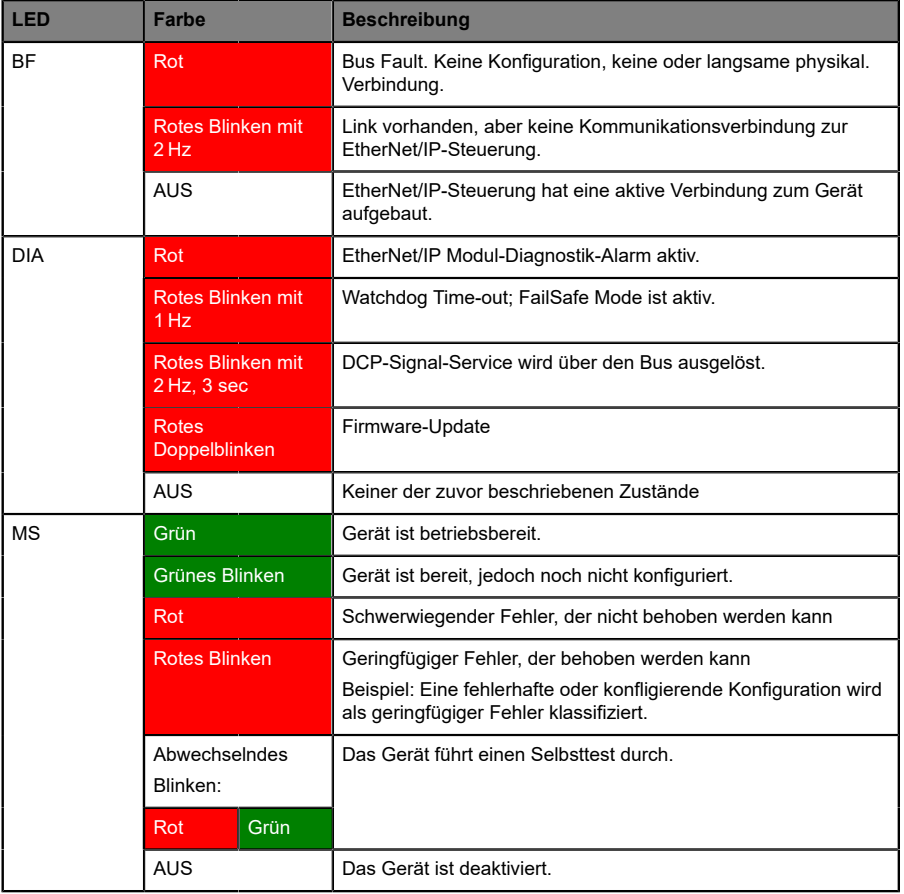

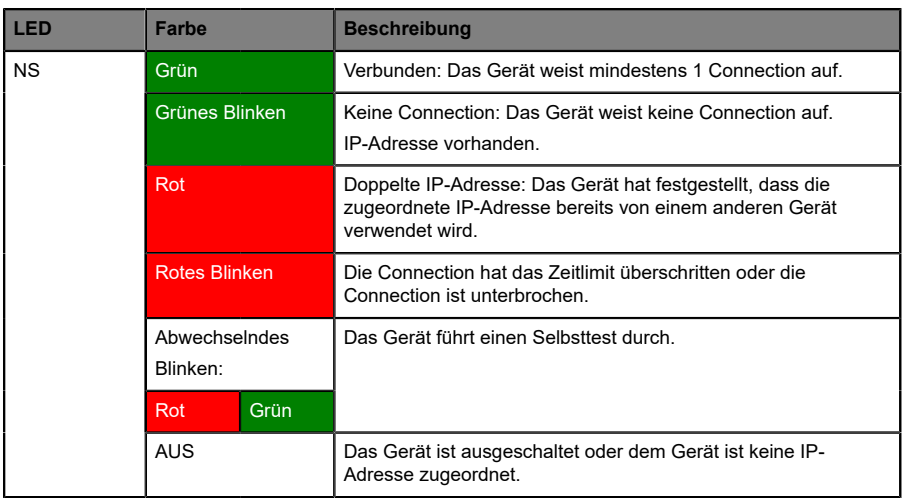

Tabelle 68: Informationen zu den LED-Farben

## 17.8 Datenübertragungszeiten

Die folgenden Tabellen bieten eine Übersicht der internen Datenübertragungszeiten eines LioN-X IO-Link Master mit angeschlossenem IO-Link Device als digitale I/O-Erweiterung (Belden-Artikel 0960 IOL 380-021 16DIO Hub mit einer Zykluszeit von mindestens 1 ms).

Es gibt drei gemessene Datenrichtungswerte für jeden Anwendungsfall:

- ▶ **SPS zu DO:** Übertragung von geänderten SPS-Ausgangsdaten zum IO-Link Device Digitalausgang.
- **DI zu SPS:** Übertragung eines geänderten digitalen Eingangssignals am IO-Link Device zur SPS.
- **D Round-trip time (RTT):** Übertragung von geänderten SPS-Ausgangsdaten zum IO-Link Device Digitalausgang. Der digitale Ausgang ist an einen digitalen Eingang am IO-Link Device angeschlossen. Übertragung eines geänderten digitalen Eingangssignals am IO-Link Device zur SPS. RTT = [SPS zu DO] + [DI zu SPS].

Die gemessenen Werte sind der Ethernet-Datenübertragungsstrecke entnommen. Daher sind die Werte ohne SPS-Prozesszeiten und SPS-Zykluszeiten angegeben.

Der konfigurierbare digitale Eingangsfilterwert an 0960 IOL 380-021 wurde auf "off" (0 ms) gesetzt.

Um nutzerabhängige Datenübertragung und Round-Trip-Zeiten möglicher Eingangsfilter berechnen zu können, müssen SPS-Prozesszeiten und Zykluszeiten miteinbezogen werden.

Die gemessenen Werte sind gültig für ein Maximum von 48 Bytes an IO-Link-Daten für den IO-Link Master in jede Richtung (Input/Output).

#### **Anwendungsfall 1:**

IO-Link Master-Konfiguration mit aktiviertem Web-Interface bei *deaktivierten* IIoT-Protokollen

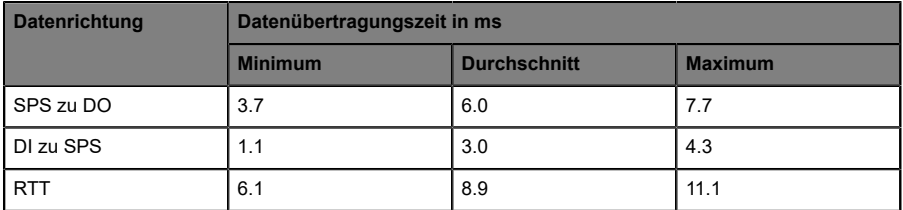

#### **Anwendungsfall 2:**

IO-Link Master-Konfiguration mit aktiviertem Web-Interface bei *aktivierten* IIoT-Protokollen

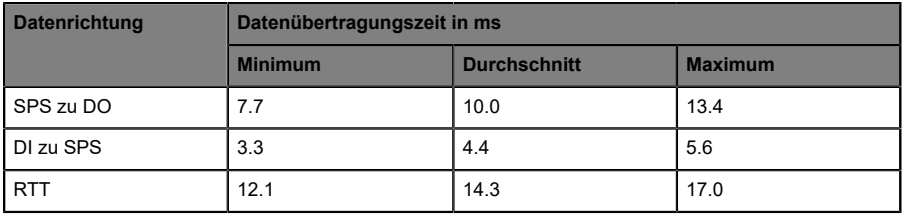

# 18 Zubehör

Unser Angebot an Zubehör finden Sie auf unserer Website:

<http://www.beldensolutions.com>